# **SIEMENS**

# SINUMERIK

# Monitoring and compensating SINUMERIK MC

Function Manual

# [Preface](#page-2-0)

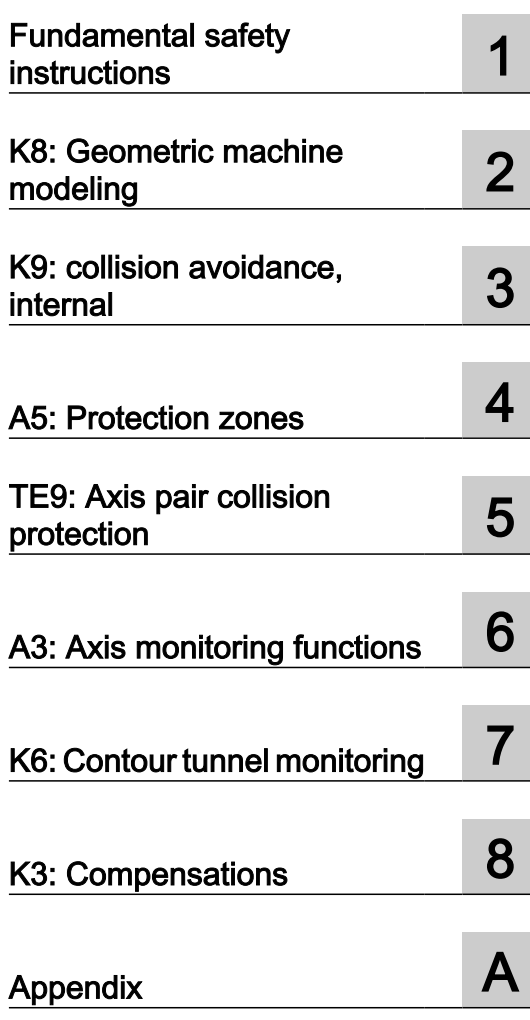

Valid for:

Control system SINUMERIK MC

**Software** CNC software version 1.12

06/2019 A5E47438133B AA

# Legal information

#### Warning notice system

This manual contains notices you have to observe in order to ensure your personal safety, as well as to prevent damage to property. The notices referring to your personal safety are highlighted in the manual by a safety alert symbol, notices referring only to property damage have no safety alert symbol. These notices shown below are graded according to the degree of danger.

# DANGER

indicates that death or severe personal injury will result if proper precautions are not taken.

# WARNING

indicates that death or severe personal injury may result if proper precautions are not taken.

# **CAUTION**

indicates that minor personal injury can result if proper precautions are not taken.

#### **NOTICE**

indicates that property damage can result if proper precautions are not taken.

If more than one degree of danger is present, the warning notice representing the highest degree of danger will be used. A notice warning of injury to persons with a safety alert symbol may also include a warning relating to property damage.

#### Qualified Personnel

The product/system described in this documentation may be operated only by **personnel qualified** for the specific task in accordance with the relevant documentation, in particular its warning notices and safety instructions. Qualified personnel are those who, based on their training and experience, are capable of identifying risks and avoiding potential hazards when working with these products/systems.

#### Proper use of Siemens products

Note the following:

#### WARNING

Siemens products may only be used for the applications described in the catalog and in the relevant technical documentation. If products and components from other manufacturers are used, these must be recommended or approved by Siemens. Proper transport, storage, installation, assembly, commissioning, operation and maintenance are required to ensure that the products operate safely and without any problems. The permissible ambient conditions must be complied with. The information in the relevant documentation must be observed.

#### **Trademarks**

All names identified by ® are registered trademarks of Siemens AG. The remaining trademarks in this publication may be trademarks whose use by third parties for their own purposes could violate the rights of the owner.

#### Disclaimer of Liability

We have reviewed the contents of this publication to ensure consistency with the hardware and software described. Since variance cannot be precluded entirely, we cannot guarantee full consistency. However, the information in this publication is reviewed regularly and any necessary corrections are included in subsequent editions.

# <span id="page-2-0"></span>Preface

#### SINUMERIK documentation

The SINUMERIK documentation is organized into the following categories:

- General documentation/catalogs
- User documentation
- Manufacturer/service documentation

### Additional information

You can find information on the following topics at the following address ([https://](https://support.industry.siemens.com/cs/de/en/view/108464614) [support.industry.siemens.com/cs/de/en/view/108464614\)](https://support.industry.siemens.com/cs/de/en/view/108464614):

- Ordering documentation/overview of documentation
- Additional links to download documents
- Using documentation online (find and search in manuals/information)

If you have any questions regarding the technical documentation (e.g. suggestions, corrections), please send an e-mail to the following address [\(mailto:docu.motioncontrol@siemens.com](mailto:docu.motioncontrol@siemens.com)).

#### mySupport/Documentation

At the following address (<https://support.industry.siemens.com/My/ww/en/documentation>), you can find information on how to create your own individual documentation based on Siemens' content, and adapt it for your own machine documentation.

#### **Training**

At the following address ([http://www.siemens.com/sitrain\)](http://www.siemens.com/sitrain), you can find information about SITRAIN (Siemens training on products, systems and solutions for automation and drives).

#### FAQs

You can find Frequently Asked Questions in the Service&Support pages under Product Support (<https://support.industry.siemens.com/cs/de/en/ps/faq>).

#### SINUMERIK

You can find information about SINUMERIK at the following address ([http://www.siemens.com/](http://www.siemens.com/sinumerik) [sinumerik\)](http://www.siemens.com/sinumerik).

#### Target group

This publication is intended for:

- Project engineers
- Technologists (from machine manufacturers)
- System startup engineers (Systems/Machines)
- Programmers

#### **Benefits**

The function manual describes the functions so that the target group knows them and can select them. It provides the target group with the information required to implement the functions.

#### Standard version

This documentation only describes the functionality of the standard version. Extensions or changes made by the machine tool manufacturer are documented by the machine tool manufacturer.

Other functions not described in this documentation might be executable in the control. This does not, however, represent an obligation to supply such functions with a new control or when servicing.

Further, for the sake of simplicity, this documentation does not contain all detailed information about all types of the product and cannot cover every conceivable case of installation, operation or maintenance.

#### Note regarding the General Data Protection Regulation

Siemens observes standard data protection principles, in particular the principle of privacy by design. That means that

this product does not process / store any personal data, only technical functional data (e.g. time stamps). If a user links this data with other data (e.g. a shift schedule) or stores personal data on the same storage medium (e.g. hard drive) and thus establishes a link to a person or persons, then the user is responsible for ensuring compliance with the relevant data protection regulations.

#### Technical Support

Country-specific telephone numbers for technical support are provided in the Internet at the following address (<https://support.industry.siemens.com/sc/ww/en/sc/2090>) in the "Contact" area.

# Information on the structure and contents

#### **Structure**

This Function Manual is structured as follows:

- Inner title (page 3) with the title of the Function Manual, the SINUMERIK controls as well as the software and the version for which this version of the Function Manual is applicable and the overview of the individual functional descriptions.
- Description of the functions in alphabetical order (e.g. A2, A3, B1, etc.)
- Appendix with:
	- List of abbreviations
	- Documentation overview
- Index of terms

#### **Note**

For detailed descriptions of data and alarms see:

- For machine and setting data: Detailed machine data description
- For NC/PLC interface signals: NC Variables and Interface Signals List Manual
- For alarms: Diagnostics Manual

# Notation of system data

The following notation is applicable for system data in this documentation:

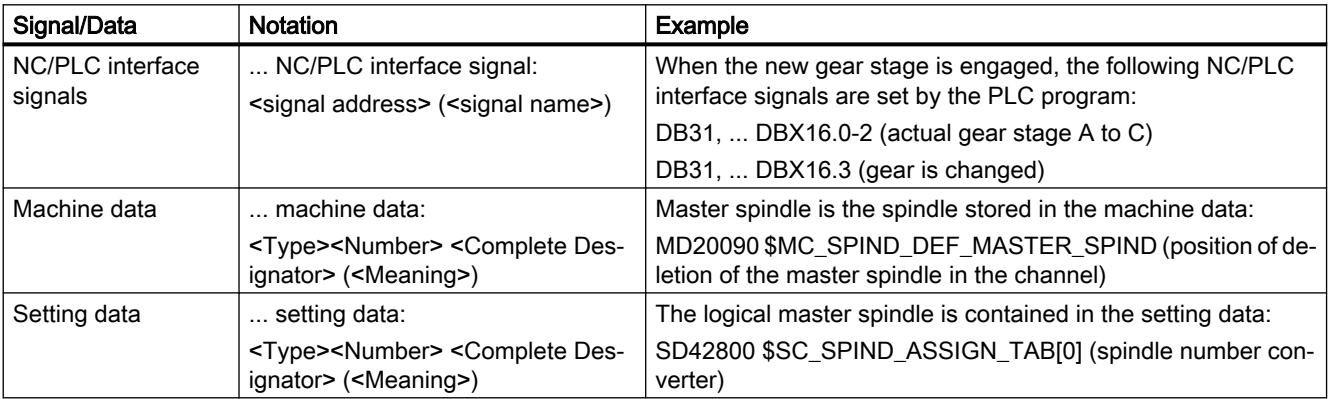

#### Quantity structure

Explanations concerning the NC/PLC interface are based on the absolute maximum number of the following components:

- Mode groups (DB11)
- Channels (DB21, etc.)
- Axes/spindles (DB31, etc.)

#### Data types

The control provides the following data types that can be used for programming in part programs:

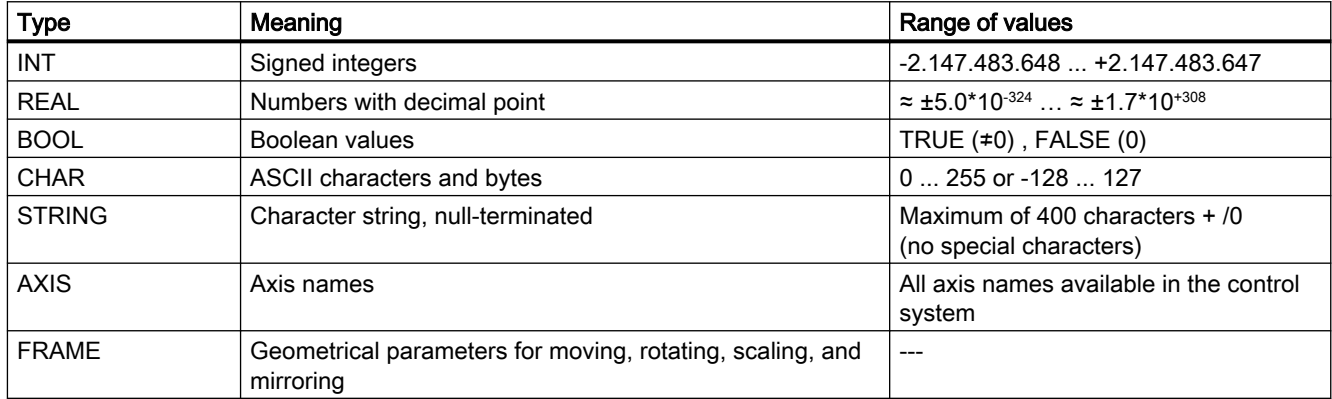

#### Arrays

Arrays can only be formed from similar elementary data types. Up to 3-dimensional arrays are possible.

Example: DEF INT ARRAY[2, 3, 4]

#### Number systems

The following number systems are available:

- Decimal: DEF INT number =  $1234$  or DEF REAL number =  $1234.56$
- Hexadecimal: DEF INT number = 'H123ABC'
- Binary: DEF INT number = 'B10001010010'

#### Querying REAL variables

We recommend that querying REAL or DOUBLE variables in NC programs and synchronized actions is programmed as limit value evaluation.

Example: Querying the actual value of an axis for a specific value

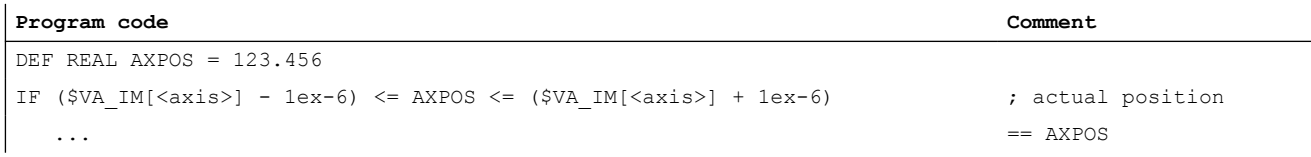

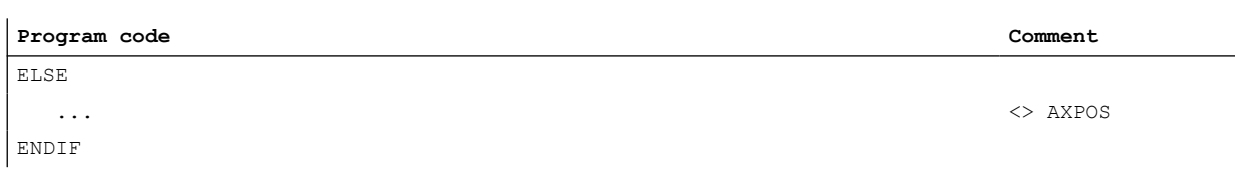

# **Table of contents**

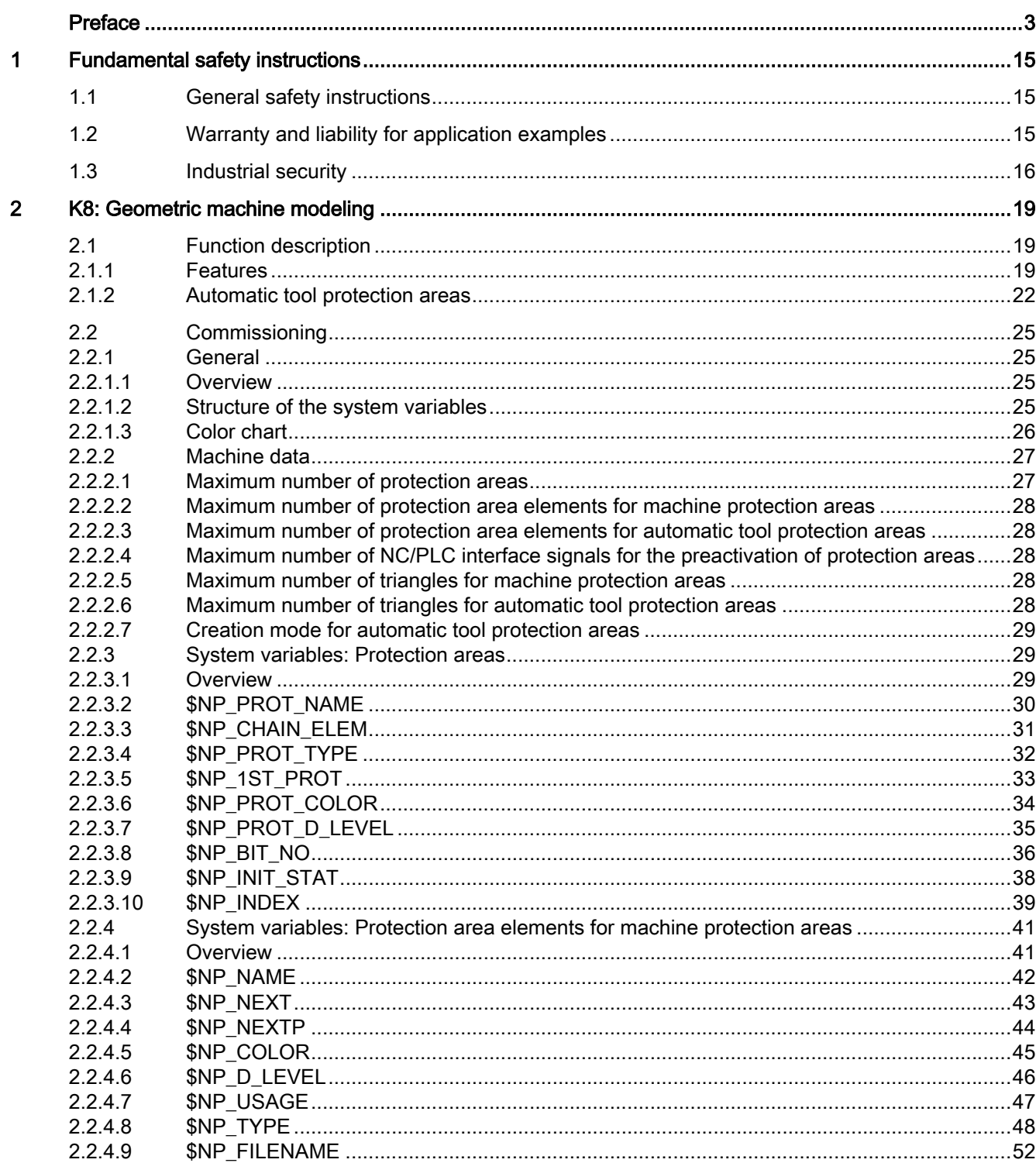

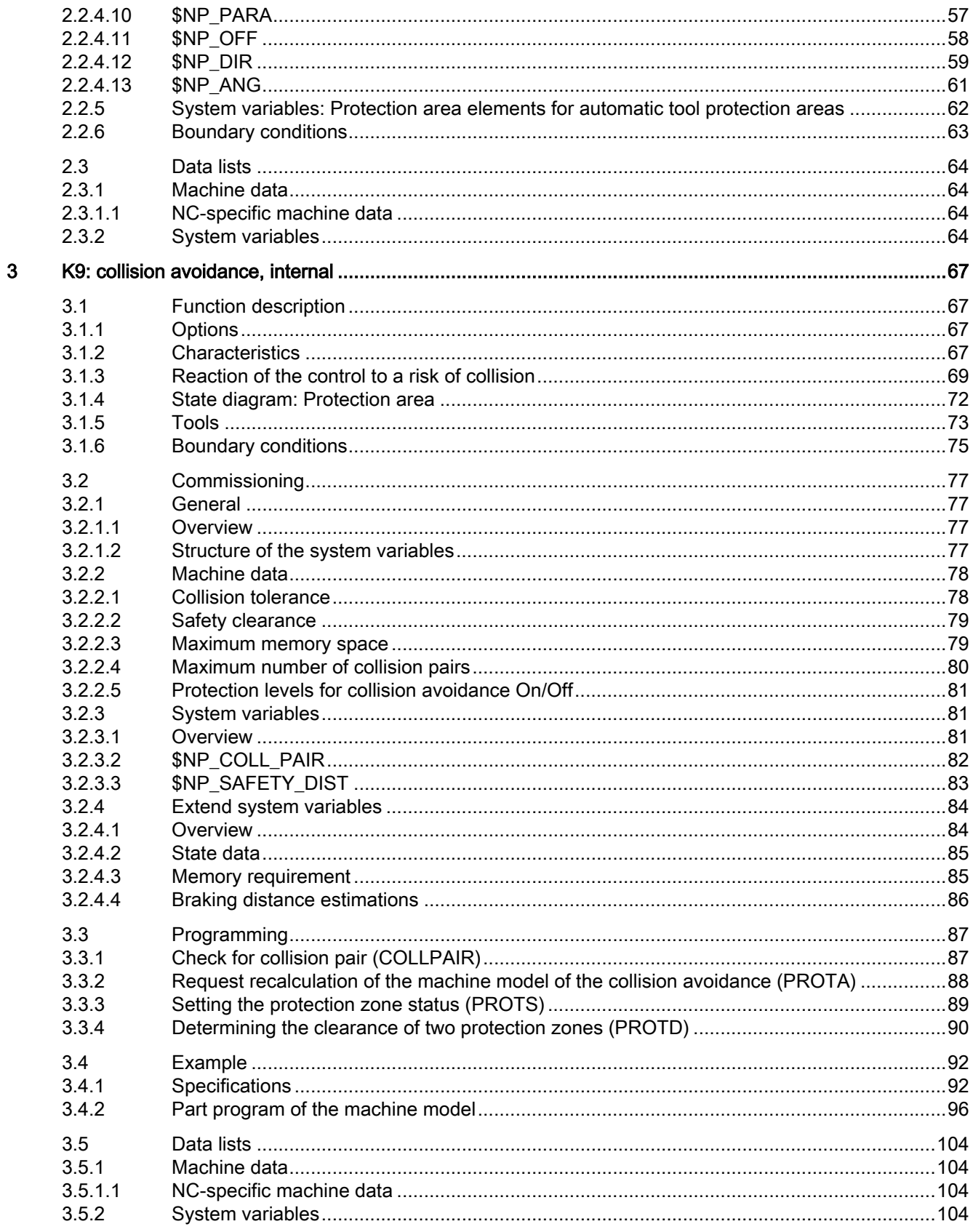

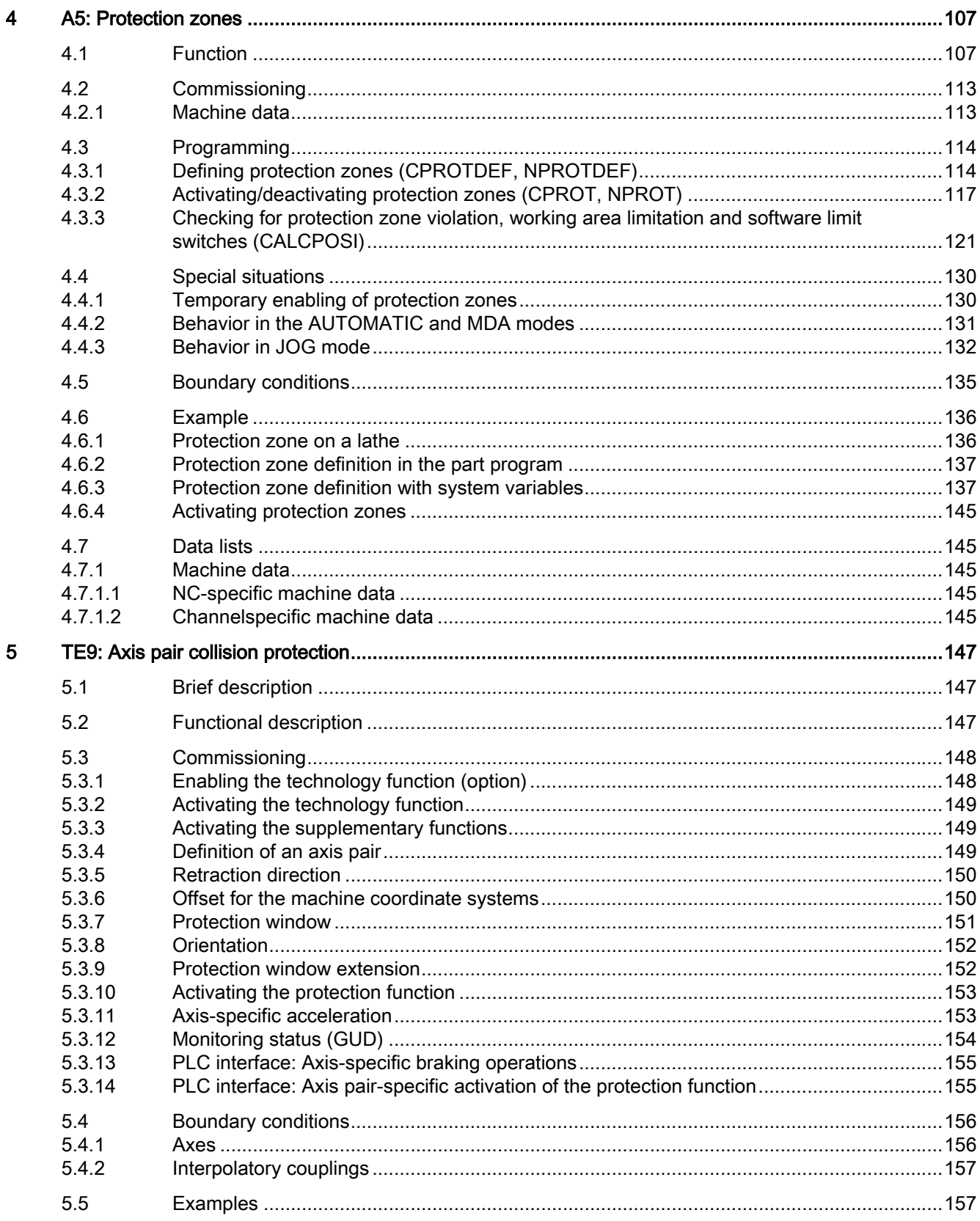

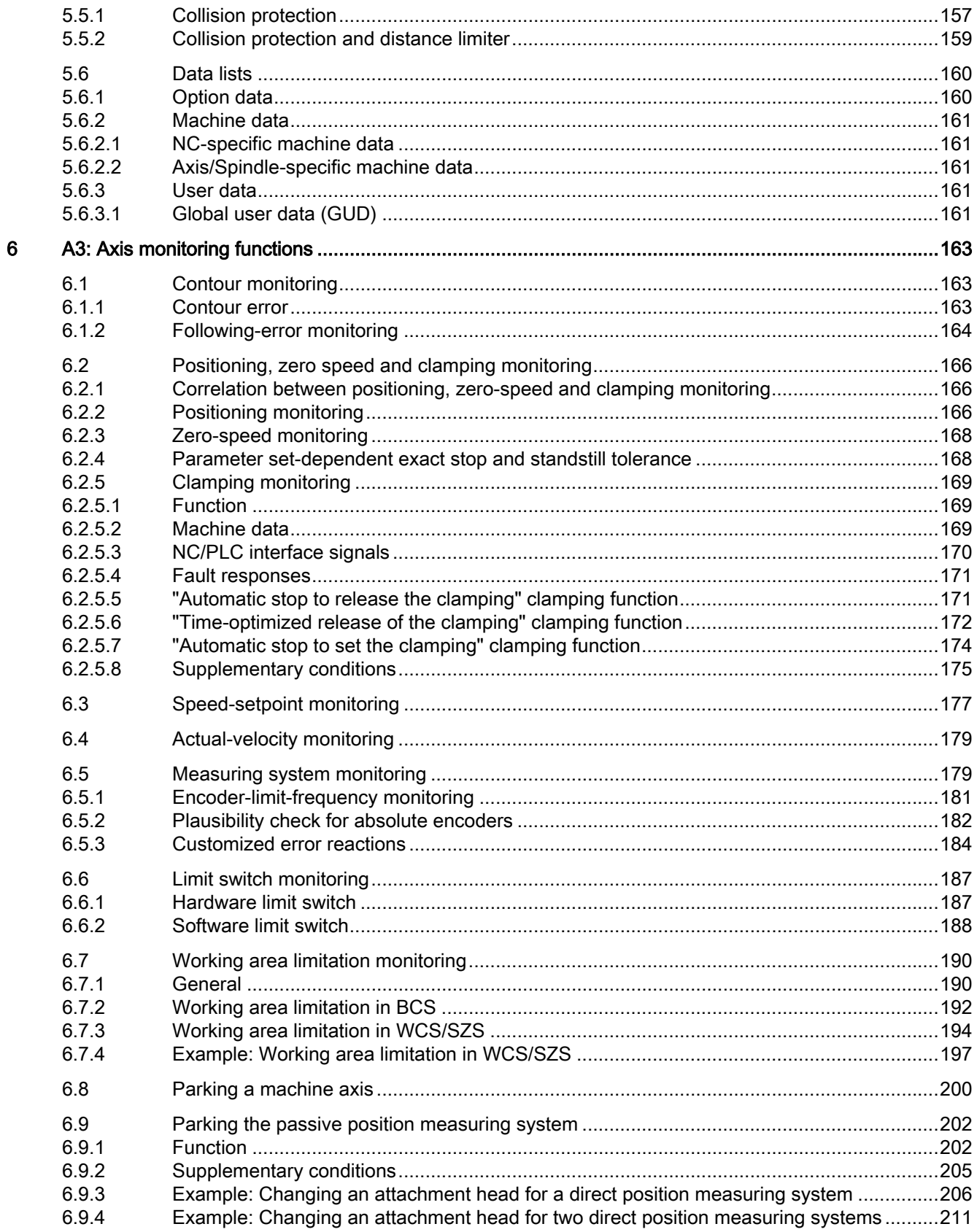

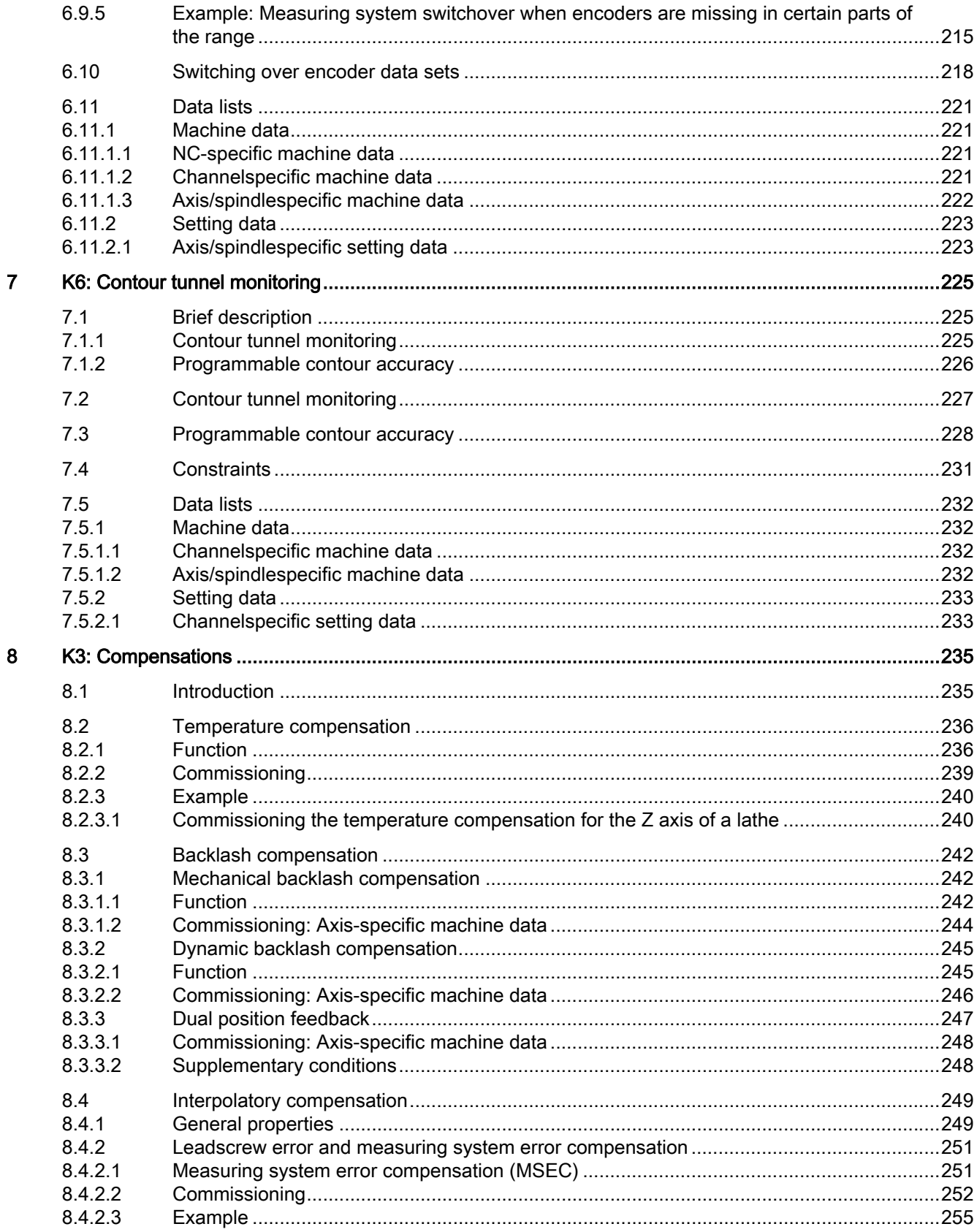

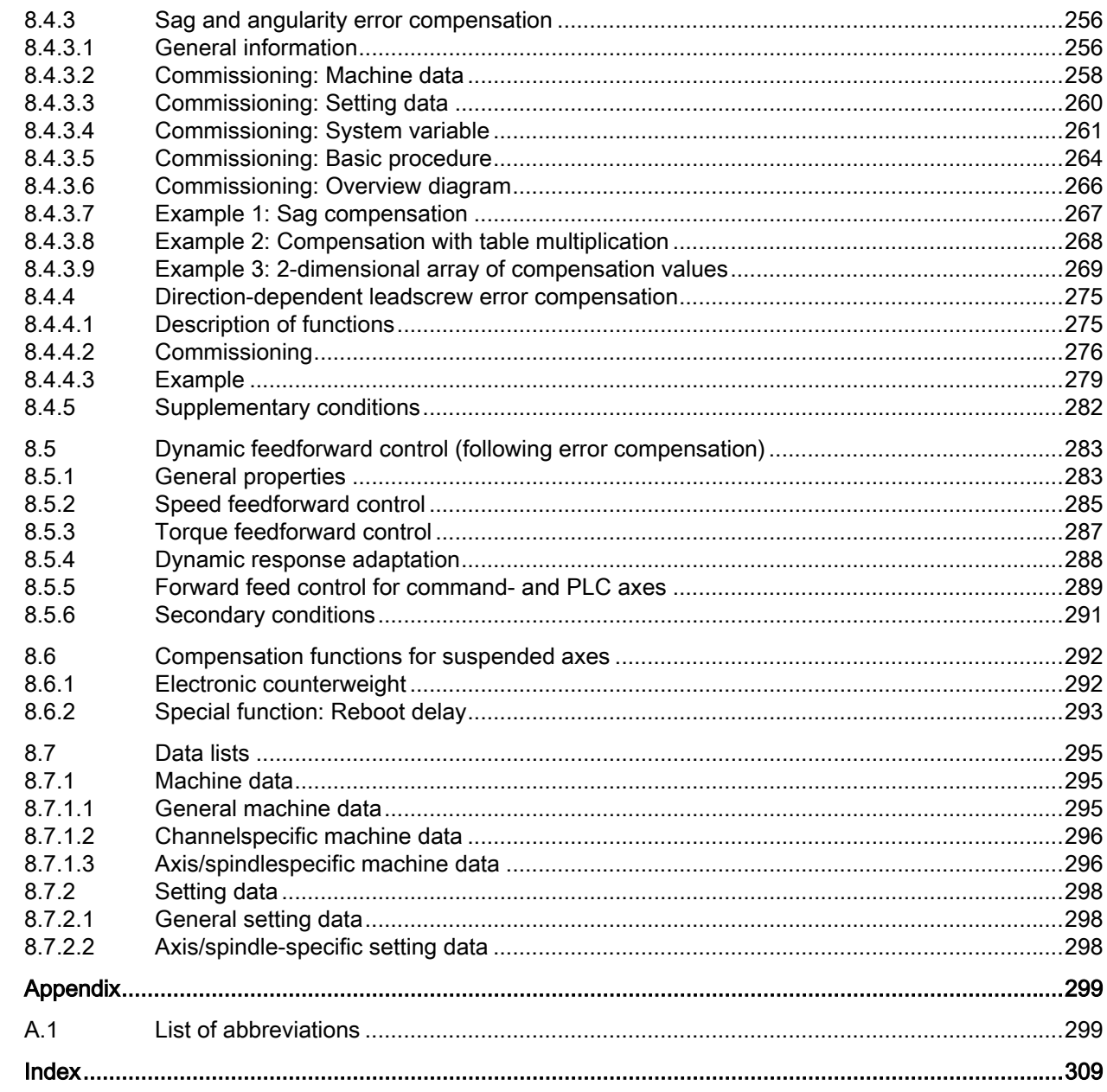

 $\overline{A}$ 

# <span id="page-14-0"></span>Fundamental safety instructions 1

# 1.1 General safety instructions

# WARNING

#### Danger to life if the safety instructions and residual risks are not observed

If the safety instructions and residual risks in the associated hardware documentation are not observed, accidents involving severe injuries or death can occur.

- Observe the safety instructions given in the hardware documentation.
- Consider the residual risks for the risk evaluation.

# WARNING

#### Malfunctions of the machine as a result of incorrect or changed parameter settings

As a result of incorrect or changed parameterization, machines can malfunction, which in turn can lead to injuries or death.

- Protect the parameterization against unauthorized access.
- Handle possible malfunctions by taking suitable measures, e.g. emergency stop or emergency off.

# 1.2 Warranty and liability for application examples

Application examples are not binding and do not claim to be complete regarding configuration, equipment or any eventuality which may arise. Application examples do not represent specific customer solutions, but are only intended to provide support for typical tasks.

As the user you yourself are responsible for ensuring that the products described are operated correctly. Application examples do not relieve you of your responsibility for safe handling when using, installing, operating and maintaining the equipment.

<span id="page-15-0"></span>1.3 Industrial security

# 1.3 Industrial security

#### Note

#### Industrial security

Siemens provides products and solutions with industrial security functions that support the secure operation of plants, systems, machines and networks.

In order to protect plants, systems, machines and networks against cyber threats, it is necessary to implement – and continuously maintain – a holistic, state-of-the-art industrial security concept. Products and solutions from Siemens constitute one element of such a concept.

Customers are responsible for preventing unauthorized access to their plants, systems, machines and networks. Such systems, machines and components should only be connected to an enterprise network or the Internet if and to the extent such a connection is necessary and only when appropriate security measures (e.g. using firewalls and/or network segmentation) are in place.

For additional information on industrial security measures that can be implemented, please visit:

Industrial security [\(https://www.siemens.com/industrialsecurity](https://www.siemens.com/industrialsecurity))

Siemens' products and solutions undergo continuous development to make them more secure. Siemens strongly recommends that product updates are applied as soon as they become available, and that only the latest product versions are used. Use of product versions that are no longer supported, and failure to apply the latest updates may increase customer's exposure to cyber threats.

To stay informed about product updates, subscribe to the Siemens Industrial Security RSS Feed at:

Industrial security [\(https://www.siemens.com/industrialsecurity](https://www.siemens.com/industrialsecurity))

Further information is provided on the Internet:

Industrial Security Configuration Manual ([https://support.industry.siemens.com/cs/ww/en/](https://support.industry.siemens.com/cs/ww/en/view/108862708) [view/108862708](https://support.industry.siemens.com/cs/ww/en/view/108862708))

# WARNING

#### Unsafe operating states resulting from software manipulation

Software manipulations, e.g. viruses, Trojans, or worms, can cause unsafe operating states in your system that may lead to death, serious injury, and property damage.

- Keep the software up to date.
- Incorporate the automation and drive components into a holistic, state-of-the-art industrial security concept for the installation or machine.
- Make sure that you include all installed products into the holistic industrial security concept.
- Protect files stored on exchangeable storage media from malicious software by with suitable protection measures, e.g. virus scanners.
- On completion of commissioning, check all security-related settings.
- Protect the drive against unauthorized changes by activating the "Know-how protection" converter function.

#### Fundamental safety instructions

1.3 Industrial security

# <span id="page-18-0"></span>K8: Geometric machine modeling

# 2.1 Function description

# 2.1.1 Features

This section describes how the geometry of machine parts can be mapped based on protection areas and parameterized in the control using system variables for NC functions such as "collision avoidance".

The system variables are retentively saved in the NC.

By assigning a protective area to an element of the kinematic chain described in the previous section, the position and motion of the machine part can be clearly described within the machine space.

#### **Note**

#### Changes to the machine model

The direct changes to the machine model at the system variables only become active after explicitly requesting that the machine model is recalculated by calling the [PROTA\(\)](#page-87-0) (Page [88\)](#page-87-0) or [PROTS\(\)](#page-88-0) (Page [89\)](#page-88-0) function.

#### Protection area

The protection areas are the central element when geometrically modeling a machine. The geometric dimensions of a machine part, its reference to the kinematic chain and additional general features are described by a protection area.

A protection area has the following parameters:

- Name of the protection area
- Name of the kinematic element to which the protection area is assigned
- Type of the protection area
- Name of the first protection area element
- Color and transparency of the protection area
- Detail level for the protection area
- Number of NC/PLC interface bits of the protection area
- Initialization status of the protection area
- Address of the geometric data of the machine element to the protected (only relevant for automatic protection areas)

2.1 Function description

Each parameter is mapped by a system variable. The individual parameters and/or system variables are described in detail in Chapter ["System variables: Protection areas](#page-28-0) (Page [29](#page-28-0))".

#### Kinematic chain

The corresponding protection area is assigned to an element of the kinematic chain in order to map the position and motion of a machine part. The geometric data of the protection area relates then to the local coordinate system of this kinematic element.

#### Type of the protection area

The following types of protection areas are available:

- Machine protection areas (type: "MACHINE") Machine protection areas are used for general machine modeling. They are used to map stationary and moving machine parts whose geometry is defined once upon commissioning and no longer changes when the machine is in operation.
- Automatic tool protection areas (type: "TOOL") Automatic tool protection areas are used to map tools. The geometry of the tool is not provided directly with this but is produced automatically by the control when the tool is activated. See Chapter ["Automatic tool protection areas](#page-21-0) (Page [22](#page-21-0))".

#### Protection area element

Using a protection area element, the geometrical element used is described regarding its geometrical and general properties.

A protection area element has the following parameters:

- Name of the protection area element
- Name of the following protection area element
- Name of the following protection area element parallel to \$NP\_NEXT
- Color and transparency of the protection area element
- Detail level for the protection area element
- Usage of the protection area element
- Type of the protection area element
- File name of the STL file that contains the geometric data of the protection area element (only relevant for type "FILE")
- Geometrical parameters of the protection area body (only relevant for types, "BOX", "SPHERE" or "CYLINDER")
- Offset vector of the protection area element local coordinate system
- Direction vector for the rotation of the protection area element local coordinate system
- Angle for the rotation of the protection area element local coordinate system

Each parameter is mapped by a system variable. The individual parameters or system variables are described in detail in:

- Chapter "[System variables: Protection area elements for machine protection areas](#page-40-0) (Page [41](#page-40-0))"
- Chapter "[System variables: Protection area elements for automatic tool protection areas](#page-61-0)  (Page [62](#page-61-0))"

#### Protection area, protection area elements and kinematic chain

Using an example of a protection area with two protection area elements, the following diagram shows the interrelationship between the protection area, its protection area elements and the assignment to an element of the kinematic chain.

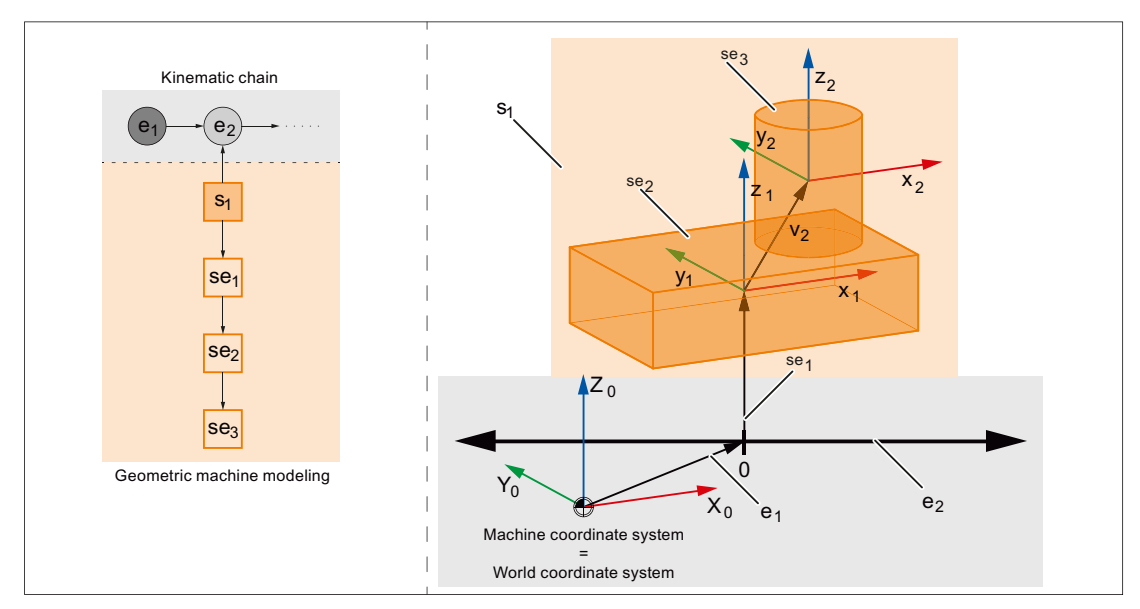

- e<sub>1</sub> Kinematic element 1, type "OFFSET", continuous offset
- $e_2$  Kinematic element 2, type "AXIS\_LIN", machine axis AX1
- s<sub>1</sub> Protection area
- se<sub>1</sub> Protection area element 1, type "FRAME", offset
- se<sub>2</sub> Protection area element 2, type "BOX"
- se<sub>3</sub> Protection area element 3, type "CYLINDER"

Figure 2-1 Protection area, protection area elements and kinematic chain

<span id="page-21-0"></span>2.1 Function description

# 2.1.2 Automatic tool protection areas

Unlike machine protection areas whose geometry is defined once during the machine modeling and then no longer changes, the geometry of a tool protection area can change with every tool change. As a result the geometry of an automatic tool protection area is not described directly when the machine model is created, and instead the address (magazine number, magazine location, etc.) is provided under which the tool data is stored. The following actions are then carried out automatically by the control.

- 1. The tool modeling (see "Tool modeling" section below) produces an STL file.
- 2. A protection area element of the "FILE" type is produced and assigns the STL file.
- 3. The protection area element is assigned to the protection area (type "TOOL").

#### Tool definition independent of the tool mounting position

Normally the parameter ["\\$NP\\_1ST\\_PROT](#page-32-0) (Page [33](#page-32-0))" remains empty for the definition of a tool protection area. The name of the protection area element is only entered when the tool is activated by the control (see above).

In order for there to be a tool definition independently of the tool mounting position, a protection area element of the ["FRAME](#page-47-0) (Page [48](#page-47-0))" type can be assigned via the parameter "\$NP\_1ST\_PROT" (transformation element). The transformations to align the tool can be carried out via this additional element. When a tool is activated the name of the internal protection area element is entered in the parameter ["\\$NP\\_NEXT](#page-42-0) (Page [43\)](#page-42-0)" of the transformation element by the control.

The following rules must be observed:

- The transformation element may only be of the "FRAME" type.
- Only one transformation element may be used for each tool protection area.
- The parameter "\$NP\_NEXTP" of the transformation element is not evaluated.

#### Tool reference point

The position of the tool reference point in the machine model is determined by the kinematic element to which the tool protection area is assigned. In addition the tool reference point can be offset within the tool protection area by an optional transformation element.

#### Kinematic transformations

The tool reference point may only be determined via the kinematic chain when defining a kinematic transformation. Offsets by the transformation element of the tool protection area are not taken into account.

#### **NOTICE**

#### Determination of the tool reference point for kinematic transformations

Offsets of the tool reference point by the transformation element of the tool protection area are not taken into account by kinematic transformations.

# Tool modeling

The model of a tool is created by the control heuristically from the tool data. The tool data used for this (L1, L2, L3, R) is always the the overall dimensions resulting from the individual components, e.g. length plus wear, as is also entered in the program processing for tool offset.

### Programmable tool offsets

Programmable tool offsets such as OFFN (offset to the programmed contour) are not taken into account as they may change in any block, even without a tool change.

2.1 Function description

#### Tool type-dependent model generation

The following tool types are distinguished for the model generation:

- Milling tool and all other tools that are neither turning tools or grinding tools
	- Modeling

The tool is modeled by a cylinder with the height L1 and radius R. If the length L1 is negative the absolute value of L1 is used for the cylinder height. The sign L1 is taken into account when positioning the cylinder in the machine model. The cylinder axis is parallel to L1.

Tool type 110 (ball end mill cutter) and 111 (face cutter) are modeled using half a sphere or sphere segments.

If the radius is negative the absolute value of the radius is used. If the value for the radius is less than 1/3 mm, a radius of 1/3 mm is used.

– Positioning

The cylinder is positioned in the machine model using the tool length components L2 and L3.

For milling tools (tool type 100 ... 199) and drilling tools (tool type 200 ... 299) on turning machines, the cylinder is positioned using the cutting edge position. Precondition: Cutting edge position == 5 ... 8

● Grinding tools

– Modeling

Grinding tools (grinding wheel, tool type 400 ... 499) are modeled by a cylinder with the tool length as the radius and double the tool radius as the height.

– Positioning

The cylinder is positioned in the machine model using the tool lengths L1, L2 and L3.

● Turning tools

In the case of turning tools only the cutting tips are taken into account in the machine model but not their connection to the tool reference point.

The following data is taken into account when modeling a cutting tip:

- Tool type
- Cutting edge position
- Cutting edge radius
- Clearance angle
- Holder angle
- Cutting tip length
- Cutting tip width
- Tip thickness (assumption: tip thickness = 10% tip length)

#### Tool model

A tool is modeled as standard with an accuracy of one third of the [collision tolerance](#page-77-0) (Page [78](#page-77-0)). The geometric data of the modeled tool is stored in an internal file in STL format:

- Directory: N\_PROT3D\_DIR/\_N\_TOOL\_DIR
- Identifiers: Name of the associated protection area with prefix N and ending with STL

The coordinate system of the geometric data always has its origin at the point from which the tool length offsets point to the tip of the tool.

#### <span id="page-24-0"></span>System variable

All parameters for an automatic tool protection area can be read via [System variable](#page-40-0) (Page [41](#page-40-0)).

# 2.2 Commissioning

2.2.1 General

#### 2.2.1.1 Overview

The commissioning of the "Collision avoidance" function is performed using:

- Machine data
	- Specifications for the quantity structure of protection areas, protection area elements, NC/PLC interface signals, triangles for the geometry modelling
	- Creation mode of the machine model
	- Creation mode for automatic tool protection areas
- System variables
	- Parameterization of the protection areas
	- Parameterization of the protection area elements of a protection area

# 2.2.1.2 Structure of the system variables

The system variables are structured according to the following scheme:

- \$NP\_<name>[<index\_1>]
- \$NP\_<name>[<index\_1>, <index\_2>]

#### **General**

The system variables to describe the protection areas or protection area elements have the following properties:

- Prefix: \$NP\_, (N for NC, P for protection).
- They can be read and written via NC programs.
- They can be stored in archives and loaded to the NC again.

# <span id="page-25-0"></span>Data type

#### **STRING**

All system variables of the STRING data type have the following properties:

- Maximum string length: 31 characters
- No distinction is made between upper and lower case Example: "Axis1" is identical to "AXIS1"
- Spaces and special characters are permitted Example: "Axis1" is not identical to "Axis 1"
- Names that start with two underscores "\_\_" are reserved for system purposes and must not be used for user-defined names.

#### **Note**

#### Leading space

Since spaces are valid and distinct characters, names that start with a space followed by two underscores "\_\_" can, in principle, be used for user-defined names. However, because they can be easily mistaken for system names, this procedure is **not** recommended.

#### Index\_1

#### System variables for protection areas

The individual protection areas are addressed via index 1. Index 0  $\rightarrow$  1st protection area, index 1  $\rightarrow$  2nd protection area, ... m  $\rightarrow$  (m+1) protection area, where m = (\$MN\_MM\_MAXNUM\_3D\_PROT\_AREAS - 1)

All system variables of a protection area have the same index.

#### System variables for protection areas elements

The individual protection area elements are addressed via index\_1. Index  $0 \rightarrow 1$ st protection area element, index 1 → 2nd protection area element, ... n → (n+1)th protection area element, where n = (\$MN\_MM\_MAXNUM\_3D\_PROT\_AREA\_ELEM - 1)

All system variables of a protection area element have the same index.

#### Index\_2

Depending on the respective system variables, index\_2 has different meanings.

#### 2.2.1.3 Color chart

The following color chart provides an overview of the RGB color values and the associated colors. A RGB color value comprises three bytes. One byte per color:

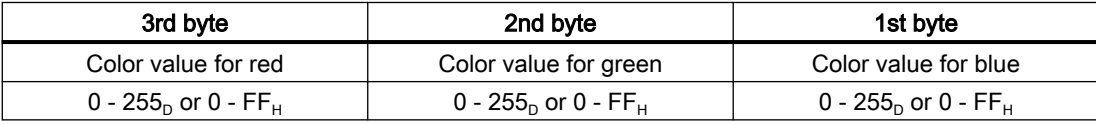

<span id="page-26-0"></span>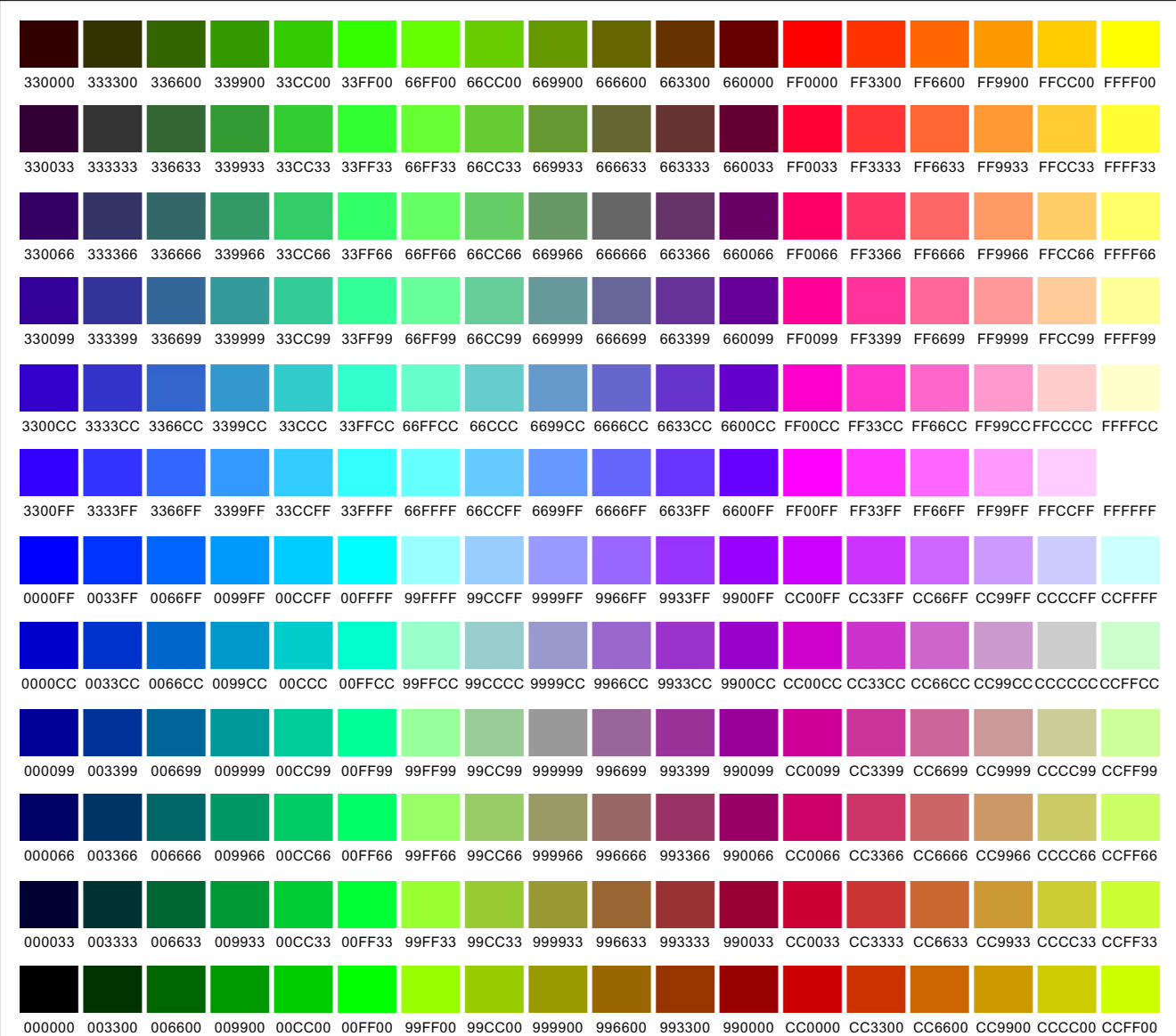

# 2.2.2 Machine data

# 2.2.2.1 Maximum number of protection areas

The maximum number of all [types of parameterizable protection areas](#page-31-0) (Page [32\)](#page-31-0) is specified with the machine data.

MD18890 \$MN\_MM\_MAXNUM\_3D\_PROT\_AREAS = <number>

#### <span id="page-27-0"></span>2.2.2.2 Maximum number of protection area elements for machine protection areas

The maximum number of parameterizable protection area elements for machine protection areas is specified using machine data [\(\\$NP\\_PROT\\_TYPE == "MACHINE"](#page-31-0) (Page [32\)](#page-31-0)).

MD18892 \$MN\_MM\_MAXNUM\_3D\_PROT\_AREA\_ELEM = <number>

#### 2.2.2.3 Maximum number of protection area elements for automatic tool protection areas

The maximum number of protection area elements for automatic tool protection areas is specified with the machine data. For each automatic tool protection area the control precisely creates one protection area element. As a consequence, using the value parameterized here, the maximum possible number of parameterizable automatic tool protection areas ([\\$NP\\_PROT\\_TYPE == "TOOL"](#page-31-0) (Page [32](#page-31-0))) is also simultaneously defined.

MD18893 \$MN\_MM\_MAXNUM\_3D\_T\_PROT\_ELEM = <number>

## 2.2.2.4 Maximum number of NC/PLC interface signals for the preactivation of protection areas

The machine data communicates to the control the number of NC/PLC interface signals of interface DB10, DBX234.0 - DBX241.7 actually used (collision avoidance: activate protection area) with the machine data. The number of interface signals used increases the memory space required for each part program block. Counting the number of used NC/PLC interface signal starts at DB10, DBX234.0

MD18897 \$MN\_MM\_MAXNUM\_3D\_INTERFACE\_IN = <number>

#### Further information:

A detailed description of the interface signals is provided in the Function Manual PLC.

#### 2.2.2.5 Maximum number of triangles for machine protection areas

With the machine data, the maximum number of triangles for protection area bodies ([\\$NP\\_TYPE == "FILE"](#page-47-0) (Page [48](#page-47-0))) of machine protection areas [\(\\$NP\\_PROT\\_TYPE ==](#page-31-0)  ["MACHINE"](#page-31-0) (Page [32](#page-31-0))) to be provided by the control is defined.

MD18895 \$MN\_MM\_MAXNUM\_3D\_FACETS = <number>

#### 2.2.2.6 Maximum number of triangles for automatic tool protection areas

With the machine data, the maximum number of triangles for protection area bodies of automatic tool protection areas to be provided by the control is defined.

MD18894 \$MN\_MM\_MAXNUM\_3D\_FACETS\_INTERN = <number>

The control system automatically models the protection area bodies based on the geometric data of the tool active at the time of creation. The number of triangles correspondingly increases:

- as the geometric complexity of the tool increases.
- as the parameterized collision tolerance decreases.

#### <span id="page-28-0"></span>**Note**

#### Protection area bodies and collision tolerance

The protection area bodies of automatic tool protection areas are, as standard, created by the control with a precision of 1/3 of the [collision tolerance](#page-77-0) (Page [78\)](#page-77-0).

#### 2.2.2.7 Creation mode for automatic tool protection areas

The machine data defines how the control creates protection area bodies of automatic tool protection areas.

MD18899 \$MN\_PROT\_AREA\_TOOL\_MASK = <mode>

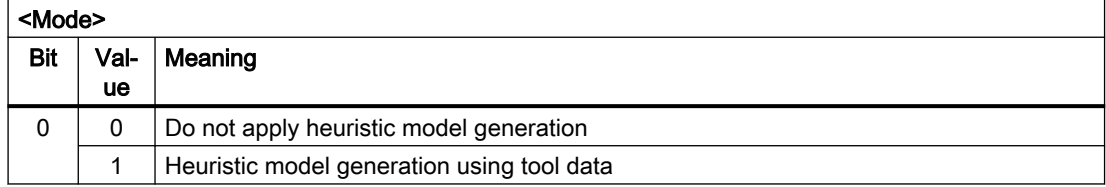

# 2.2.3 System variables: Protection areas

#### 2.2.3.1 Overview

A protection area is parameterized with the following system variables:

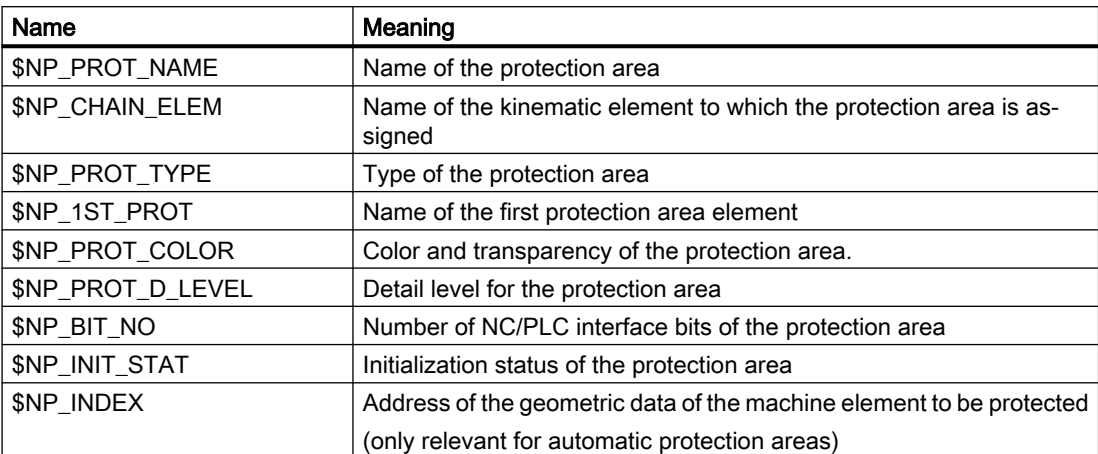

<span id="page-29-0"></span>The system variables are described in detail in the following sections.

#### Note

#### Establish a defined initial state

It is recommended that a defined initial state be generated before parameterizing the protection areas. To do this, set the system variables of the protection areas to their default values with the DELOBJ() function.

#### Change system variable values

If the value of one of the system variables listed above is changed, the change becomes immediately visible at the user interface, e.g. SINUMERIK Operate. The machine model of the NC is only updated after explicitly requesting that the machine model is recalculated by calling the [PROTA\(\)](#page-87-0) (Page [88\)](#page-87-0) or [PROTS\(\)](#page-88-0) (Page [89\)](#page-88-0) function.

# 2.2.3.2 \$NP\_PROT\_NAME

#### Function

Enter the NC-wide unique protection area name in the system variable. The protection area is referenced via this name, e.g. by a protection area element. The name is also displayed in the graphical editor of SINUMERIK Operate.

#### **Syntax**

 $$NP$  PROT NAME $[\langle m \rangle] = "<$ name>"

#### Meaning

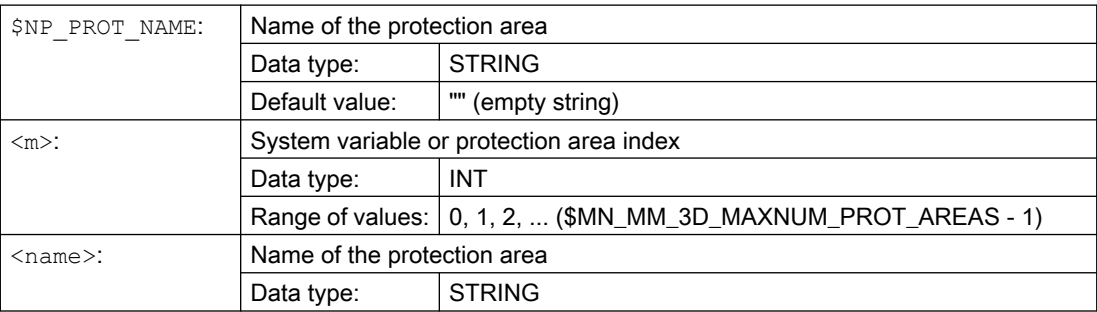

#### Example

The 6th protection area is assigned the name "Spindle":

**Program code Comment**

N100 \$NP\_PROT\_NAME[5] = "Spindle" ; 6. Protection area, ; name = "Spindle"

# <span id="page-30-0"></span>2.2.3.3 \$NP\_CHAIN\_ELEM

#### Function

Enter the name of the kinematic element to which the protection area will be connected in the system variable.

#### Note

#### Reference coordinate system

The geometric data of the protection area, starting from the first protection area element [\(\\$NP\\_1ST\\_PROT](#page-32-0) (Page [33\)](#page-32-0)), refer to the local coordinate system of the kinematic element, with which the protection area is connected.

#### **Syntax**

\$NP\_CHAIN\_ELEM[<m>] = "<Name>"

## Meaning

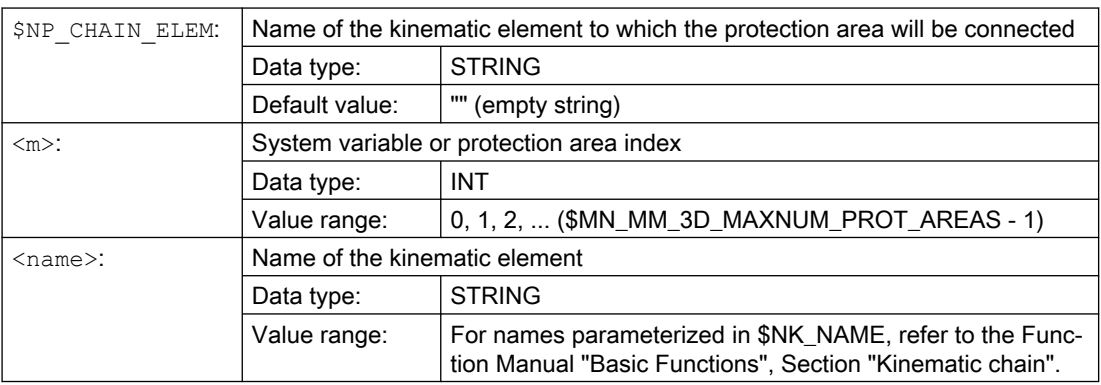

#### Example

The 6th protection area is connected to the kinematic element with the name "Z axis":

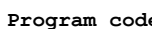

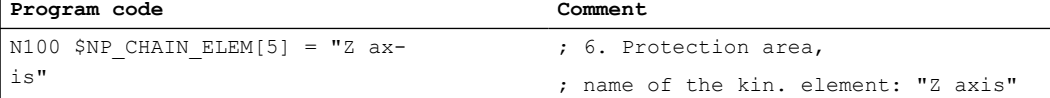

# <span id="page-31-0"></span>2.2.3.4 \$NP\_PROT\_TYPE

#### Function

The protection area type should be entered in the system variable:

- Machine protection area: "MACHINE" The protection area body is defined using one or several protection area elements. [\\$NP\\_1ST\\_PROT](#page-32-0) (Page [33\)](#page-32-0) refers to the first protection area element.
- Automatic tool protection area: "TOOL" The control calculates the dimensions of the protection area body from the tool data. [\\$NP\\_INDEX](#page-38-0) (Page [39](#page-38-0)) refers to the tool.
- Workholder protection area: "FIXTURE"
- Workpiece protection area: "WORKPIECE"

#### **Syntax**

\$NP\_PROT\_TYPE[<m>] = "<type>"

#### Meaning

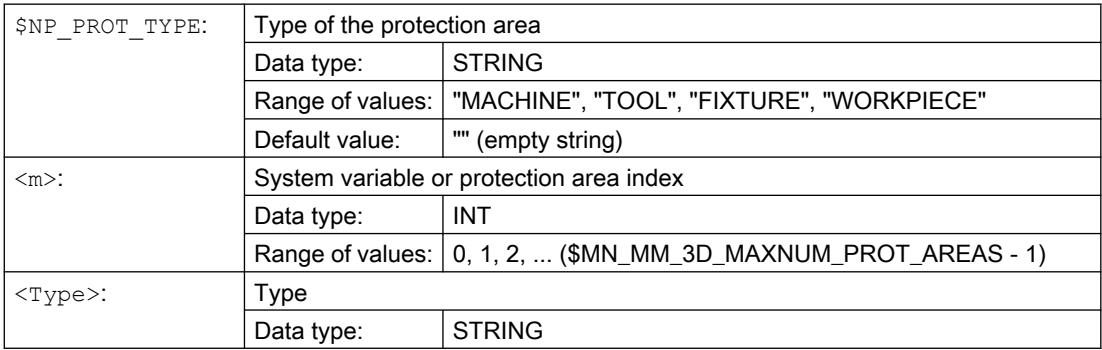

#### Example

The 6th protection area is a machine protection area:

**Program code Comment**

N100 \$NP PROT TYPE[5] = "MACHINE" ; 6. Protection area, ; type = "MACHINE"

# <span id="page-32-0"></span>2.2.3.5 \$NP\_1ST\_PROT

# Function

Enter the [name of the first protection area element](#page-41-0) (Page [42\)](#page-41-0) in the system variable.

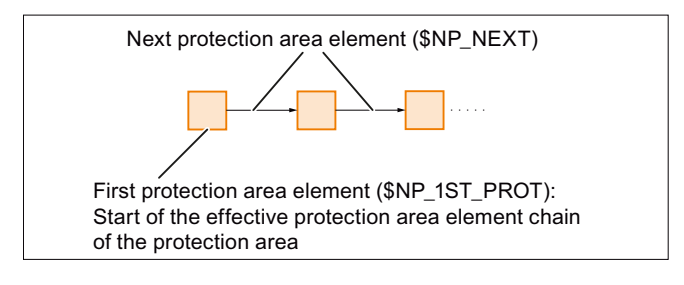

#### **Syntax**

 $$NP$  1ST PROT[ $\langle m \rangle$ ] = " $\langle n|$ 

# Meaning

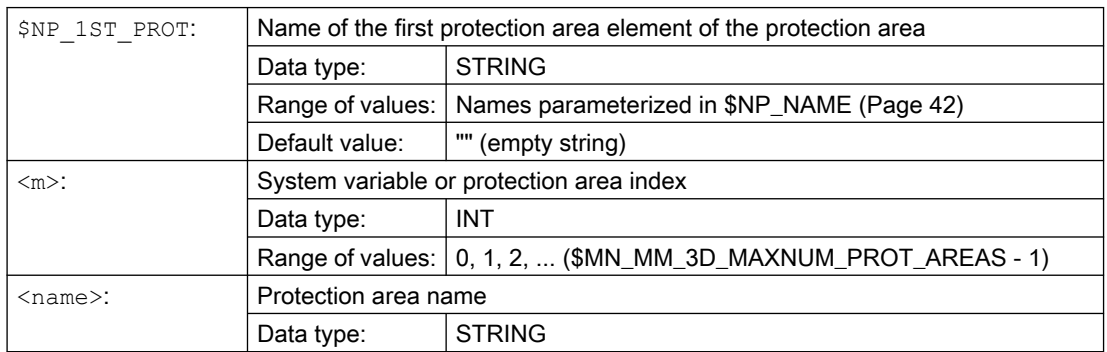

# Automatic tool protection areas, \$NP\_PROT\_TYPE == "TOOL"

For automatic tool protection areas, only the following values are permissible for \$NP\_1ST\_PROT:

- "" (empty string)
- Name of a protection area element, type "FRAME"

#### Behavior for value == "" (empty string)

When activating the associated tool, the control creates a protection area element for the tool with a unique, internal name and protection area body generated from the geometric data of the tool. The name is assigned system variable \$NP\_1ST\_PROT.

● Protection area "TOOL" : \$NP\_1ST\_PROT = "<internal name>"

The coordinates of the tool protection area refer to the local coordinate system of the kinematic element to which it is assigned.

#### <span id="page-33-0"></span>Behavior for value == name of a protection area element, type "FRAME"

When activating the associated tool, the control creates a protection area element for the tool with a unique, internal name and protection area body generated from the geometric data of the tool. The name is assigned a system variable \$NP\_NEXT of the protection area element, type "FRAME", to which \$NP\_1ST\_PROT refers.

- Protection area "TOOL" : \$NP\_1ST\_PROT = "WKZ\_Frame" →
	- Protection area element "WKZ\_Frame" : \$NP\_NEXT = "<internal name>"

The coordinates of the tool protection area refer to the local coordinate system of the protection area element, type "FRAME".

Possible applications: Tool definition independent of the position where it is mounted on the machine.

#### Example

The 1st protection area element which makes up the 6th protection area has the name "Spindle head":

```
Program code Comment
N100 $NP 1ST PROT[5] = "Spindle head" ; 6. Protection area,
                                     ; 1. Protection area element = 
                                     "spindle box"
```
# 2.2.3.6 \$NP\_PROT\_COLOR

#### Function

Enter the protection area element-specific value for alpha/transparency and color (ARGB) in the system variable. This value is used for the display of the protection area or protection area element on the user interface. If a separate value is entered for a protection area element in [\\$NP\\_COLOR](#page-44-0) (Page [45](#page-44-0)), this is used for the display of the protection area element.

#### **Structure**

Alpha/transparency and color are specified as a double word in hexadecimal format: **AARRGGBB**H

- 1. 3. Byte: RGB color value. See Chapter ["Color chart](#page-25-0) (Page [26\)](#page-25-0)".
- 4. Byte: Alpha channel or transparency value

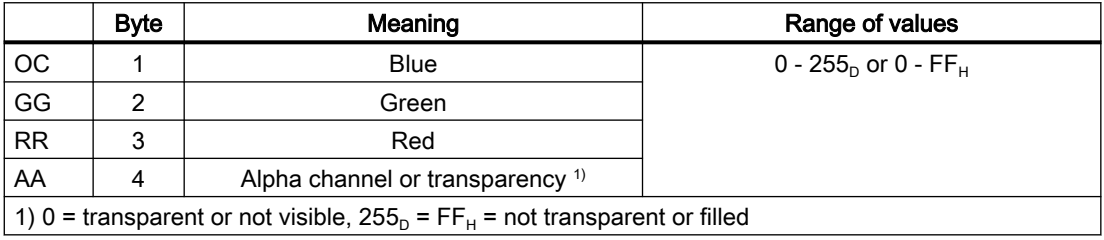

## <span id="page-34-0"></span>**Syntax**

```
$NP_PROT_COLOR[<m>] = <value>
```
# Meaning

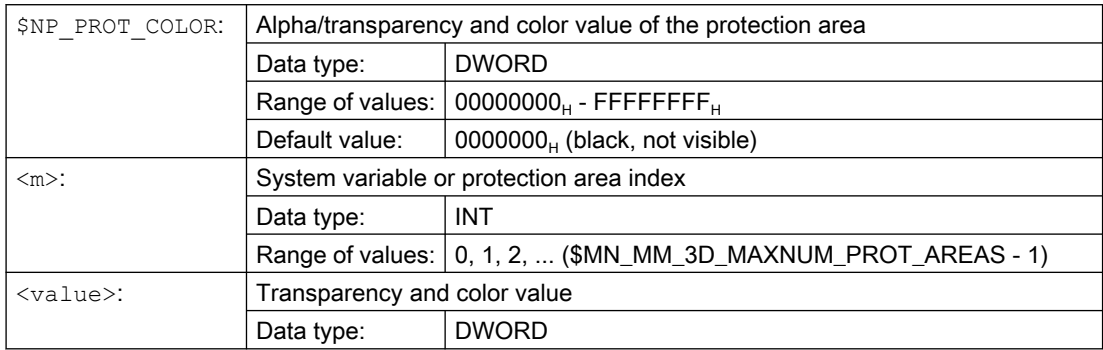

#### Example

The 6th protection area is to be displayed half transparent and in a green-blue color on the user interface:

- AA =  $7F_H$  = 127<sub>D</sub>  $\triangleq$  50% transparency
- RR (red) =  $00 \triangleq$  no red component
- GG (green) =  $FF_H$  = 255<sub>D</sub>  $\triangleq$  100% green color component
- BB (blue) =  $33_H = 51_D = 20\%$  blue color component

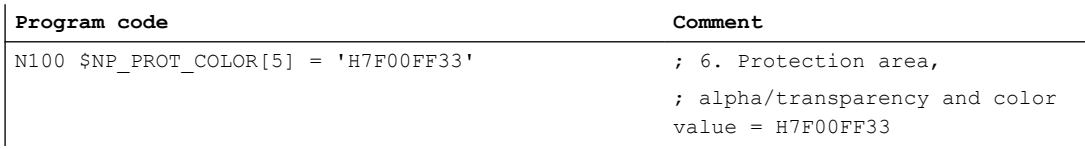

# 2.2.3.7 \$NP\_PROT\_D\_LEVEL

# Function

The detail level as of which the protection area or the protection area elements are displayed on the user interface is specified via the system variable. If a separate value is entered for a protection area element in [\\$NP\\_D\\_LEVEL](#page-45-0) (Page [46](#page-45-0)), this is used for the display of the protection area element.

#### Detail level

- Lowest detail level: 0
- Highest detail level: 3

If the detail level x is selected for the display on the HMI, all protection areas and protection area elements are displayed for which the following applies for the detail level  $D: D \le x$ 

#### <span id="page-35-0"></span>K8: Geometric machine modeling

2.2 Commissioning

# **Syntax**

 $$NP$  PROT D LEVEL[ $\langle m \rangle$ ] =  $\langle value \rangle$ 

# Meaning

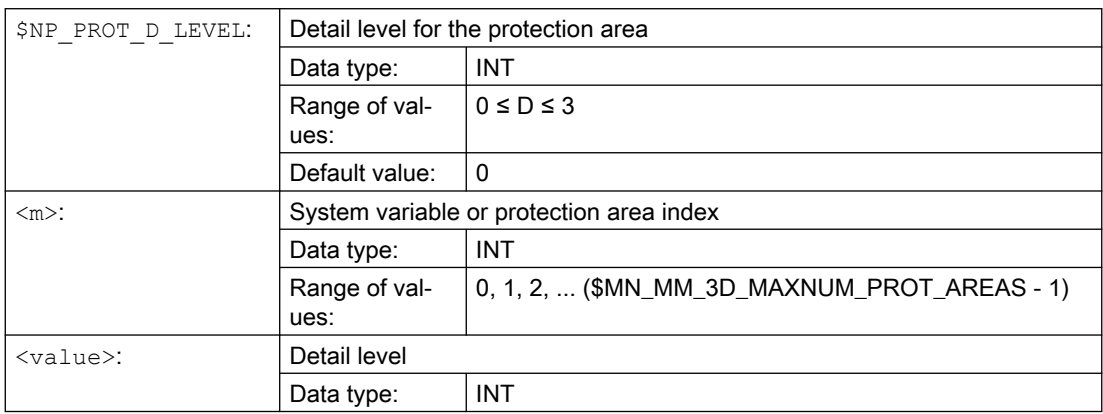

#### Example

The 6th protection area is to be displayed as of detail level 3:

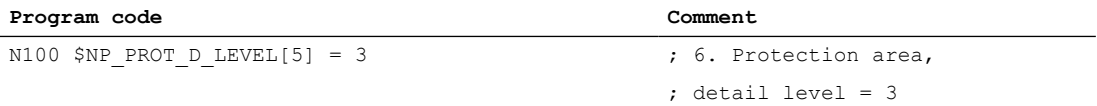

# 2.2.3.8 \$NP\_BIT\_NO

#### Function

Enter the bit number (0, 1, 2, .... 63) of the NC/PLC interface signal with which the protection area is to be connected in system variable \$NP\_BIT\_NO. If the protection area is not to be connected to an NC/PLC interface signal, enter the value -1.

#### NC/PLC interface

Activation / deactivation of the protection area can be requested via NC/PLC interface signals from the PLC user program or this can be used for feedback on the current status to the PLC user program:

- Requirement: DB10, DBX234.0 DBX241.7
- Feedback: DB10, DBX226.0 DBX233.7

#### Requirement

The status of the protection area must be "preactivated" or "PLC-controlled" in order that the assigned NC/PLC interface signal of the protection area is taken into account:

[\\$NP\\_INIT\\_STAT](#page-37-0) (Page [38\)](#page-37-0) == "P" (preactivated or PLC-controlled)
## **Syntax**

\$NP\_BIT\_NO[<m>] = <bit number>

## Meaning

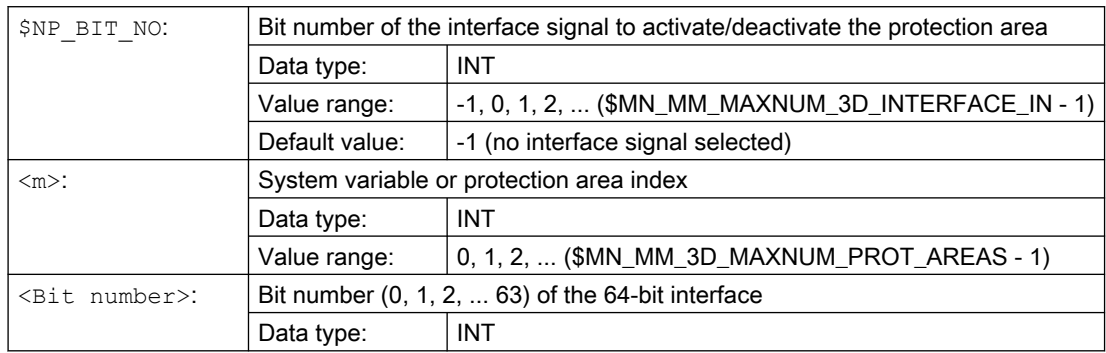

## Example

The 6th protection area is assigned to the 18th bit of interface (DB10.DBX236.1):

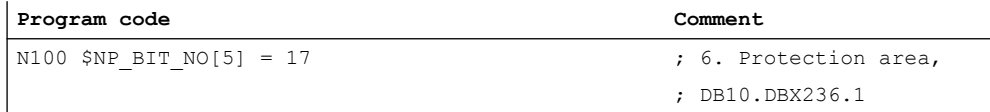

## Assignment: Bit number to the interface signal

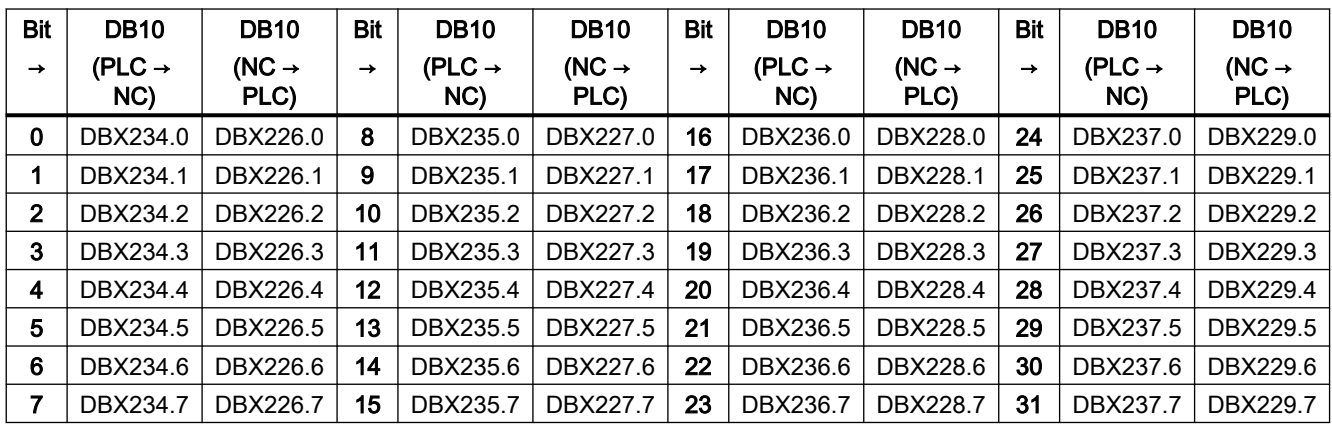

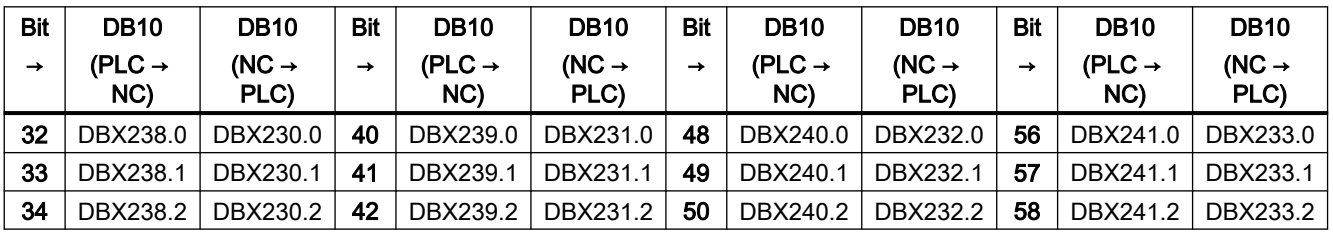

<span id="page-37-0"></span>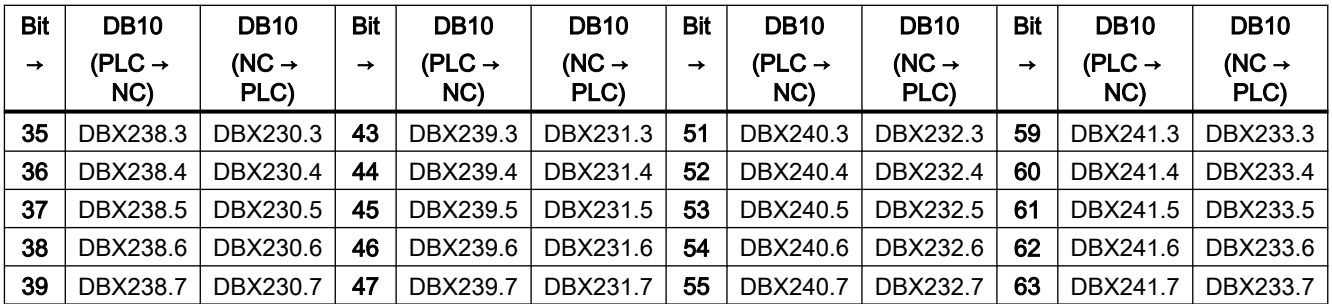

## Further information

A detailed description of the interface signals is provided in the Function Manual PLC.

## 2.2.3.9 \$NP\_INIT\_STAT

### Function

Enter the protection area initialization status in the system variable.

The status of a protection area is set to the parameterized initialization status in the following situations:

- When the control ramps up
- When calling the [PROTA](#page-87-0) (Page [88](#page-87-0)) function after the protection area has been recreated during operation by writing the protection-area-specific system variables
- When calling the [PROTA](#page-87-0) (Page [88](#page-87-0)) function with parameter "R"
- When calling the [PROTS](#page-88-0) (Page [89](#page-88-0)) function with parameter "R"

### **Syntax**

```
$NP_INIT_STAT[<m>] = "<status>"
```
### Meaning

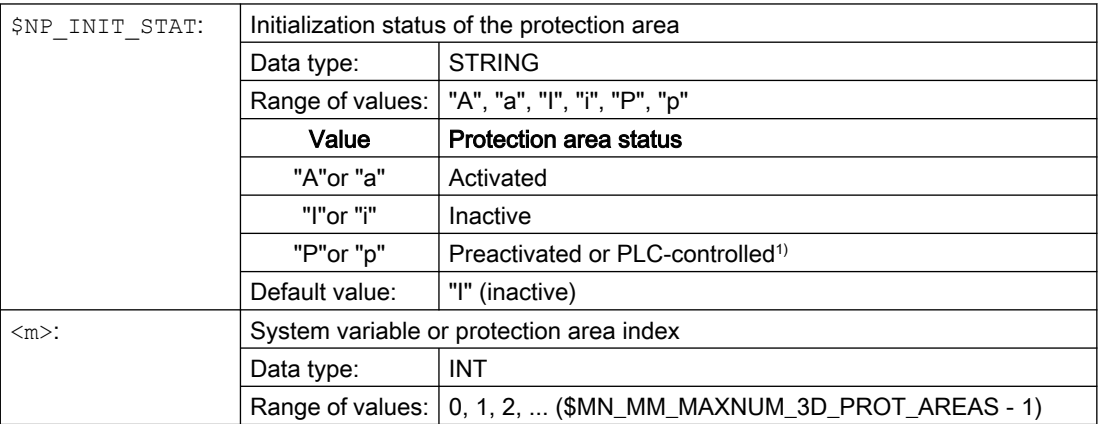

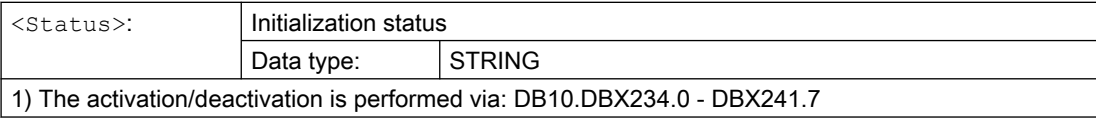

### Example

The initialization status of the 6th protection area is set to "P" (preactivated or PLC-controlled):

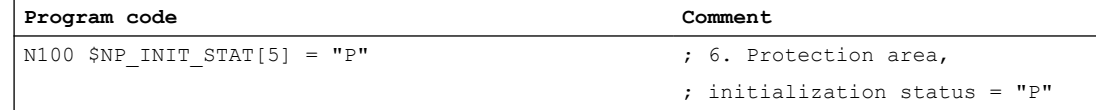

The current status depends on the state of the interface signal parameterized in [\\$NP\\_BIT\\_NO](#page-35-0) (Page [36](#page-35-0)).

## 2.2.3.10 \$NP\_INDEX

#### Function

For automatic protection areas [\(\\$NP\\_PROT\\_TYPE](#page-31-0) (Page [32\)](#page-31-0)), the address, under which the geometric data of the machine part, tool, etc. to be protected is saved, should be entered in the system variable. The control then automatically creates the geometrical dimensions of the protection area from the geometric data.

#### Example

For example, for an automatic tool protection area (\$NP\_PROT\_TYPE == "TOOL") the geometrical dimensions of the protection area are created based on the tool data.

#### **Syntax**

\$NP\_INDEX[<m>,<i>] = <value>

#### Meaning

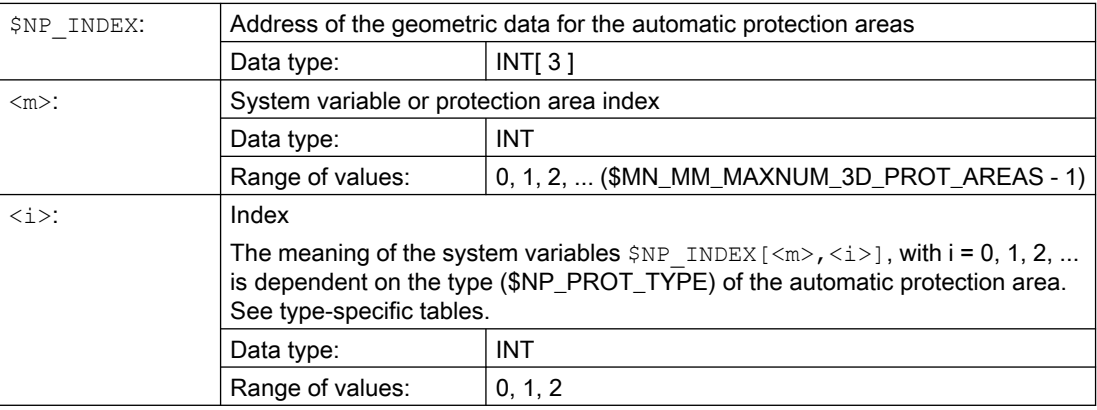

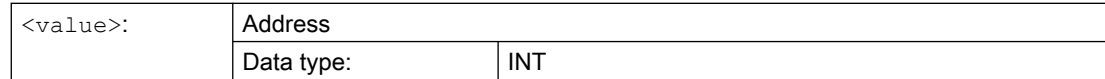

#### Type: Automatic tool protection area (\$NP\_PROT\_TYPE == "TOOL")

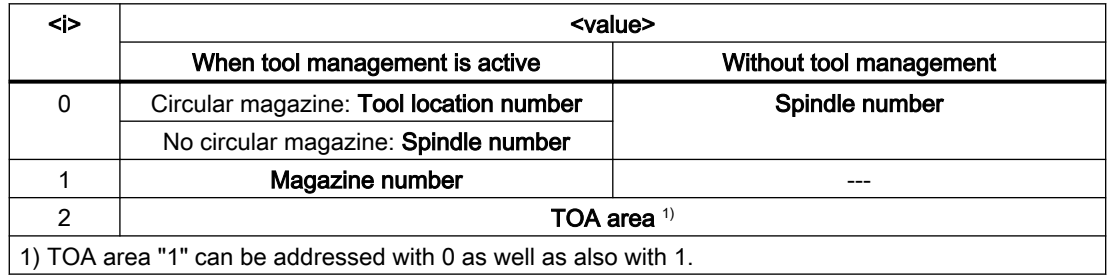

#### Example

The 6th protection area is an automatic tool protection area (\$NP\_PROT\_TYPE == "TOOL"). The geometrical dimensions of the protection area should be generated from the geometric data of the tool at the following tool location:

- Tool location number: 1
- Magazine number: 9998 (spindle 1)
- TOA area: 1

Tool management is active.

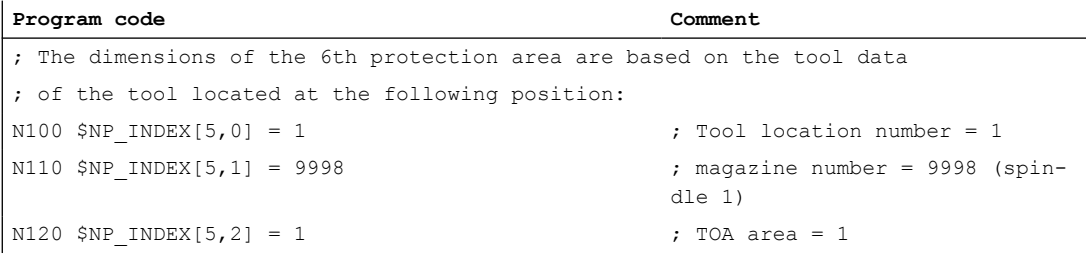

#### See also

[\\$NP\\_PROT\\_TYPE](#page-31-0) (Page [32](#page-31-0))

## 2.2.4 System variables: Protection area elements for machine protection areas

## 2.2.4.1 Overview

A protection area element of a machine protection area is parameterized with the following system variables:

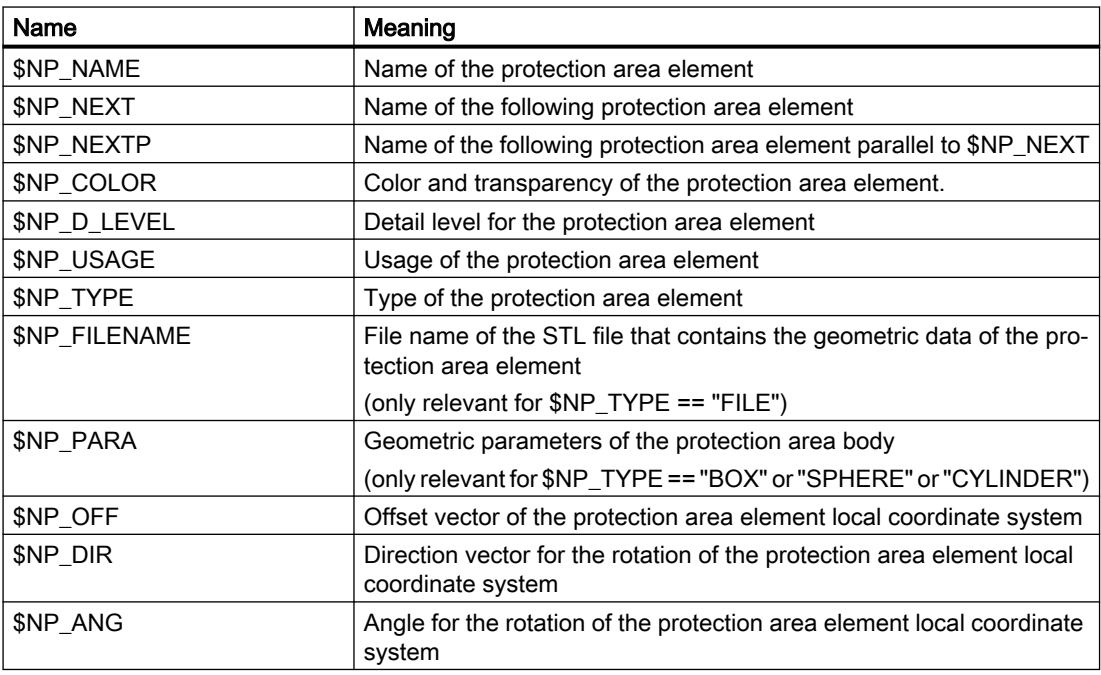

The system variables are described in detail in the following sections.

#### **Note**

#### Establish a defined initial state

It is recommended that a defined initial state be generated before parameterizing the protection area elements. To do this, set the system variables of the protection area elements to their default values with the DELOBJ() function.

#### Change system variable values

If the value of one of the system variables listed above is changed, the change becomes immediately visible at the user interface, e.g. SINUMERIK Operate. The machine model of the NC is only updated after explicitly requesting that the machine model is recalculated by calling the [PROTA\(\)](#page-87-0) (Page [88\)](#page-87-0) or [PROTS\(\)](#page-88-0) (Page [89](#page-88-0)) function.

## <span id="page-41-0"></span>2.2.4.2 \$NP\_NAME

## Function

Enter the NC-wide unique protection area element name in the system variable. The protection area element is referenced via this name. The name is also displayed in the graphical editor of SINUMERIK Operate.

## **Syntax**

 $$NK$  NAME $[\langle n \rangle] = "<$ name>"

## Meaning

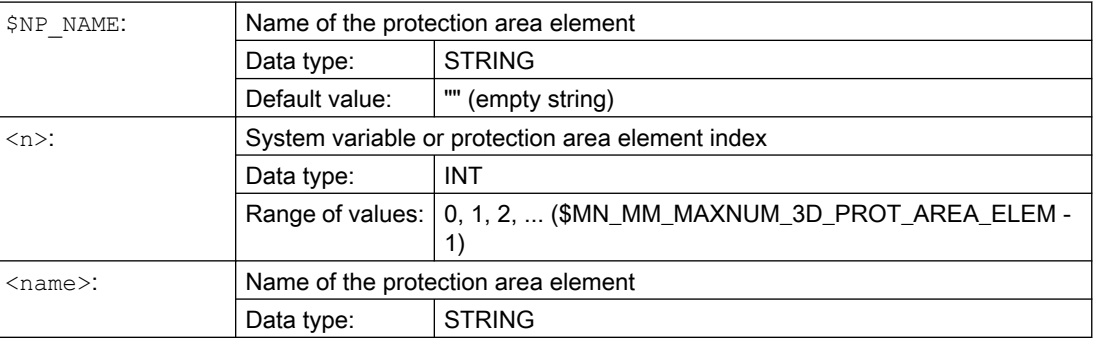

## Example

The 19th protection area element is assigned the name "Spindle head":

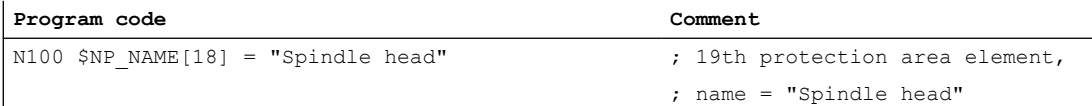

## <span id="page-42-0"></span>2.2.4.3 \$NP\_NEXT

## Function

If a protection area is made up of several protection area elements, they must be linked. To do this, the name of the following protection area element must be entered in the system variable \$NP\_NEXT in every protection area element.

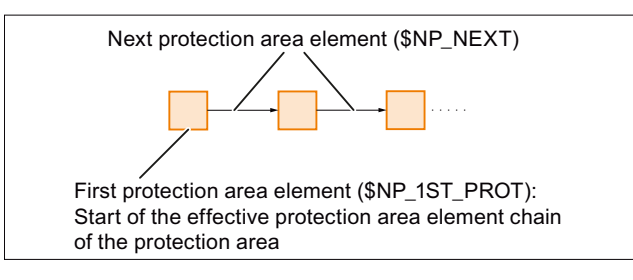

If there is no following protection area element, the name must be entered as an empty string "".

#### Offset and rotation

An offset and/or rotation in the current protection area element ([\\$NP\\_OFF](#page-57-0) (Page [58](#page-57-0)), [\\$NP\\_DIR](#page-58-0) (Page [59\)](#page-58-0) and [\\$NP\\_ANG](#page-60-0) (Page [61\)](#page-60-0)) affects the following protection area element specified in \$NP\_NEXT. This means that the specification of the spatial position and orientation of the following protection area element is relative to the current protection area element.

#### **Syntax**

 $$NK$  NEXT $[\langle n \rangle] = "<$ name>"

## Meaning

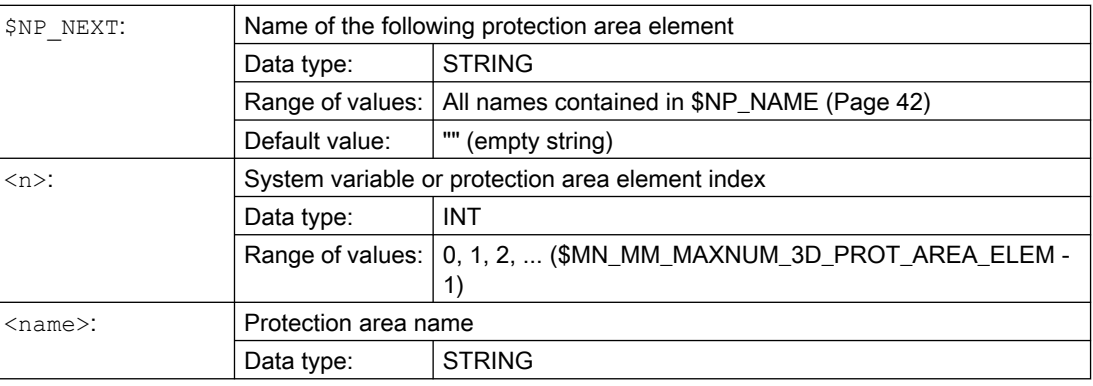

## <span id="page-43-0"></span>Example

The following protection area element with the name "Coolant nozzle 1" is attached to the 19th protection area element:

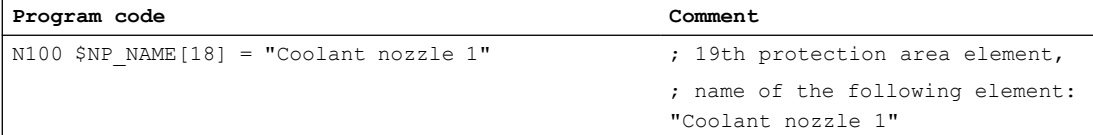

## 2.2.4.4 \$NP\_NEXTP

## Function

The protection area element chain can be branched via the system variable \$NP\_NEXTP. To do this, the following protection area elements must be specified in the system variables \$NP\_NEXT and \$NP\_NEXTP in a protection area element. These protection area elements are then parallel to one another in two separate subchains.

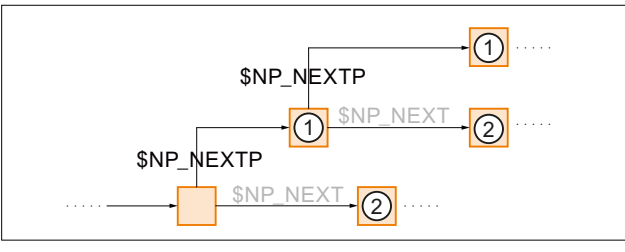

① Following parallel protection area element

② Following protection area element of the same subchain

Figure 2-2 Protection area elements in parallel subchains

#### Application example

The separate subchains can be used, for example, to model different machine parts of a protection area for visualization or collision avoidance. Typically "C" (collision avoidance) is specified for the protection area element referred to by \$NP\_NEXT for use in [\\$NP\\_USAGE](#page-46-0) (Page [47](#page-46-0)), and for the protection area element referred to in \$NP\_NEXTP, the value " $V$ " (visualization).

#### Offset and rotation

An offset and/or rotation in the current protection area element [\(\\$NP\\_OFF](#page-57-0) (Page [58](#page-57-0)), [\\$NP\\_DIR](#page-58-0) (Page [59\)](#page-58-0) and [\\$NP\\_ANG](#page-60-0) (Page [61\)](#page-60-0)) affects the following protection area element specified in \$NP\_NEXTP. This means that the specification of the spatial position and orientation of the following protection area element is relative to the current protection area element.

#### **Syntax**

 $$NP$  NEXTP $[\langle n \rangle] = "<$ name>"

## <span id="page-44-0"></span>Meaning

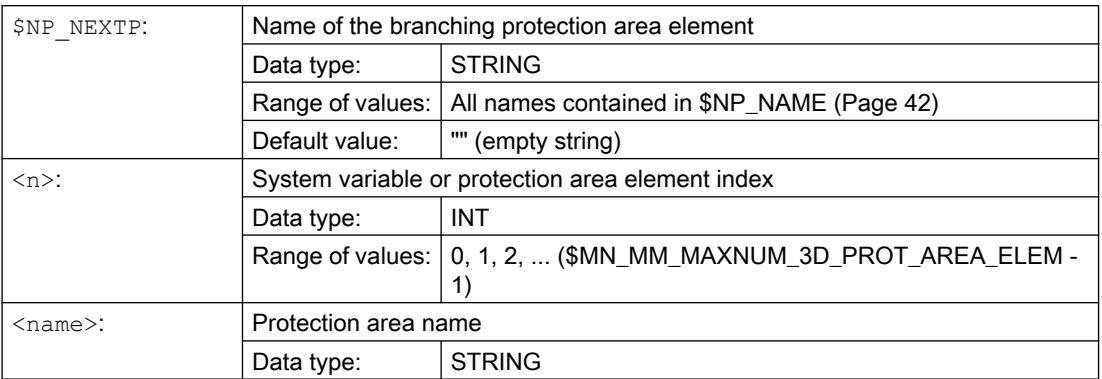

## Example

The following parallel protection area element with the name "Coolant nozzle 2" is attached to the 19th protection area element:

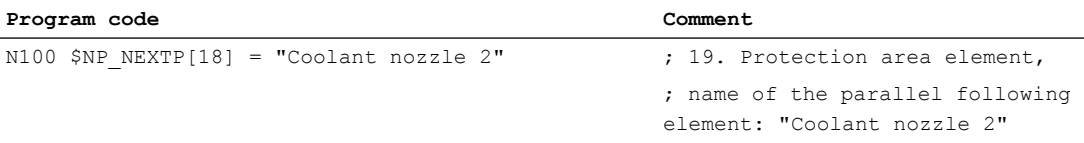

## 2.2.4.5 \$NP\_COLOR

#### Function

Enter the protection area element-specific value for alpha/transparency and color (ARGB) in the system variable. This value is used for the display of the protection area element on the user interface. If a specific value is not parameterized for a protection area element, the protection area-specific value from [\\$NP\\_PROT\\_COLOR](#page-33-0) (Page [34\)](#page-33-0) applies.

#### **Structure**

Alpha/transparency and color are specified as a double word in hexadecimal format: **AARRGGBB**H

- 1. 3. Byte: RGB color value. See Chapter "[Color chart](#page-25-0) (Page [26\)](#page-25-0)".
- 4. Byte: Alpha channel or transparency value

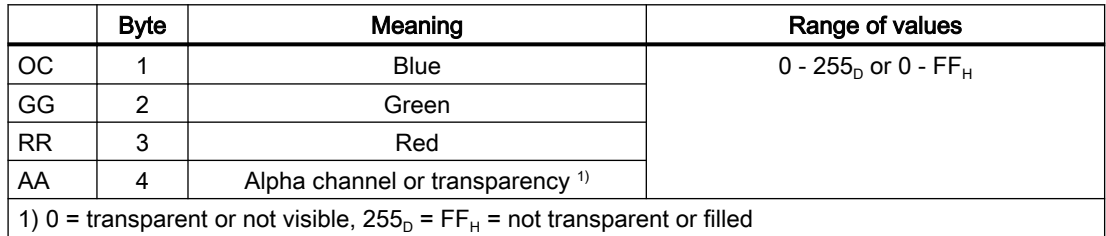

#### <span id="page-45-0"></span>K8: Geometric machine modeling

2.2 Commissioning

## **Syntax**

```
$NP COLOR[\langle n \rangle] = \langle name \rangle
```
## Meaning

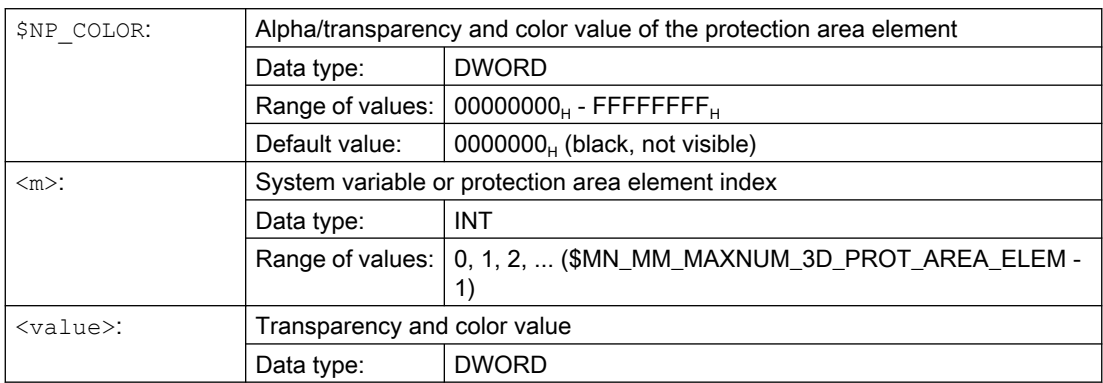

#### Example

The 19th protection area is to be displayed half transparent and in a green-blue color on the user interface:

- AA =  $7F_H$  = 127<sub>D</sub>  $\triangleq$  50% transparency
- RR (red) =  $00 \triangleq$  no red component
- GG (green) =  $FF_H$  = 255<sub>p</sub>  $\triangleq$  100% green color component
- BB (blue) =  $33_H$  =  $51_D$   $\triangleq$  20% blue color component

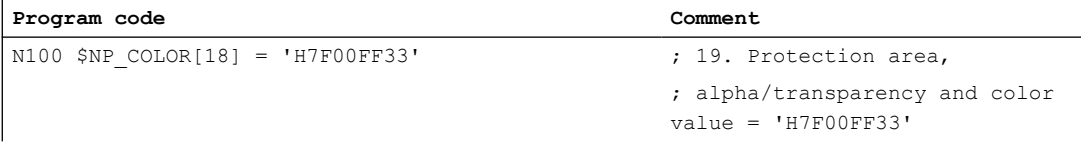

## 2.2.4.6 \$NP\_D\_LEVEL

#### Function

The detail level as of which the protection area element is displayed on the user interface is specified via the system variable. If no value different from the default value is assigned for a protection area element the protection area-specific value takes effect [\\$NP\\_PROT\\_D\\_LEVEL](#page-34-0) (Page [35](#page-34-0)).

#### Detail level

- Lowest detail level: 0
- Highest detail level: 3

If the detail level x is selected for the visualization of the machine model, all protection areas and protection area elements are displayed for which the following applies for the detail level D:  $D \leq x$ 

## <span id="page-46-0"></span>**Syntax**

 $$NP$  D LEVEL[ $\langle n \rangle$ ] =  $\langle value \rangle$ 

## Meaning

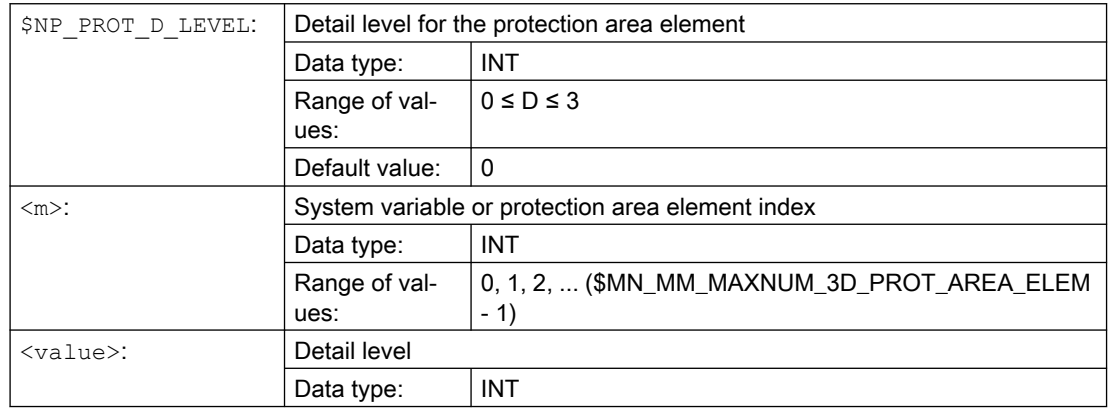

#### Example

The 19th protection area is always to be displayed  $\Rightarrow$  detail level 0:

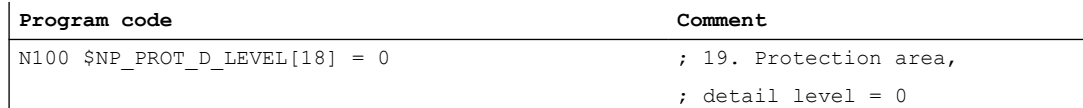

## 2.2.4.7 \$NP\_USAGE

#### Function

Enter the protection area element usage in the system variable. The usage specifies how the protection area element is to be considered for the collision avoidance.

- Only visualization, no collision calculation
- Only collision calculation, no visualization
- Visualization and collision calculation

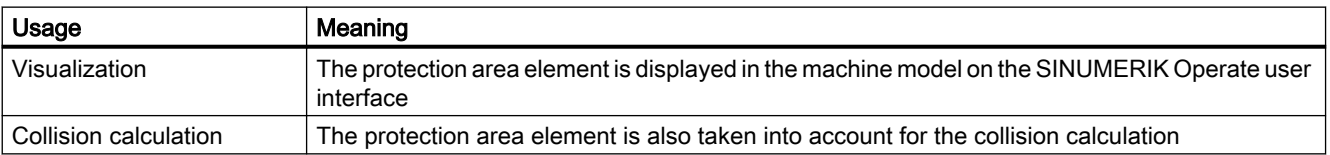

#### <span id="page-47-0"></span>K8: Geometric machine modeling

2.2 Commissioning

## **Syntax**

\$NP\_USAGE[<n>] = "<value>"

## Meaning

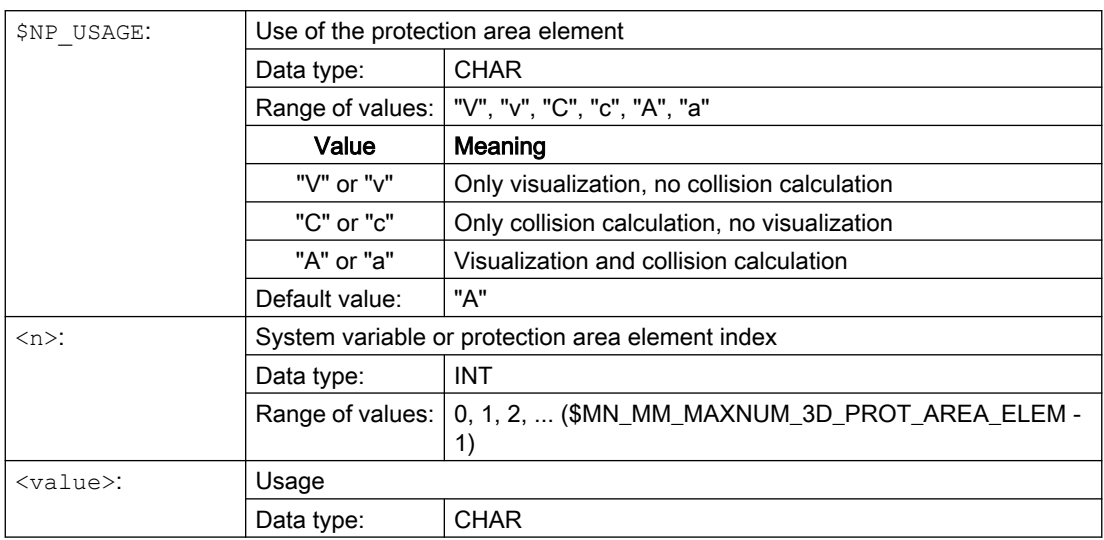

## Example

The 19th protection area element is to be displayed at the user interface and included in the collision calculation:

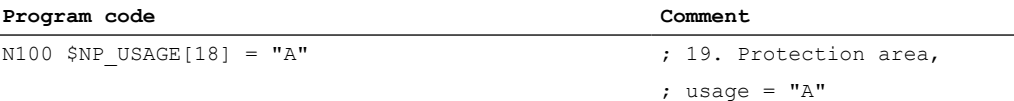

## 2.2.4.8 \$NP\_TYPE

#### Function

Enter the protection area element type in the system variable.

#### Type: "FRAME"

A protection area element of the "FRAME" type does not contain any bodies, but defines a coordinate transformation of the local coordinate system. The coordinate transformation affects all the following [\(\\$NP\\_NEXT](#page-42-0) (Page [43\)](#page-42-0)) and/or parallel ([\\$NP\\_NEXTP](#page-43-0) (Page [44\)](#page-43-0)) protection area elements. The values of the coordinate transformation are set via:

- Offset: [\\$NP\\_OFF](#page-57-0) (Page [58\)](#page-57-0)
- Rotation direction vector: [\\$NP\\_DIR](#page-58-0) (Page [59](#page-58-0))
- Angle of rotation: [\\$NP\\_ANG](#page-60-0) (Page [61\)](#page-60-0)

No parameters are specified in [\\$NP\\_PARA](#page-56-0) (Page [57\)](#page-56-0) for the "FRAME" type.

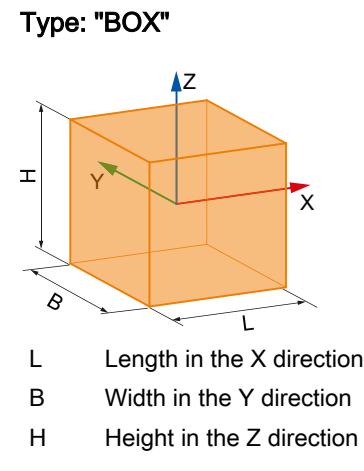

A protection area element of the "BOX" type defines a paraxial box in the local coordinate system of the protection area element. The mid-point of the box is at the origin of the local coordinate system. At the same time as the definition of the body, the local coordinate system can be transformed via the following system variables:

- Offset: [\\$NP\\_OFF](#page-57-0) (Page [58\)](#page-57-0)
- Rotation direction vector: [\\$NP\\_DIR](#page-58-0) (Page [59](#page-58-0))
- Angle of rotation: [\\$NP\\_ANG](#page-60-0) (Page [61\)](#page-60-0)

The parameters length, width and height are to be entered in [\\$NP\\_PARA](#page-56-0) (Page [57](#page-56-0))

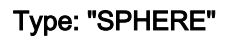

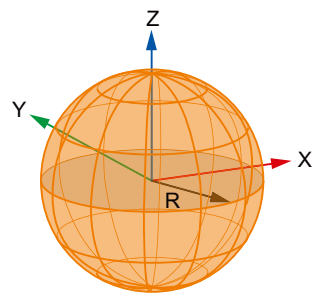

R Radius of the sphere:

A protection area element of the "SPHERE" type defines a sphere in the local coordinate system of the protection area element. The mid-point of the sphere is at the origin of the local coordinate system. At the same time as the definition of the body, the local coordinate system can be transformed via the following system variables:

- Offset: [\\$NP\\_OFF](#page-57-0) (Page [58\)](#page-57-0)
- Rotation direction vector: [\\$NP\\_DIR](#page-58-0) (Page [59](#page-58-0))
- Angle of rotation: [\\$NP\\_ANG](#page-60-0) (Page [61\)](#page-60-0)

The parameter radius is to be entered in [\\$NP\\_PARA](#page-56-0) (Page [57](#page-56-0))

#### Note

#### Rotation

As the center point of the sphere and the starting point of the direction vector are in the coordinate origin of the local coordinate system of the protection area element, a rotation using the direction vector [\\$NP\\_DIR](#page-58-0) (Page [59\)](#page-58-0) and angle of rotation [\\$NP\\_ANG](#page-60-0) (Page [61](#page-60-0)) has no effect on the position of the sphere.

#### Type: "CYLINDER"

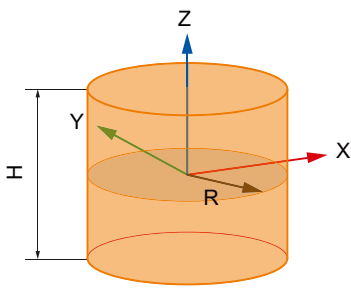

H Height in the Z direction

R Radius in the X/Y plane

A protection area element of the "CYLINDER" type defines a cylinder in the local coordinate system of the protection area element. The mid-point of the cylinder is at the origin of the local coordinate system. At the same time as the definition of the body, the local coordinate system can be transformed via the following system variables:

- Offset: [\\$NP\\_OFF](#page-57-0) (Page [58\)](#page-57-0)
- Rotation direction vector: [\\$NP\\_DIR](#page-58-0) (Page [59](#page-58-0))
- Angle of rotation: [\\$NP\\_ANG](#page-60-0) (Page [61\)](#page-60-0)

The parameters height and radius are to be entered in [\\$NP\\_PARA](#page-56-0) (Page [57\)](#page-56-0)

#### Type: "CONE"

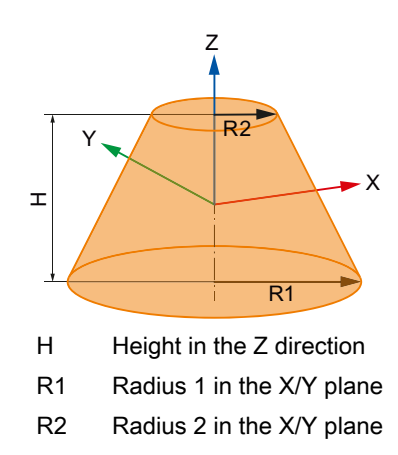

A protection area element of the "CONE" type defines a cone in the local coordinate system of the protection area element. The mid-point of the cone (half cone height on the line of symmetry of the cone) is at the origin of the local coordinate system. At the same time as the definition of the body, the local coordinate system can be transformed via the following system variables:

- Offset: [\\$NP\\_OFF](#page-57-0) (Page [58\)](#page-57-0)
- Rotation direction vector: [\\$NP\\_DIR](#page-58-0) (Page [59](#page-58-0))
- Angle of rotation: [\\$NP\\_ANG](#page-60-0) (Page [61\)](#page-60-0)

The parameters height, radius 1, and radius 2 must be entered in [\\$NP\\_PARA](#page-56-0) (Page [57\)](#page-56-0)

#### Type: "TORUS"

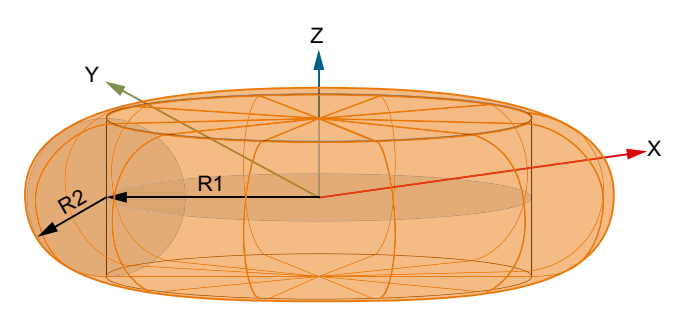

- R1 Major radius (= distance from the center of the circle to the center of the torus in the X/Y plane)
- R2 Minor radius (= radius of the circle)

A protection area element of the "TORUS" type defines a filled torus in the local coordinate system of the protection area element. The shape of a torus can most easily be described by a circle revolved around an axis that lies in its plane. In contrast to a normal torus, however, the hole in the middle of a filled torus is filled in. The center of the filled torus lies at the origin of the local coordinate system. At the same time as the definition of the body, the local coordinate system can be transformed via the following system variables:

- Offset: [\\$NP\\_OFF](#page-57-0) (Page [58\)](#page-57-0)
- Rotation direction vector: [\\$NP\\_DIR](#page-58-0) (Page [59](#page-58-0))
- Angle of rotation: [\\$NP\\_ANG](#page-60-0) (Page [61\)](#page-60-0)

The parameters radius 1 and radius 2 must be entered in [\\$NP\\_PARA](#page-56-0) (Page [57\)](#page-56-0)

#### Type: "FILE"

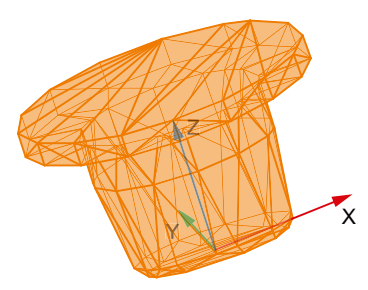

Figure 2-3 Example bodies in STL format

A protection area element of the "FILE" type defines a body whose geometry data is contained in the specified file in STL format (triangular areas), in the local coordinate system of the protection area element. The zero point of the body is at the origin of the local coordinate

<span id="page-51-0"></span>system. At the same time as the definition of the body, the local coordinate system can be transformed via the following system variables:

- Offset: [\\$NP\\_OFF](#page-57-0) (Page [58\)](#page-57-0)
- Rotation direction vector: [\\$NP\\_DIR](#page-58-0) (Page [59](#page-58-0))
- Angle of rotation: [\\$NP\\_ANG](#page-60-0) (Page [61\)](#page-60-0)

The parameter is to be entered in \$NP\_FILENAME (Page 52):

#### **Syntax**

```
$NP_TYPE[<n>] = "<type>"
```
#### Meaning

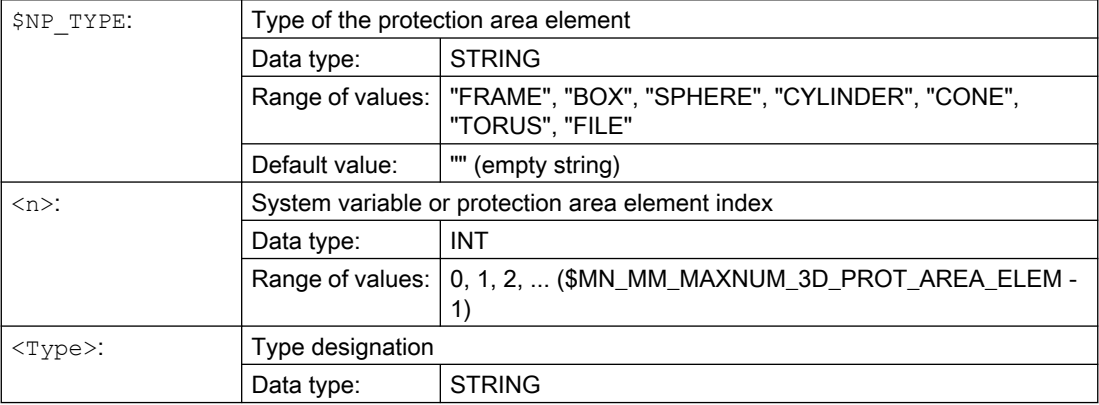

#### Example

The 19th protection area element is a cube:

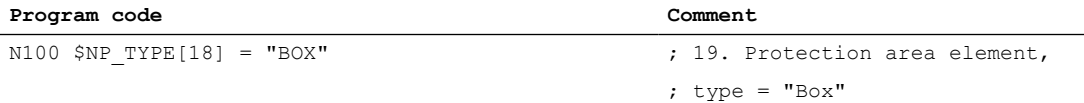

## 2.2.4.9 \$NP\_FILENAME

### Function

For protection area elements of the "FILE" type [\(\\$NP\\_TYPE](#page-47-0) (Page [48](#page-47-0))), enter the name of the file that describes the geometry data of the protection area element in the system variable.

The following file types are currently possible:

- STL files
- NPP files

#### STL files

An STL file (file extension .STL) must contain a description of the geometry data of a 3D body using triangles in the STL format (Standard Tessellation Language).

#### Search path

A search is made in the directories predefined on the CF card for the file entered in the system variables in the following sequence:

- 1. /oem/sinumerik/nck/prot\_data/machine/3d\_data/mm
- 2. /oem/sinumerik/nck/prot\_data/machine/3d\_data/inch

#### Interpretation of the length specifications

Depending on the storage directory, the length specifications contained in the STL file are interpreted in mm or inches:

- <path>/mm: Interpretation of the length specifications in millimeters
- < path >/inch: Interpretation of the length specifications in inches

#### Note

#### Maximum length of the file name

The maximum file name length, including point and the file extension is 49 characters. For more than 49 characters, an alarm is displayed when generating an archive.

#### NPP files

An NPP file (file extension .NPP) must contain a description of the geometry data of one or several protection area elements using NPP system variables (NC Protection Area Primitives). All geometrical primitives available in the NC can be defined as protection area elements using an NPP file (see[\\$NP\\_TYPE](#page-47-0) (Page [48\)](#page-47-0)).

#### Search path

A search is made in the directories predefined on the CF card for the file entered in the system variables in the following sequence:

- 1. /oem/sinumerik/nck/prot\_data/machine/3d\_data/mm
- 2. /oem/sinumerik/nck/prot\_data/machine/3d\_data/inch

#### Interpretation of the length specifications

Depending on the storage directory, the length specifications contained in the NPP file are interpreted in mm or inches:

- <path>/mm: Interpretation of the length specifications in millimeters
- < path>/inch: Interpretation of the length specifications in inches

#### NPP file properties

- An NPP file must start with the following comments lines: ;COLLISION AVOIDANCE DATA ;LOC\_NP\_ROOT\_NAME="<root\_name>"
- $\bullet$  As  $\leq$  root name >, the name of the first protection area element contained in the NPP file, specified there under \$NP\_NAME, must be entered.
- Comment line are lines that start with the ; character
- NPP files are allowed to contain empty lines

#### Properties of NPP system variables

NPP system variables contained in the NPP file have the following properties:

- Same name, significance and syntax as the corresponding system variables used in NC programs
- The system variables of the NC are not overwritten by the NPP system variables.
- Within an NPP file, the indices of NPP system variables must be unique.
- The indices of NPP system variables can be the same in various NPP files.
- The indices and the values assigned in the NPP system variables must be constants.

#### Supplementary conditions

- The values for [\\$NP\\_COLOR](#page-44-0) (Page [45\)](#page-44-0), [\\$NP\\_D\\_LEVEL](#page-45-0) (Page [46](#page-45-0)), [\\$NP\\_USAGE](#page-46-0) (Page [47](#page-46-0)) are, for the protection area elements defined in the NPP file, inherited from the protection area element in which they are integrated. As a consequence, all protection area elements of an NPP file have the same values for these properties.
- For positioning the protection area elements of an NPP file, the same conditions apply as for positioning the protection area elements with the system variables of the NC ([\\$NP\\_TYPE](#page-47-0) (Page [48](#page-47-0)): "BOX", "SPHERE" and "CYLINDER").
- No additional STL or NPP files are embedded in an NPP file.

#### **Note**

#### Maximum length of the file name

The maximum file name length, including point and the file extension is 49 characters. For more than 49 characters, an alarm is displayed when generating an archive.

#### Syntax

 $$NP$  FILENAME $|<$ n $>$ ] = " $<$ name $>$ "

#### Meaning

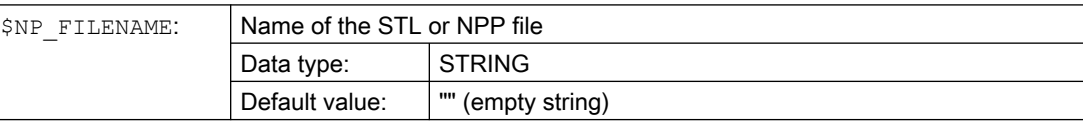

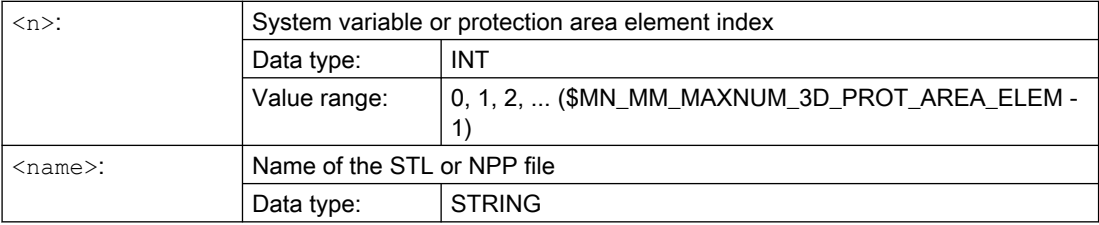

## Examples

## Using an STL file

The geometry data for the 19th protection area element are stored in file KUEHLDUESE\_1.STL:

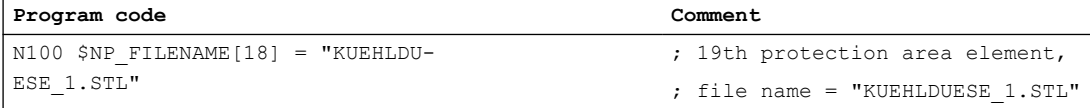

### Using an NPP file

The NPP file "Kopf\_A.NPP" file is loaded into the system variables of the NC for the 19th protection area element. This contains the following three protection area elements "Box-1", "Sphere-1" and "Cylinder-1".

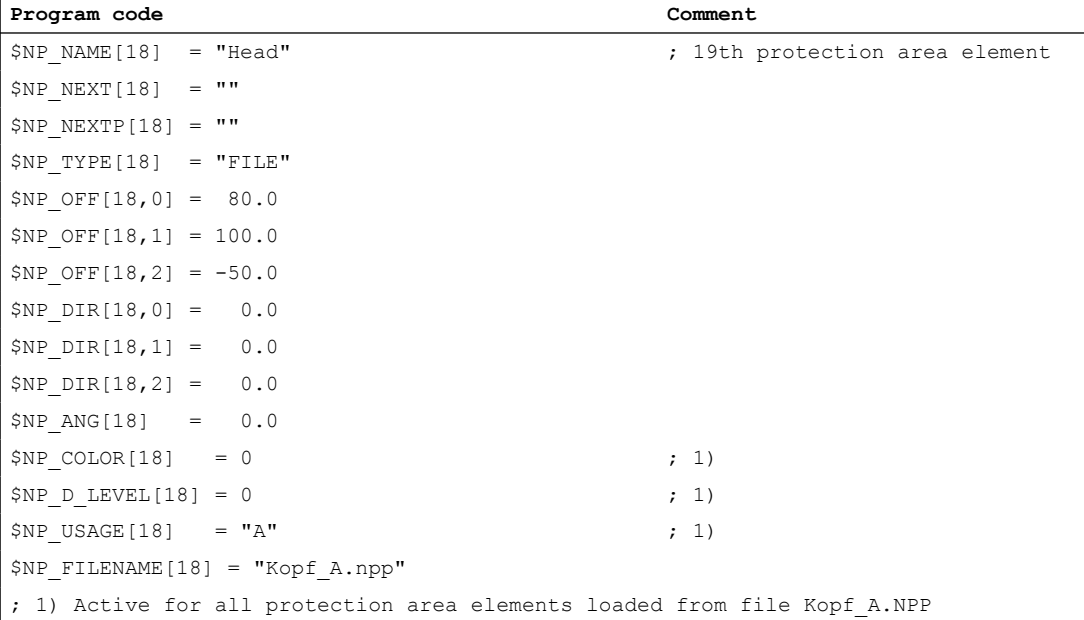

## Content of file "Kopf\_A.NPP"

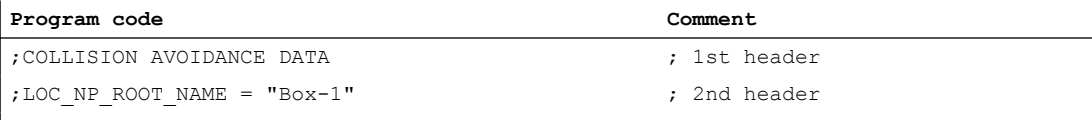

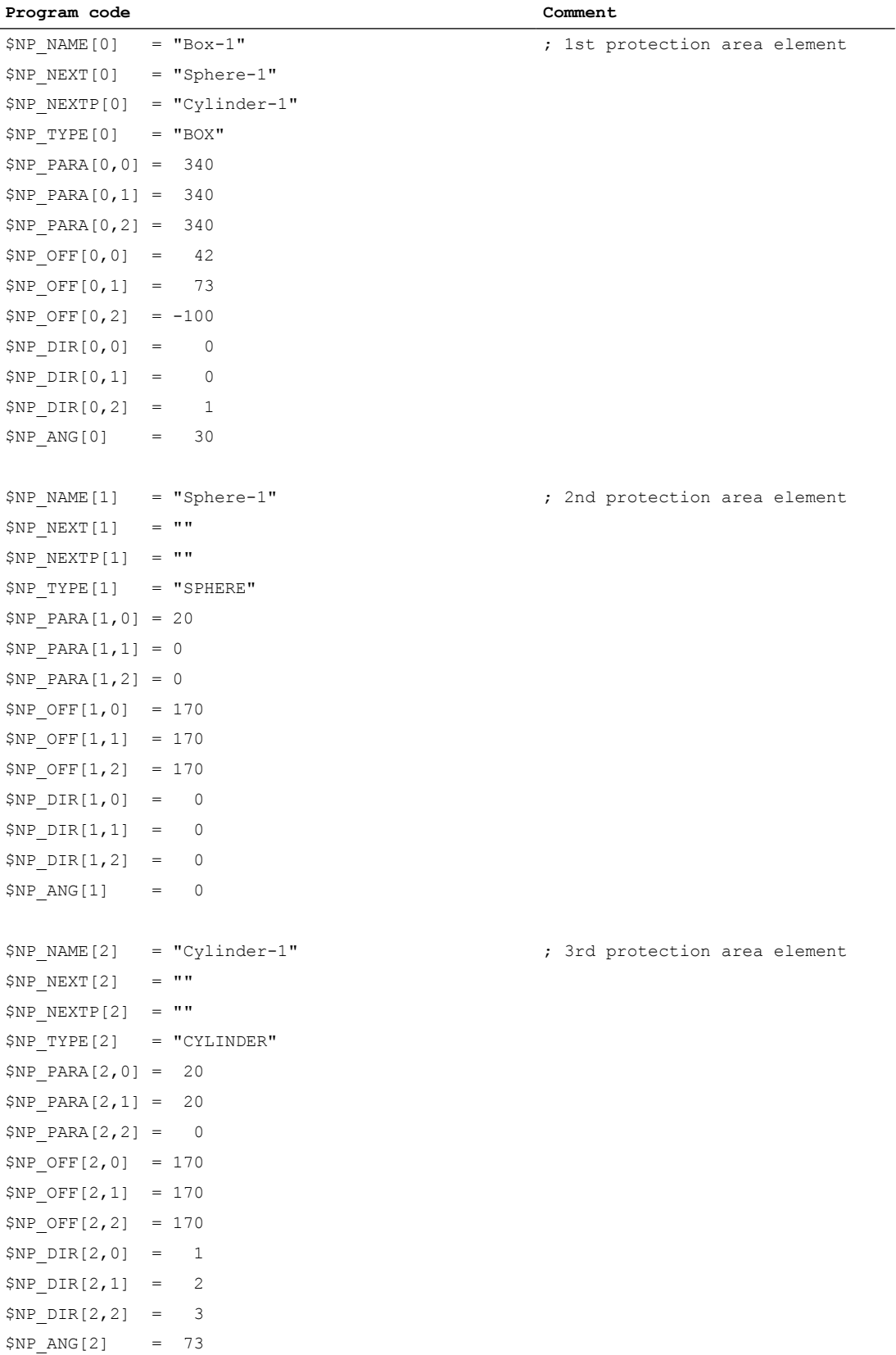

## <span id="page-56-0"></span>2.2.4.10 \$NP\_PARA

## Function

Enter the dimensions of the protection area body according to the type of the protection area element [\(\\$NP\\_TYPE](#page-47-0) (Page [48](#page-47-0))) in the system variable.

#### Coordinate system

The local coordinate system in which the position of the protection area body is specified, is defined by the system variables [\\$NP\\_OFF](#page-57-0) (Page [58](#page-57-0)), [\\$NP\\_DIR](#page-58-0) (Page [59](#page-58-0)), [\\$NP\\_ANG](#page-60-0) (Page [61](#page-60-0)).

#### **Syntax**

\$NP\_PARA[<n>,<i>] = <value>

## Meaning

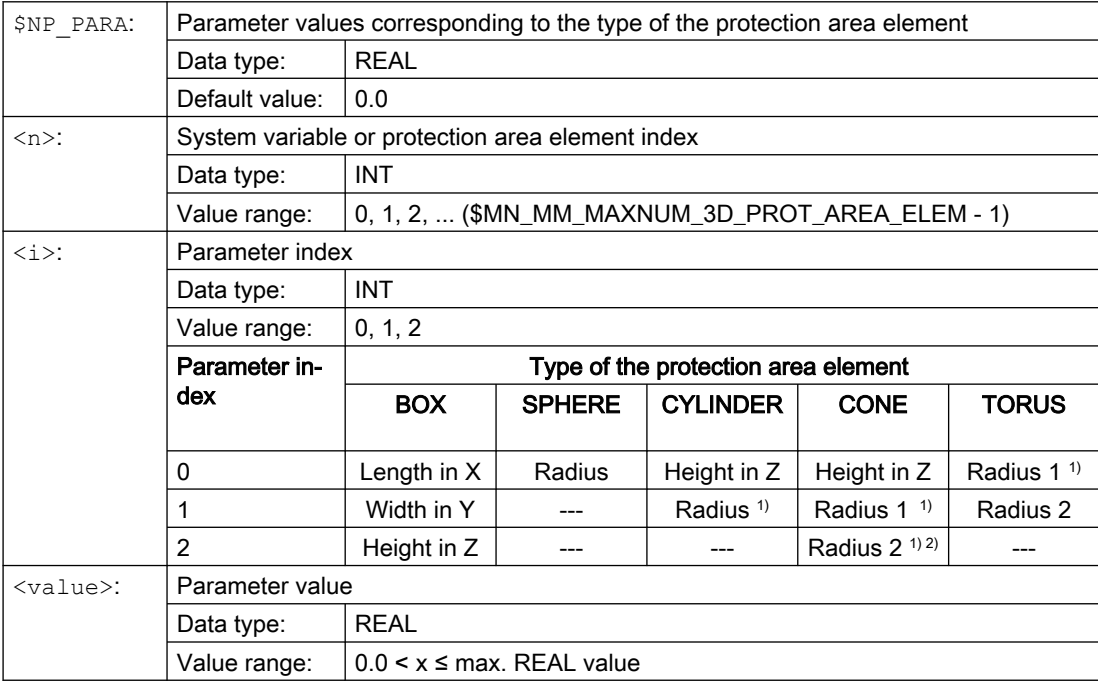

1) Radius in the X/Y plane

2) Parameter value 0.0 is permissible.

---: Parameters that are not evaluated

#### <span id="page-57-0"></span>K8: Geometric machine modeling

#### 2.2 Commissioning

#### Example

The 19th protection area element is a cube with the dimensions:

- Length: 50.0 in the X axis
- Width: 100.0 in the Y axis
- Height: 75.5 in the Z axis

#### **Program code Comment**

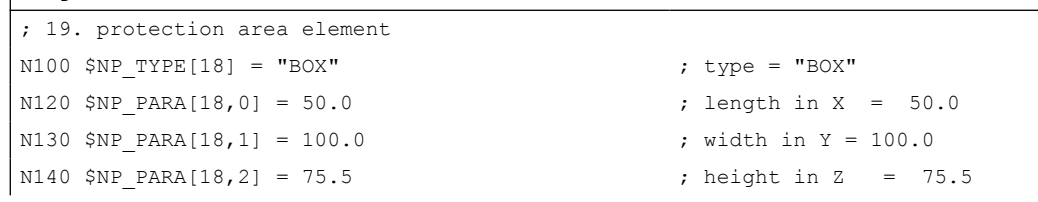

## 2.2.4.11 \$NP\_OFF

## Function

The offset vector by which the local coordinate system of the protection area element is moved compared to the coordinate system of the previous protection area element should be entered in the system variable.

## **Syntax**

\$NP OFF[<n>,<i>] = <value>

## Meaning

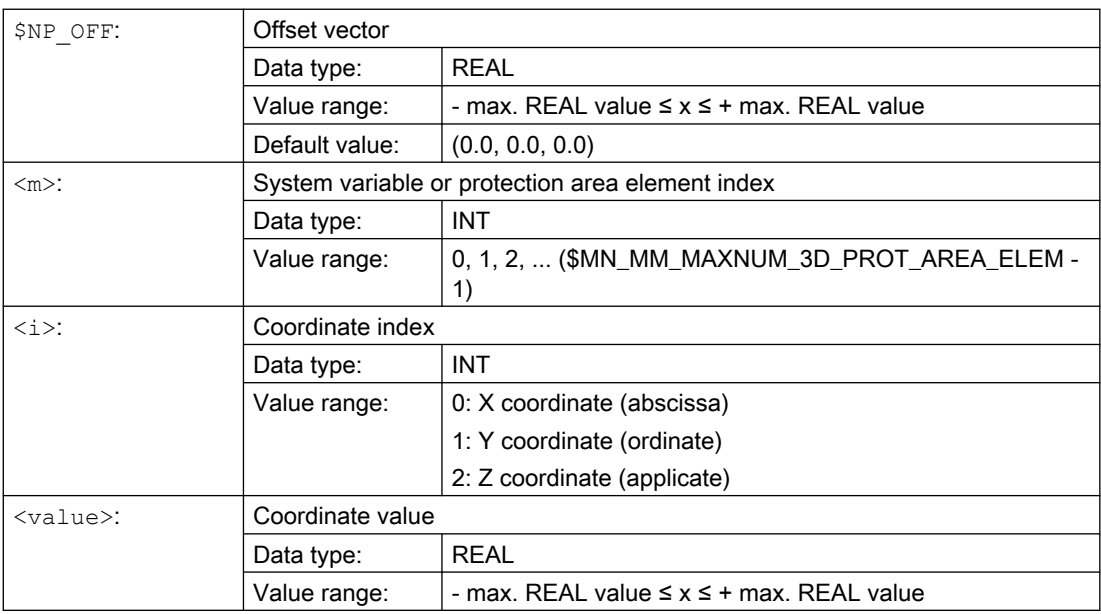

### <span id="page-58-0"></span>Example

The local coordinate system of the 19th The local coordinate system of the protection area element is moved by the following vector compared to the coordinate system of the previous protection area element:

- X direction: 25.0
- Y direction: 50.0
- Z direction: 37.25

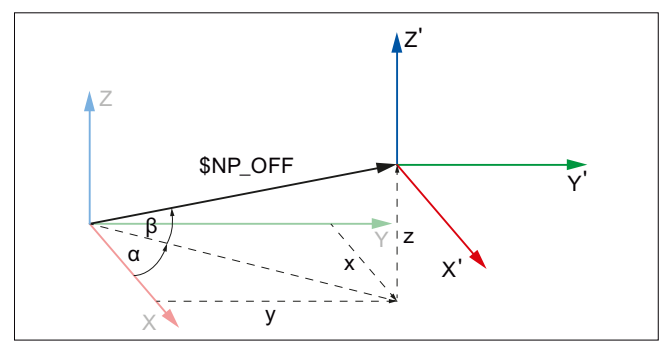

X, Y, Z Coordinate system of the previous protection area element

X', Y', Z' Coordinate system of the current protection area element

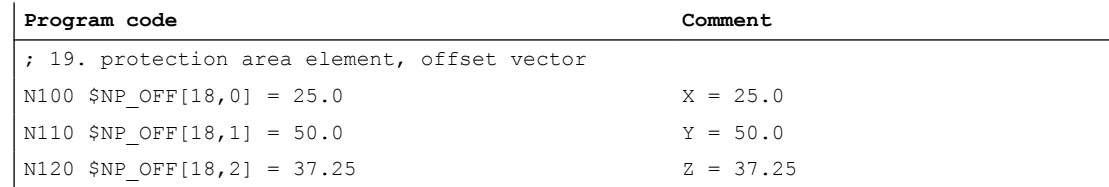

## 2.2.4.12 \$NP\_DIR

### Function

The direction vector through which the local coordinate system of the protection area element is rotated compared to the coordinate system of the previous protection area element should be entered in the system variable. The angle of rotation should be entered in [\\$NP\\_ANG](#page-60-0)  (Page [61](#page-60-0)).

#### Boundary conditions

- The absolute value of the direction vector must be greater than:  $1*10^{-6}$
- A work offset parameterized in [\\$NP\\_OFF](#page-57-0) (Page [58\)](#page-57-0) is performed before the rotation.

#### **Syntax**

 $$NP$  DIR[ $\langle n \rangle$ , $\langle i \rangle$ ] =  $\langle value \rangle$ 

## Meaning

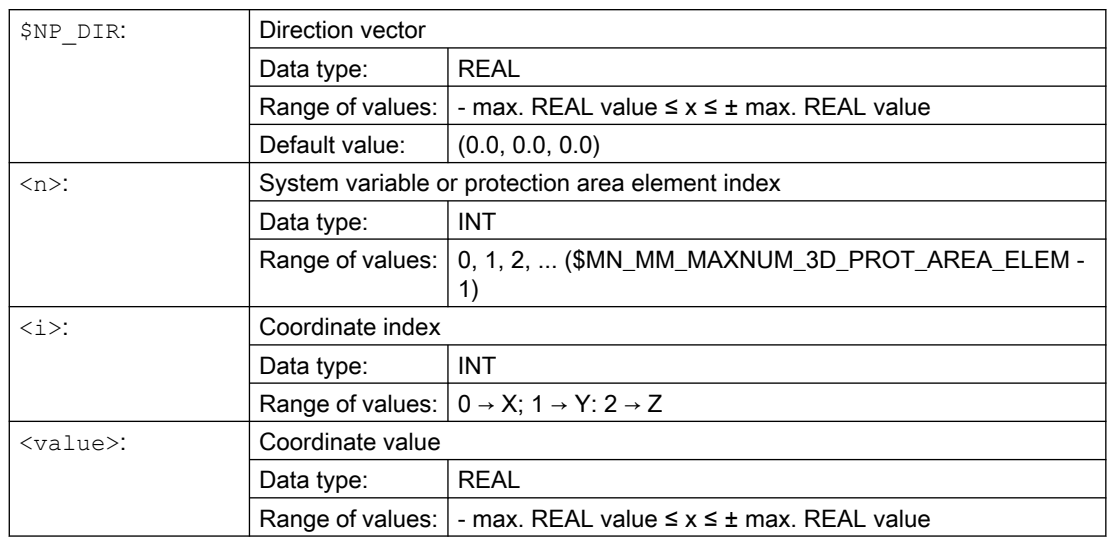

## Example

The local coordinate system of the 19th protection area element is rotated around the direction vector compared to the coordinate system of the previous protection area element. The direction vector is the unit vector (1; 0; 0), rotated through  $\alpha$ =90° in the X/Y plane and β=10° in the Y/Z plane, in relation to the world coordinate system. The following values result from this for the individual components of the direction vector:

- $\bullet$  X component = cos(α) \* cos(β) = cos(90) \* cos(10) = 0.0
- $\bullet$  Y component = sin(α) \* cos(β) = sin(90) \* cos(10) ≈ 0.985
- $\bullet$  Z component = sin(β) = sin(10) ≈ 0.174

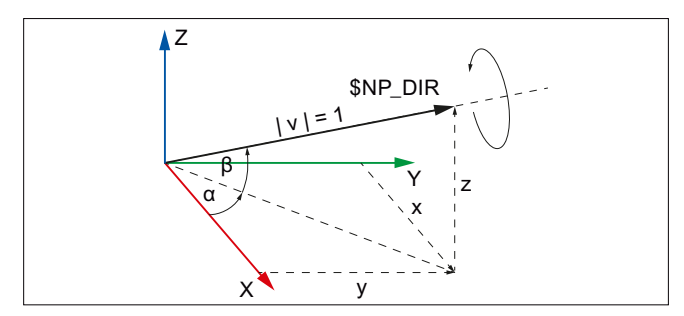

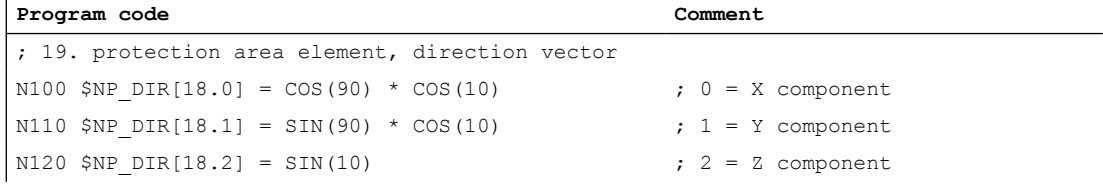

## <span id="page-60-0"></span>2.2.4.13 \$NP\_ANG

### Function

The angle through which the local coordinate system of the protection area element is rotated around the direction vector [\(\\$NP\\_DIR](#page-58-0) (Page [59](#page-58-0))) compared to the coordinate system of the previous protection area element should be entered in the system variable.

## **Syntax**

 $$NP ANG[\langle n \rangle] = \langle value \rangle$ 

## Meaning

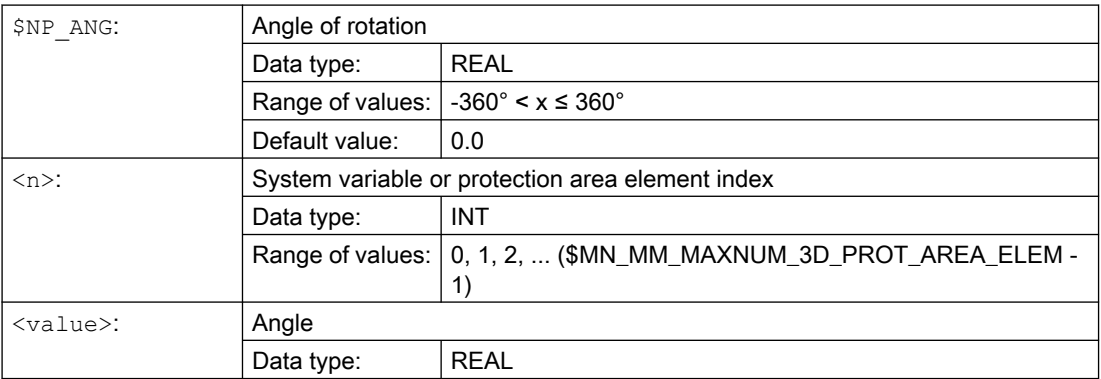

## Example

The local coordinate system of the 19th protection area element is rotated by the angle by  $\delta$ =45.0° around the direction vector compared to the coordinate system of the previous protection area element. The direction vector is the unit vector (1; 0; 0), rotated through  $α=90°$ in the X/Y plane and  $β=10°$  in the Y/Z plane, in relation to the world coordinate system. The following values result from this for the individual components of the direction vector:

- $\bullet$  X component = cos(α) \* cos(β) = cos(90) \* cos(10) = 0.0
- $\bullet$  Y component = sin(α) \* cos(β) = sin(90) \* cos(10) ≈ 0.985
- $\bullet$  Z component = sin(β) = sin(10) ≈ 0.174
- $\bullet$  Angle δ = 45.0°

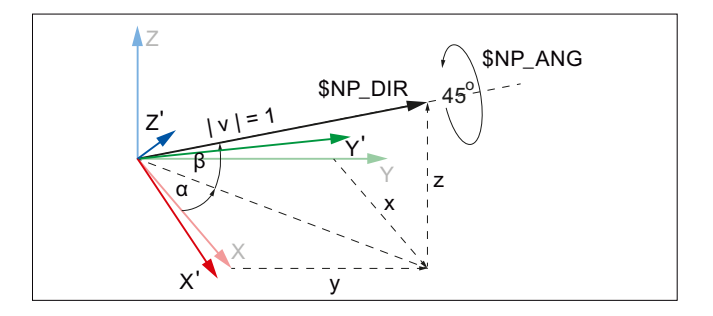

<span id="page-61-0"></span>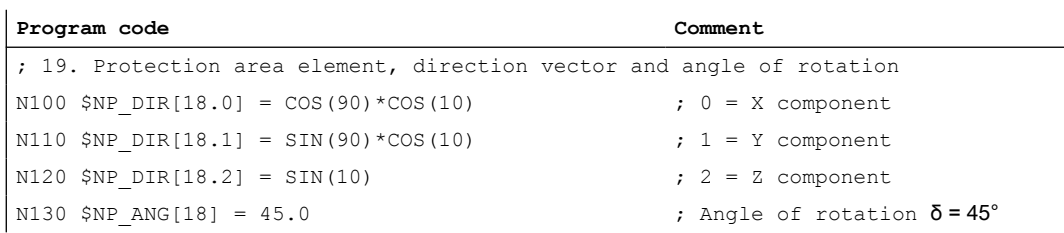

## 2.2.5 System variables: Protection area elements for automatic tool protection areas

The protection area element of an automatic tool protection area is defined using the subsequent system variables. The control automatically generates the values of the system variables from the geometric data of the associated tool, and these can only be read.

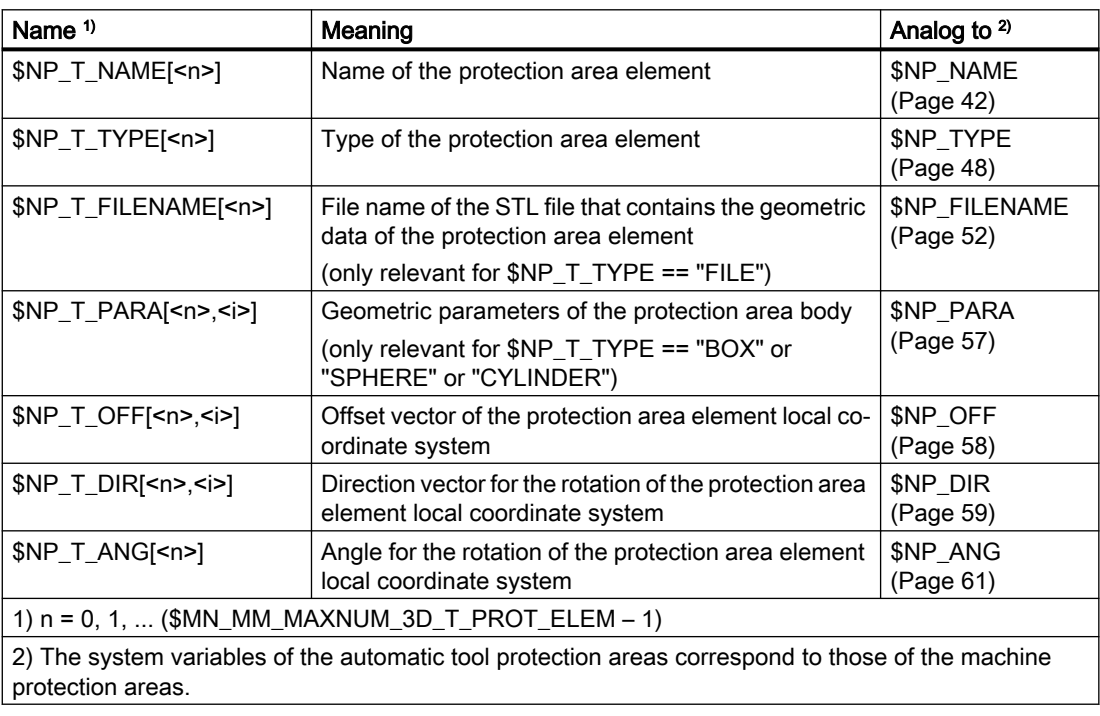

## 2.2.6 Boundary conditions

#### Protection area bodies for spindles

For spindles that are not in position-controlled operation, the associated protection area bodies are only modeled statically. As a result the following boundary conditions must be met when modeling protection area bodies connected with a spindle as a kinematic element:

- The protection area body must be symmetrical around its axis of rotation.
- The symmetrical axis of the protection area body must lie on the axis of rotation of the spindle (collinear)

This should be taken into account for all types of protection area bodies:

- The protection area body is a basic geometrical body (sphere, cylinder).
- The protection area body comprises several, geometrical basic bodies.
- The protection area body comprises triangles (STL file).
- The protection area body for an automatic tool protection area is created from the geometric tool data.

#### **Note**

#### Automatic tool protection areas

Only using tools that are symmetrical around the axis of rotation is recommended for automatic tool protection areas in connection with spindles.

#### Following protection areas

The rotational symmetry and collinearity of the protection area body in respect of the axis of rotation of the spindle must also be complied with for all protection areas that are connected with elements of the kinematic chain (\$NP\_NEXT, \$NP\_NEXTP) following on from the spindle.

Schematic example of such a kinematic chain: ...  $\rightarrow$  (rotary axis/spindle)  $\rightarrow$  (offset)  $\rightarrow$  (linear  $axis) \rightarrow (offset) \rightarrow ...$ 

#### Rotary axes

The boundary conditions stated above must also be observed in connection with rotary axes where these are also operated as spindles.

#### Tool reference point and kinematic transformation

The position of the associated tool reference point is determined in principle through the assignment of an automatic tool protection area to an element in the kinematic chain. However, the position of the tool reference point can be changed through offsets within the automatic tool protection area via the system variables [\\$NP\\_T\\_OFF, \\$NP\\_T\\_DIR and \\$NP\\_T\\_ANG](#page-61-0) (Page [62](#page-61-0)). A change in position for the tool reference point of this type is not captured by the kinematic transformations. In the context of kinematic transformation it is therefore highly recommended that no offsets are used for the geometric machine modeling which move the tool reference point.

2.3 Data lists

## 2.3 Data lists

## 2.3.1 Machine data

## 2.3.1.1 NC-specific machine data

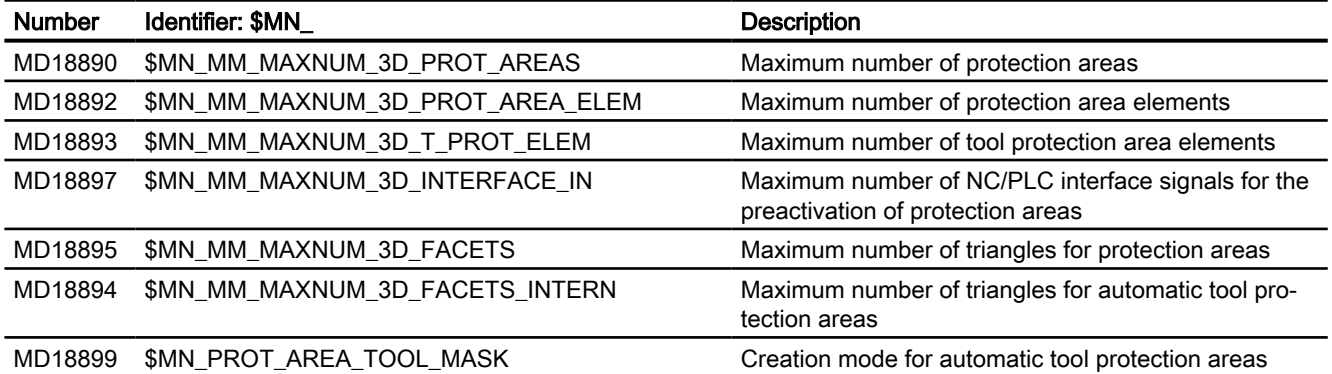

## 2.3.2 System variables

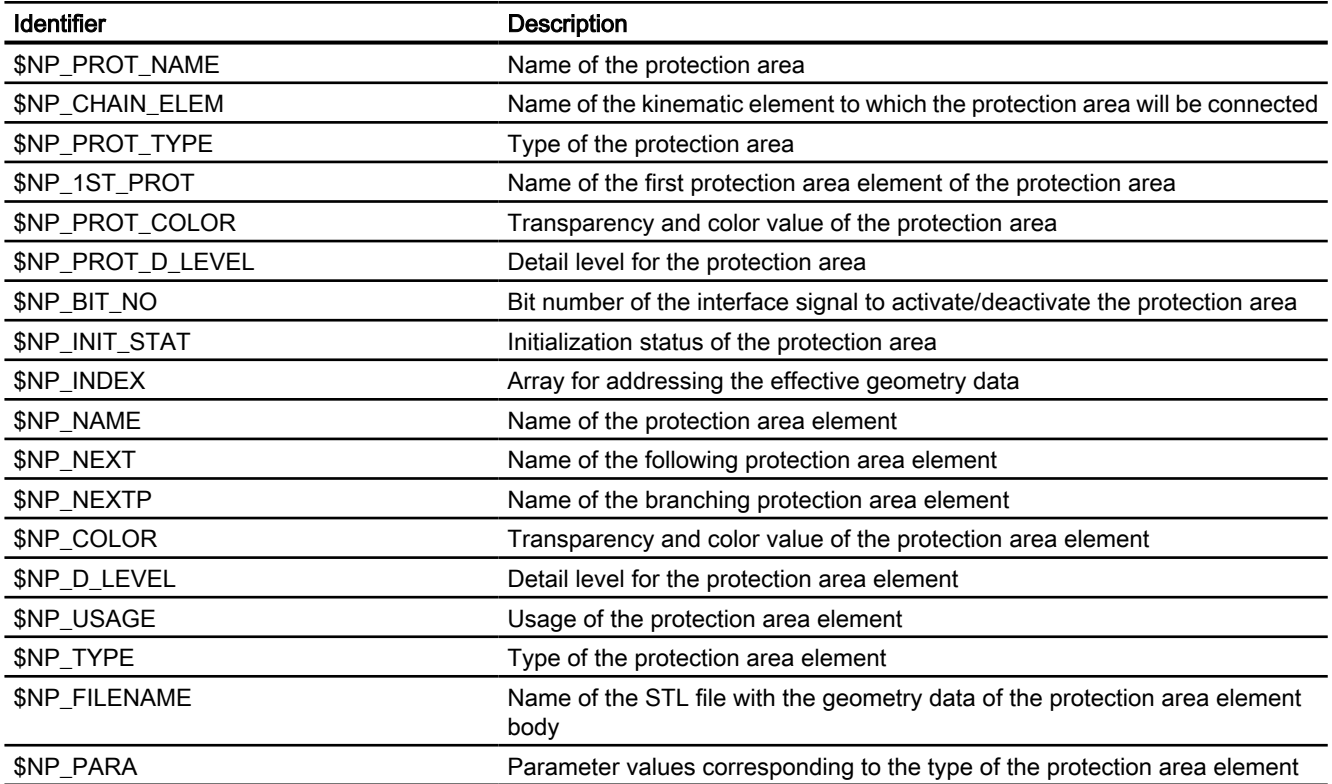

2.3 Data lists

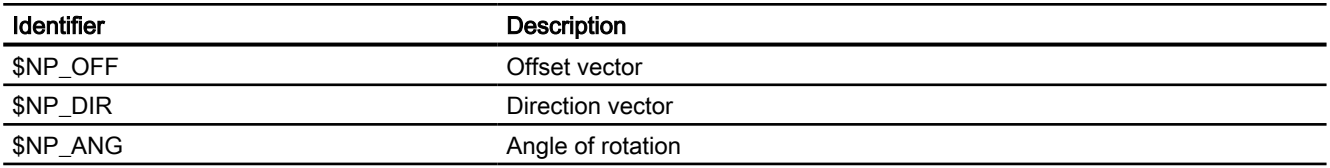

2.3 Data lists

# K9: collision avoidance, internal

## 3.1 Function description

## 3.1.1 Options

The function "Collision avoidance" is an option that requires a license. The following versions are available:

- Collision avoidance ECO (machine): 6FC5800-0AS03-0YB0 Properties:
	- Protection: Machine Machine
	- HMI visualization
	- Only for single-channel control configurations.
	- Protection area elements: geometric primitives
- Collision avoidance (machine, working area): 6FC5800-0AS02-0YB0 Properties:
	- as for Collision avoidance ECO
	- Protection area elements: Files in STL and NPP format

## 3.1.2 Characteristics

The "Collision avoidance" function is used to prevent collisions of machine parts and tool cutting edges while the machine axes are being traversed. To do this, the function cyclically calculates the clearance to the protection areas enveloping the bodies to be protected. If two protection areas approach one another to within a configurable safety clearance, an alarm is displayed and the NC program stopped before the relevant traversing block (AUTOMATIC, MDI mode) or the traversing motion is stopped (JOG mode).

#### **Sequence**

The collision avoidance is set up in the following sequence:

- 1. Release of the "Collision avoidance" function by setting the corresponding option(Page 67).
- 2. Setting the machine data for the basic parameterization of the functions:
	- Kinematic chain, Function Manual "Basic Functions", Section "Kinematic chain"
	- Geometric machine modeling, section "[Machine data](#page-26-0) (Page [27](#page-26-0))"
	- Collision avoidance, section "[Machine data](#page-77-0) (Page [78](#page-77-0))"

3.1 Function description

- 3. Description of kinematic structure of the machine with kinematic elements. Refer to Function Manual "Basic Functions", Section "Kinematic chain".
- 4. Writing of the protection areas and protection area elements as enveloping geometry of the machine parts, tools and workpieces to be protected. Assignment of the protection area to elements of the kinematic chain. See Chapter ["K8: Geometric machine modeling](#page-18-0) (Page [19](#page-18-0))".
- 5. Definition of collision pairs, i.e. of two protection areas that are to be monitored for collision. See Chapter ["\\$NP\\_COLL\\_PAIR](#page-81-0) (Page [82](#page-81-0))".
- 6. Triggering a recalculation of the kinematic and geometric model. See Chapter ["Request recalculation of the machine model of the collision avoidance](#page-87-0)  [\(PROTA\)](#page-87-0) (Page [88](#page-87-0))".
- 7. Activation of the protection areas to be monitored. See Chapter ["Setting the protection zone status \(PROTS\)](#page-88-0) (Page [89\)](#page-88-0)".
- 8. Optional: Use of the extended functions and system variables

#### Limits of the collision avoidance

The function cannot guarantee complete protection against a collision when traversing machine parts, tools of workpieces. On the one hand, the collision protection can only be as good as the parameterized kinematic and geometric model or the machine and the protection areas. On the other hand, bodies that have not been modeled cannot be monitored at all. For this reason, it remains the responsibility of the machine operator to ensure that a traversing motion is executed collision-free even when the collision protection is activated.

#### States of protection areas

Whether a protection area is taken into account for collisions, depends on the state of the protection area:

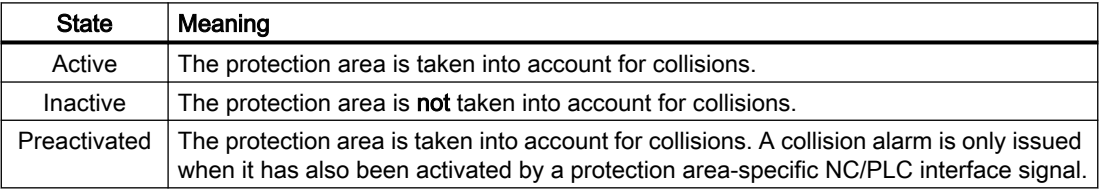

#### State after control ramp-up

After the control has powered up, all protection areas are in the state corresponding to their respective setting in \$NP\_INIT\_STAT. See Chapter "[\\$NP\\_INIT\\_STAT](#page-37-0) (Page [38\)](#page-37-0)".

#### State change

The state of a protection areas can be changed by:

- The [PROTS\(\)](#page-88-0) (Page [89](#page-88-0)) procedure
- Change of the initialization state to \$NP\_INIT\_STAT followed by recalculation of the machine model through the [PROTA\(\)](#page-87-0) (Page [88](#page-87-0)) procedure.

## **Requirements**

The following requirements must be satisfied so that the protection areas of a collision pair can be monitored:

- Axes or spindles: referenced/synchronized The position measurement system for the axes or spindles which move a protection area must be referenced or synchronized. If this has not been done the corresponding protection area is in an "inactive" state.
- **External motion** With traversing motions that are not performed by the NC, e.g. PLC axis or manually moved axis, the current axis position must be known in the NC.

## 3.1.3 Reaction of the control to a risk of collision

The collision avoidance takes the following parameterizable limit values into account for the collision detection:

- Collision tolerance
- Safety clearance

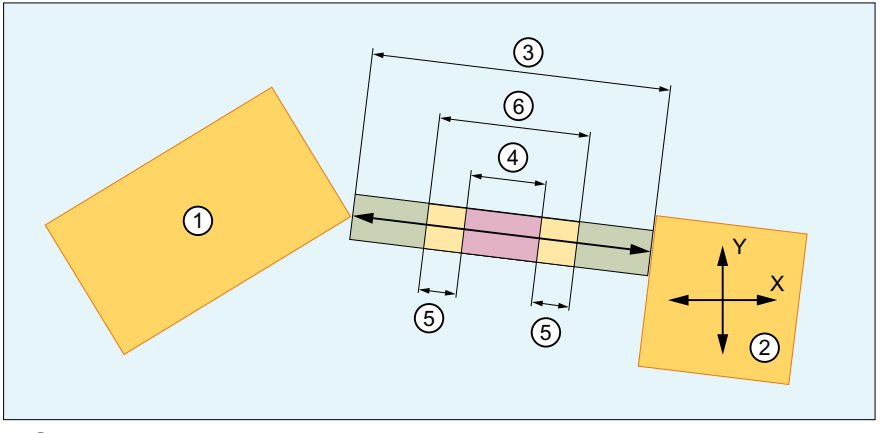

- ① Protection area 1 (static)
- ② Protection area 2 (can be moved in X and Y direction)
- ③ Current clearance
- ④ Safety clearance
- ⑤ Collision tolerance / 2
- ⑥ Collision clearance = safety clearance + collision tolerance

Figure 3-1 Current clearance, collision tolerance and safety clearance

#### Collision tolerance and safety clearance

#### Safety clearance

The safety clearance defines a clearance up to which two active protection areas, monitored for collision, can approach one another. The collision avoidance ensures that this clearance is not violated and that the collision is displayed.

3.1 Function description

The safety clearance can be set specifically for each collision pair via a [system variable](#page-82-0) (Page [83](#page-82-0)).

For all collision pairs for which no specific safety clearance is set via a system variable, the general value that can be set via [MD10622 \\$MN\\_COLLISION\\_SAFETY\\_DIST](#page-78-0) (Page [79\)](#page-78-0) applies.

#### Collision tolerance

The collision tolerance defines an NC-wide additional clearance valid to the safety clearance. Two active protection areas monitored for collision may therefore approach each other up to the collision clearance (safety clearance + collision tolerance). Ideally, the collision avoidance stops the traversing motion of the protection areas exactly at the collision clearance and displays the collision. However, it is permissible that the collision tolerance is not complied with exactly or that a brief violation does not result in collision detection and the traversing motion is not stopped.

The collision tolerance is set the same for all collision pairs via [MD10619](#page-77-0)  [\\$MN\\_COLLISION\\_TOLERANCE](#page-77-0) (Page [78\)](#page-77-0).

#### Note

#### Difference between collision tolerance and safety clearance

The collision tolerance can be violated and is permissible. The safety clearance is always maintained.

#### Responses in the AUTOMATIC operating mode

#### Collision detection during preprocessing

In automatic mode, the traversing blocks of the active program are already checked during the preprocessing. If a collision is already detected there, this results in the following reactions:

- Stop of the traversing motions in the channel
- NC/PLC interface signal: DB21,... .DBX377.0 = 1 (collision avoidance: stop)
- Display of alarm 26260 with the block number of the relevant traversing block
- Cancellation of the program processing

#### Critical approach

Even in automatic mode, superimposed or asynchronous motions can occur that cannot be considered in advance. For this reason, the traversing velocity is reduced or the traversing motion is totally stopped at a critical approach of protection areas:

- Axes-specific NC/PLC interface signal when the traversing velocity is reduced: DB31, ... .DBX77.0 == 1 (collision avoidance: velocity reduction)
- Channel-specific NC/PLC interface signal at a stop of the traversing motion: DB21, ... .DBX377.0 == 1 (collision avoidance: stop)

#### Preactivated protection areas

If during the block processing in the preprocessing, it is determined in a traversing block that two protection areas, of which at least one is only **preactivated**, would collide if they were active, this does not yet produce the same reactions as described above in the "Collision detection during preprocessing". The reactions only occur when both protection areas are active.

If the block at the activation time is already being traversed in the main run, a collision is detected based on the collision calculation during preprocessing and the above reactions triggered. The collision is detected irrespective of whether the protection areas are actually colliding at the activation time.

## Responses in the JOG operating mode

If two protection areas approach one another when traversing in the JOG mode, the traversing velocity is continuously braked down to standstill when the collision clearance is reached. Alarm 26280 is output when the collision clearance is reached.

If the collision location is exited in the opposite direction, a continuously higher traversing velocity is possible depending on the clearance of the protection areas.

Traversing motion is always canceled when the collision clearance is reached. Continuation of the traversing motion always requires a new travel request (e.g. by pressing a traversing key), irrespective of the traversing direction.

## Responses in the MDI operating mode

If two protection areas approach one another when traversing in the MDI mode, the traversing velocity is continuously braked down to standstill when the collision clearance is reached. Alarm 26260 is output when the collision clearance is reached.

3.1 Function description

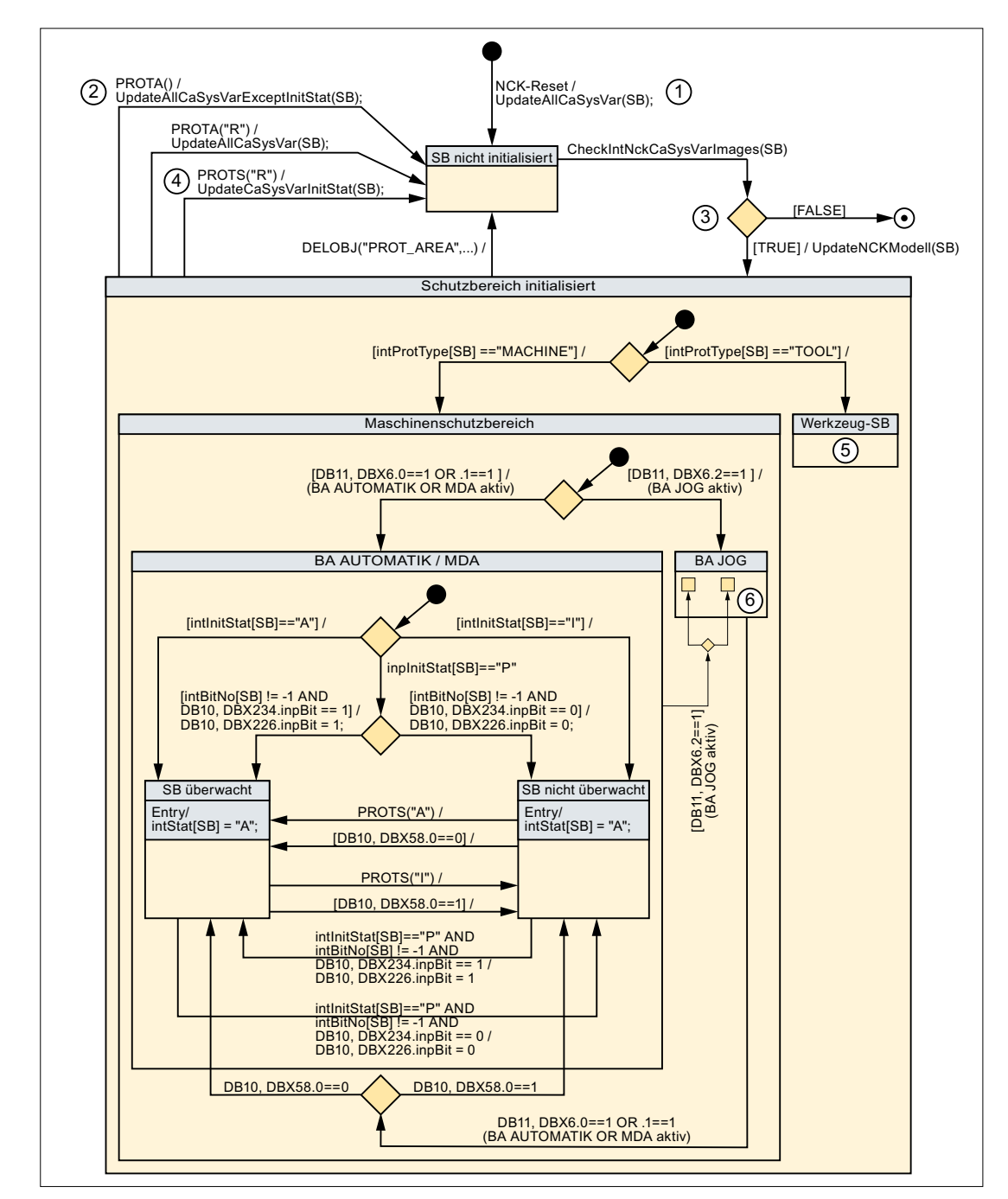

## 3.1.4 State diagram: Protection area

SB Protection area

BA Operating mode

① UpdateAllCaSysVar(SB) function All system variables of the collision avoidance are read into NC-internal variables:  $int... = $N...$
3.1 Function description

② UpdateAllCaSysVarExeptInitStat(SB) function

As with the UpdateAllCaSysVar(SB) function, but the \$NP\_INIT\_STAT system variable is not read in. Internally in the NC, the last value of the intInitStat initialization status is therefore re‐ tained.

- ③ CheckIntNckCaSysVarImages(SB) function The NC-internal variables read in from the system variables are checked for consistency. Return value when an error is detected: FALSE; if error-free: TRUE.
- ④ UpdateCaSysVarInitStat(SB) function Only the system variable \$NP\_INIT\_STAT is read into the NC-internal variable intInitStat.
- ⑤ The internal structure of the "Tool protection area" state is the same as the "Machine protection area" state.
- ⑥ The internal structure of the "JOG mode" state is the same as the "AUTO/MDA mode" state.

## 3.1.5 Tools

## Modeling

Protection areas for tools can be modeled automatically from the collision avoidance and be updated automatically following a tool change with some limitations. The following conditions must be fulfilled for this purpose:

- The protection area for the tool is modeled as an automatic tool protection area (type: TOOL). See system variable [\\$NP\\_PROT\\_TYPE](#page-31-0) (Page [32\)](#page-31-0)
- The tool is managed by the control tool management.
- The tool data stored in the tool management matches the actual geometric dimensions of the tool.
- The collision avoidance recognizes the completion of the tool change. Normally, by programming the corresponding tool offset number  $Dx$ , with  $x = 0, 1, 2, 3, ...$
- The collision avoidance recognizes the automatic tool protection area for which the tool was changed.
- If the tool path refers to a normalized tool, the tool radius of the actual tool is specified as either positive or negative deviations referred to the normalized tool. In this case, collision avoidance calculates with the following values:
	- Positive value: Tool radius = specified value, however, as a minimum, the value of the parameterized collision tolerance
	- Negative value: Tool radius = value of the parameterized collision tolerance

3.1 Function description

## Change to the machine model

If a tool which is located in a magazine or tool adapter modeled in the active machine model of the collision avoidance is changed in the machine then the machine model must be updated. This is the case where one of the following actions is carried out, for example:

- A tool is loaded / unloaded in a tool magazine modeled in the machine model. Example: Tool change in a revolver (circular) magazine. Update: The machine model update must be explicitly requested by the user using PROTA once the tool change has completed.
- The tool that is in a tool holder is changed. Example: Tool change in the tool holder of the main spindle. Update: The machine model is automatically updated following the tool change (standard:  $M6$ ) with output of the programmed tool offset number  $Dx$  in the main run.

## Tool changes

The collision avoidance only updates the active machine model after a tool change without an explicit request by PROTA if a tool offset is selected (output of the programmed tool offset number Dx at the NC/PLC interface).

However, at the control, tool changes can be made, which are not associated with a tool offset selection. However, for these changes the active machine model is not updated. These types of tool changes include, for example:

- Loading/unloading a tool at the user interface. SINUMERIK Operate: Operating area "Parameter" > "Tool list" > Vertical softkey: "Loading" or "Unloading"
- Carrying out a tool change via the PLC user program
- Directly writing to the tool buffer memory using the system variable \$TC\_MPP6[9998, <location>]
- SETMS(<spindle number>): Changing the master spindle in the channel
- TMMVTL: PI service "Prepare magazine location for loading, unload tool" Further information: Function Manual PLC; PI services > PI service: TMMVTL
- MVTOOL: Command for movement of a tool Further information: Function Manual Tool Management; NC programming > NC language commands > MVTOOL - Language command for movement of a tool

If such a change is carried out, then the machine manufacturer must be requested to update the machine module via the PLC user program. Examples of options include:

- A new channel reset is requested if the channel is in the "reset" state. When the reset response is appropriately set (MD20110 \$MC\_RESET\_MODE\_MASK), then the actual tool offset number  $Dx$  is output again.
- Starting an ASUB or manufacturer's cycle, which includes the output of the tool offset number Dx and the request to update the machine model (PROTA).

## Tool wear

Minimal tool changes do not have to be taken into account in the machine model, as generally they are far less than the collision clearance.

If a tool change occurs, which is relevant for collision avoidance, e.g. diameter changes for grinding tools, then these must be taken into account by explicitly requesting that the machine model is updated (PROTA).

## No change to the machine model

The active machine model does **not** change if a fully modeled machine part with tools, e.g. a tool magazine, is moved in the machine.

### Example: Revolver magazine on a lathe

The revolver magazine on a lathe is fully modeled in the machine model of the collision avoidance:

- The geometry of the magazine and the tools located inside it
- The motions of the magazine through the machine axes

A rotation of the revolver magazine then does not represent a change to the machine model:

- since no tools are changed inside the machine model the geometries of all the protection areas remain unchanged.
- As the motions of the protection areas by the machine axes are fully captured by the collision avoidance via the kinematic chain.

### Boundary conditions

#### Several spindles in the channel

For configurations with several spindles in the channel, the collision avoidance function assumes that a tool change takes place in the master spindle of the channel (S1). As a result only the automatic tool protection area of the master spindle is updated through the collision avoidance once the tool change has taken place.

### Unsupported tool configurations

Tool configurations in accordance with ISO modes 4 and 5 (H numbers) along with "flat D numbers" are not supported by the collision avoidance.

## 3.1.6 Boundary conditions

### Channel assignment

All of the machine components relevant for collision avoidance must be located in the first channel of the NC:

- All axes and spindles of the kinematic chain. See Function Manual "Basic Functions", Section "Kinematic chain"
- All tools of the automatic tool protection areas of the geometric machine modeling. See Chapter ["K8: Geometric machine modeling](#page-18-0) (Page [19\)](#page-18-0)"

3.1 Function description

## Allowance for the following error

The collision avoidance uses the position setpoints of the relevant machine axes for the clearance calculation of the protection areas. However, the actual positions of the machine axes differ from the position setpoint by the following error. For this reason, there is also a difference between the position setpoint and the actual position for the protection areas. This difference must be taken into account by the user through configuration of a suitably large safety clearance or enlargement of the protection area.

## **Compensations**

The various compensation functions of the NC – for instance, temperature, spindle and pitch error and sag compensation – ensure that positions programmed in the workpiece coordinate system are actually assumed in the machine coordinate system. The collision avoidance takes into account the position corrections made by the compensation functions.

## WARNING

## Risk of collision

If compensations are used for other purposes, e.g. in order to implement axis couplings in the machine coordinate system, the collision avoidance working with position setpoints can no longer be performed reliably. There is a risk of collision.

## Actual value offset in the machine coordinate system with PRESETON

With active collision avoidance and use of an actual value offset in the machine coordinate system with PRESETON, it is the sole responsibility of the user to ensure that the geometric model of the collision avoidance remains consistent.

## WARNING

## Risk of collision

If an actual value offset is made in the machine coordinate system with PRESETON and the geometric model of the collision avoidance not adapted accordingly, the collision avoidance working with position setpoints can no longer be performed reliably. There is a risk of collision.

## Block search

For the following types of block search there are no collision calculations carried out:

- Type 1: Block search without calculation
- Type 2: Block search with calculation at contour
- Type 4: Block search with calculation at block end point

With the following type of block search collision calculations are carried out (in the preprocessing) for:

● Type 5: Block search with calculation in "Program test" (SERUPRO) mode

## AUTOMATIC modes: Incomplete protection area data for collision

When a large number of protection areas have been configured, in exceptional cases, the following behavior can occur:

- Several protection areas have approached one another, down to the collision tolerance
- Only two protection areas are specified in Alarm 26260 "Collision two protection areas" that is displayed.
- The collision of the other protection areas is only displayed when manually traversing the axes after changing into the JOG mode.

# 3.2 Commissioning

3.2.1 General

## 3.2.1.1 Overview

The commissioning of the "Collision avoidance" function is performed using:

- Machine data
	- Specification of the quantity structure
	- Specification of general properties of the collision pairs
- System variables
	- Parameterization of the collision pairs and their properties

## 3.2.1.2 Structure of the system variables

The system variables are structured according to the following scheme:

\$NP\_<name>[<index\_1>,<index\_2>]

#### Note

Index\_2 is not available for all system variables.

## **General**

The system variables to describe the protection areas have the following properties:

- Prefix: \$NP\_, (N for NC, P for protection).
- They can be read and written via NC programs.
- They can be stored in archives and loaded to the NC again.

## Data type

## **STRING**

All system variables of the STRING data type have the following properties:

- Maximum string length: 31 characters
- No distinction is made between upper and lower case Example: "Axis1" is identical to "AXIS1"
- Spaces and special characters are permitted Example: "Axis1" is not identical to "Axis 1"
- Names that start with two underscores "\_\_" are reserved for system purposes and must not be used for user-defined names.

#### **Note**

### Leading space

Since spaces are valid and distinct characters, names that start with a space followed by two underscores "\_\_" can, in principle, be used for user-defined names. However, because they can be easily mistaken for system names, this procedure is **not** recommended.

## Index\_1

The individual protection areas are addressed via index  $1$ . Index  $0 \rightarrow 1$ st protection area, index 1 → 2nd protection area, ...  $n \rightarrow (n+1)$  protection area, where  $n =$ (\$MN\_MM\_MAXNUM\_3D\_PROT\_AREAS - 1)

All system variables of a protection area have the same index.

## Index\_2

For system variables that define a collision pair, the protection areas of the collision pair are addressed via index\_2.

- $\bullet$  0  $\rightarrow$  1. Protection area
- $\bullet$  1  $\rightarrow$  2. Protection area

## 3.2.2 Machine data

### 3.2.2.1 Collision tolerance

The collision tolerance (accuracy of the collision check) for all protection areas of the NC monitored for collision is set with the machine data. If the clearance of two safety areas is less than the collision clearance, i.e. the sum of [safety clearance](#page-78-0) (Page [79\)](#page-78-0) and collision tolerance, then there is a collision.

MD10619 \$MN\_COLLISION\_TOLERANCE = <collision tolerance>

## <span id="page-78-0"></span>Accuracy of automatic generated protection areas

The collision tolerance also determines the accuracy of the protection area bodies of protection areas produced automatically, e.g. automatic tool protection areas. The accuracy of the protection area bodies approached using triangle areas is 1/3 of the collision tolerance.

## **Effects**

The smaller the collision tolerance is set, the greater the number of triangular areas required for the modelling of the automatically generated protection areas and the computation time required for the collision detection.

### Recommended setting

Collision tolerance ≈ 1 mm

## See also

[Reaction of the control to a risk of collision](#page-68-0) (Page [69](#page-68-0))

## 3.2.2.2 Safety clearance

The safety clearance for all protection areas of the NC monitored for collision is set with the machine data. The collision avoidance ensures that the safety clearance is not violated.

MD10622 \$MN\_COLLISION\_SAFETY\_DIST = <safety clearance>

### **Note**

## Collision pair-specific safety clearance

If a specific safety clearance has been set for a collision pair via the system variable [\\$NP\\_SAFETY\\_DIST](#page-82-0) (Page [83](#page-82-0)), this has priority over the NC-specific safety clearance set in the machine data.

## See also

[Reaction of the control to a risk of collision](#page-68-0) (Page [69](#page-68-0))

## 3.2.2.3 Maximum memory space

The maximum value of the memory space in KB that can be allocated to the collision avoidance is set with the machine data.

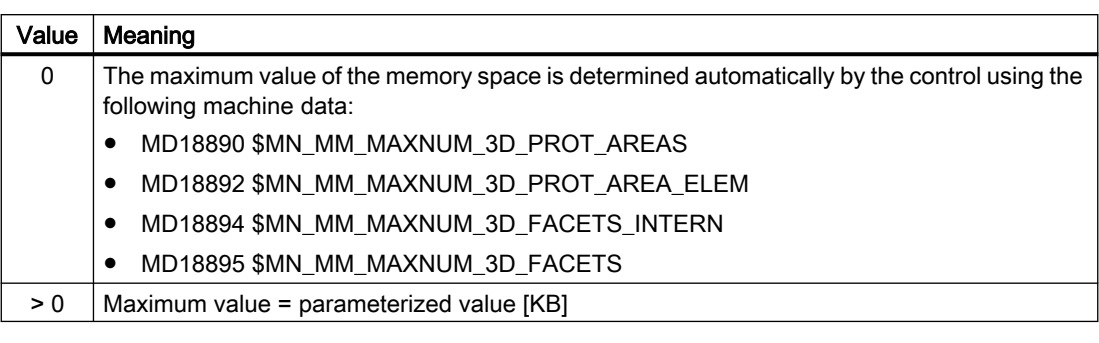

#### MD18896 \$MN\_MM\_MAXNUM\_3D\_COLLISION = <value>

#### Note

Only one > 0 value must be entered in the machine data when one of the following alarms is displayed:

- Alarm 26262 "Insufficient memory space for the collision check of two protection areas"
- Alarm 26263 "Insufficient memory space for determining the clearance of two protection areas"

### Used memory space

Various system variables are available to determine the memory space used by the collision avoidance. See section ["Memory requirement](#page-84-0) (Page [85\)](#page-84-0)".

### 3.2.2.4 Maximum number of collision pairs

The maximum number of possible collision pairs has an impact on:

- Length m of the system variable fields (e.g. \$NP\_COLL\_PAIR[ m, ... ] )
- The user memory required for collision avoidance
- The size of the commissioning archive

The maximum number of collision pairs can be restricted with machine data:

MD18898 \$MN\_MM\_MAXNUM\_3D\_COLL\_PAIRS = <value>

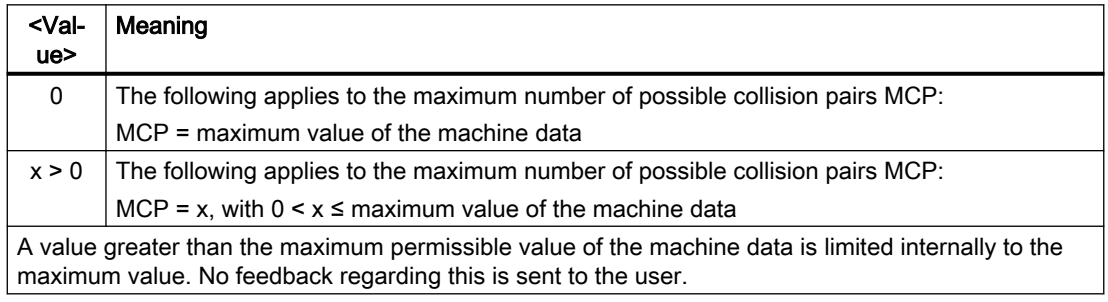

## 3.2.2.5 Protection levels for collision avoidance On/Off

The protection level for switching the collision avoidance On/Off is set with the machine data via the user interface. The protection level can be specified according to operating mode and protection area type.

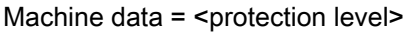

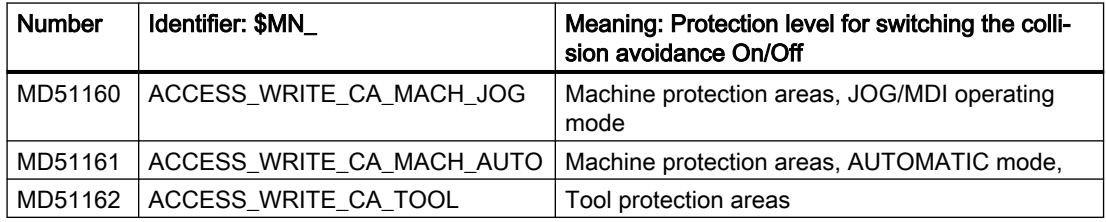

### Further information

A detailed description of protection levels can be found in:

Function Manual Basic Functions; Various NC/PLC interface signals and functions > Functions > Access protection via password and keyswitch

## 3.2.3 System variables

## 3.2.3.1 Overview

A collision pair is parameterized with the following system variables:

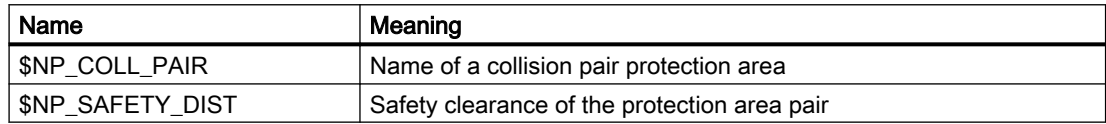

The system variables are described in detail in the following sections.

### Note

### Establish a defined initial state

It is recommended that a defined initial state be generated before parameterizing the collision avoidance. To do this, set the system variables of the collision avoidance to their default values with the DELOBJ() function.

### Change system variable values

If the value of one of the system variables listed above is changed, the change becomes immediately visible at the user interface, e.g. SINUMERIK Operate. The machine model of the NC is only updated after explicitly requesting that the machine model is recalculated by calling the [PROTA\(\)](#page-87-0) (Page [88\)](#page-87-0) or [PROTS\(\)](#page-88-0) (Page [89](#page-88-0)) function.

## <span id="page-81-0"></span>3.2.3.2 \$NP\_COLL\_PAIR

### Function

The names of the two protection areas, which form a collision pair, is entered in a system variable. The two protection areas can be in any sequence.

### Collision pairs

As the collision check requires a lot of computation time, it does not make sense to monitor all parameterized protection areas for collision with one another through the collision avoidance. Examples in which a collision check does not make sense:

- Protection areas that cannot collide because of the construction
- Protection areas that have been defined without anchoring to the kinematic chain

The user must define which parameterized protection areas can actually collide on the machine and define them as collision pairs. Only these protection areas are monitored by the collision avoidance.

To define a collision pair, the names of the two protection areas must be entered in two system variables with the same collision pair index. One protection area under the protection area index 0, the other under the protection area index 1.

### Part of a collision pair

Using the [COLLPAIR\(\)](#page-86-0) (Page [87\)](#page-86-0) function, a check can be made as to whether two protection areas are parameterized as collision pair.

## **Syntax**

\$NP\_COLL\_PAIR[<m>,<i>] = "<name>"

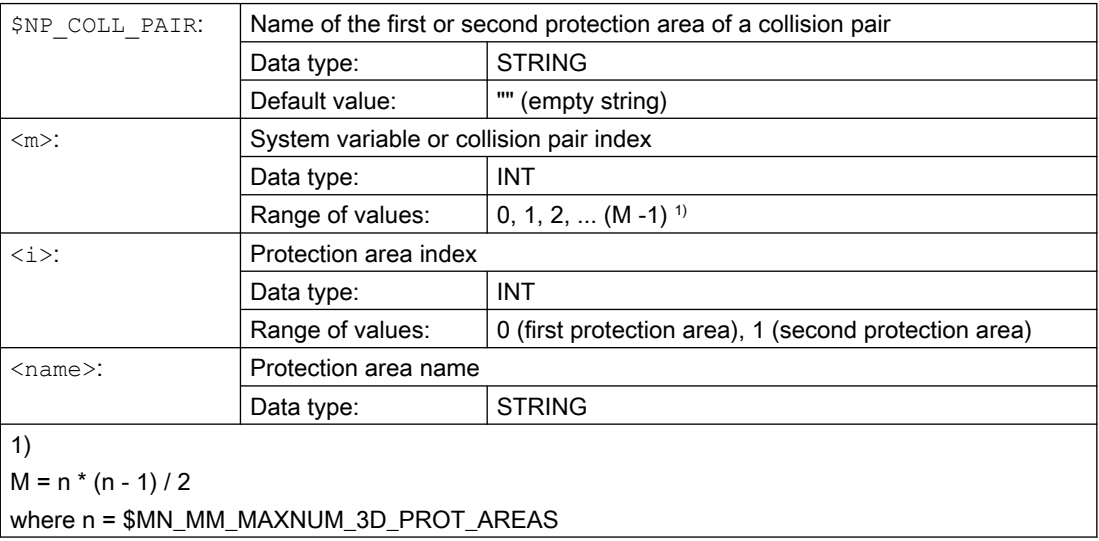

## <span id="page-82-0"></span>Example

Two protection areas defined with the names "Rotary table" and "Tool in spindle" are to be checked for collision. The two protection areas are to be mutually monitored for collision. The definition for this is in the seventh collision pair:

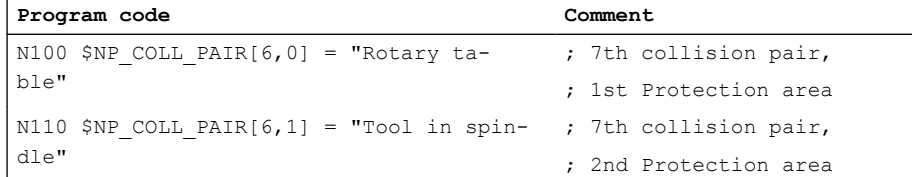

## Supplementary conditions

- When forming a collision pair, it should be observed that every protection area of this pair has at least one protection area element that is marked with [\\$NP\\_USAGE](#page-46-0) (Page [47\)](#page-46-0) = "C" or "A". Otherwise, with the protection area, it is not permissible to perform a collision or [clearance calculation](#page-89-0) (Page [90](#page-89-0)).
- The protection areas of a collision pair are only checked for collision when both protection areas are in the "Protection area monitored" state. See Chapter ["State diagram: Protection](#page-71-0)  [area](#page-71-0) (Page [72](#page-71-0))".

## 3.2.3.3 \$NP\_SAFETY\_DIST

## Function

The collision pair-specific safety clearance is entered in the system variable. The collision avoidance ensures that this safety clearance is not violated.

If a value not equal to 0.0 is entered in the system variable, the general safety clearance from [MD10622 \\$MN\\_COLLISION\\_SAFETY\\_DIST](#page-78-0) (Page [79](#page-78-0)) is not taken into account for this collision pair.

If the value 0.0 is entered in the system variable, the safety clearance set in the machine data applies.

## **Syntax**

\$NP\_SAFETY\_DIST[<m>] = <value>

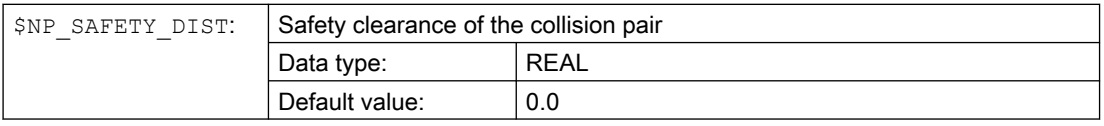

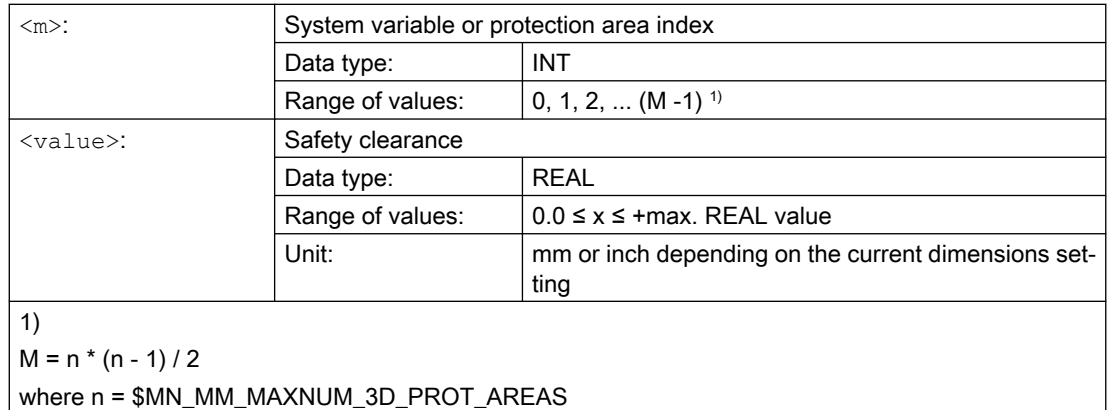

## Example

The safety clearance for the protection areas of the seventh collision pair should be 1.0 mm (input system: metric).

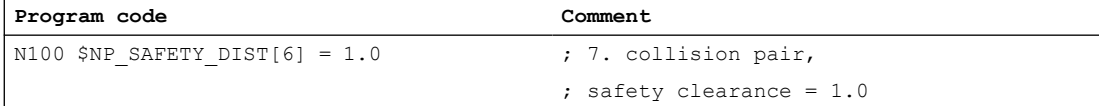

## See also

[Reaction of the control to a risk of collision](#page-68-0) (Page [69](#page-68-0))

## 3.2.4 Extend system variables

## 3.2.4.1 Overview

Further information on the internal states and values of the collision avoidance can be read via the following system variables:

- ● [State data](#page-84-0) (Page [85\)](#page-84-0)
- ● [Memory requirement](#page-84-0) (Page [85](#page-84-0))
- ● [Braking distance estimations](#page-85-0) (Page [86](#page-85-0))

## <span id="page-84-0"></span>3.2.4.2 State data

The state data of the collision avoidance can be read via the following system variables (OPI variables)

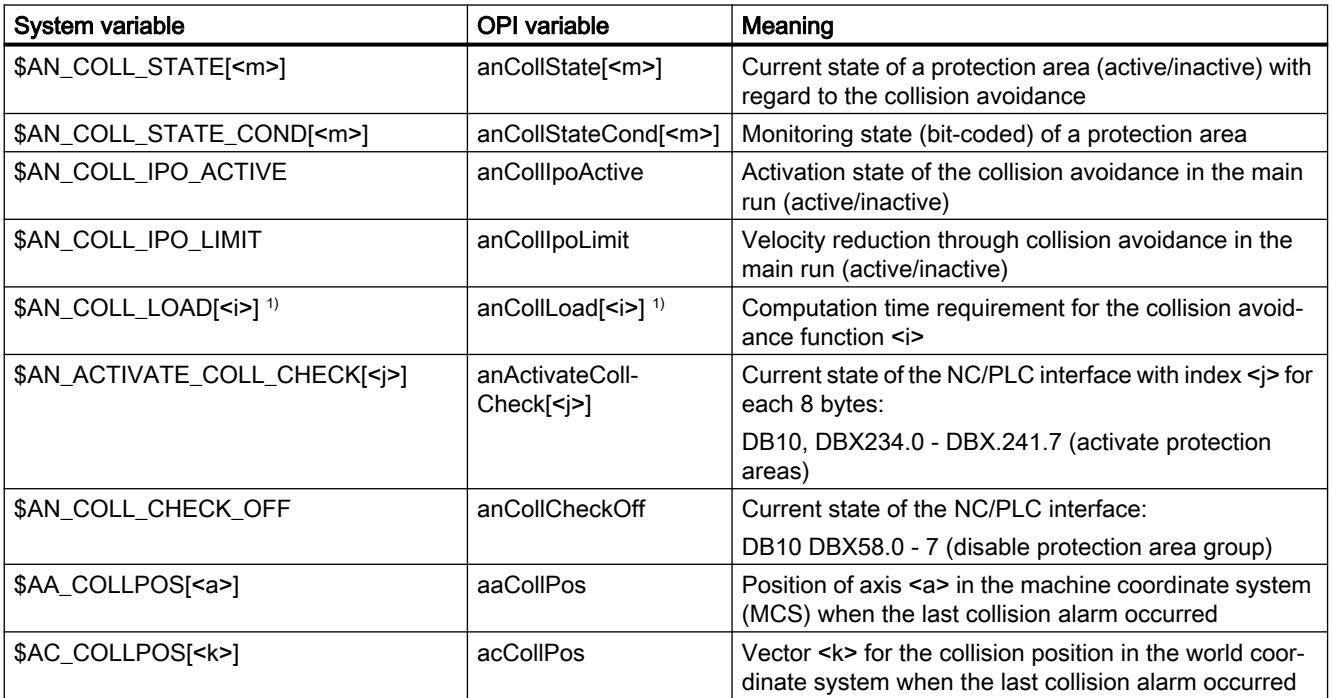

a: Axis name

i:  $0 =$  function 1, 1 = function 2, 2 = function 3, ...

j: Index 0, 1, 2, ... for one bit field each of 8 bytes.

k: Coordinate index  $k = 1, 2, 3$  for X, Y, Z coordinates

m: System variable or protection area index 0, 1, 2, ... (MD18890 \$MN\_MM\_MAXNUM\_3D\_PROT\_AREAS - 1)

1) The system variable can be reset by writing the value 0. Every other value is rejected with an error message.

## Further information

- For a detailed description of the system variables, refer to: List Manual, System Variables
- A detailed description of the interface signals can be found in: Function Manual PLC

## 3.2.4.3 Memory requirement

The data for the memory requirement of the collision avoidance can be read via the following system variables (OPI variables):

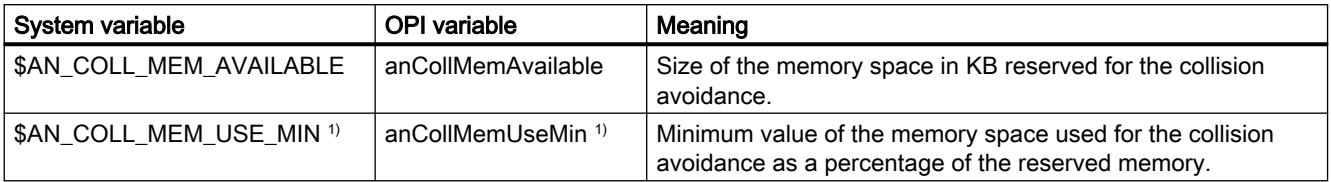

<span id="page-85-0"></span>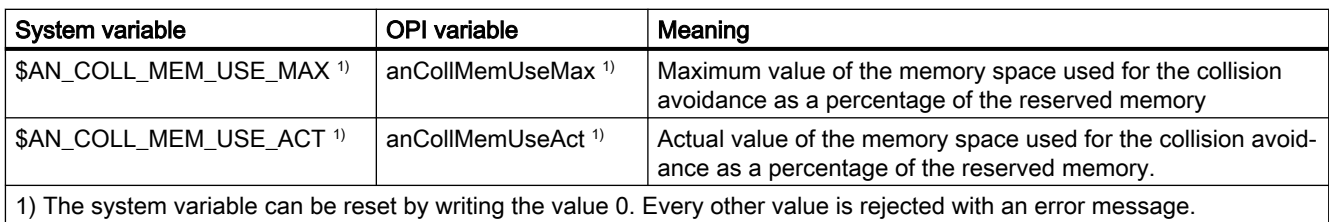

### Further information

For a detailed description of the system variables, refer to:

List Manual, System Variables

## 3.2.4.4 Braking distance estimations

The estimated total braking distance (linear approximation) and the proportional braking distances of superimposed motions for an axis can be read via the following system variables (OPI variables). The estimation only takes the current state of the axis into account. It returns, e.g. the braking distance 0.0 for an axis that is just at the reversal point as part of a circular path.

### Note

The system variables are used for support in the development of user-specific functions as part of the collision avoidance, and similar functions.

### Table 3-1 Basic coordinate system (BCS)

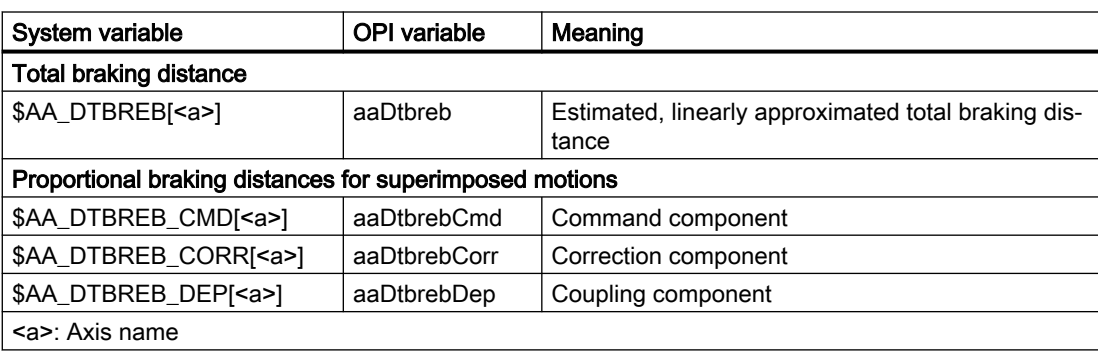

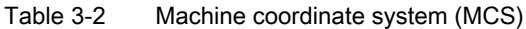

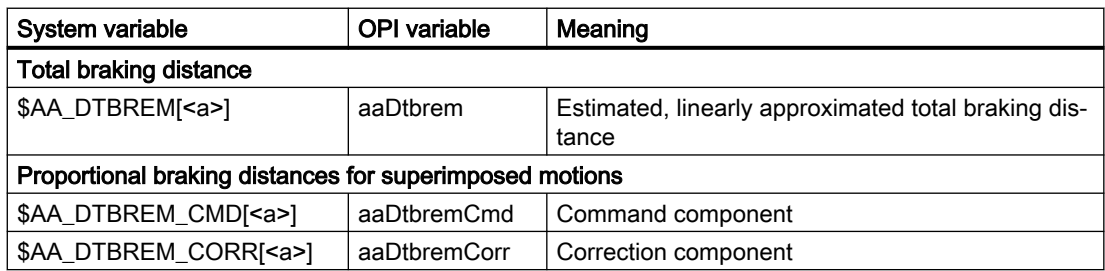

<span id="page-86-0"></span>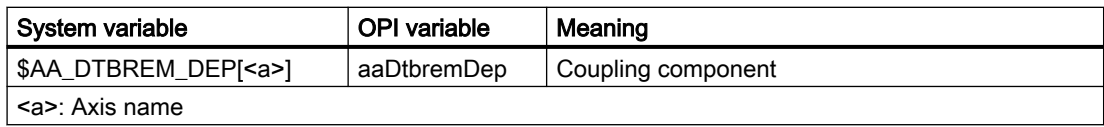

## Further information

For a detailed description of the system variables, refer to:

List Manual, System Variables

# 3.3 Programming

## 3.3.1 Check for collision pair (COLLPAIR)

The COLLPAIR() function determines whether two protection areas form a collision pair.

## **Syntax**

[<RetVal> =] COLLPAIR(<Name\_1>,<Name\_2>[,<NoAlarm>)])

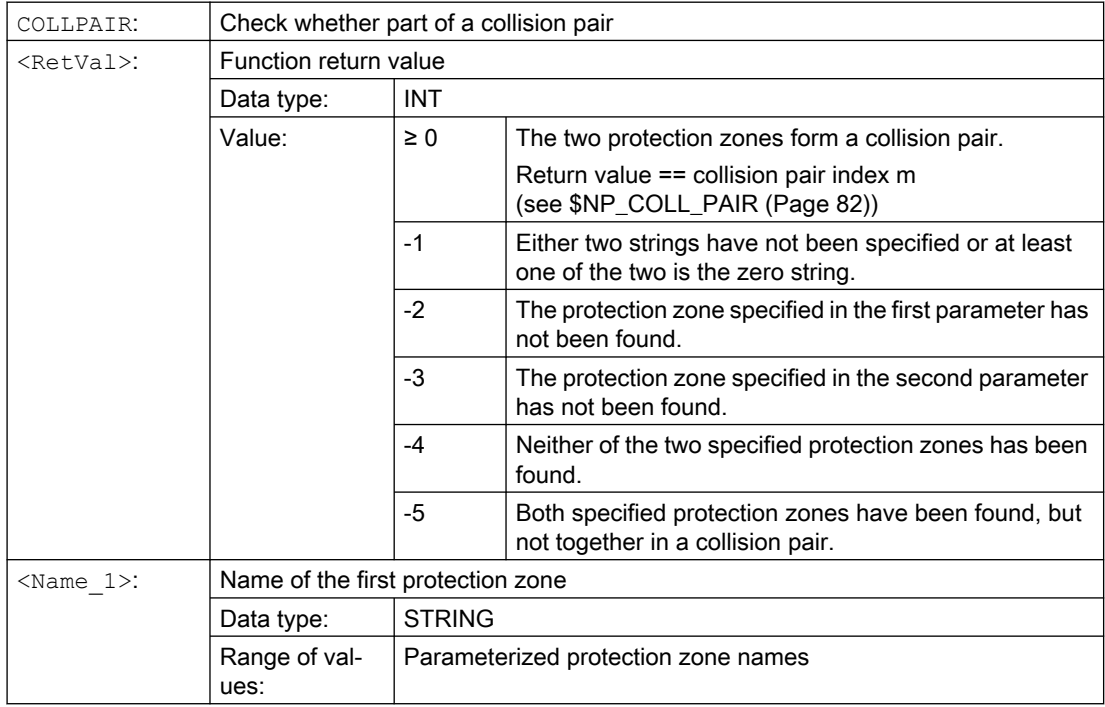

<span id="page-87-0"></span>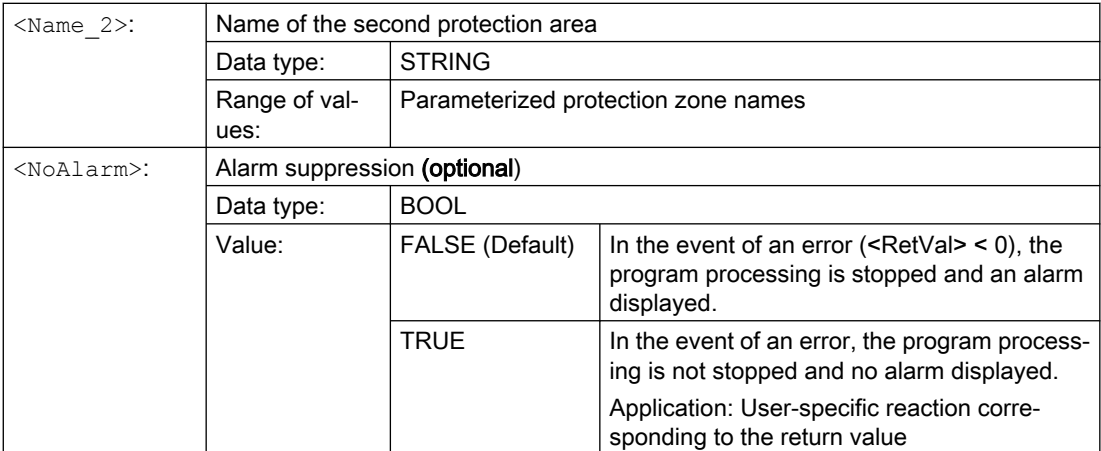

## See also

[State diagram: Protection area](#page-71-0) (Page [72\)](#page-71-0)

## 3.3.2 Request recalculation of the machine model of the collision avoidance (PROTA)

If system variables of the kinematic chain \$NK\_..., the geometric machine modeling or the collision avoidance \$NP\_... are written in the part program, the PROTA procedure must subsequently be called so that the change becomes effective in the NC-internal machine model of the collision avoidance.

## **Syntax**

PROTA[(<Par>)]

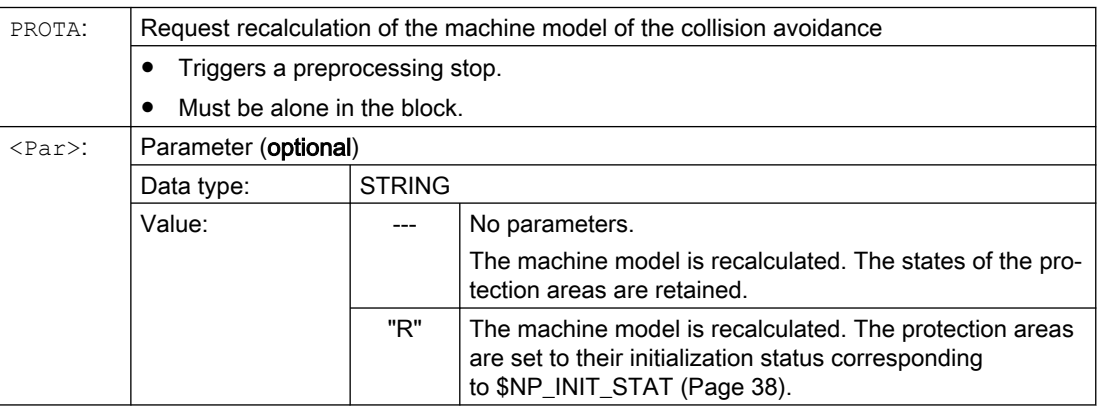

## <span id="page-88-0"></span>Supplementary conditions

## Simulation

The PROTA procedure must not be used in part programs in conjunction with the simulation (simNC).

Example: Avoiding the PROTA call while the simulation is active.

```
Program code Comment
...
IF $P SIM == FALSE ; IF simulation not active
  PROTA THEN recalculate collision model
ENDIF ; ENDIF
...
```
## See also

Setting the protection zone status (PROTS) (Page 89)

## 3.3.3 Setting the protection zone status (PROTS)

The PROTS() procedure sets the state of protection areas to the specified value.

## **Syntax**

PROTS(<State>[,<Name 1>,...,<Name n>])

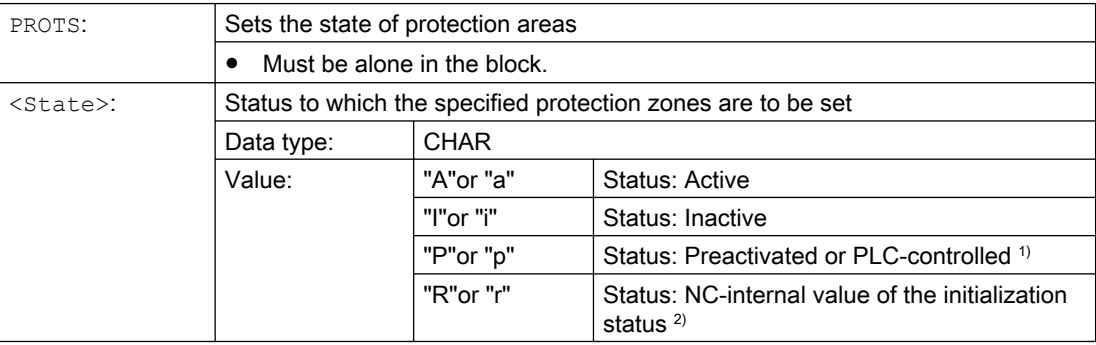

<span id="page-89-0"></span>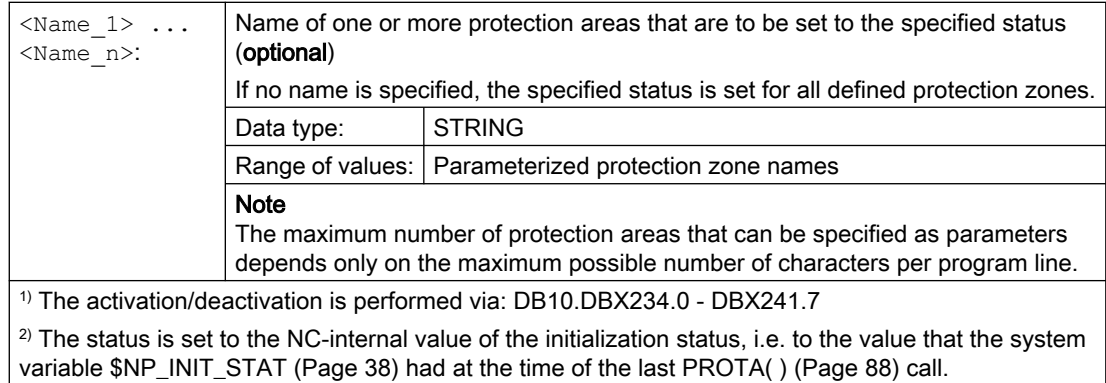

## 3.3.4 Determining the clearance of two protection zones (PROTD)

The PROTD() function calculates the clearance of two protection areas.

Function properties:

- The clearance calculation is performed independent of the protection area status (activated, deactivated, preactivated).
- To calculate the clearance of two protection areas, only protection area elements are used, which are marked with [\\$NP\\_USAGE](#page-46-0) (Page [47](#page-46-0)) = "C" or "A". Protection area elements of the protection area, which are marked with \$NP\_USAGE = "V", are not taken into consideration.
- Protection areas, where all protection area elements of the protection area are marked with \$NP\_USAGE = "V", cannot be used for the clearance calculation.
- The clearance calculation is performed with the positions valid at the end of the previous block.
- Overlays that are included in the main run calculation (e.g. DRF offset or external zero offset) are included in the clearance calculation with the values valid at the function interpretation time.

### Note

### **Synchronization**

When using the  $PROTD$  () function, it is the sole responsibility of the user to synchronize the main run and preprocessing, if required, with the STOPRE preprocessing stop.

## Collision

If there is a collision between the specified protection areas, the function returns a clearance of 0.0. There is a collision if both the protection areas touch or intersect each other.

The safety clearance for the collision check (MD10622 \$MN\_COLLISION\_SAFETY\_DIST) is not taken into account in the clearance calculation.

### Syntax

```
[<RetVal> =] PROTD([<Name_1>],[<Name_2>],VAR <Vector>[,<System>])
```
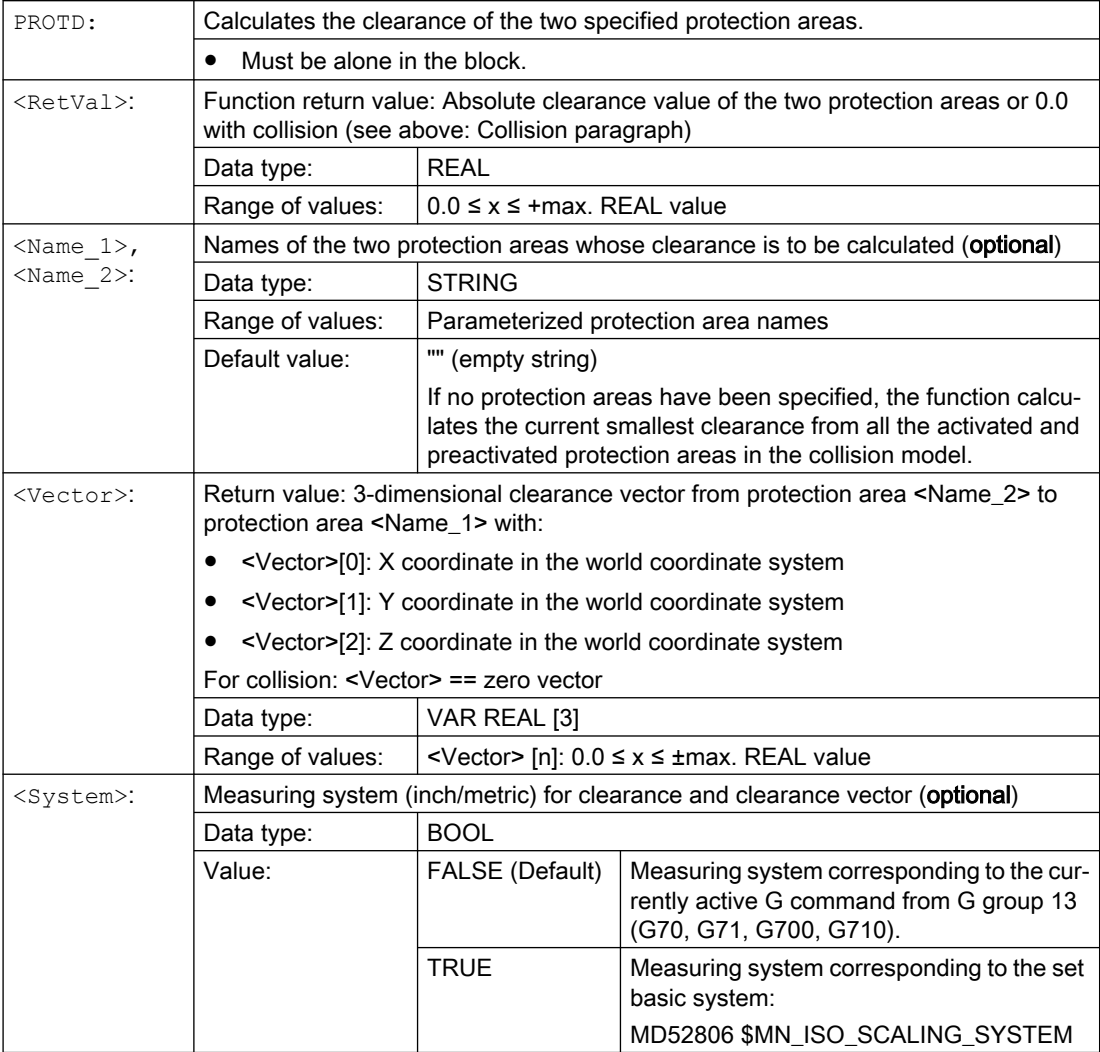

## 3.4 Example

## 3.4.1 Specifications

## General Information

The basic procedure when parameterizing collision avoidance using a part program is shown using a simplified 3-axis milling machine as example. All of the system variables relevant for collision avoidance are written to the part program:

- Kinematic chain \$NK\_...
- Geometric machine modeling \$NP\_...
- Collision avoidance \$NP ...

The machine model is subsequently activated in the part program, so that after executing the part program, the collision avoidance has been completely parameterized in the 3-axis milling machine and is active.

## Option and machine data

The following option and machine data must be set for the example:

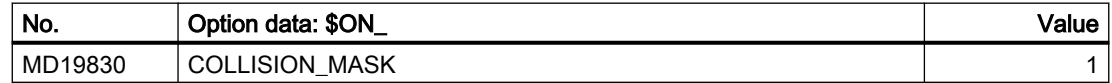

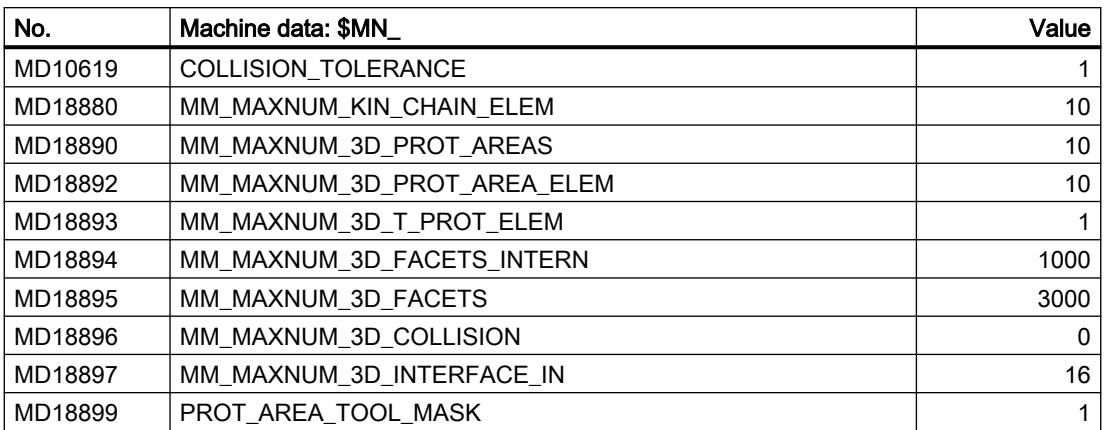

## Principle design of the 3-axis milling machine

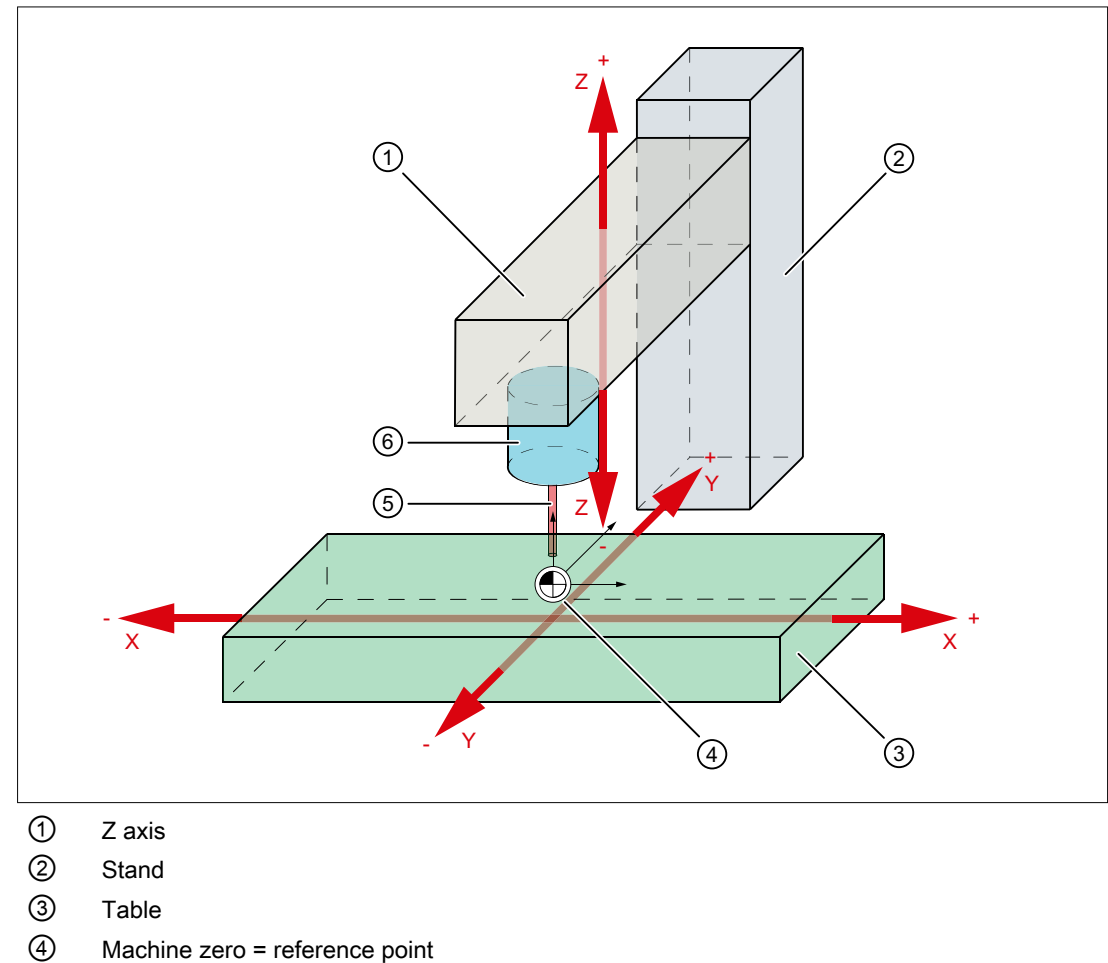

The principle machine design is shown in the following diagram.

- ⑤ Tool
- ⑥ Tool holder

The machine parts and/or protection areas are assigned to the following machine axes.

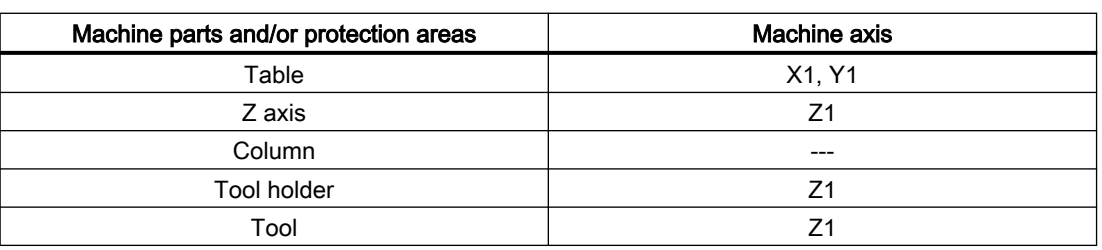

## Dimension drawing

The dimensions of the protection area elements as well as their position (vectors to the center point of the protection area element) referred to the machine zero point are specified in the following dimension drawing.

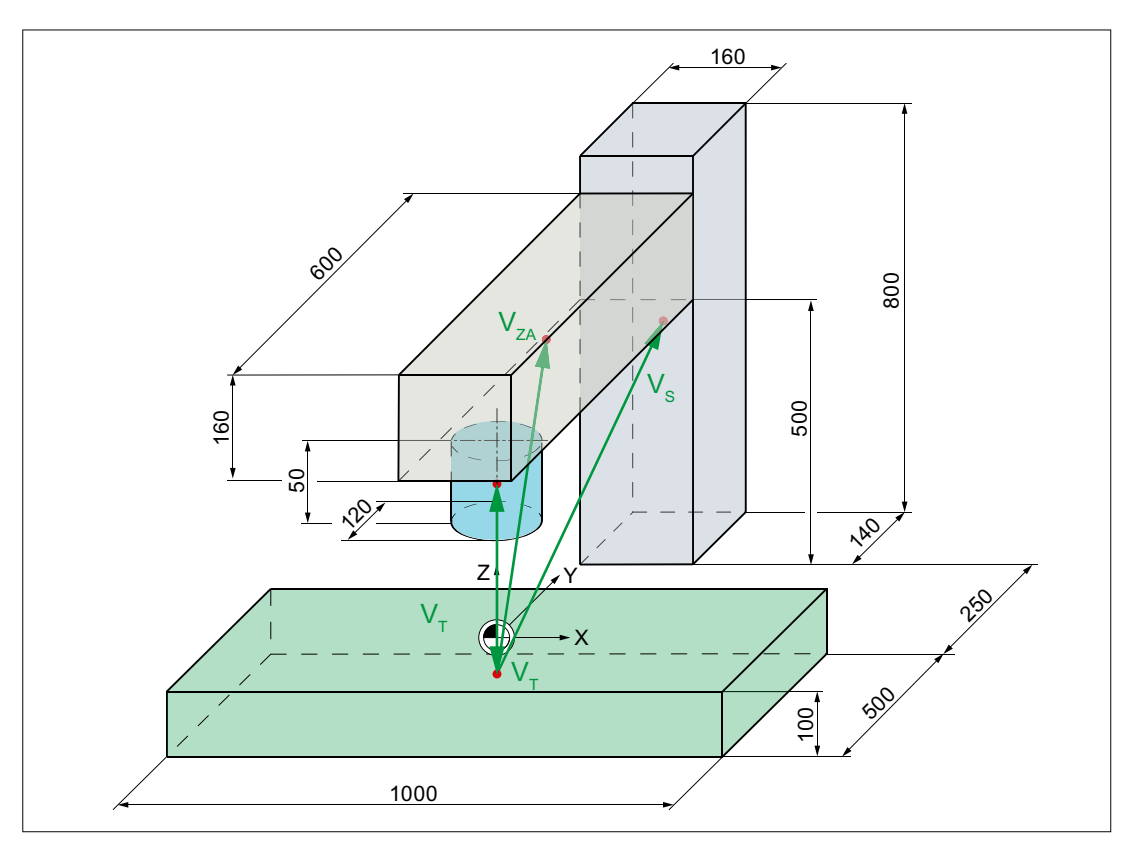

Vectors to the center point of the protection area elements

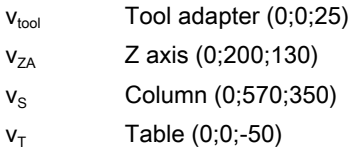

## Kinematic chain

The kinematic chain (see next diagram) starts with an "Offset" type element. These are assigned to all static protection areas of the machine. In the example, this is only the "Column" protection area.

The kinematic elements of the machine axes follow the offset element:

- Z axis and X axis traverse independently of one another ⇒ \$NK\_PARALLEL
- The Y axis traverses dependent on the X axis ⇒ \$NK\_NEXT

The various protection areas of the geometric machine modeling are assigned the kinematic elements of the machine axes

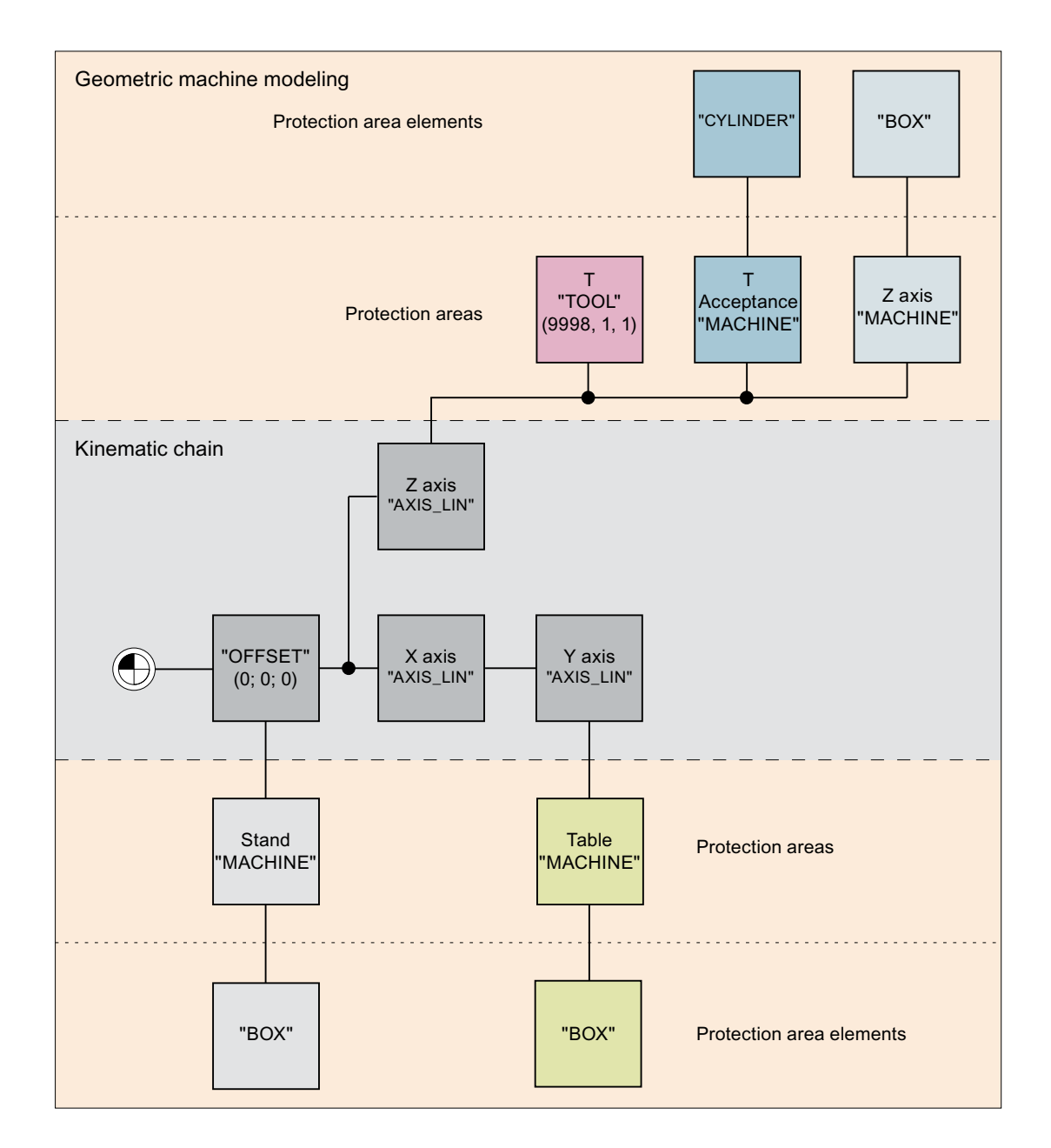

## Collision pairs

For the example, it is assumed that only the following collision pairs are to be taken into account:

- Tool adapter table
- Tool table

## 3.4.2 Part program of the machine model

```
Program code
;***********************************************************
;************************* Example ************************
; milling machine: 3 linear axes, 1 spindle
; table \Rightarrow X1, Y1
  Z axis, tool adapter, tool => Z1
;***********************************************************
; status: February 11, 2013, 15:34
;
;===========================================================
; Collision machine data used
;===========================================================
; MD10619 $MN_COLLISION_TOLERANCE = 1
;
; MD18880 $MN MM MAXNUM KIN CHAIN ELEM = 100
; MD18890 $MN MM MAXNUM 3D PROT AREAS = 10
; MD18892 $MN_MM_MAXNUM_3D_PROT_AREA_ELEM = 10
; MD18893 $MN_MM_MAXNUM_3D_T_PROT_ELEM = 100
; MD18894 $MN_MM_MAXNUM_3D_FACETS_INTERN = 1000
; MD18895 $MN_MM_MAMUM_3D_FACETS = 3000
; MD18896 $MN_MM_MAXNUM_3D_COLLISION = 0
; MD18897 $MN_MM_MAXNUM_3D_INTERFACE_IN = 16
; MD18899 $MN_PROT_AREA_TOOL_MASK = 1
;
; MD19830 $ON COLLISION MASK = 1 ; option
;
;
;===========================================================
; Definitions
;===========================================================
DEF INT RETVAL = 0 ; return value of the delete function
;
DEF INT C NKE = 0 ; index for kinematic elements
DEF INT C_NPC = 0 \qquad ; index for protection areas
DEF INT C_{N} NPE = 0 ; index for protection area elements
DEF INT C_NPP = 0 ; index for collision pairs
;
;
```

```
;===========================================================
; initialization of the collision data
;===========================================================
MSG("protection areas")
G4 F3
; reset all parameters to their initial setting
;
RETVAL = DELOBJ("KIN_CHAIN_ELEM")
IF (RETVAL \leq 0)MSG("error: DELOBJ KIN CHAIN ELEM")
   G4 F5
ENDIF
;
RETVAL = DELOBJ("PROT_AREA_ALL")
IF RETVAL <> 0
   MSG("error: DELOBJ PROT_AREA_ALL")
   G4 F5
ENDIF
;
RETVAL = DELOBJ("PROT_AREA_COLL_PAIRS")
IF RETVAL <> 0
   MSG("error: DELOBJ PROT_AREA_COLL_PAIRS")
   G4 F5
ENDIF
;
;
;===========================================================
; kinematic chain
;===========================================================
; KE1: ROOT
; ----------------------------------------------------------
$NK_NAME[C_NKE] = "ROOT"
$NK_NEXT[C_NKE] = "X axis"
$NK_PARALLEL[C_NKE] = ""
$NK_TYPE[C_NKE] = "OFFSET";
$NK OFF DIR[C NKE, 0] = 0.0 ; X
$NK_OFF_DIR[C_NKE, 1] = 0.0 ; Y<br>$NK_OFF_DIR[C_NKE, 2] = 0.0 ; Z
$NK_OFF_DIR[C_NKE, 2] = 0.0;
$NK AXIS[C NKE] = ""
$NK_A_OFF[C_NKE] = 0.0;
C NKE = C NKE + 1 \qquad \qquad ; next kinematic element
;
```

```
; ----------------------------------------------------------
; kinematic element: X axis
; ----------------------------------------------------------
$NK_NAME[C_NKE] = "X axis"
$NK_NEXT[C_NKE] = "Y axis"
5NK_PARALLEL[C_NKE] = "Z axis"
$NK_TYPE[C_NKE] = "AXIS_LIN"
;
$NK_OFF_DIR[C_NKE, 0] = 1.0 ; X
$NK_OFF_DIR[C_NKE, 1] = 0.0 ; Y
$NK_OFF_DIR[C_NKE, 2] = 0.0 ; Z
;
$NK\_AXIS[C_NKE] = "X1"$NK_A_OFF[C_NKE] = 0.0;
C NKE = C NKE + 1 ; next kinematic element
;
; ----------------------------------------------------------
; kinematic element: Y axis
; ----------------------------------------------------------
$NK_NAME[C_NKE] = "Y axis"
$NK<sup>NEXT</sup>[C_NKE] = ""
$NK_PARALLEL[C_NKE] = ""
$NK_TYPE[C_NKE] = "AXIS_LIN"
;
$NK_OFF_DIR[C_NKE, 0] = 0.0 ; X
$NK_OFF_DIR[C_NKE, 1] = 1.0 ; Y
\overline{SNK} OFF DIR[C_NKE, 2] = 0.0 ; Z
;
$NK\_AXIS[C_NKE] = "Y1"$NK_A_OFF[C_NKE] = 0.0;
C_NKE = C_NKE + 1 ; next kinematic element
;
; ----------------------------------------------------------
; kinematic element: Z axis
; ----------------------------------------------------------
$NK_NAME[C_NKE] = "Z axis"
$NK<sup>NEXT</sup>[C_NKE] = ""
$NK_PARALLEL[C_NKE] = ""
$NK_TYPE[C_NKE] = "AXIS_LIN"
;
$NK_OFF_DIR[C_NKE, 0] = 0.0 ; X
$NK_OFF_DIR[C_NKE, 1] = 0.0 ; Y
$NK_OFF_DIR[C_NKE, 2] = 1.0 ; Z
;
$NK AXIS[C NKE] = "Z1"
$NK_A_OFF[\overline{C} NKE] = 0.0;
C NKE = C NKE + 1 \qquad \qquad ; next kinematic element
;
;
```

```
;===========================================================
; protection areas with protection area elements
;===========================================================
; protection area 1: Column
; ----------------------------------------------------------
$NP_PROT_NAME[C_NPC] = "Column"
$NP_PROT_TYPE[C_NPC] = "MACHINE"
$NP_CHAIN_ELEM[C_NPC] = "ROOT"
$NP_1ST_PROT[C_NPC] = "SBE column"
SNPPROT COLOR[C_NPC] = 'HFFA0A0A4' ; AARRGGBB
SNP_BIT_NO[CNPC] = -1$NP_INIT_STAT[C_NPC] = "A"
;
C_NPC = C_NPC + 1 ; next protection area
;
; ----------------------------------------------------------
; protection area element 1.1: SBE column
; ----------------------------------------------------------
$NP\_NAME[C_NE] = "SBE column"<br>$NP\_NEXT[C_NEX] = ""$NP_NEXT[C_NPE]
$NP\_NEXTP[C_NPE] = ""<br>
$NP\_TYPE[C_NPE] = "BOX"$NP_TYPE[C_NPE]
                            cube dimensions
$NP\_PARA[C_NPE, 0] = 160.0 ; length
$NP_PARA[C_NPE,1] = 140.0 ; width
$NP\_PARA[C_NPE,2] = 800.0 ; height
                            center point
$NP_{OFF}[C_{NPE, 0}] = 0.0 ; X
$NP\_OFF[C\_NPE,1] = 570.0 ; Y: xxx rear table edge
$NP_OFF[C_NPE, 2] = 350.0 ; Z: Lower edge equal to lower edge table
;
SNP DIR[C NPE, 0] = 0.0
$NP DIR[C NPE, 1] = 0.0
$NP DIR[C_NPE, 2] = 0.0
;
$NP\_ANG[C\_NPE] = 0.0;
$NP COLOR[C NPE] = 0
$NP\_D\_LEVEL[C\_NPE] = 0$NP_USAGE[C_NPE] = "V" ; V = visualize only$NP_FILENAME[C_NPE] = ""
;
C NPE = C NPE + 1 ; next protection area element
;
```

```
;++++++++++++++++++++++++++++++++++++++++++++++++++++++++++
; protection area 2: Tool adapter
; ----------------------------------------------------------
$NP_PROT_NAME[C_NPC] = "Tool adapter"
$NP_PROT_TYPE[C_NPC] = "MACHINE"
$NP CHAIN ELEM[C NPC] = "Z axis"
$NP_1ST_PROT[C_NPC] = "SBE_tool adapter"
$NP_PROT_COLOR[C_NPC] = 'HFF0000FF' ; AARRGGBB
$NP BIT NO[C NPC] = -1
$NP INIT STAT[C_NPC] = "A"
;
C NPC = C NPC + 1 ; next protection area
;
; ----------------------------------------------------------
; protection area element 2.1: SBE tool adapter
; ----------------------------------------------------------
$NP\_NAME[C\_NPE] = "SBE tool adapter"<br>$NP\_NEXT[C,NPE] = ""$NP_NEXT[C_NPE]
$NP NEXTP[C NPE] = ""
$NP_TYPE[C_NPE] = "CYLINDER"
                           cylinder dimensions
$NP PARA[C NPE, 0] = 50.0 ; height
$NP_PARA[C_NPE, 1] = 60.0 ; radius
$NPPARA[CNPE, 2] = 0.0
; center point
$NP_OFF[C_NPE,0] = 0.0 ; X
$NP_OFF[C_NPE,1] = 0.0 ; Y
$NP OFF[C_NPE, 2] = 25.0 ; Z: Half height
;
$NP DIR[C NPE, 0] = 0.0
$NP DIR[C NPE, 1] = 0.0
$NP DIR[C NPE, 2] = 0.0
;
$NP ANG[CNPE] = 0.0;
$NP\_COLOR[C_NPE] = 0$NP^D LEVEL[C NPE] = 0
$NP USAGE[C NPE] = "A"
$NP_FILENAME[C_NPE] = ""
;
C NPE = C NPE + 1 \qquad \qquad ; next protection area element
;
```

```
; ++++++++++++++++++++++++++++++++++++++++++++++++++++++++++
; protection area 3: Tool
; ----------------------------------------------------------
$NP_PROT_NAME[C_NPC] = "Tool"
$NP_PROT_TYPE[C_NPC] = "TOOL"
$NP CHAIN ELEM[C NPC] = "Z axis"
SNP 1ST PROT[C NPC] = ""
$NP_PROT_COLOR[C_NPC] = 'HFFFF0000' ; AARRGGBB
$NP BIT NO[C NPC] = -1
$NP INIT STAT[C_NPC] = "A"
; only relevant for type "TOOL"
$NP_INDEX[C_NPC,0] = 1 ; tool location No. / spindle No.
$NP_INDEX[C_NPC,1] = 9998 ; magazine No. / -
$NP_INDEX[C_NPC,2] = 1 ; TOA area
;
C NPC = C NPC + 1 ; next protection area
;
```

```
; ++++++++++++++++++++++++++++++++++++++++++++++++++++++++++
; protection area 4: Z axis
; ----------------------------------------------------------
$NP_PROT_NAME[C_NPC] = "Z axis"
$NP_PROT_TYPE[C_NPC] = "MACHINE"
$NP CHAIN ELEM[C NPC] = "Z axis"
SNP 1ST PROT[C_NPC] = "SBE Z axis"
$NP_PROT_COLOR[C_NPC] = 'HFFA0A0A4' ; AARRGGBB
$NP BIT NO[C NPC] = -1
$NP INIT STAT[C_NPC] = "A"
;
C NPC = C NPC + 1 ; next protection area
;
; ----------------------------------------------------------
; protection area element 4.1: SBE horizontal column
; ----------------------------------------------------------
\begin{aligned} & \text{SNP\_NAME} \left[ \text{C\_NPE} \right] & = \text{ "SBE Z axis"} \\ & \text{SNP\_NEXT} \left[ \text{C\_NPE} \right] & = \text{ " "} \end{aligned}$NP_NEXT[C_NPE]
$NP\_NEXTP[\overline{C}NPE] = ""$NP_TYPEE[C_NPE] = "BOX";
$NP PARA[C NPE, 0] = 160.0
$NP\_PARA[C_NPE,1] = 600.0$NP\_PARA[C\_NPE, 2] = 160.0;
$NP_OFF[C_NPE,0] = 0.0
$NP_{OFF}[C_{NPE,1}] = 200.0$NP OFF[C NPE, 2] = 130.0
;
$NP DIR[C NPE, 0] = 0.0
SNP DIR[C NPE, 1] = 0.0
$NP DIR[C NPE, 2] = 0.0
;
$NP ANG[C NPE] = 0.0
;
$NP COLOR[C NPE] = 0
$NP D LEVEL[C NPE] = 0
$NP USAGE[C NPE] = "A"
$NP_FILENAME[C_NPE] = ""
;
C_NPE = C_NPE + 1 ; next protection area element
;
```
#### Program code

; ++++++++++++++++++++++++++++++++++++++++++++++++++++++++++ ; protection area 5: Table ; -------------------------------------------------------- \$NP\_PROT\_NAME[C\_NPC] = "Table" \$NP\_PROT\_TYPE[C\_NPC] = "MACHINE"  $$NP$  CHAIN ELEM[C NPC] = "Y axis" \$NP\_1ST\_PROT[C\_NPC] = "SBE\_table" \$NP\_PROT\_COLOR[C\_NPC] = 'HFF00FF00' ; AARRGGBB  $$NP$  BIT NO[C NPC] = -1  $$NP$  INIT STAT[C\_NPC] = "A" ; C NPC = C NPC + 1 ; next protection area ; ; ---------------------------------------------------------- ; protection area element 5.1: SBE table ; ----------------------------------------------------------  $$NP\_NAME[C\_NPE] = "SBE table"$ <br> $$NP\_NEXT[C,NPE] = ""$ \$NP\_NEXT[C\_NPE]  $$NP\_NEXTP[\overline{C}NPE] = ""$  $$NP$  TYPE[C NPE] = "BOX" ;  $$NP$  PARA[C NPE, 0] = 1000.0  $$NP$  PARA[C NPE, 1] = 500.0  $$NP\_PARA[C_NPE, 2] = 100.0$ ;  $$NP_{OFF}[C_{NPE,0}] = 0.0$ \$NP\_OFF[C\_NPE,1] = 0.0  $$NP_{OFF}[C_{NPE, 2}] = -50.0$ ;  $$NP$  DIR[C NPE, 0] = 0.0  $$NP$  DIR[C NPE, 1] = 0.0  $$NP$  DIR[C NPE, 2] = 0.0 ;  $$NP ANG[CNPE] = 0.0$ ;  $$NP$  COLOR[C NPE] = 0  $$NP^{\top}D$  LEVEL[C NPE] = 0  $$NP$  USAGE[C NPE] = "A" \$NP\_FILENAME[C\_NPE] = "" ; C NPE = C NPE + 1 ; next protection area element ; ;

3.5 Data lists

#### Program code

```
;===========================================================
; collision pairs
;===========================================================
$NP_COLL_PAIR[C_NPP, 0] = "Tool adapter"
$NP_COLL_PAIR[C_NPP, 1] = "Table"
;
C NPP = C NPP + 1 ; next collision pair
;
$NP_COLL_PAIR[C_NPP, 0] = "Tool"
$NP COLL PAIR[C_NPP, 1] = "Table"
;
C NPP = C NPP + 1 ; next collision pair
;
;
;===========================================================
; activating the machine model
;===========================================================
PROTA
PROTS("A")
;
M2
;========================= ENDE ===========================
```
# 3.5 Data lists

## 3.5.1 Machine data

## 3.5.1.1 NC-specific machine data

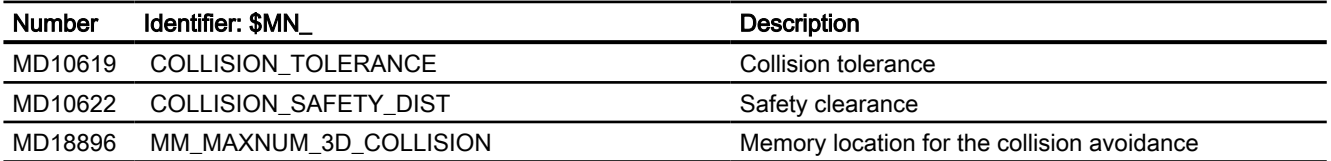

## 3.5.2 System variables

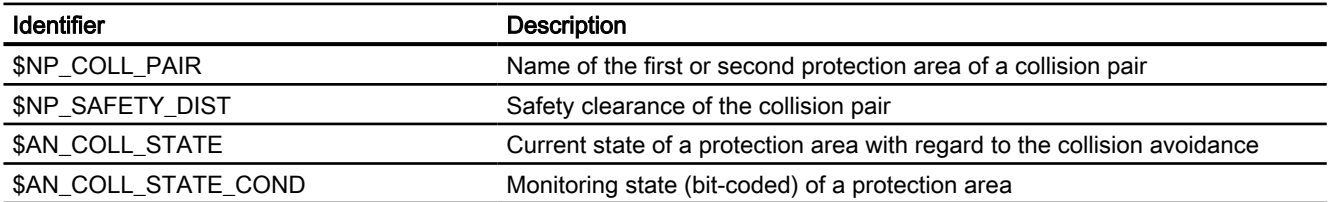

3.5 Data lists

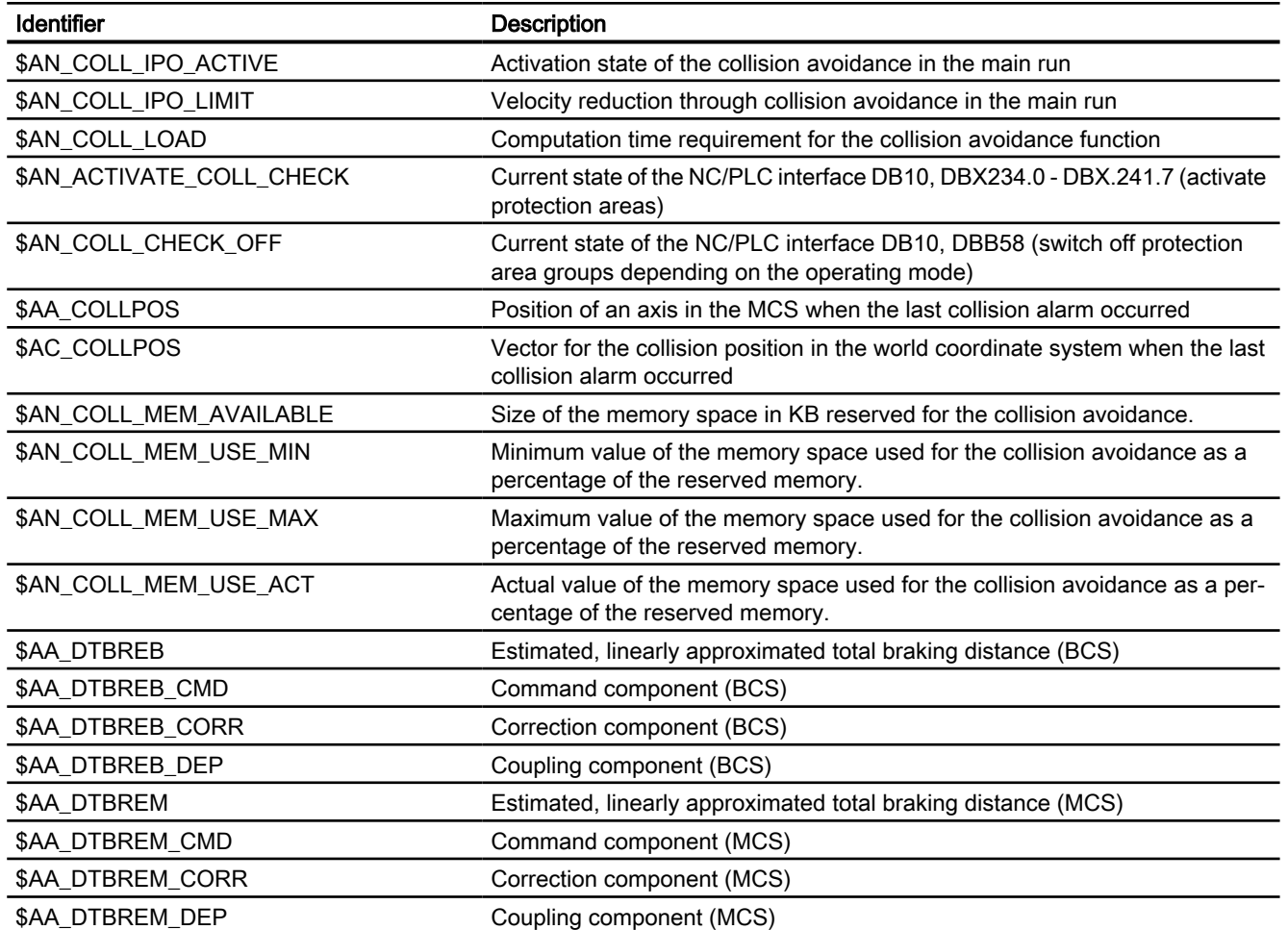

3.5 Data lists

# A5: Protection zones

# 4.1 Function

Protection zones are static or moveable in 2- or 3-dimensional ranges within a machine to protect machine elements against collisions - and must be defined by the user.

The following elements can be protected:

- Fixed machine elements (e.g. tool magazine, probe that can be swiveled).
- Moving machine elements that belong to the tool (e.g. tool, tool holder)
- Moving machine elements that belong to the workpiece (e.g. parts of the workpiece, clamping table, clamping shoe, spindle chuck, tailstock).

In order that it is guaranteed that the machine element is protected, the protection zones must be defined so that they completely envelope the element to be protected.

Protection zone monitoring is channel-specific, i.e. all the active protection zones of a channel monitor one another for collisions.

During automatic execution of part programs in the AUTOMATIC or MDA mode, the NC checks at the start of every part program block whether a collision between protection zones can occur upon moving along the programmed path.

After manual deactivation of an active protection zone, traversing can be performed in this zone. After leaving the protection zone, the protection zone automatically becomes active again.

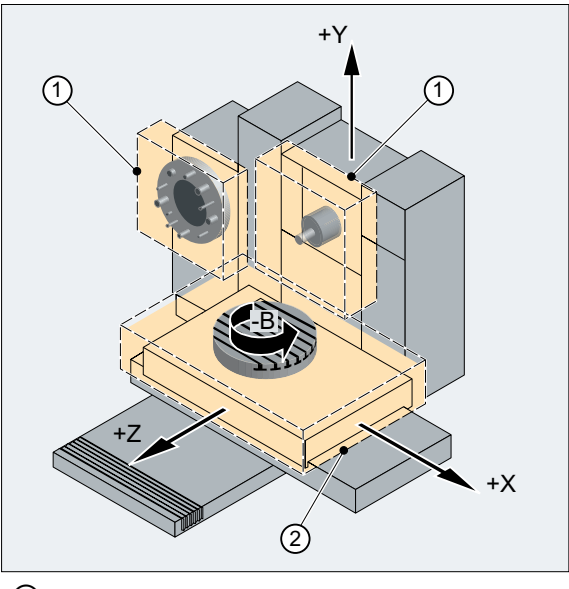

① Tool-related protection zone

② Workpiece-related protection zone

Figure 4-1 Example of protection zones on a milling machine

## Defining protection zones

A protection zone can be 2 or 3 dimensional, and defined using polylines with a maximum of 10 corner points and arcs as contour elements. The definition can be made using commands in the part program (see ["Defining protection zones \(CPROTDEF, NPROTDEF\)](#page-113-0) (Page [114](#page-113-0))") or using system variables. All of the contour elements lie in the plane that can be selected with G17, G18 or G19.

## 3rd dimension

Extending the protection zone in the 3rd dimension can be limited between -  $\infty$  and +  $\infty$ :

- -∞ to +∞
- $\bullet$  - $\infty$  up to the upper limit
- Lower limit to +∞
- Lower limit to upper limit

### Coordinate system

The definition of a protection zone takes place with reference to the geometry axis of a channel and therefore in the basic coordinate system (BCS).

#### Reference

- Tool-related protection zones Coordinates for tool-related protection zones must be specified as absolute values referred to the tool holder reference point F.
- Workpiece-related protection zones Coordinates for workpiece-related protection zones must be specified as absolute values referred to the zero point of the basic coordinate system (BCS).

### **Note**

If no tool-related protection zone is active, the tool path is checked against the workpiecerelated protection zones.

If no workpiece-oriented protection area is active, then there is no protection zone monitoring.

### **Orientation**

The orientation of the protection zones is determined by the plane definition (abscissa/ ordinate), in which the contour is described, and the axis perpendicular to the contour (vertical axis).

The orientation of the protection zones must be the same for the tool- and workpiece-related protection zones.
#### Machine/channel-specific protection zones

- Machine-specific protection zones Data for machine specific protection zones are defined once in the control. These protection zones can be activated by all channels.
- Channel-specific protection zones Data for channel-specific protection zones are defined in a channel. These protection zones can be activated only by this channel.

# System variable

When the protection zones are defined using commands in the part program, the protection zone data is stored in system variables. The system variables can also be written directly so that the definition of protection areas can also be performed directly in the system variables. The same supplementary conditions apply for the definition of the contour of a protection zone as for a protection zone definition using commands in the part program (see ["Defining](#page-113-0)  [protection zones \(CPROTDEF, NPROTDEF\)](#page-113-0) (Page [114](#page-113-0))").

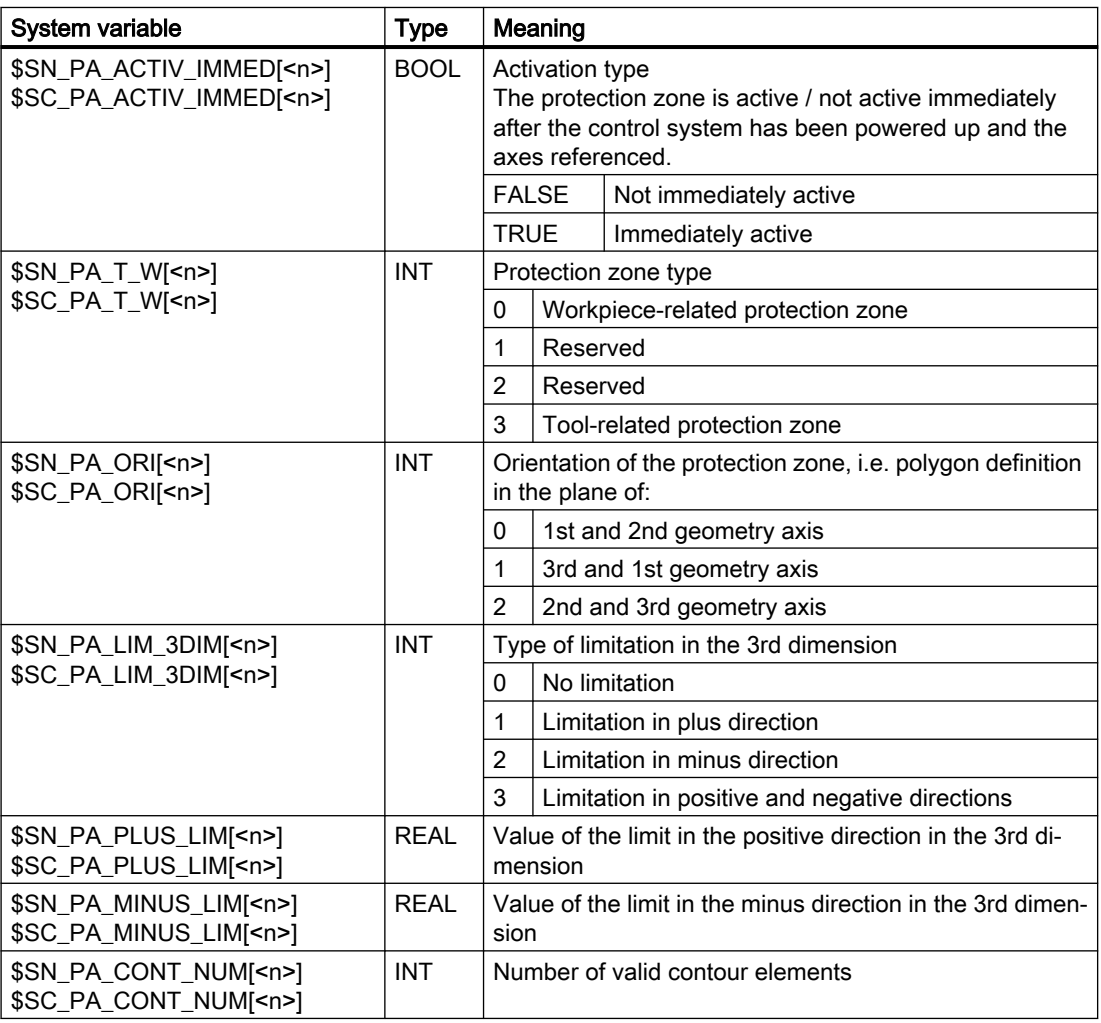

The protection zone definitions cover following system variables:

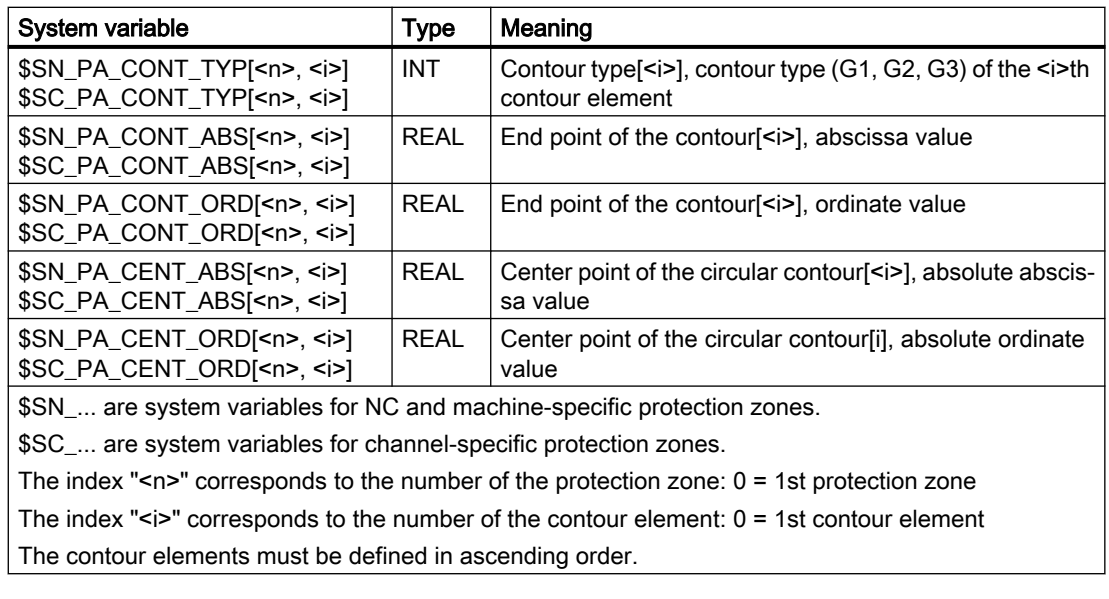

## Note

The system variables of the protection zone definitions are not restored with REORG!

# Data of the protection zone definitions

## Data storage

The protection zone definitions are stored in the following files:

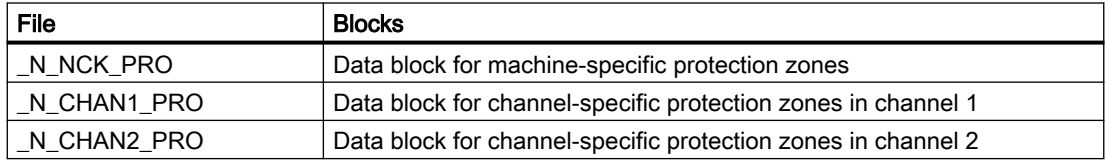

# Data backup

The protection zone definitions are saved in the following files:

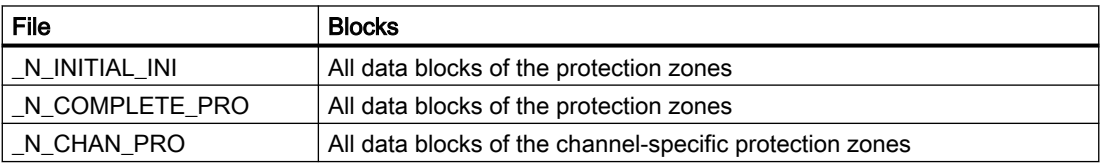

# Activating, preactivating and deactivating protection zones

# Activation state

The activation state of a protection zone can have the following values:

- Activated
- Preactivated

- Preactivated with conditional stop
- Deactivated

The activation state is always channel-specific even for machine specific protection zones.

## Activating, preactivating and deactivating in the part program

The activation state of a protection zone can be changed in the part program at any time using commands (see ["Activating/deactivating protection zones \(CPROT, NPROT\)](#page-116-0) (Page [117\)](#page-116-0)").

## **Note**

A protection zone is only taken into account after the referencing of all geometry axes of the channel in which it has been activated.

Protection zones that are to be activated at a later time from the PLC user program (see below) must be preactivated in the part program:

Preactivated protection zones are displayed via the following NC/PLC interface signals:

- $\bullet$  DB21, ... DBX272.0 273.1 (machine-specific protection zone 1 10 preactivated) == 1
- DB21, ... DBX274.0 275.1 (channel-specific protection zone 1 10 preactivated) ==== 1

### Preactivated with conditional stop

## **NOTICE**

### Protection zone violation possible

If a preactivated protection zone with conditional stop is not activated in good time, the NC may no longer be able to stop before the protection zone in good time because the braking distance after the activation point has not been taken into account.

In the case of a preactivated protection zone with conditional stop, a traversing motion is **not** stopped before this if the traversing motion goes into the protection zone. A stop is only performed when the protection zone has been activated. This behavior is to enable uninterrupted machining controlled by the user when the protection zone is only required temporarily.

### Activating using NC/PLC interface signals

Only protection zones that have been **preactivated** via the part program can be activated in the PLC user program via the NC/PLC interface signals:

- $\bullet$  DB21, ... DBX8.0 9.1 (activate machine-specific protection zone 1 10) = 1
- $\bullet$  DB21, ... DBX10.0 11.1 (activate channel-specific protection zone 1 10) = 1

The activation of preactivated protection zones must be performed prior to the traversing motion of the geometry axes! If the activation is performed during the traversing motion, these protection zones are not taken into account in the current traversing motion. Response:

- Alarm "10704 "Protection zone monitoring is not guaranteed"
- DB21, ... DBX39.0 (protection-zone monitoring not guaranteed) = 1

#### **Note**

The activation of preactivated protection zones must be performed prior to the traversing motion of the geometry axes!

## Deactivating using NC/PLC interface signals

Only protection zones that have been **preactivated** via a part program and activated via the NC/ PLC interface signals, can be deactivated again via the NC/PLC interface signals:

- DB21, ... DBX8.0 to DBX9.1 (activate machine-specific protection zone  $1 10$ ) = 0
- DB21, ... DBX10.0 to DBX11.1 (activate channel-specific protection zone 1 10) = 0

Protection zones that have been **activated** directly via a part program **cannot** be deactivated from the PLC user program.

### Automatic deactivation for transformation change/geometry axis interchange

In the default setting, when changing a transformation, or for a geometry axis interchange, the active protection zones are automatically deactivated. On the other hand, if active protection zones should remain active, then the bit-coded machine data MD10618 \$MN\_PROTAREA\_GEOAX\_CHANGE\_MODE must be correspondingly adapted (see ["Machine data](#page-112-0) (Page [113](#page-112-0))").

## Activation state in special system states

### Block search with calculation

For block search with calculation, the last programmed activation state of a protection zone is always taken into account.

### Program test

In the AUTOMATIC and MDI modes, activated and preactivated protection zones are also monitored in the "Program test" state.

## NC RESET and end of program

The activation state of a protection zone is retained even after NC-RESET and program end.

### Display of protection zone violations

Violations of activated protection zones or possible violations of preactivated protection zones, if they would be activated, are displayed using the following NC/PLC interface signals:

- $\bullet$  DB21, ... DBX276.0 277.1 (machine-specific protection zone 1 10 violated) == 1
- DB21, ... DBX278.0 279.1 (channel-specific protection zone 1 10 violated) == 1

# <span id="page-112-0"></span>Checking for protection zone violation

Function CALCPOSI can be used to check whether geometry axes can traverse a specified path without violating a protection zone (see ["Checking for protection zone violation, working](#page-120-0)  [area limitation and software limit switches \(CALCPOSI\)](#page-120-0) (Page [121\)](#page-120-0)").

# 4.2 Commissioning

# 4.2.1 Machine data

# Memory requirements

The memory required for protection zones is parameterized via the following machine data:

- Persistent memory
	- MD18190 \$MN\_MM\_NUM\_PROTECT\_AREA\_NCK (number of available machinespecific protection zones)
	- MD28200 \$MC\_MM\_NUM\_PROTECT\_AREA\_CHAN (number of available channelspecific protection zones)
- Dynamic memory
	- MD28210 \$MC\_MM\_NUM\_PROTECT\_AREA\_ACTIVE (maximum number of protection zones that can be activated simultaneously in the channel)
	- MD28212 \$MC\_MM\_NUM\_PROTECT\_AREA\_CONTUR (maximum number of definable contour elements per protection zone)

# Response for a transformation change/geometry axis interchange

The following machine data can be used to define as to whether, when changing a transformation or for a geometry axis interchange, active protection zones should be kept or deactivated:

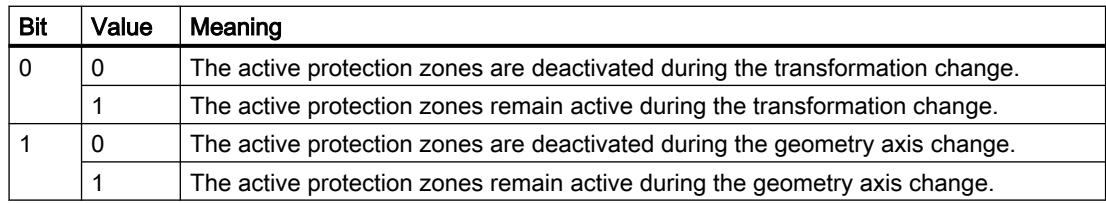

MD10618 \$MN\_PROTAREA\_GEOAX\_CHANGE\_MODE

# <span id="page-113-0"></span>4.3 Programming

# 4.3.1 Defining protection zones (CPROTDEF, NPROTDEF)

Protection zones, which protect machine elements against collisions, are defined in the part program in blocks. These contain the following elements:

- 1. Definition of the machining plane Before the actual protection zone definition, the machining plane must be selected, to which the contour description of the protection zone refers.
- 2. Start of the definition Depending on the particular NC command, either a channel-specific or machine-specific protection zone is created.
- 3. Contour description of the protection zone The contour of a protection zone is defined with traversing motion. These are not executed and have no connection to previous or subsequent geometry descriptions. They only define the protection zone.
- 4. End of definition

# **Syntax**

```
DEF INT <Var>
G17/G18/G19
CPROTDEF/NPROTDEF(<n>,<t>,<AppLim>,<AppPlus>,<AppMinus>)
G0/G1/... X/Y/Z......
EXECUTE(<Var>)
```
# Meaning

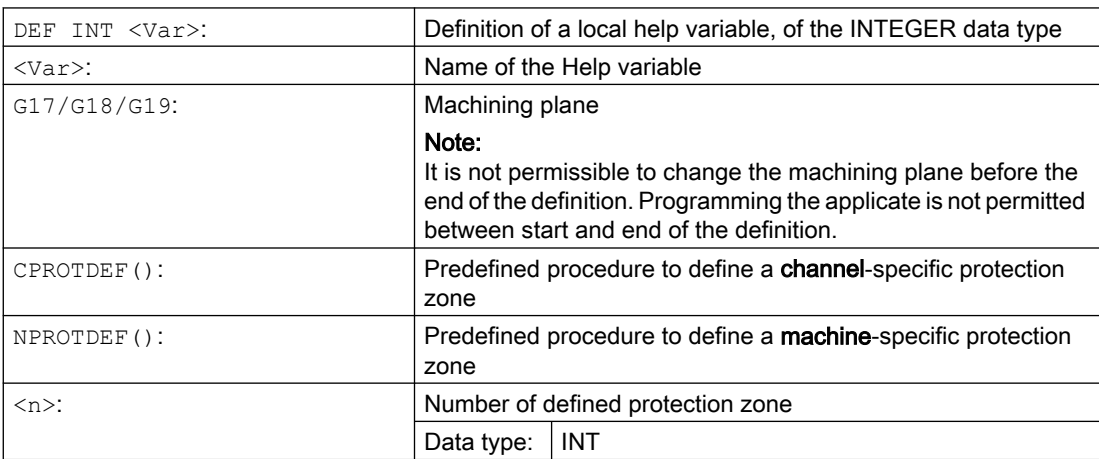

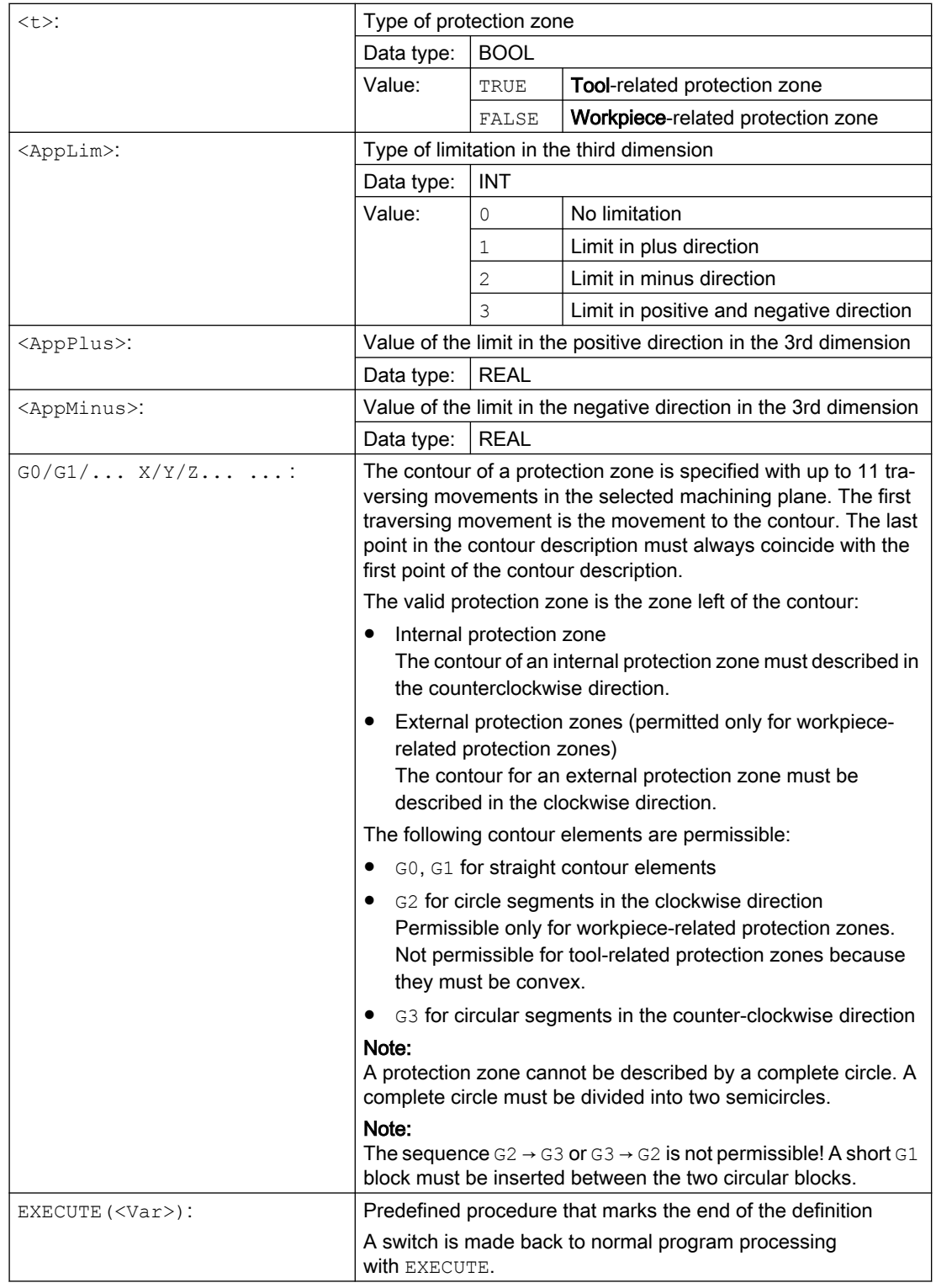

# Example

See example under "[Activating/deactivating protection zones \(CPROT, NPROT\)](#page-116-0) (Page [117\)](#page-116-0)".

# Additional information

### Machine-specific protection zones

A machine-specific protection zone or its contour is defined using the geometry axis, i.e. referenced to the basic coordinate system (BCS) of a channel. In order that correct protectionzone monitoring can take place in all channels in which the machine-specific protection zone is active, the basic coordinate system (BCS) of all of the channels involved must be identical:

- position of the coordinate origin referred to the machine zero
- Orientation of the coordinate axes

## Reference point for contour description

- Tool-related protection zones Coordinates for tool-related protection zones must be specified as absolute values referred to the tool holder reference point F.
- Workpiece-related protection zones Coordinates for workpiece-related protection zones must be specified as absolute values referred to the zero point of the basic coordinate system (BCS).

## Protection zones symmetrical around the center of rotation

For protection zones symmetrical around the axis or rotation (e.g. spindle chuck), you must describe the complete contour and not only the contour up to the center of rotation.

## Tool-related protection zones

Tool-related protection zones must always be convex. If a concave protected zone is desired, this should be subdivided into several convex protection zones.

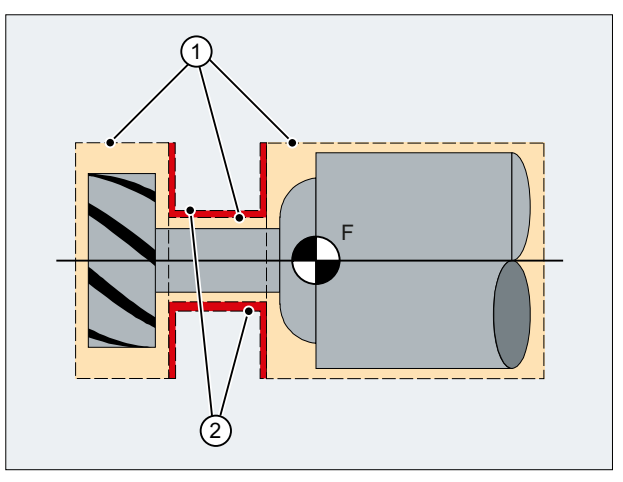

- ① Convex protection zones
- ② Concave protection zones (not permissible!)
- F Toolholder reference point

# <span id="page-116-0"></span>General conditions

During the definition of a protection zone, the following functions must not be active or used:

- Tool radius compensation (cutter radius compensation, tool nose radius compensation)
- Transformation
- Reference point approach  $(G74)$
- Fixed point approach  $(G75)$
- Dwell time  $(G4)$
- Block search stop (STOPRE)
- End of program (M17, M30)
- M functions: MO, M1, M2

# 4.3.2 Activating/deactivating protection zones (CPROT, NPROT)

Protection zones previously defined in the part program can be activated at any time – or can be preactivated for subsequent activation by the PLC user program. Active protection zones can be deactivated at any time.

When activating or preactivating, it is also possible to relatively shift the reference point of the protection zone.

### **Note**

A protection zone is only taken into account after the referencing of all geometry axes of the channel in which it has been activated.

### Note

### Monitoring protection zones

If a tool-related protection area is not active, the tool path is checked against the workpiecerelated protection zones.

If no workpiece-oriented protection zone is active, then there is no protection zone monitoring.

### **Syntax**

CPROT(<n>,<Status>,<XMov>,<YMov>,<ZMov>) NPROT(<n>,<Status>,<XMov>,<YMov>,<ZMov>)

### Meaning

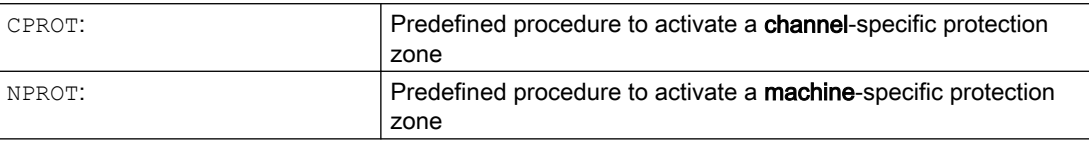

# A5: Protection zones

# 4.3 Programming

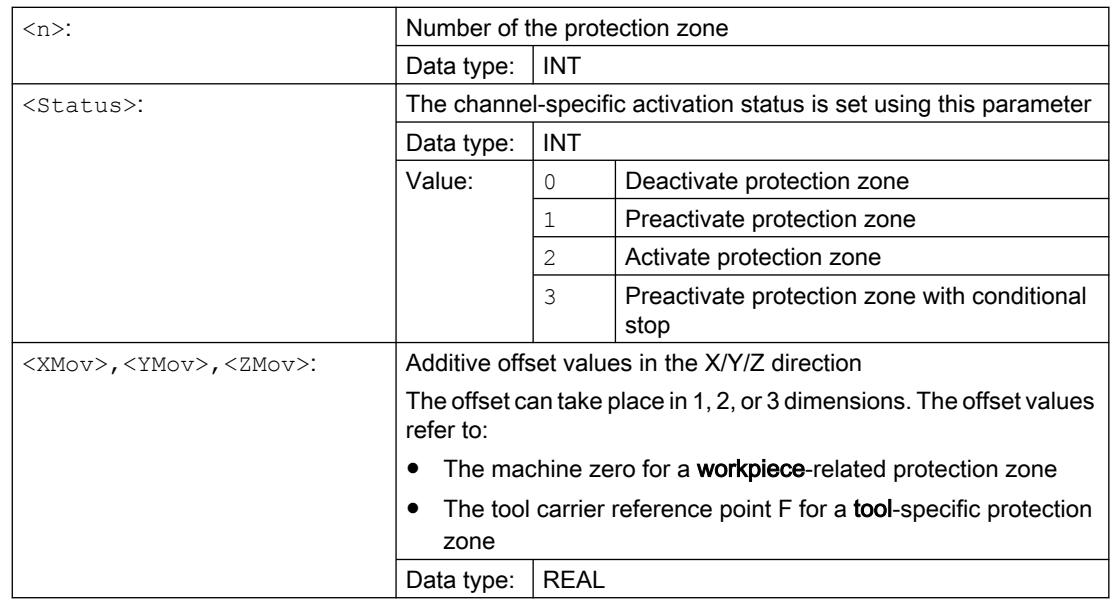

# Example

Possible collision of a milling cutter with the measuring probe is to be monitored on a milling machine. The position of the measuring probe is to be defined by an offset when the function is activated.

The following protection zones are defined for this:

- A machine-specific and a workpiece-related protection zone for both the measuring probe holder (n-PZ1) and the measuring probe itself (n-PZ2).
- A channel-specific and a tool-related protection zone for the milling cutter holder (c-PZ1), the cutter shank (c-PZ2) and the milling cutter itself (c-PZ3).

The orientation of all protection zones is in the Z direction.

The position of the reference point of the measuring probe on activation of the function must be  $X = -120$ ,  $Y = 60$  and  $Z = 80$ .

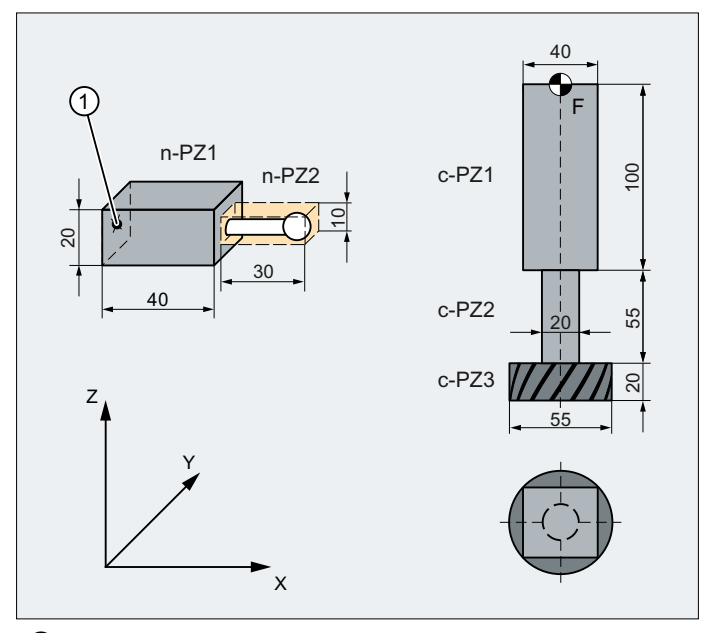

- ① Name for the protection zone of the probe
- F Toolholder reference point

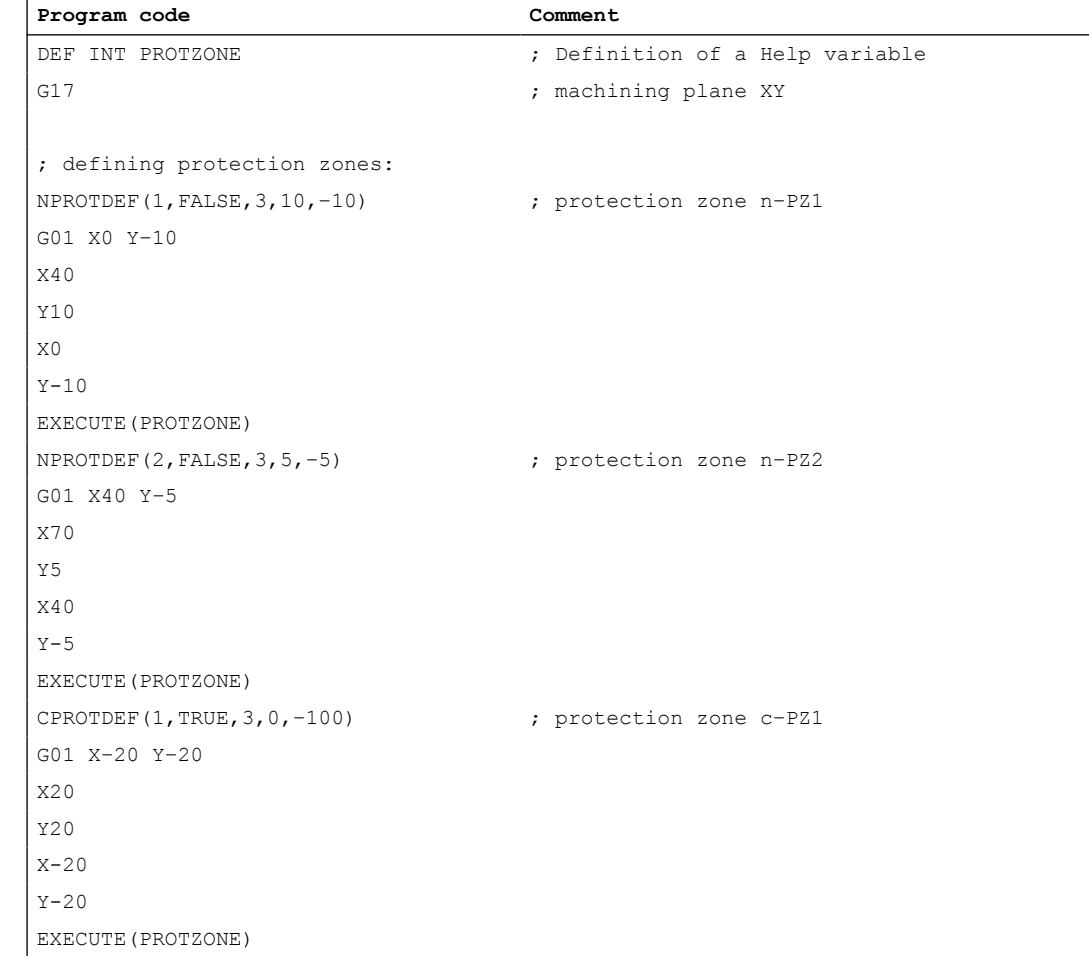

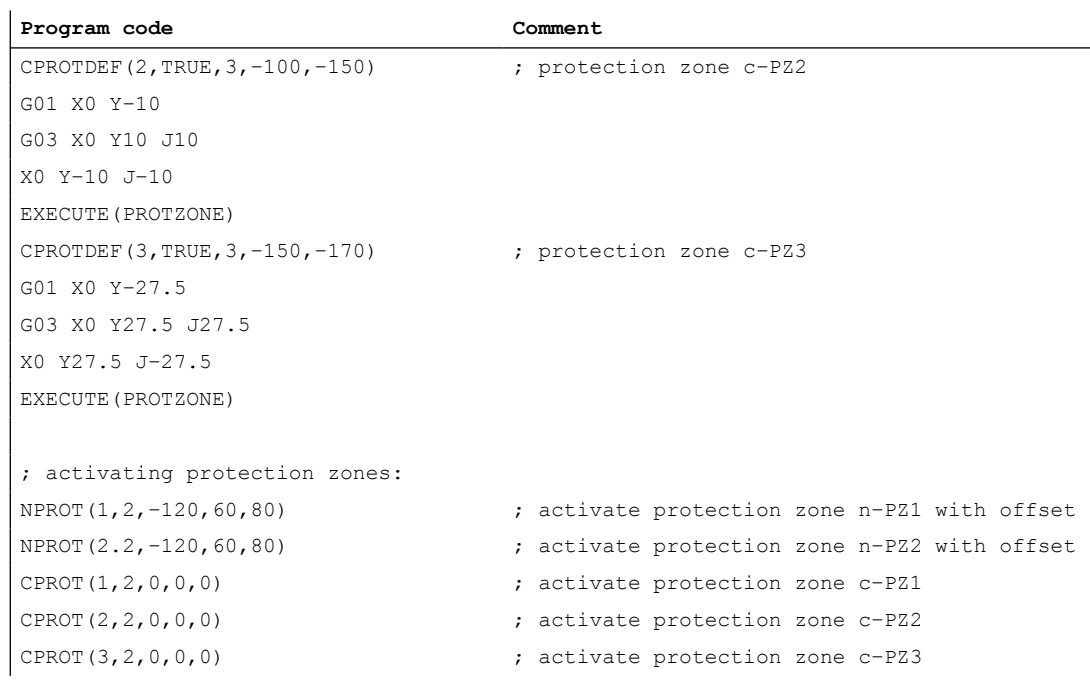

# Further information

# Activation status after the control powers up

A protection zone can already be active after the control system powers up and the axes have been referenced. This is the case if, for the protection zone, the following system variable is set to TRUE:

- \$SN\_PA\_ACTIV\_IMMED[<n>] (for machine-specific protection zone) or
- \$SC\_PA\_ACTIV\_IMMED[<n>] (for channel-specific protection zone) Index "<n>" corresponds to the number of the protection zone: 0 = 1. Protection zone

The protection zone is activated with status  $= 2 -$  and without offset.

### Multiple activation of a protection zone

A machine-specific protection zone can be active simultaneously in several channels (e.g. protection zone of a tailstock where there are two opposite sides). The protection zones are only monitored if all geometry axes have been referenced.

A protection zone cannot be activated simultaneously with different offsets in a single channel.

### Protection zone monitoring for active tool radius compensation

For active tool radius compensation, a functioning protection zone monitoring is only possible if the plane of the tool radius compensation is identical to the plane of the protection zone definitions.

# <span id="page-120-0"></span>4.3.3 Checking for protection zone violation, working area limitation and software limit switches (CALCPOSI)

# Function

In the workpiece coordinate system (WCS), the CALCPOSI function checks whether, starting from the starting position, the geometry axes can be traversed a specified distance without violating active limits. For the case that the distance cannot be fully traversed because of limits, a positive, decimal-coded status value and the maximum possible traversing distance are returned.

# Definition

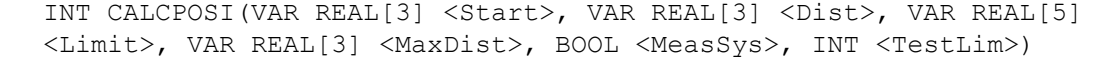

#### **Syntax**

<Status> = CALCPOSI(VAR <Start>, VAR <Dist>, VAR <Limit>, VAR <MaxDist>, <MeasSys>, <TestLim>)

# Meaning

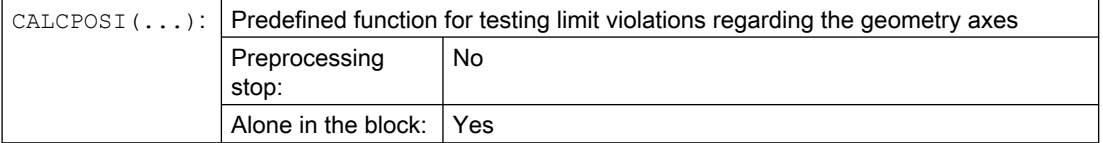

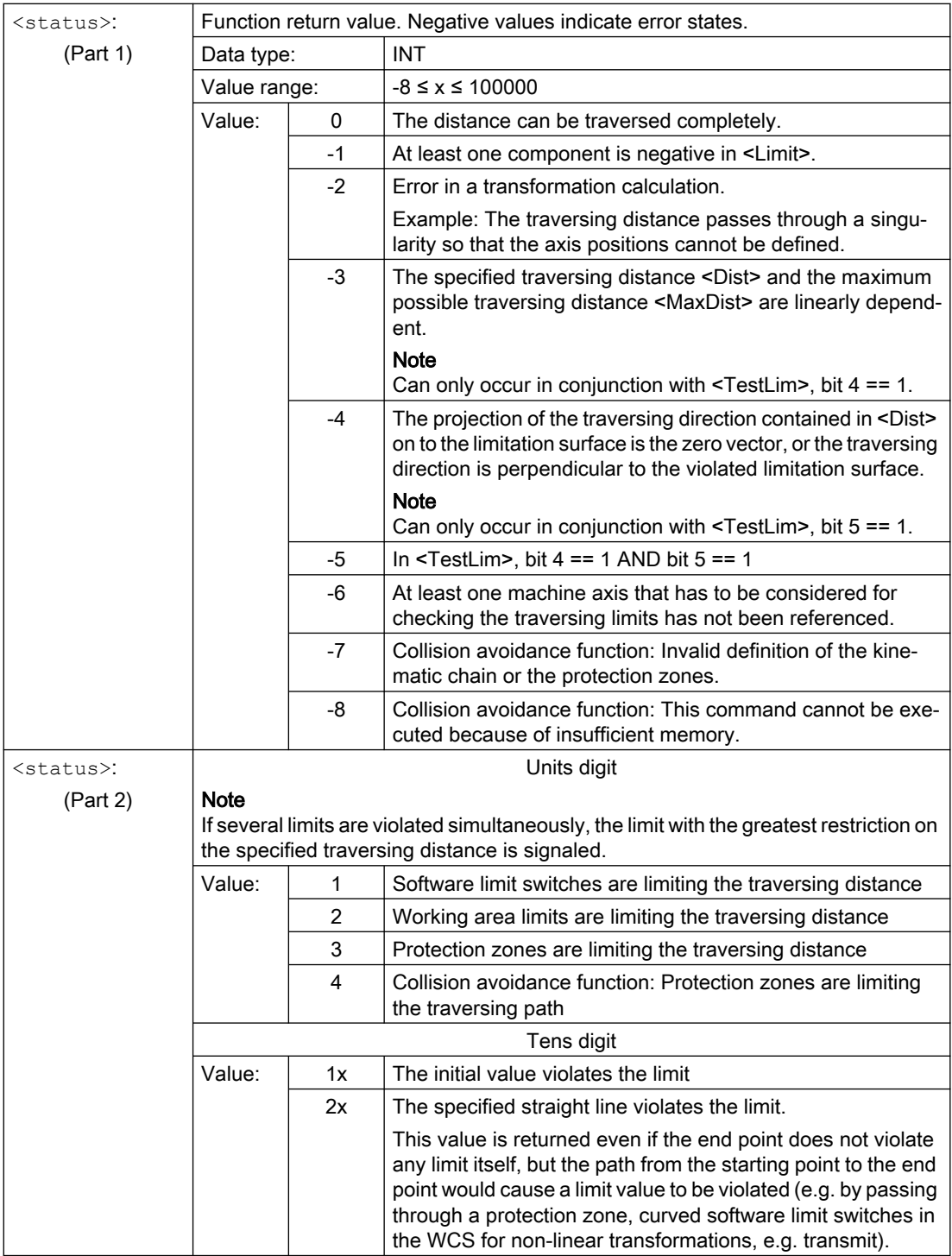

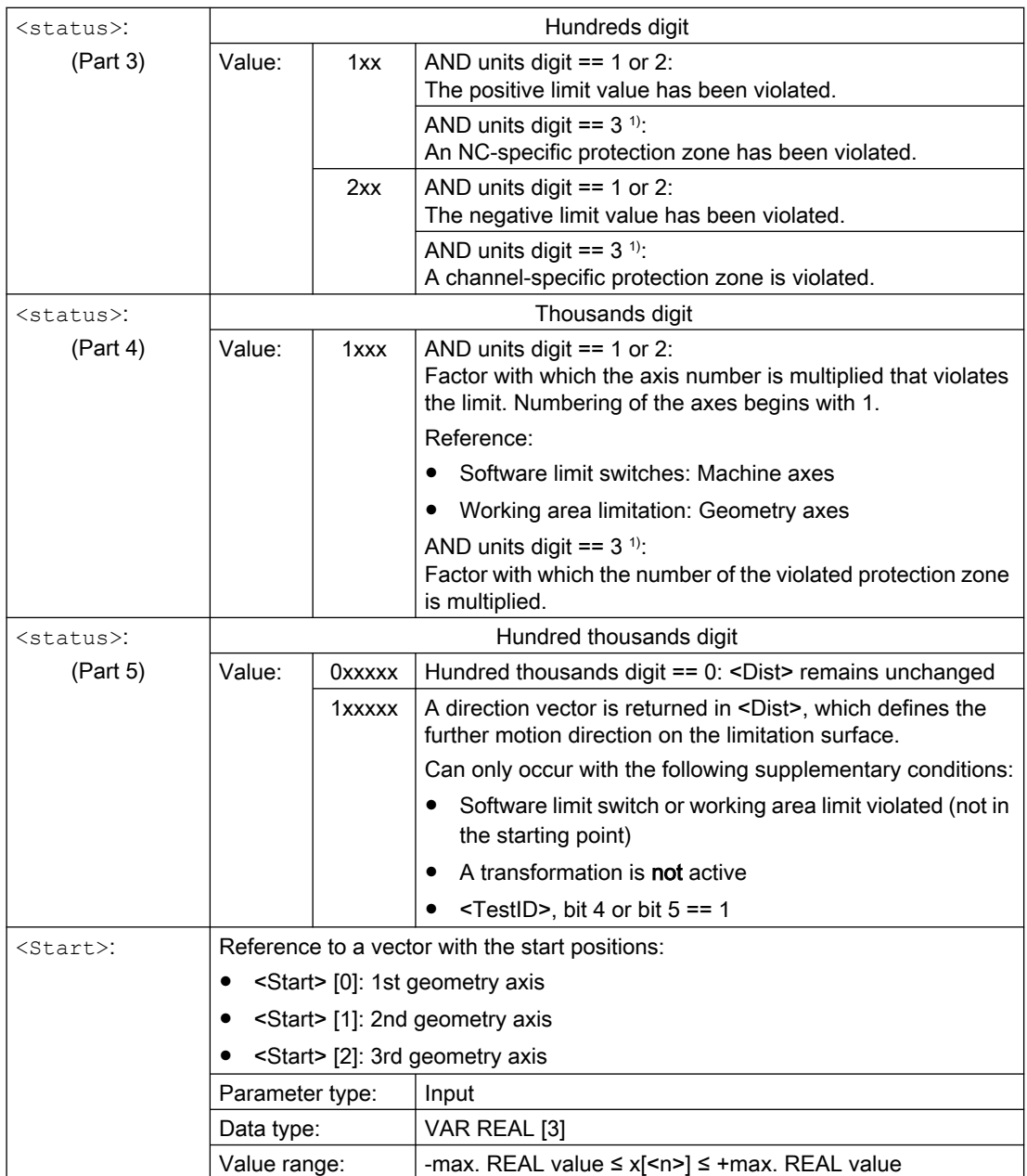

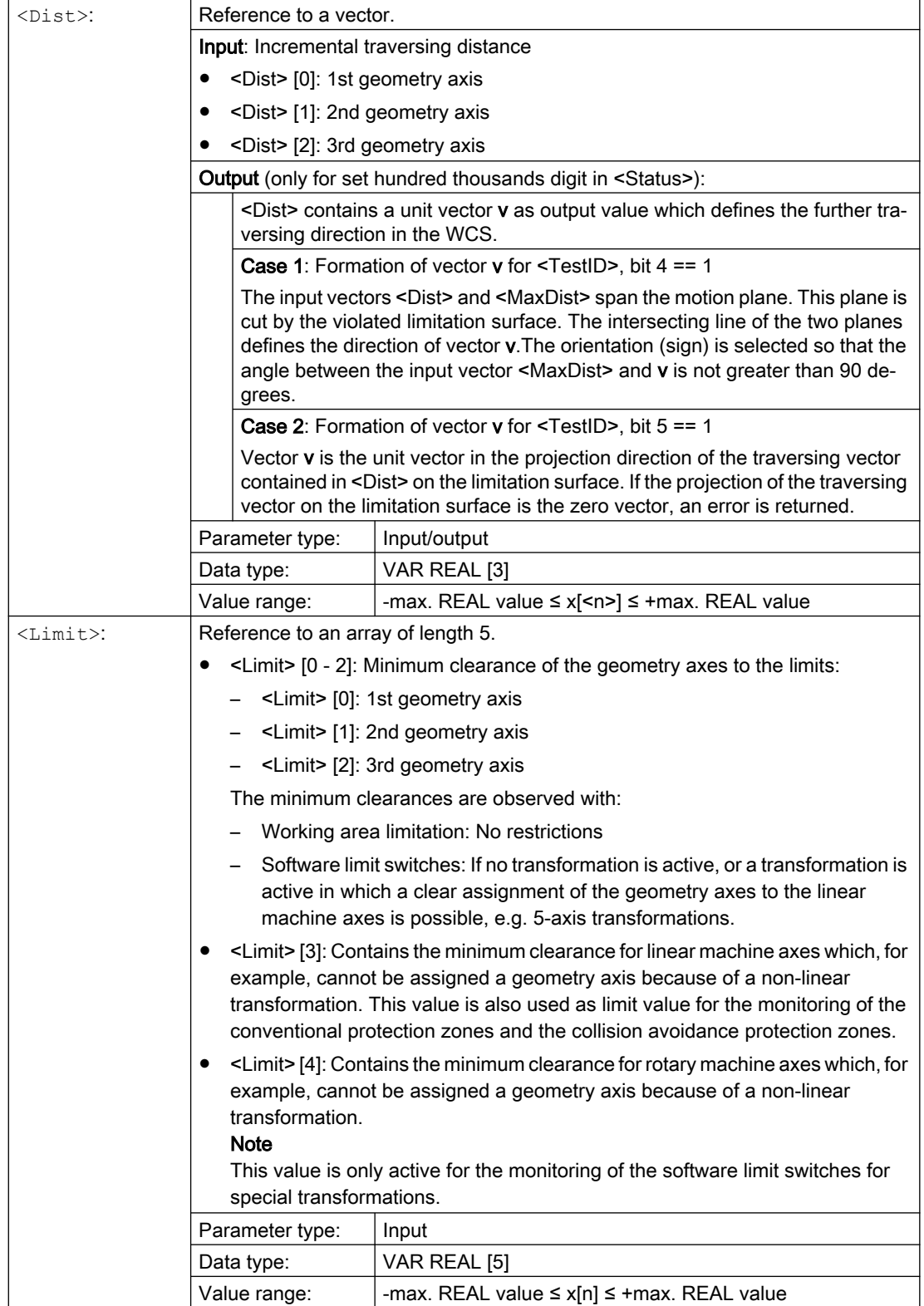

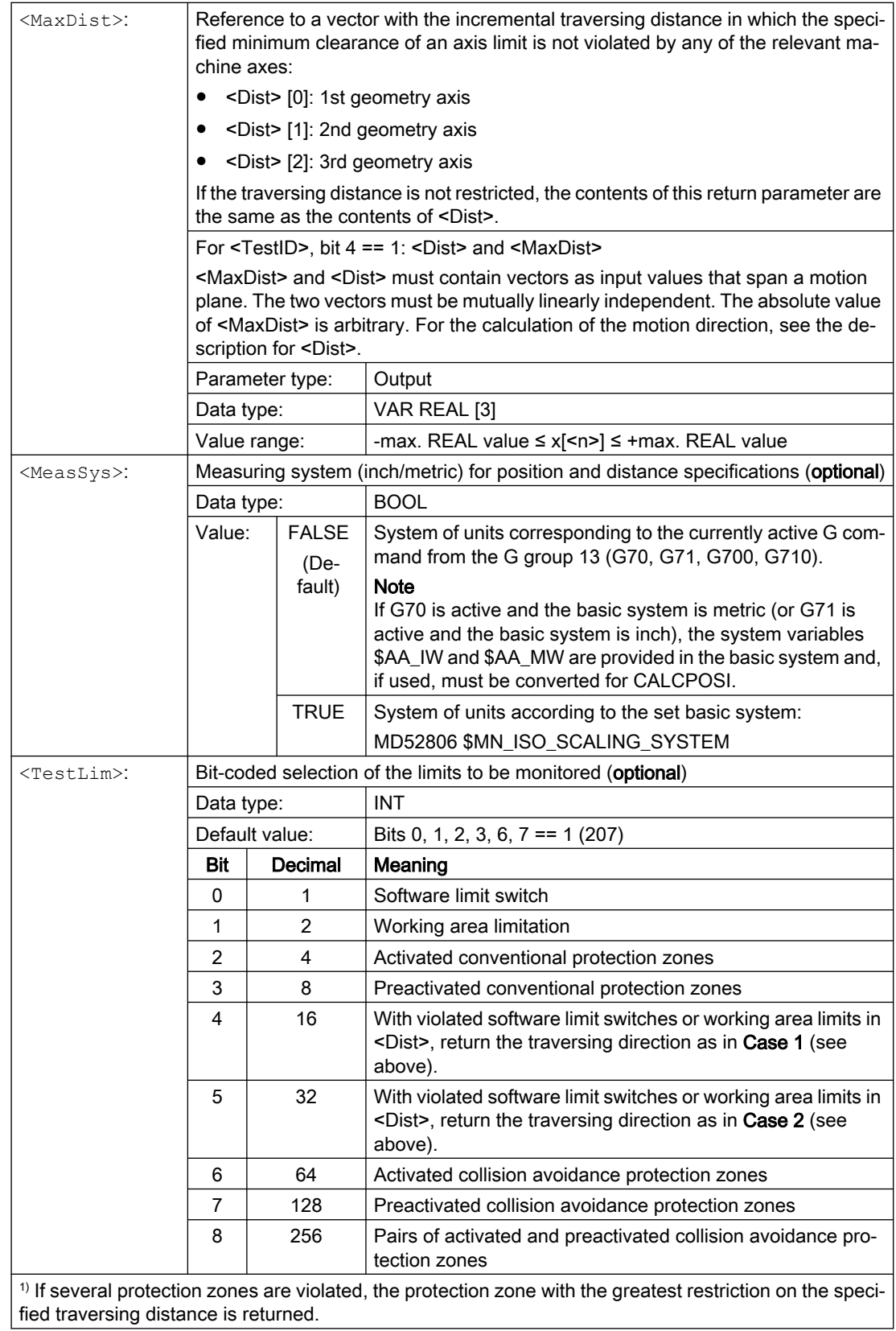

# Example

# Limitations

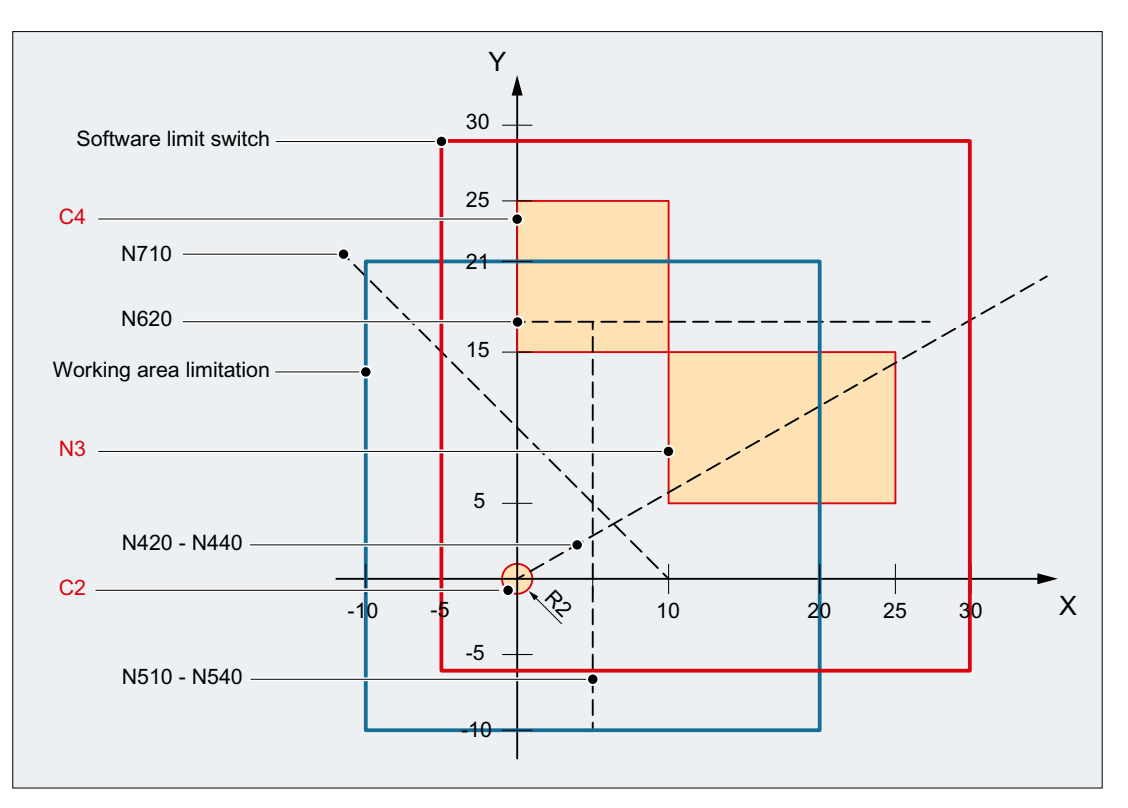

In the example, the active software limit switches and working area limits in the X-Y plane and the following three protection zones are displayed:

- C2: Tool-related, channel-specific protection zone, active, circular, radius = 2 mm
- C4: Workpiece-related, channel-specific protection zone, preactivated, square, side length  $= 10$  mm
- N3: Machine-specific protection zone, active, rectangular, side length = 10 mm x 15 mm

### NC program

The protection zones and working area limits are defined first in the NC program. The CALCPOSI() function is then called with different parameter assignments.

### Program code

```
N10 DEF REAL _START[3]
N20 DEF REAL _DIST[3]
N30 DEF REAL LIMIT[5]
N40 DEF REAL _MAXDIST[3]
N50 DEF INT _PA
N60 DEF INT _STATUS
```
#### Program code

```
: toolrelated protection zone C2
N70 CPROTDEF(2, TRUE, 0)
N80 G17 G1 X-2 Y0
N90 G3 I2 X2
N100 I-2 X-2
N110 EXECUTE(_PA)
; workpiece-related protection zone C4
N120 CPROTDEF(4, FALSE, 0)
N130 G17 G1 X0 Y15
N140 X10
N150 Y25
N160 X0
N170 Y15
N180 EXECUTE(_PA)
; machine-specific protection zone N3
N190 NPROTDEF(3, FALSE, 0)
N200 G17 G1 X10 Y5
N210 X25
N220 Y15
N230 X10
N240 Y5
N250 EXECUTE(_PA)
; activate or preactivate protection zones
N260 CPROT(2, 2, 0, 0, 0)
N270 CPROT(4, 1, 0, 0, 0)
N280 NPROT(3, 2, 0, 0, 0)
; define working area limits
N290 G25 XX=-10 YY=-10
N300 G26 XX=20 YY=21
N310 _START[0] = 0.
N320 _START[1] = 0.
N330 _START[2] = 0.
N340 DIST[0] = 35.N350 DIST[1] = 20.
N360 DIST[2] = 0.N370 LIMIT[0] = 0.
N380 LIMIT[1] = 0.
N390 LIMIT[2] = 0.N400 LIMIT[3] = 0.
N410 LIMIT[4] = 0.
N420 STATUS = CALCPOSI( START, DIST, LIMIT, MAXDIST)
N430 _STATUS = CALCPOSI(_START, _DIST, _LIMIT, _MAXDIST,,3)
N440 _STATUS = CALCPOSI(_START, _DIST, _LIMIT, _MAXDIST,,1)
N450 START[0] = 5.
N460 _START[1] = 17.
N470 START [2] = 0.N480 _DIST[0] = 0.
N490 _DIST[1] =-27.
N500 DIST[2] = 0.N510 _STATUS = CALCPOSI(_START, _DIST, _LIMIT, _MAXDIST,,14)
N520 STATUS = CALCPOSI( START, DIST, LIMIT, MAXDIST,, 6)
N530 LIMIT[1] = 2.
```
#### Program code

```
N540 _STATUS = CALCPOSI(_START, _DIST, _LIMIT, _MAXDIST,, 6)
N550 START[0] = 27.
N560 START[1] = 17.1
N570 START[2] = 0.
N580 DIST[0] = -27.
N590 DIST[1] = 0.
N600 DIST[2] = 0.N610 LIMIT[3] = 2.
N620 STATUS = CALCPOSI( START, DIST, LIMIT, MAXDIST,,12)
N630 START[0] = 0.
N640 START[1] = 0.
N650 START [2] = 0.N660 _DIST[0] = 0.
N670 _DIST[1] = 30.
N680 DIST[2] = 0.N690 TRANS X10
N700 AROT Z45
N710 _STATUS = CALCPOSI(_START,_DIST, _LIMIT, _MAXDIST)
; delete frames from N690 and N700 again
N720 TRANS
N730 _NTART[0] = 0.
N740 _START[1] = 10.
N750 _START[2] = 0.
; vectors DIST and MAXDIST define the motion plane
N760 _DIST[0] = 30.N770 _DIST[1] = 30.
N780 _DIST[2] = 0.
N790 MAXDIST[0] = 1.
N800 MAXDIST[1] = 0.
N810 MAXDIST[2] = 1.N820 _STATUS = CALCPOSI(_START, _DIST, _LIMIT, _MAXDIST,,17)
N830 M30
```
# Results of CALCPOSI()

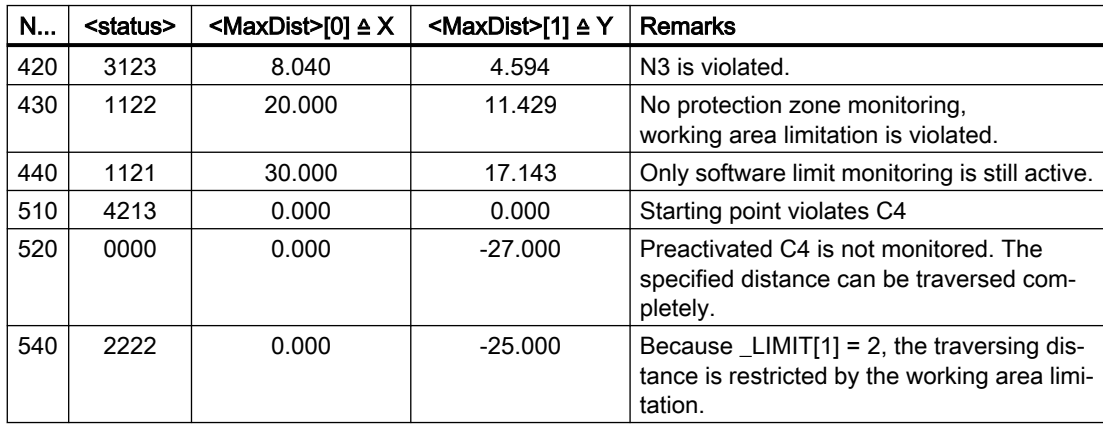

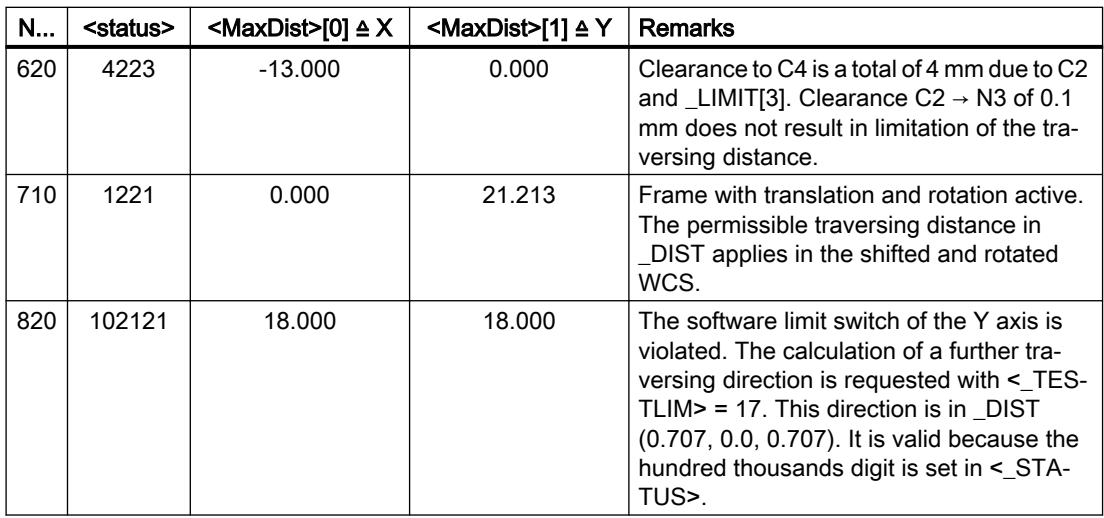

# Additional information

### "Referenced" axis status

All machine axes considered by CALCPOSI() must be homed.

#### Circle-related distance specifications

All circle-related distance specifications are **always** interpreted as radius specifications. This must be taken into account particularly for transverse axes with activated diameter programming (DIAMON/DIAM90).

#### Traversing distance reduction

If the specified traversing distance of an axis is limited, the traversing distance of the other axes is also reduced proportionally in the  $\triangle_{\text{MaxDist}}$  return value. The resulting end point is therefore still on the specified path.

#### Rotary axes

Rotary axes are only monitored when they are not modulo rotary axes.

It is permissible that no software limit switches, working area limits or protection zones are defined for one or more of the relevant axes.

#### Software limit switch and working area limitation status

Software limit switches and working area limits are only taken into account if they are active during the execution of CALCPOSI(). The status can be influenced, for example, via:

- Machine data: MD21020 \$MC\_WORKAREA\_WITH\_TOOL\_RADIUS
- Setting data: \$AC\_WORKAREA\_CS ...
- NC/PLC interface signals DB31, ... DBX12.2 / 3
- Commands: WALIMON / WALIMOF

# Software limit switches and transformations

With CALCPOSI(), the positions of the machine axes (MCS) cannot always be uniquely determined from the positions of the geometry axes (WCS) during various kinematic transformations (e.g. TRANSMIT) because of ambiguities at certain positions of the traversing distance. In normal traversing operation, the uniqueness generally results from the history and the condition that a continuous motion in the WCS must correspond to a continuous motion in the MCS. Therefore, when monitoring the software limit switches, the machine position at the time when CALCPOSI() is executed is used to resolve the ambiguity in such cases.

### Note

# Preprocessing stop

When using CALCPOSI() in conjunction with transformations, it is the sole responsibility of the user to program a preprocessing stop (STOPRE) with the preprocessing before CALCPOSI() for the synchronization of the machine axis positions.

## Protection zone clearance and conventional protection zones

With conventional protection zones, there is **no** quarantee that the safety clearance set in parameter <Limit>[3] is maintained for all protection zones during a traversing movement on the specified path. It is only guaranteed that no protection zone will be violated when the end point returned in  $\langle Dist \rangle$  is extended by the safety clearance in the traversing direction. However, the straight line can pass very close to a protection zone.

## Protection zone clearance and collision avoidance protection zones

With collision avoidance protection zones, there is a guarantee that the safety clearance set in parameter <Limit>[3] is maintained for all protection zones during a traversing movement on the specified traversing path.

The safety clearance specified in parameter  $\langle$ Limit $\rangle$ [3] only takes effect when the following applies:

## <Limit>[3] > (MD10619 \$MN\_COLLISION\_TOLERANCE)

If bit 4 is set in parameter <TestLim> (calculation of the ongoing traversing direction), then the direction vector received in  $\langle$ DIST $\rangle$  is only valid when the hundred thousands digit is set in the function return value ( $\langle$ status $\rangle$ ). If a direction such as this cannot be determined, either because protection zones were violated, or because a transformation is active, then the input value in <DIST> remains unchanged. An additional error message is not output.

# 4.4 Special situations

# 4.4.1 Temporary enabling of protection zones

If a protection zone violation occurs when starting or during a traversing motion, under certain circumstances, the protection zone can be enabled, i.e. for temporary traversing. In AUTOMATIC and MDA mode as well as in JOG mode, the temporary enabling of protection zones is performed via operator actions.

See also:

- Behavior in the AUTOMATIC and MDA modes (Page 131)
- ● [Behavior in JOG mode](#page-131-0) (Page [132\)](#page-131-0)

#### **Note**

Temporarily enabling protection zones is only possible for workpiece-related protection zones. Tool-related protection zones must either be deactivated in the part program or via the NC/PLC interface in the "Preactivated" state.

Temporary enabling of a protection zone is terminated after the following events:

- When the control system powers up
- AUTOMATIC or MDA mode: The end of the block is outside the protection zone
- JOG mode: The end of the traversing motion is outside the protection zone
- The protection zone is activated

# 4.4.2 Behavior in the AUTOMATIC and MDA modes

In AUTOMATIC and MDA mode, no traversing motion is enabled into or through active protection zones:

- A traversing motion that would lead from outside into an active protection zone, is stopped at the end of the last block located outside the protection zone.
- A traversing motion that begins within an active protection zone is not started.

#### Temporary enabling of protection zones

If a traversing motion is stopped in AUTOMATIC or MDA mode because of a protection zone violation, this is indicated to the operator by an alarm. If the operator decides that the traversing motion can be continued, the crossing of protection zones can be enabled.

The enabling is only temporarily and is performed by triggering NC start:

DB21, ... DBX7.1 (NC start) = 1

An alarm is displayed for each violated protection zone. An NC start signal must be triggered by the operator for each protection zone to be enabled.

The traversing motion is continued when all protection zones that have resulted in the stopping of the traversing motion, have been enabled.

#### Continuation of a traversing motion without temporary enabling

A traversing motion was stopped with an alarm because of a protection zone violation. If the relevant protection zone is set to the "Preactivated" state via the NC/PLC interface, the traversing motion can be continued with NC start, without the protection zone being temporarily enabled.

# <span id="page-131-0"></span>Increased protection against the enabling of protection zones

If the enabling of a protection zone is to be protected better than just by using an NC start, then this must be realized by the machine manufacturer or user in the PLC user program.

# 4.4.3 Behavior in JOG mode

## Simultaneous traversing of several geometry axes

In JOG mode, traversing motions can be performed simultaneously in several geometry axes. The traversing range of every participating geometry axis is limited axis-specifically at the start of the traversing motion with regard to the traversing range limits (software limit switches, working area limitation, etc.) and active protection zones. However, safe monitoring of all active protection zones cannot be guaranteed. The following is provided as feedback to the user:

- Alarm 10704 "Protection zone monitoring is not guaranteed"
- $\bullet$  DB31, ... DBX39.0 (protection-zone monitoring not quaranteed) = 1

After the end of the traversing motion, the alarm is cleared automatically.

If the current position is within an activated or preactivated protection zone, then the following actions are triggered:

- Alarm message 10702 "NC protection zone violated during manual mode" or 10703 "Channel-specific protection zone violated during manual mode" is output – specifying the violated protection zone and the traversing axis.
- Further traversing motion is disabled.
- The following NC/PLC interface signal is set for the protection zone involved: DB21,  $\ldots$  DBX276.0 – 277.1 (machine-specific protection zone 1 - 10 violated) == 1 or

DB21, ... DBX278.0 – 279.1 (channel-specific protection zone  $1 - 10$  violated) == 1

To continue, see paragraph "Temporary enabling of protection zones".

### Example:

Three activated protection zones and simultaneous traversing of two geometry axes:

4.4 Special situations

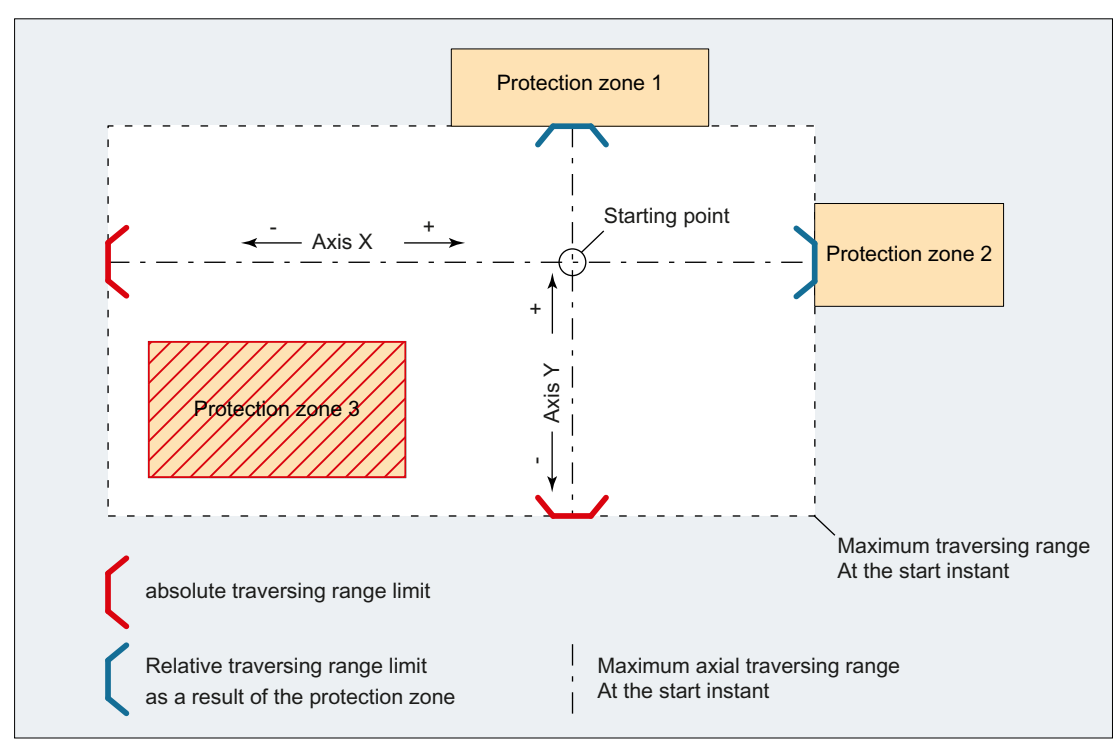

Figure 4-2 Motion range of the geometry axes at the start time

At the start time of traversing motion of axes X and Y, the axis-specific traversing range limits are determined from the start time:

- X axis
	- Positive traversing direction: Protection zone 2
	- Negative traversing direction: Absolute traversing range limit (e.g. software limit switches)
- Y axis
	- Positive traversing direction: Protection zone 1
	- Negative traversing direction: Absolute traversing range limit (e.g. working area limitation)

The resulting maximum traversing range at the start time does not take protection zone 3 into account. As a consequence, protection zone 3 could be violated.

### **Note**

Activated and preactivated protection zones are also monitored in the manual operating modes JOG, INC and DRF.

4.4 Special situations

# Limiting the traversing motion of an axis

If the traversing motion of an axis is limited as a protection zone has been reached, then alarm 10706 "NC protection zone reached during manual mode" or 10707 "Channel-specific protection zone reached during manual mode" is output, specifying the protection zone reached and the traversing axis. It is assured that no protection zone will be violated when an axis is traversing in JOG. (This response is analogous to approaching software limit switches or a working area limitation.)

The alarm is reset:

- When an axis is traversed that does not lead into the protection zone.
- When the protection zone is enabled.
- When the control powers up.

If an axis starts to move towards a protection zone when it is at a protection zone limit, then alarm 10706 or 10707 is output, and motion is not started.

## Temporary enabling of protection zones

If traversing motion is started within an activated protection zone, or at the limit of an activated protection zone, then alarm 10702 "NC protection zone violated during manual mode" or 10703 "Channel-specific protection zone violated during manual mode" is output – specifying the violated protection zone and the traversing axis – and motion is not started. The traversing motion can be performed when the relevant protection zone is temporarily enabled. The following actions must be performed for this:

- Generate a positive edge at the NC/PLC interface signal: DB21, ... DBX1.1 (enable protection zone)
- Start the same traversing motion again

#### **Note**

The NC/PLC interface signal "Protection zone violated" is set when the temporarily enabled protection zone is traversed:

DB21,  $\ldots$  DBX276.0 – 277.1 (machine-specific protection zone 1 - 10 violated) == 1

or

DB21, ... DBX278.0 – 279.1 (channel-specific protection zone  $1 - 10$  violated) == 1

The enable signal is reset if a motion is started that does not lead into the enabled protection zone.

If further protection zones are affected by the traversing motion, additional alarms 10702 or 10703 are displayed for each protection zone. The protection zones displayed in the alarms can be enabled by creating further positive edges on the NC/PLC interface signal DB21, ... DBX1.1:

### Behavior at change of operating mode

The protection zones temporarily enabled in JOG mode are retained after a change to AUTOMATIC or MDI mode. The temporary enable signals set the in the AUTOMATIC or MDI mode are also retained after a change to JOG mode.

# Reset of an enable

The enable signal is reset internally and on the NC/PLC interface at the next standstill of a geometry axis for which the temporarily enabled protection zone has been completely exited: DB21, … DBX276.0 – 277.1 (machine-specific protection zone 1 - 10 violated) == 0 or DB21, ... DBX278.0 – 279.1 (channel-specific protection zone  $1 - 10$  violated) == 0

# 4.5 Boundary conditions

# Restrictions in protection-zone monitoring

In the following cases, protection area monitoring is notpossible:

- Traversing motion of orientation axes
- **Fixed machine-specific protection zones for face transformation (TRANSMIT) or cylindrical** surface transformation (TRACYL). Exception: Protection areas that are symmetrical around the axis of rotation of the spindle axis. Here, no DRF offset must be active.
- Mutual monitoring of tool-related protection areas

# Positioning axes

For positioning axes, only the programmed block end point is monitored. Alarm 10704 "Protection zone monitoring is not guaranteed" is output while a positioning axis traverses:

# Axis interchange

With regard to the protection zones after an axis replacement, the starting position is the last position approached in the relinquishing channel. Traversing motion in the channel taking over is not taken into account. For this reason, you must ensure that an axis replacement is not performed from a position with protection zone violation.

If an axis intended for the axis interchange is not active in a channel, the position of the axis last approached in the channel is taken as the current position. If this axis has not yet been traversed in the channel, 0.0 is taken as the position.

# Behavior for superimposed motions

Superimposed motions that are included in the main run, cannot be taken into account by the block preparation with regard to the active protection zones.

This results in the following reactions:

- Alarm 10704 "Protection zone monitoring is not guaranteed"
- $\bullet$  DB31, ... DBX39.0 = 1 (protection area monitoring not guaranteed)

# 4.6 Example

# 4.6.1 Protection zone on a lathe

The following internal protection zones are to be defined for a turning machine:

- one machine-specific and workpiece-related protection zone for the spindle chuck, without limitation in the 3rd dimension
- one channel-specific protection zone for the workpiece, without limitation in the 3rd dimension
- one channel-specific, tool-related protection zone for the tool holder, without limitation in the 3rd dimension

The workpiece zero is placed at machine zero to define the protection zone for the workpiece.

When activated, the protection zone is then offset by 100 mm in the Z axis in the positive direction.

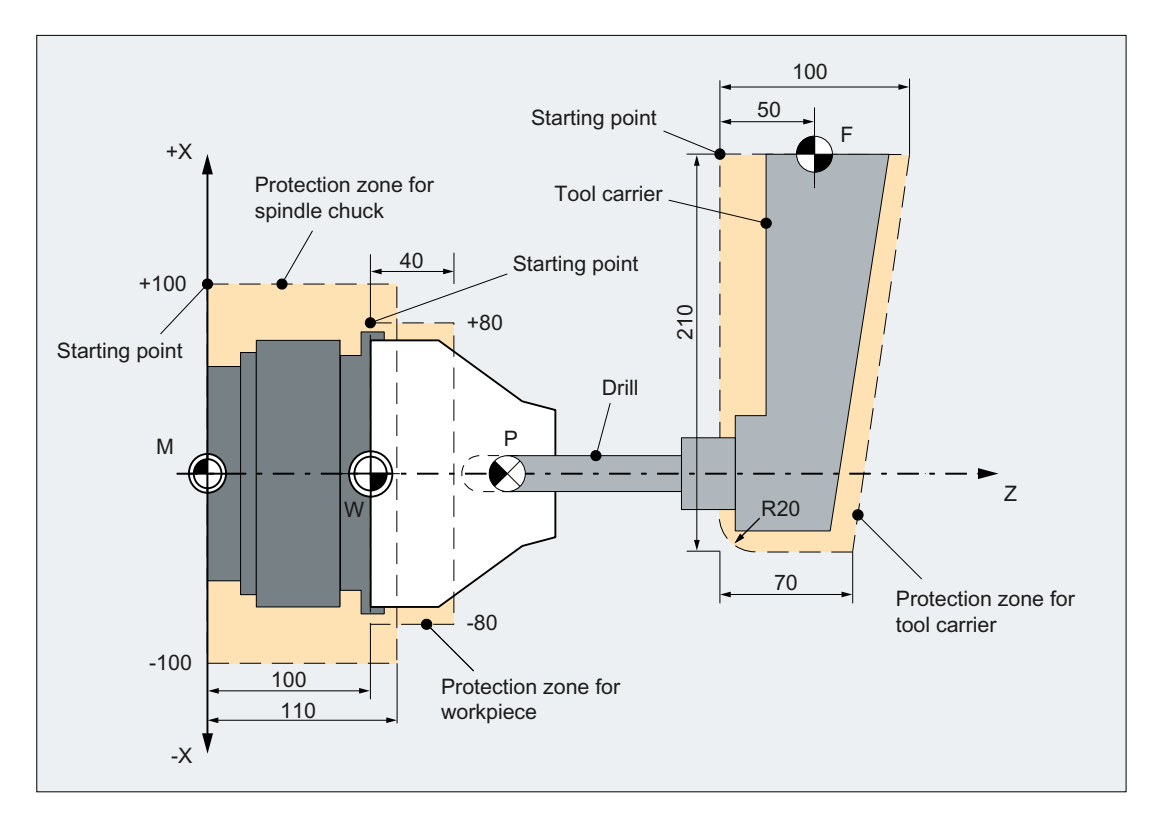

# 4.6.2 Protection zone definition in the part program

# Part program excerpt for protection zone definition:

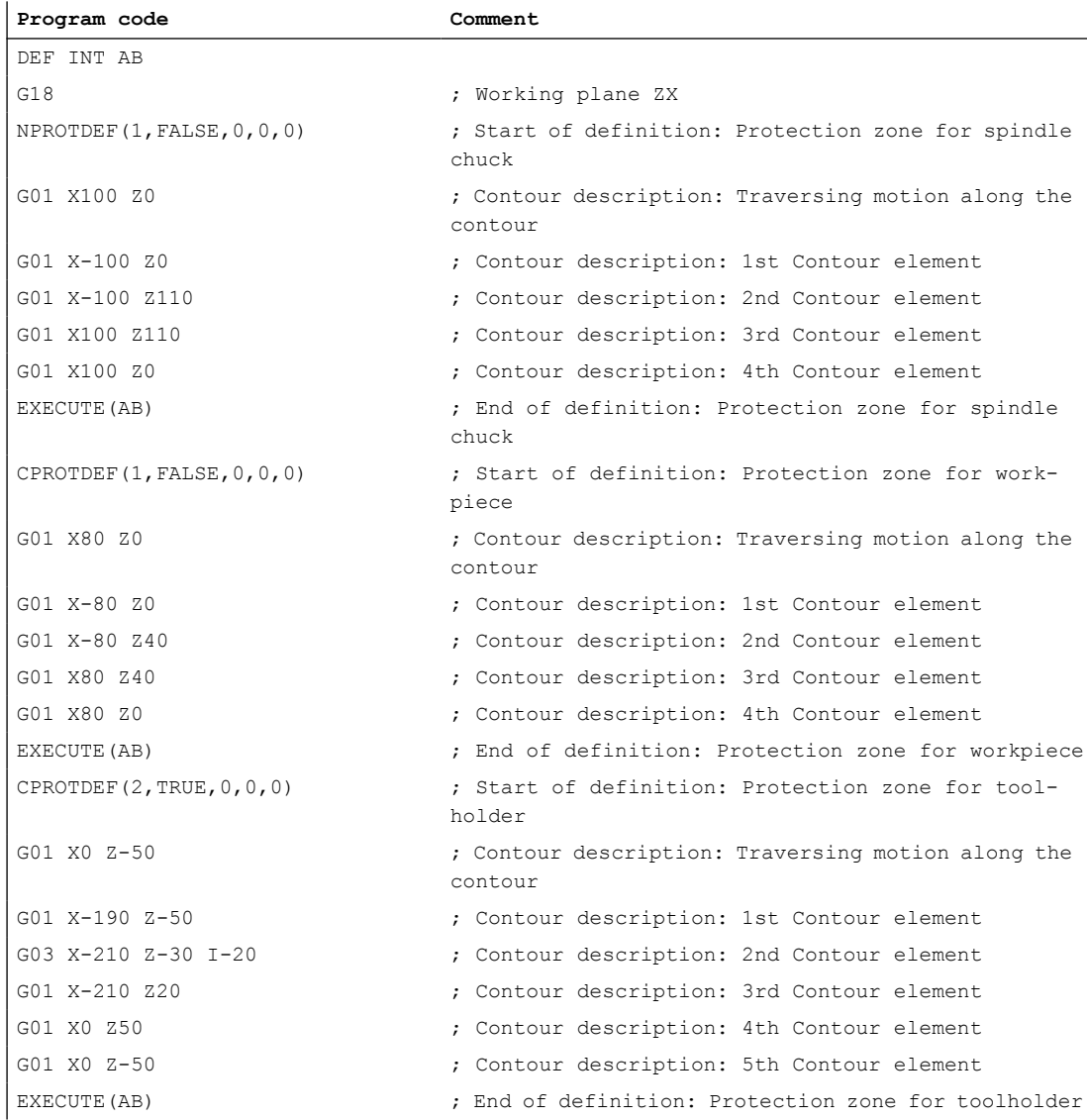

# 4.6.3 Protection zone definition with system variables

## Machine-specific protection zone for the spindle chuck

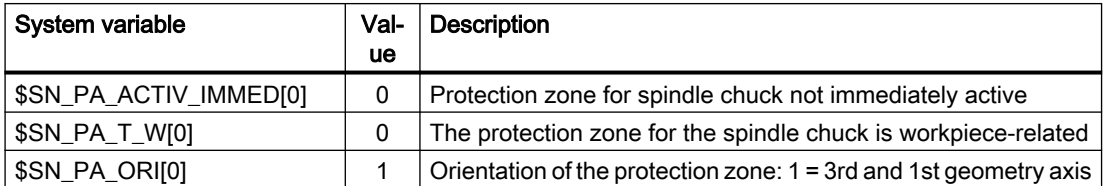

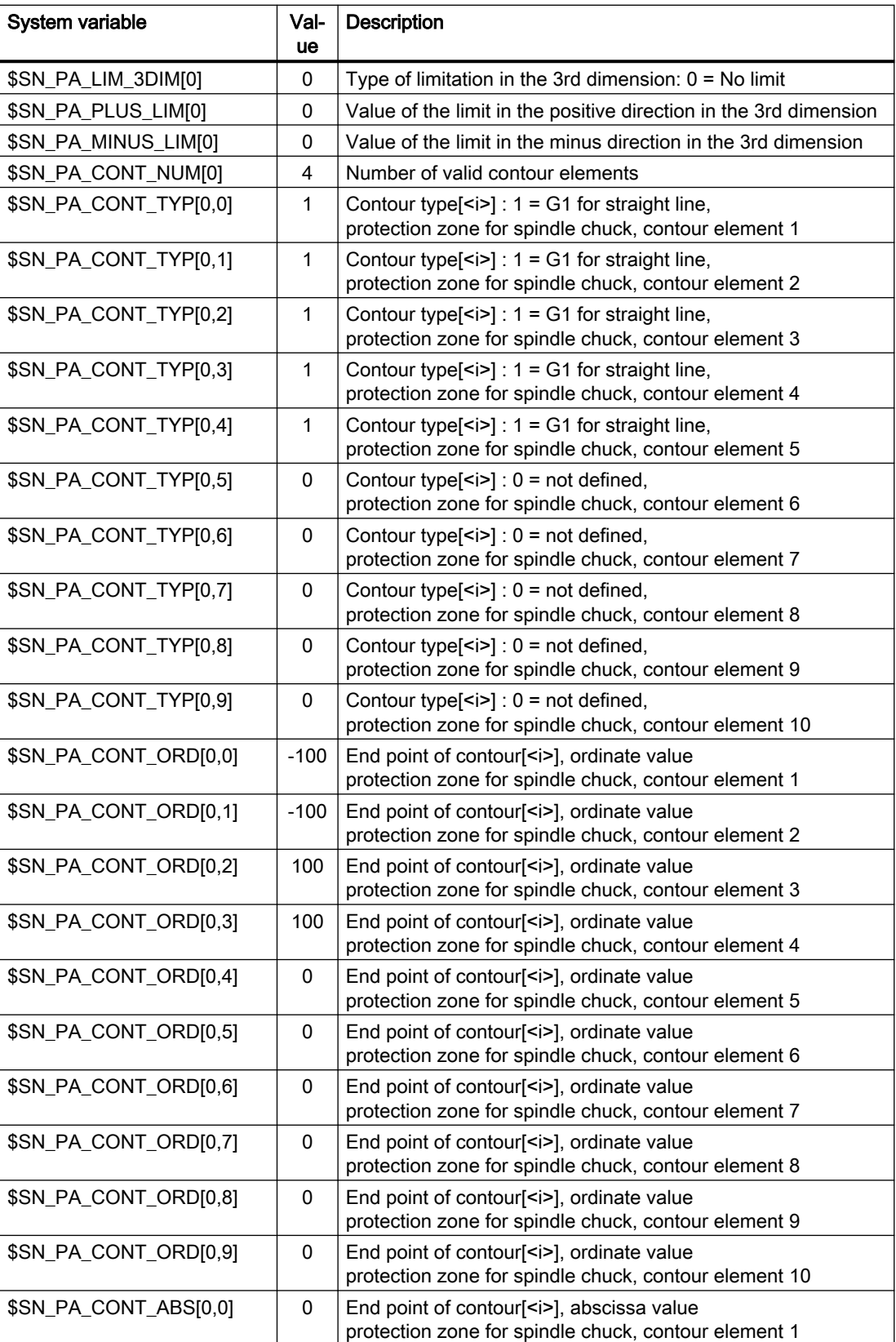

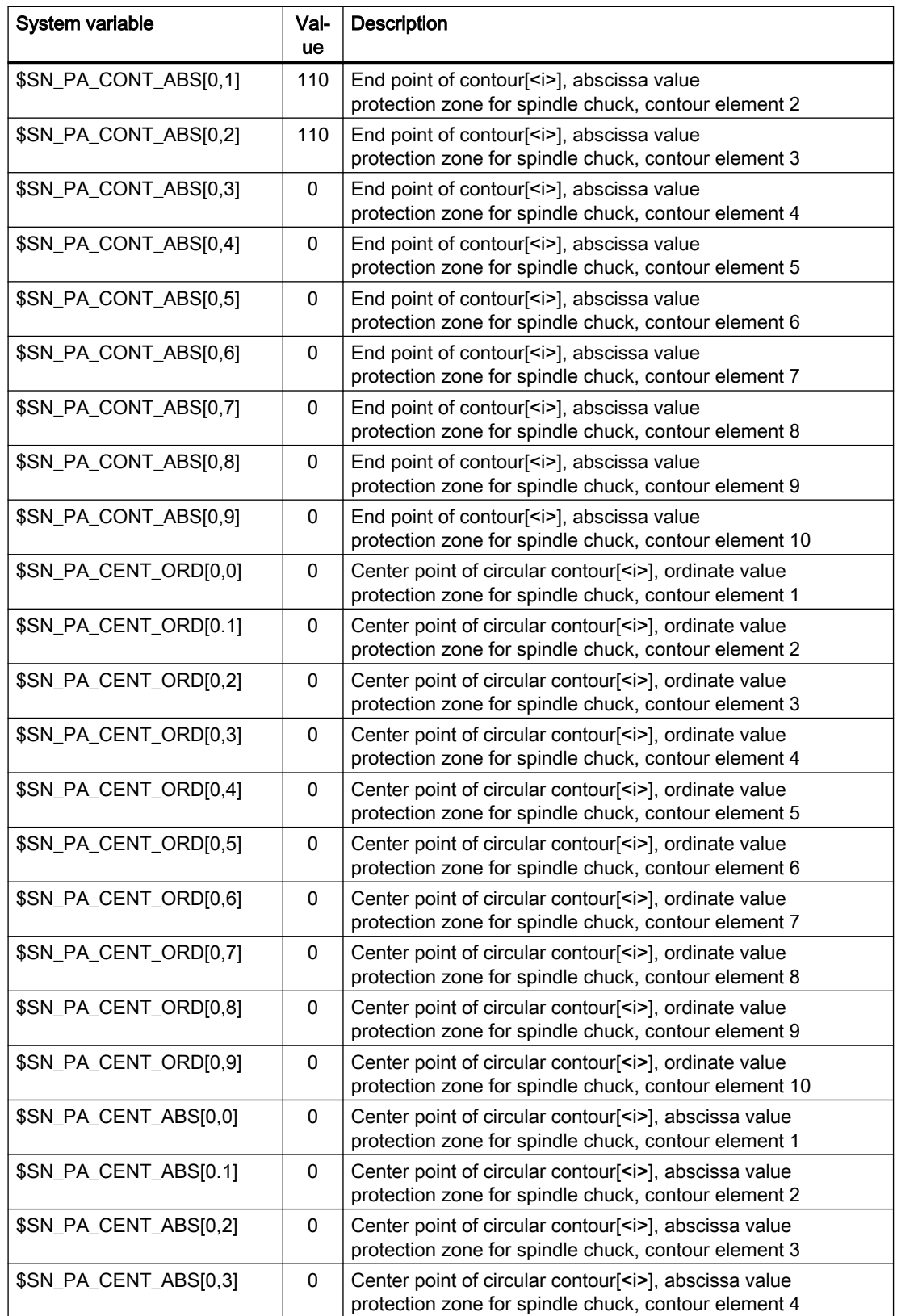

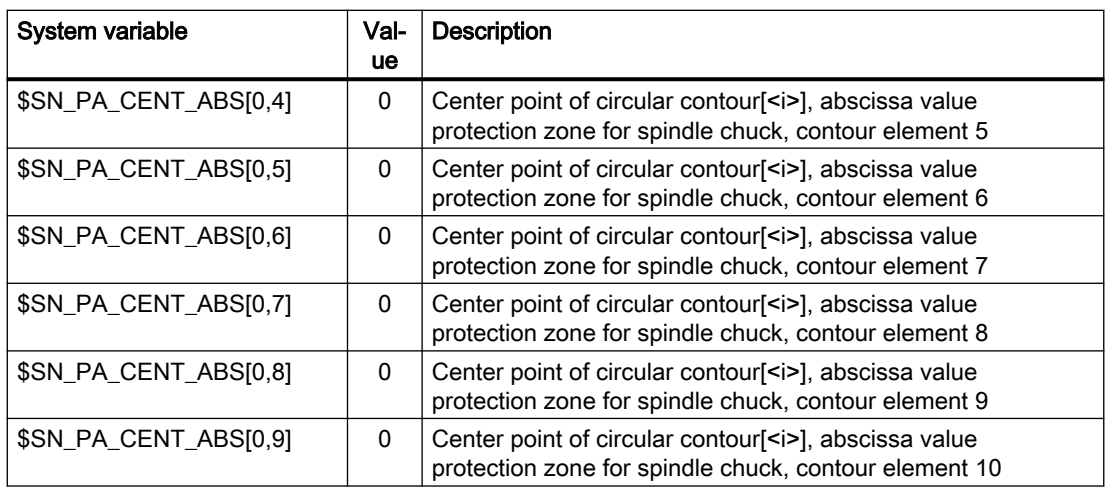

# Channel-specific protection zone for the workpiece

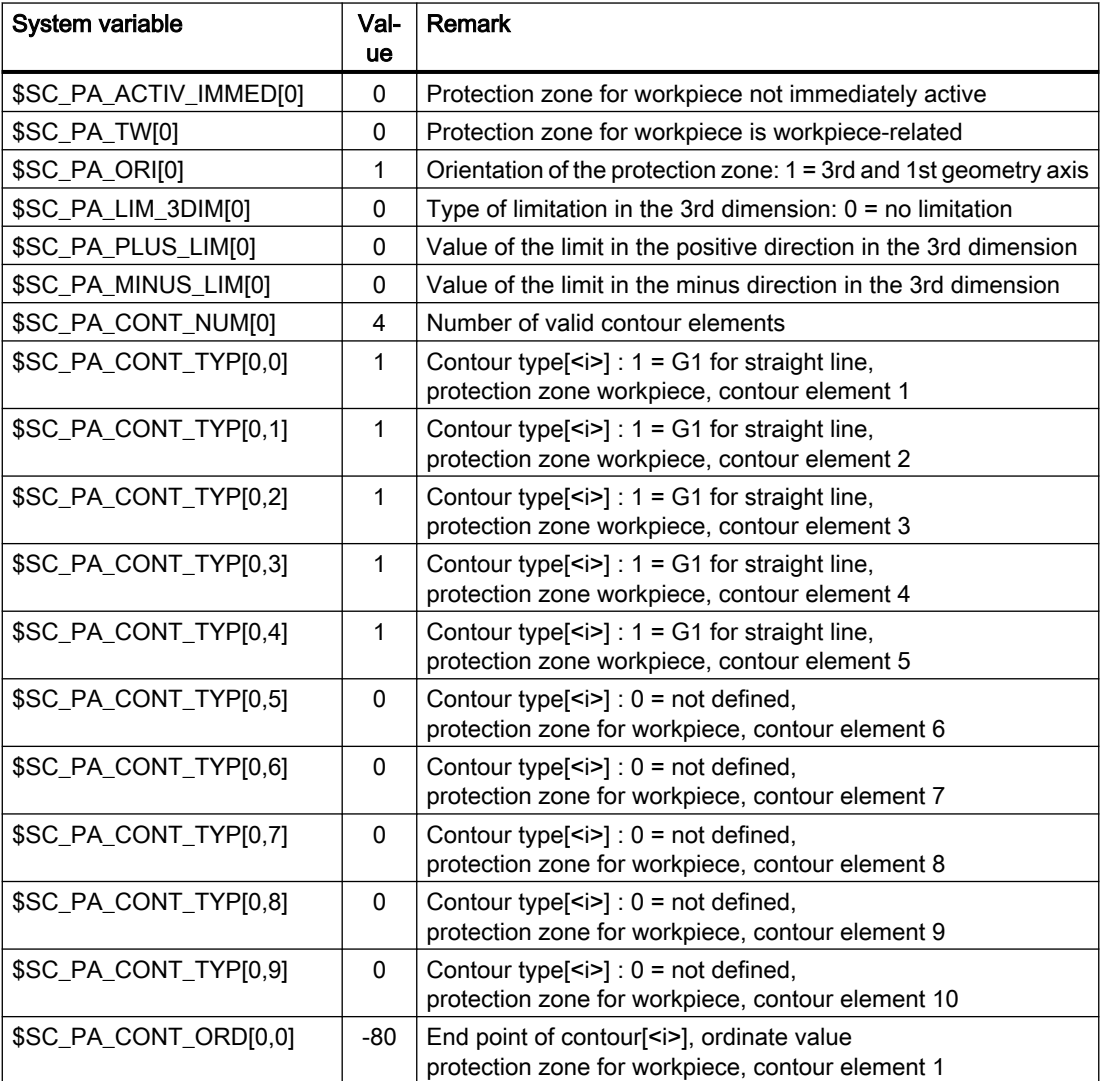

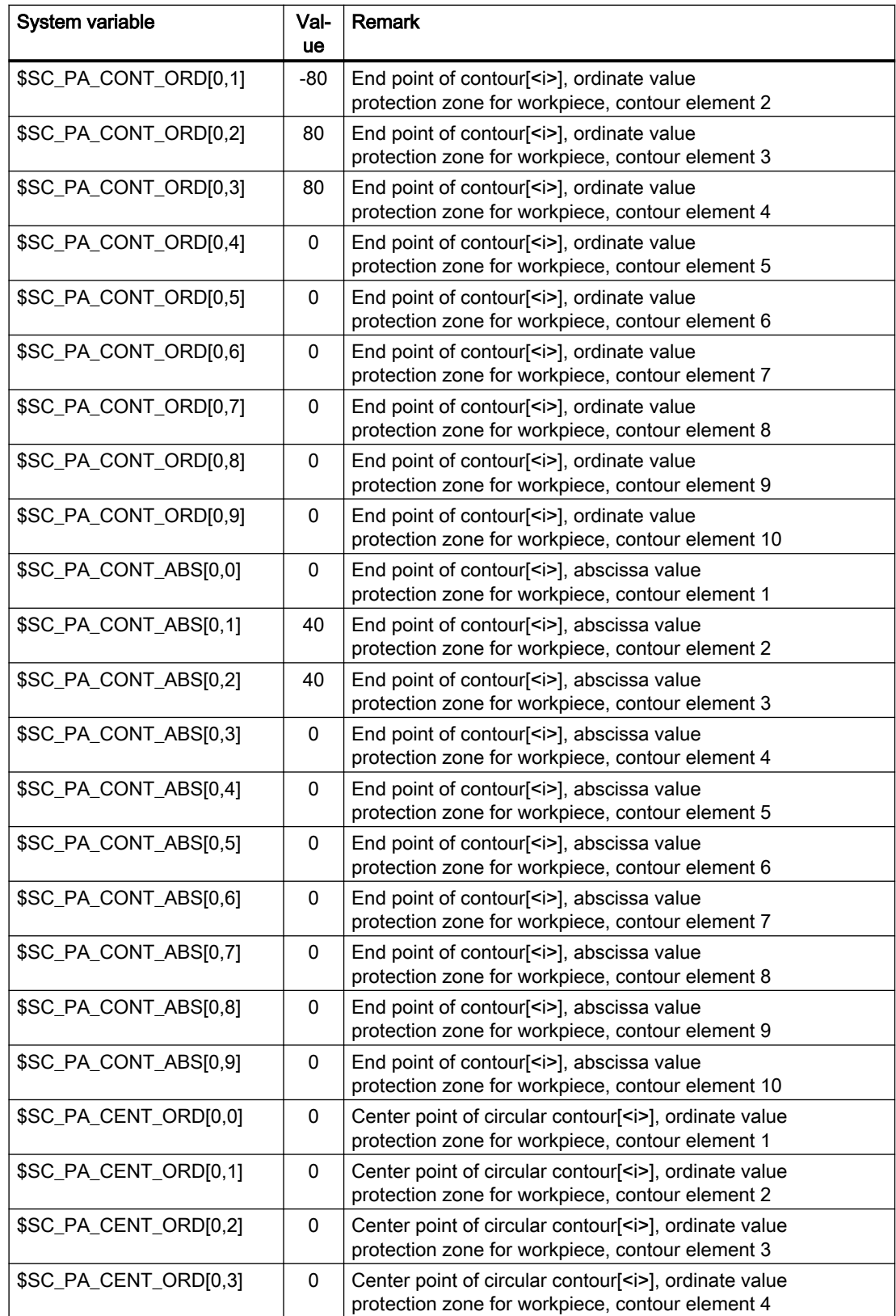

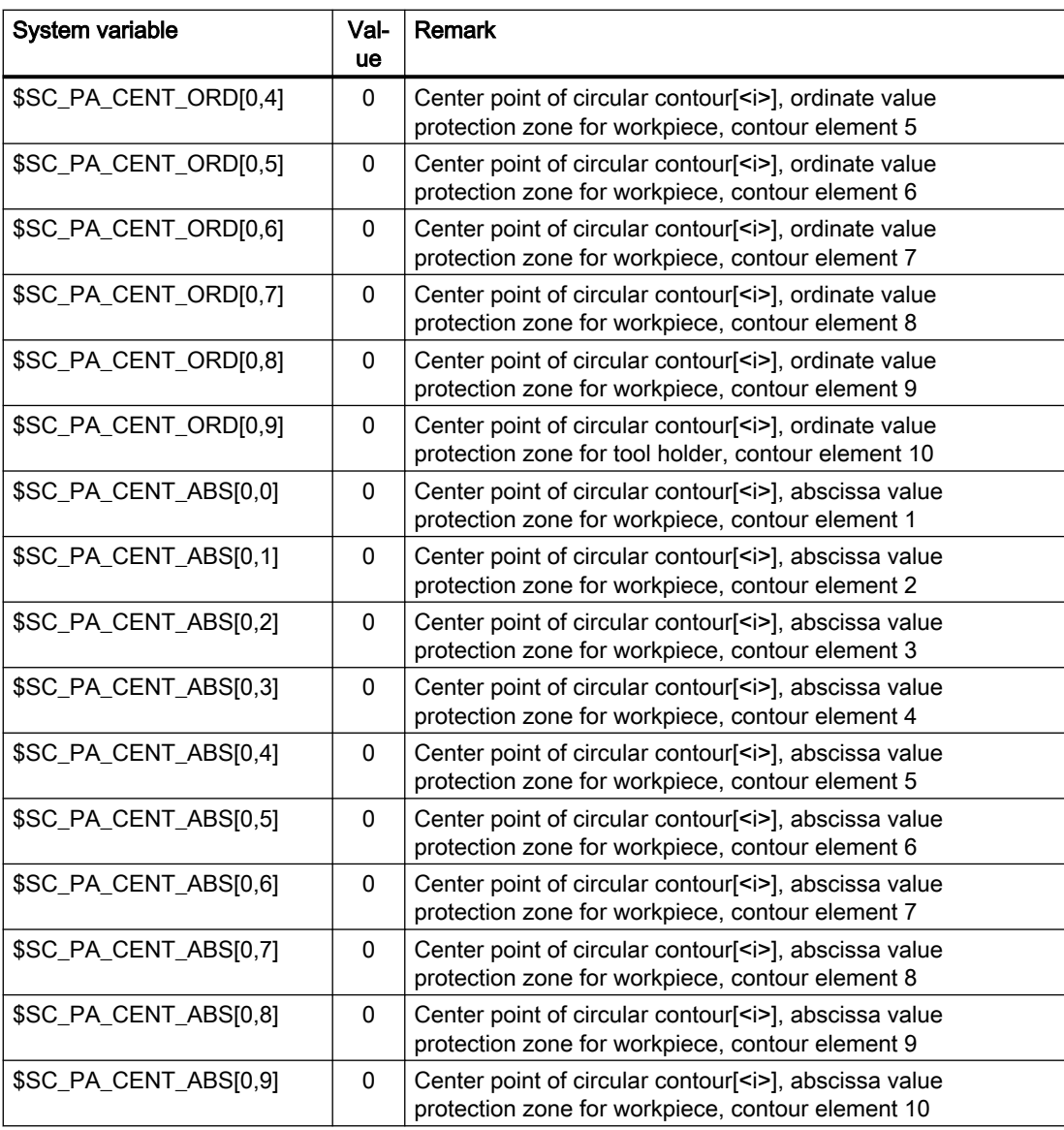

# Channel-specific protection zone for the tool holder

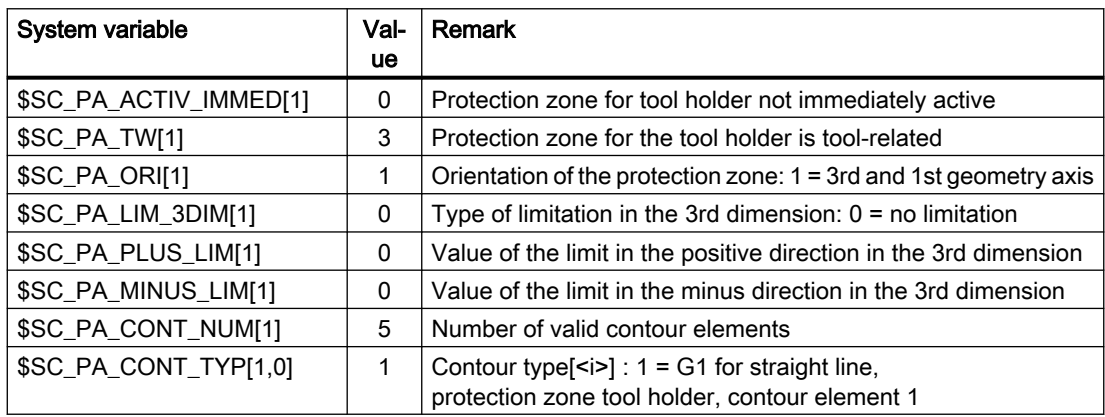

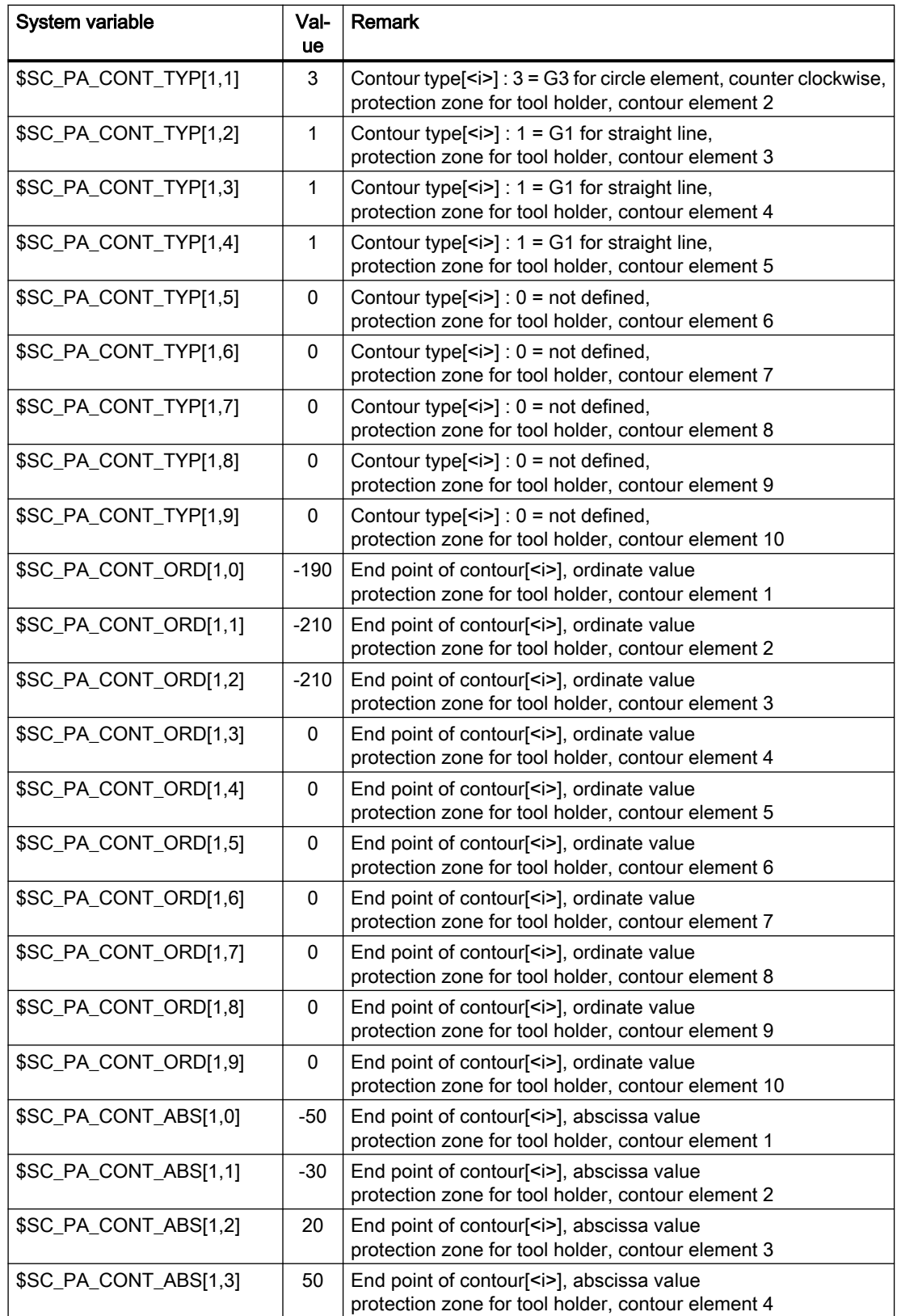

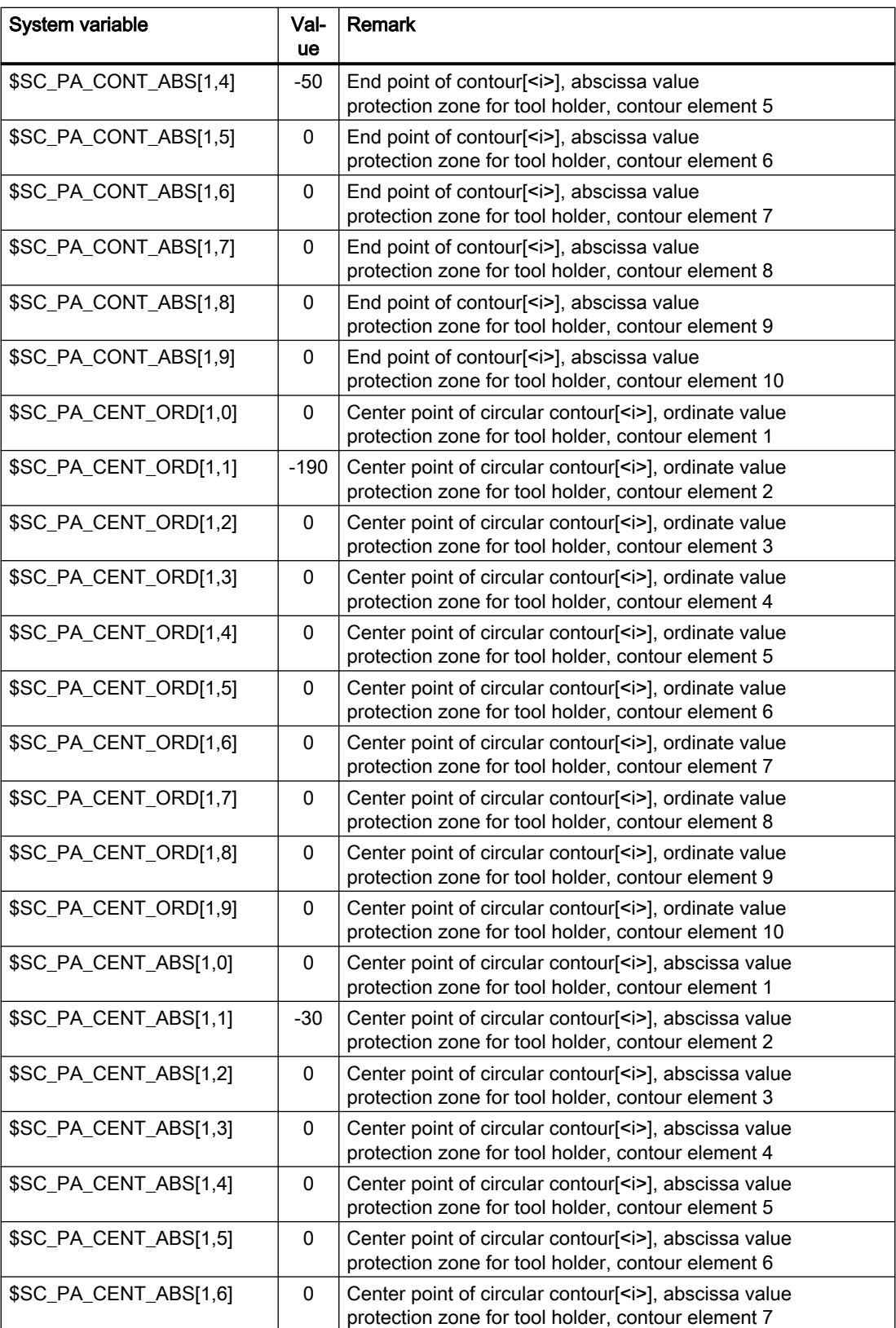
4.7 Data lists

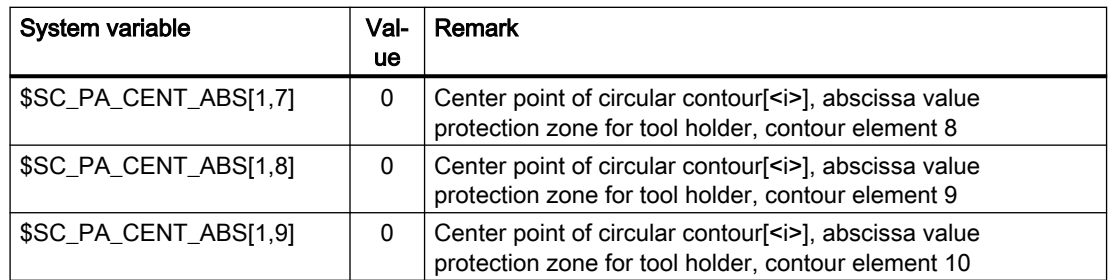

# 4.6.4 Activating protection zones

Part program excerpt for activating protection zones for spindle chuck, workpiece, and tool holder:

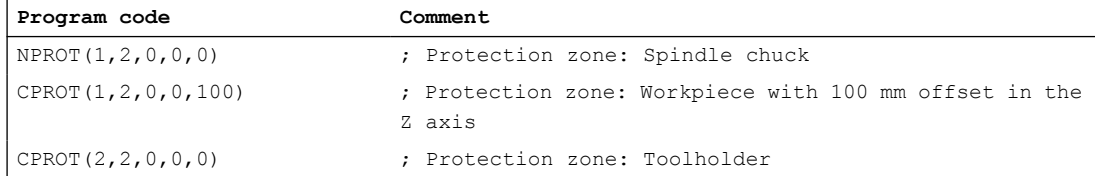

# 4.7 Data lists

# 4.7.1 Machine data

# 4.7.1.1 NC-specific machine data

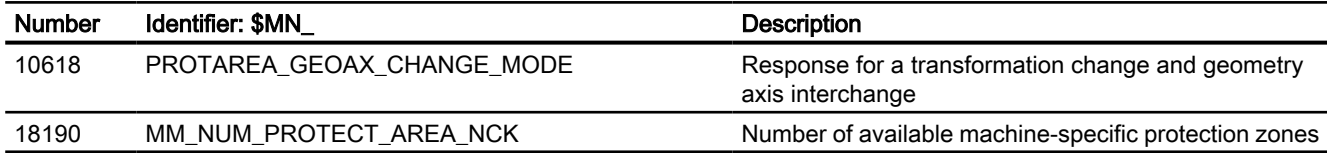

# 4.7.1.2 Channelspecific machine data

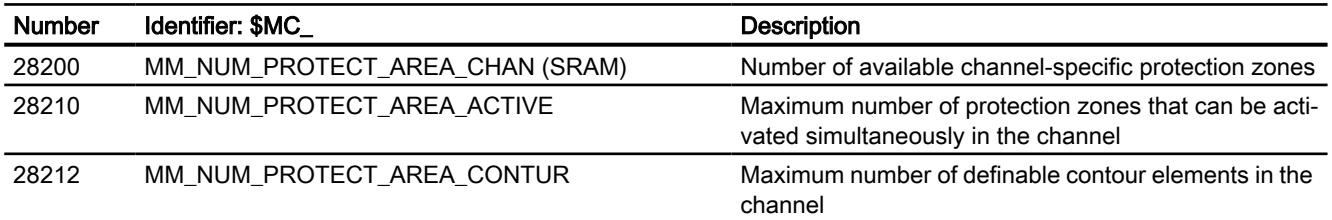

A5: Protection zones

4.7 Data lists

# TE9: Axis pair collision protection

# 5.1 Brief description

## **Note**

#### Compile cycle

It should be ensured prior to starting up the function that the corresponding compile cycle is loaded and activated (see Function Manual "Technologies", Section "Installation and activation of loadable compile cycles").

#### Function

The "axis pair collision protection" function enables machine axes, which are arranged on the same guide element of a machine, to be monitored in pairs to ensure that no collisions occur and that the maximum distance between the two axes is not exceeded.

## Function code

The code for function-specific identifiers of machine data, system variables etc., is:

PROTECT (axial collision PROTECTion)

### Maximum number of axis pairs

A maximum of 20 axis pairs can be parameterized.

# 5.2 Functional description

The "axis pair collision protection" function is a protection function for machine axes which are arranged in a machine tool in such a way (on the same guide rail, for example) that incorrect operation or programming could cause them to collide with one another.

The machine axes are always monitored in pairs, i.e. parameters always need to be assigned for two machine axes in each case, which are then monitored in relation to one another. The machine axes being monitored may be located in different machine coordinate systems.

## Collision protection

The function uses the current actual positions and actual velocities, as well as the offset for the machine coordinate systems and the axis-specific brake acceleration values, to calculate the distance between the standstill positions of the machine axes, on a cyclical basis. If the resulting distance is shorter than the protection window that has been set, the machine axes are decelerated to a standstill. This ensures that the minimum distance defined using the protection window is not undershot.

## Distance monitoring

If the offset vector is selected accordingly, the function can also be used to monitor the maximum distance between the two machine axes (maximum distance vector).

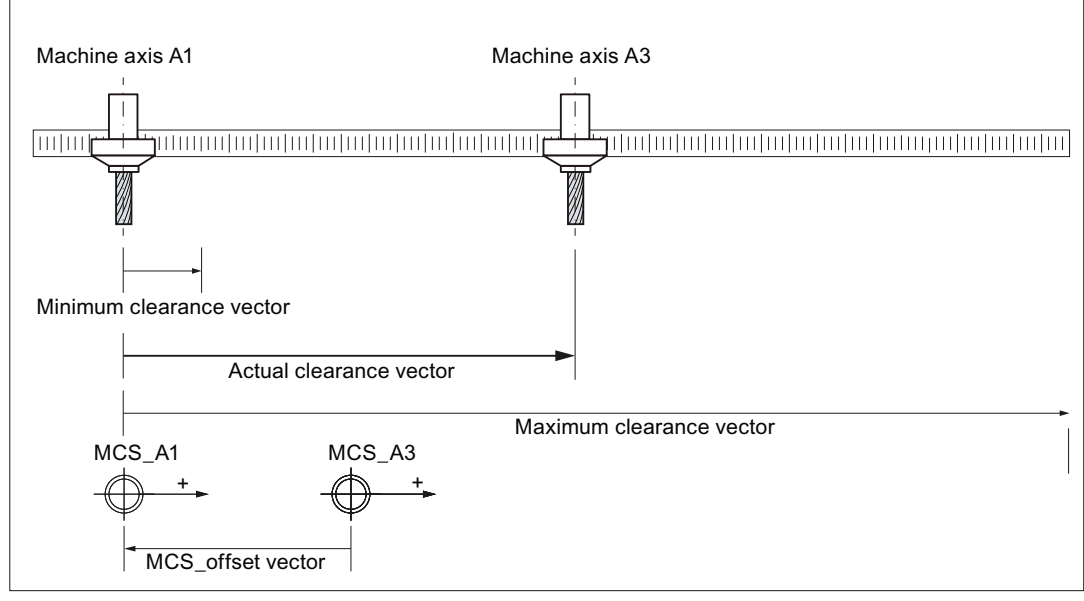

Figure 5-1 Basic design

## Monitoring status

The actual status of an axis pair can be read out of [\\_PROTECT\\_STATUS](#page-153-0) (Page [154](#page-153-0)), optionally defined global user variables in the NC program (GUD).

# 5.3 Commissioning

## 5.3.1 Enabling the technology function (option)

The function is an option, which must be assigned to the hardware via the license management. 6FC5800-0AN06-0YB0, "RMCC/PROT axis collision avoidance"

For test purposes, the function can be enabled by setting the option data:

MD19610 \$ON\_TECHNO\_EXTENSION\_MASK[ 2 ], BIT4 = 1

## <span id="page-148-0"></span>5.3.2 Activating the technology function

## Activation rule

The function must be activated on a channel-for-channel basis for the following NC channels:

- Independent of which channels are assigned to the machine axes to be monitored, always in the 1st channel of the NC
- In all channels that are assigned to the machine axes to be monitored (by the function) by parameterizing the machine data
- In all channels that are assigned at a later point in time to the machine axes to be monitored (by the function), e.g. as a result of axis replacement

## Activation

The function is activated on a channel-for-channel basis using machine data:

MD60972 \$MN\_CC\_ACTIVE\_IN\_CHAN\_PROT[ 0 ], bit n = 1

with  $n = 0, 1, 2, \ldots$ , corresponding to the  $(n+1)$ th channel of the NC

## 5.3.3 Activating the supplementary functions

The supplementary functions are activated for specific axis pairs using option data:

MD61535 \$MN\_CC\_PROTECT\_OPTIONS[ <a> ]

with  $a = 0, 1, 2, ...$  (maximum number of axis pairs - 1) corresponding axis pair 1, 2, 3, ...

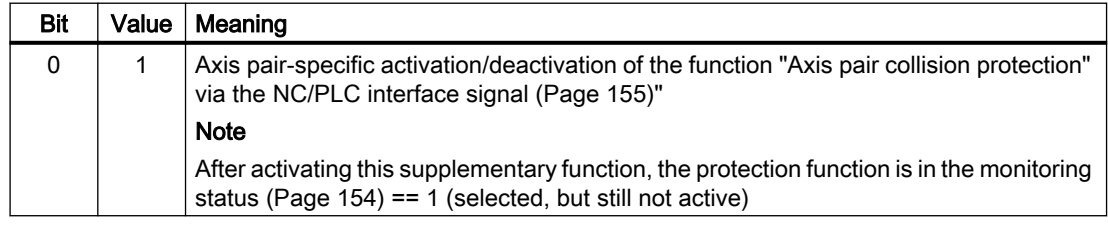

## 5.3.4 Definition of an axis pair

A machine axis pair to be monitored is defined on an axis pair-specific basis in machine data:

MD61516 \$MN\_CC\_PROTECT\_PAIRS[ <a> ] = <yyxx>

with  $a = 0, 1, 2, ...$  (maximum number of axis pairs - 1) corresponding axis pair 1, 2, 3, ...

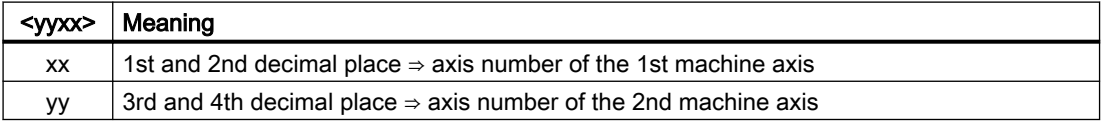

## <span id="page-149-0"></span>Example

Definition of the 1st axis pair:

- 1st axis: 4th machine axis
- 2nd axis: 12th machine axis

MD61516 \$MN\_CC\_PROTECT\_PAIRS[ 0 ] = 1204

## 5.3.5 Retraction direction

The direction of travel for retracting the corresponding machine axis is set using machine data: MD61517 \$MN\_CC\_PROTECT\_SAFE\_DIR[ <a> ] = <yyxx>

with  $a = 0, 1, 2, ...$  (maximum number of axis pairs - 1) corresponding axis pair 1, 2, 3, ...

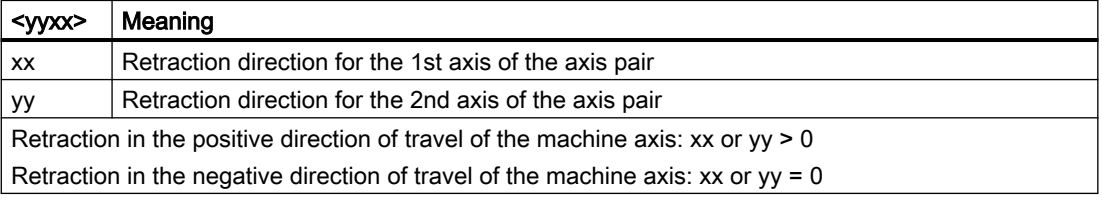

## **Note**

## Changing the retraction direction

Changing the retraction direction in machine data MD61517 \$MN\_CC\_PROTECT\_SAFE\_DIR[<axis pair>] may only be carried out if the protection function for the axis pair is not active (MD61516  $MN\_CC\_PROTECT\_PAIRS[*axis pair*]=0$ ).

## 5.3.6 Offset for the machine coordinate systems

If the machine axes of the axis pair are located in different machine coordinate systems, then the appropriate offset vector must be specified in the following machine data:

MD61518 \$MN\_CC\_PROTECT\_OFFSET[ <a> ] = <offset vector>

with  $a = 0, 1, 2, \ldots$  (maximum number of axis pairs - 1) corresponding axis pair 1, 2, 3,  $\ldots$ 

The offset vector should be specified as vector from the origin of the machine coordinate system of the 2nd axis of the axis pair to the origin of the machine coordinate system of the 1st axis, referred to the machine coordinate system of the 1st axis.

If both machine axes are located in the same machine coordinate system, an offset vector of 0 must be specified.

<span id="page-150-0"></span>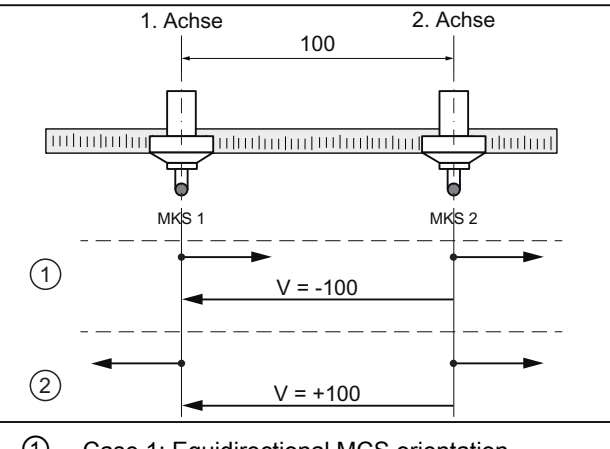

- ① Case 1: Equidirectional MCS orientation
- ② Case 2: Counterdirectional MCS orientation
- V Offset vector

#### **Note**

## Changing the offset vector

Changing the offset vector in machine data MD61518 \$MN\_CC\_PROTECT\_OFFSET[<axis pair>] may only be carried out if the protection function for the axis pair is not active (MD61516 \$MN\_CC\_PROTECT\_PAIRS[<axis pair>] == 0).

## 5.3.7 Protection window

The protection window and/or the minimum clearance is defined which the axes of the axis pair may not fall below using the machine data:

MD61519 \$MN\_CC\_PROTECT\_WINDOW[ <a> ] = <minimum clearance>

with  $a = 0, 1, 2, ...$  (maximum number of axis pairs - 1) corresponding axis pair 1, 2, 3, ...

When the clearance approaches the minimum clearance, the axes are braked with the functionspecific [acceleration](#page-152-0) (Page [153\)](#page-152-0).

The protection window can be dynamically extended, e.g. in an NC P program using the[protection window extension](#page-151-0) (Page [152](#page-151-0)).

#### Note

#### Changing the protection window

Changing the protection window in machine data MD61519 \$MN\_CC\_PROTECT\_WINDOW[<axis pair>] may also be carried out if the protection function for the axis pair is **active** (MD61516  $$MN\_CC\_PROTECT\_PAIRS$  [<a>sair>]  $\neq$  0).

## <span id="page-151-0"></span>5.3.8 Orientation

The orientation of the axes of the axis pair to one another is specified in the following machine data:

MD61532 \$MN\_CC\_PROTECT\_DIR\_IS\_REVERSE[ <a> ] = <value>

with  $a = 0, 1, 2, ...$  (maximum number of axis pairs - 1) corresponding axis pair 1, 2, 3, ...

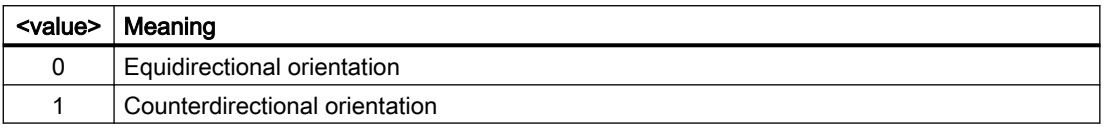

#### Note

#### Changing the orientation

Changing the orientation in machine data MD61532 \$MN\_CC\_PROTECT\_DIR\_IS\_REVERSE[<axis pair>] may only be carried out if the protection function for the axis pair is not active (MD61516  $$MN$  CC PROTECT PAIRS[<axis pair>] == 0).

## 5.3.9 Protection window extension

The [protection window](#page-150-0) (Page [151\)](#page-150-0) can be dynamically extended using machine data:

MD61533 \$MN\_CC\_PROTECT\_WINDOW\_EXTENSION[ <a> ] = <extension>

with  $a = 0, 1, 2, ...$  (maximum number of axis pairs - 1) corresponding axis pair 1, 2, 3, ...

The resulting effective protection window of an axis pair is as follows:

Effective protection window<sup>[<axis pair>] =</sup>

MD61519 \$MN\_CC\_PROTECT\_WINDOW[<axis pair>] +

MD61533 \$MN\_CC\_PROTECT\_WINDOW\_EXTENSION[<axis pair>]

It is not possible to reduce the protection window by entering a negative value.

### Note

#### Changing the protection window extension

Changing the protection window extension in machine data MD61533 \$MN\_CC\_PROTECT\_WINDOW\_EXTENSION[<axis pair>] may also be carried out when the protection function is active, e.g. from the NC program - and can be activated by initiating "Activate machine data".

# <span id="page-152-0"></span>5.3.10 Activating the protection function

## Static activation using machine data

The protection function for an axis pair is statically activated as soon as the following preconditions are fulfilled:

- Both machine axes of the axis pair have been referenced
- Valid machine axes have been parameterized for the axis pair: MD61516 \$MN\_CC\_PROTECT\_PAIRS[<axis pair>] = <valid machine axis pair>
- The supplementary function "Axis pair-specific activation/deactivation via axis-specific NC/ PLC interface signals" is not active: MD61535 \$MN\_CC\_PROTECT\_OPTIONS[<axis pair>], bit  $0 = 0$

## Dynamic activation via NC/PLC interface signal

The protection function for an axis pair is dynamically activated as soon as the following preconditions are fulfilled:

- Both machine axes of the axis pair have been referenced
- Valid machine axes have been parameterized for the axis pair: MD61516 \$MN\_CC\_PROTECT\_PAIRS[<axis pair>] = <valid machine axis pair>
- The supplementary function "Axis pair-specific activation/deactivation via axis-specific NC/ PLC interface signals" is active: MD61535 \$MN\_CC\_PROTECT\_OPTIONS[<axis pair>], bit 0 = 1
- The axis-specific NC/PLC interface signal to activate the protection function is set for one of the two machine axes of the axis pair: DB31, ... .DBX24.3 == 1

#### Clearance less than the protection window

If, at the time when the protection function is activated, the distance between the two machine axes is less than the minimum distance of the protection window which has been parameterized, then the machine operator must retract the machine axes. In this particular state, the control only allows traversing motion in the parameterized [retraction direction](#page-149-0)  (Page [150\)](#page-149-0) of the machine axes.

## Monitoring status

The actual monitoring status of an axis pair can be read using global user variable [\\_PROTECT\\_STATUS](#page-153-0) (Page [154\)](#page-153-0).

## 5.3.11 Axis-specific acceleration

The acceleration with which the two machine axes of the axis pair are braked by the protection function when a critical distance is approached is set using:

```
MD63514 $MA_CC_PROTECT_ACCEL[<axis>] = <acceleration>
```
with <axis>: Machine axis name, e.g. AX1, AX2, ...

#### Note

## Without jerk limitation

The braking acceleration set using MD63514 \$MA\_CC\_PROTECT\_ACCEL acts without jerk limiting.

## Priority of the function-specific acceleration

The protection function only uses the function-specific acceleration of the machine axes from MD63514 \$MA\_CC\_PROTECT\_ACCEL to calculate the time at which the axis should be braked. The protection function does not take the actual acceleration of the machine axis in the channel into account.

## Note

## Path reference

If machine axes being monitored by the protection function are traversed by a channel with a path reference to other axes, this path reference is lost as soon as the protection function causes the axis grouping to decelerate. The machine axes being monitored by the protection function are decelerated using their function-specific acceleration values from machine data item MD63514 \$MA\_CC\_PROTECT\_ACCEL. The remaining axes in the axis grouping are decelerated using the current path acceleration value of the channel.

# 5.3.12 Monitoring status (GUD)

The actual status of one axis pair is displayed using the global user variable \_PROTECT\_STATUS.

The variable is not available in the default setting. When required, it must be defined in the GUD.DEF definition window.

## Definition

```
DEF NCK INT _PROTECT_STATUS[ <number of parameterized axis pairs> ]
```
with <number of parameterized axis pairs> = 1, 2, 3, ... (maximum number of axis pairs)

#### Range of values

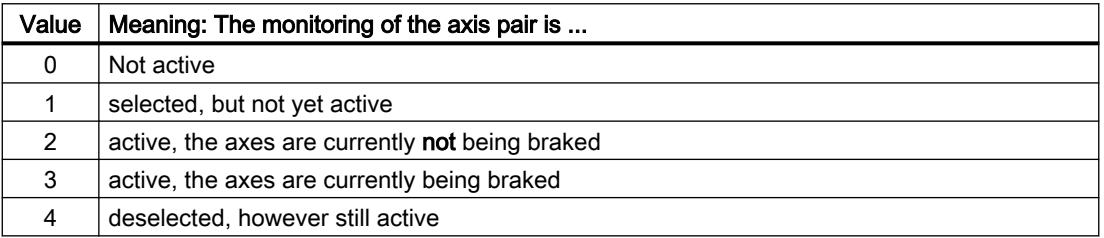

# <span id="page-154-0"></span>5.3.13 PLC interface: Axis-specific braking operations

Within the general system variable field \$A\_DBD, a double word (four bytes) can be used to define an axes-specific braking interface. When the axes of the axis pair critically approach one another, the actual braking of the machine axes is displayed via the braking interface.

MD61534 \$MN\_CC\_PROTECT\_A\_DBD\_INDEX = <value>

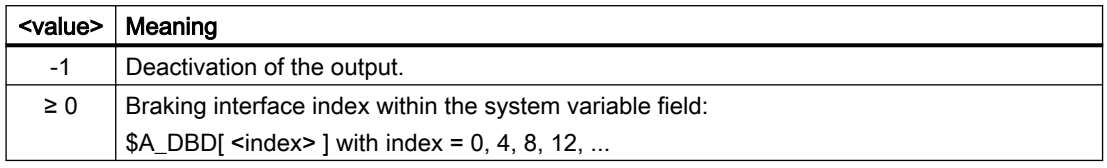

## **Note**

## Double word index

The starting index can be specified in the machine data, byte-by-byte (0, 1, 2, ...). System variable \$A\_DBD is accessed from the PLC using a double word. This means that a starting index, which is not located at a double word boundary  $(0, 4, 8, \ldots)$ , is **rounded off** to the next double word boundary  $(0, 4, 8, 12, ...)$ : Index = (index DIV 4)  $*$  4

## Braking interface

Each bit of the braking interface is assigned a machine axis:

Bit  $n \rightarrow (n+1)$ th machine axis, with  $n = 0, 1, 2, ...$ 

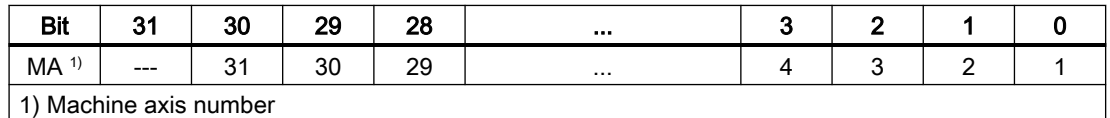

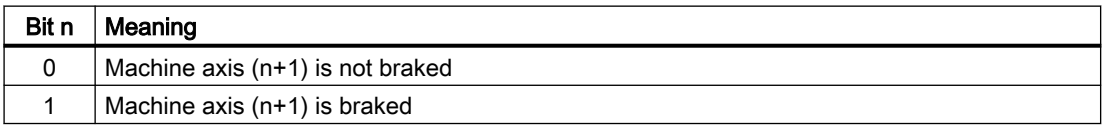

## Further information

Block FC21, function 3 is available to read the braking interface from the PLC user program.

Function Manual PLC; FC21: Transfer data exchange NC/PLC > Function 3, 4: PLC-NC fast data exchange

# 5.3.14 PLC interface: Axis pair-specific activation of the protection function

If the supplementary function ["Activation/deactivation of function "Axis pair collision protection"](#page-148-0)  [via NC/PLC interface signal](#page-148-0) (Page [149](#page-148-0))" is active, using the axis-specific interface signal, the protection function for the axis pair can be activated and deactivated from the PLC user program:

DB31, ... .DBX24.3 (activate collision protection)

5.4 Boundary conditions

## Activating

The protection function is activated if the axis-specific interface signal for one of the two machine axes of the axis pair is set.

## **Deactivating**

The protection function is deactivated if the axis-specific interface signal for both machine axes of the axis pair is reset.

# 5.4 Boundary conditions

## 5.4.1 Axes

## Same axis types

Both machine axes of an axis pair must be of the same axis type:

- Linear axis:
	- MD30300 \$MA\_IS\_ROT\_AX = 0
	- $-$  MD30310 \$MA\_ROT\_IS\_MODULO = 0
- Rotary axis:
	- MD30300 \$MA\_IS\_ROT\_AX = 1
	- MD30310 \$MA\_ROT\_IS\_MODULO = 0

## Modulo rotary axes

None of the machine axes of an axis pair may be a modulo rotary axis:

- $\bullet$  MD30300 \$MA\_IS\_ROT\_AX = 1 (rotary axis)
- MD30310 \$MA\_ROT\_IS\_MODULO = 1 (error: modulo rotary axis !)

# 5.4.2 Interpolatory couplings

## Assumption

- 1. A machine axis is part of an interpolatory coupling, e.g.:
	- Generic coupling (CP)
	- Coupled motion(TRAIL)
	- Master value coupling (LEAD)
	- Electronic gear (EG)
	- Synchronous spindle(COUP)
- 2. The machine axis is not traversed in the first channel of the NC.
- 3. The machine axis is monitored using the "axis pair protection" function.

## **Effect**

If the machine axis is not traversed in the first channel of the NC, then the components, created from the interpolatory couplings for the position and velocity setpoint are only available after a deadtime of one interpolator clock cycle of the "axis pair collision protection" function. Therefore, the machine axes are monitored, offset by these components. The absolute value of the components is independent of the interpolator clock cycle and the actual velocity and acceleration of the machine axis.

# 5.5 Examples

## 5.5.1 Collision protection

The figure shows the arrangement of 3 machine axes and the offset and orientation of the machine coordinate systems (machine).

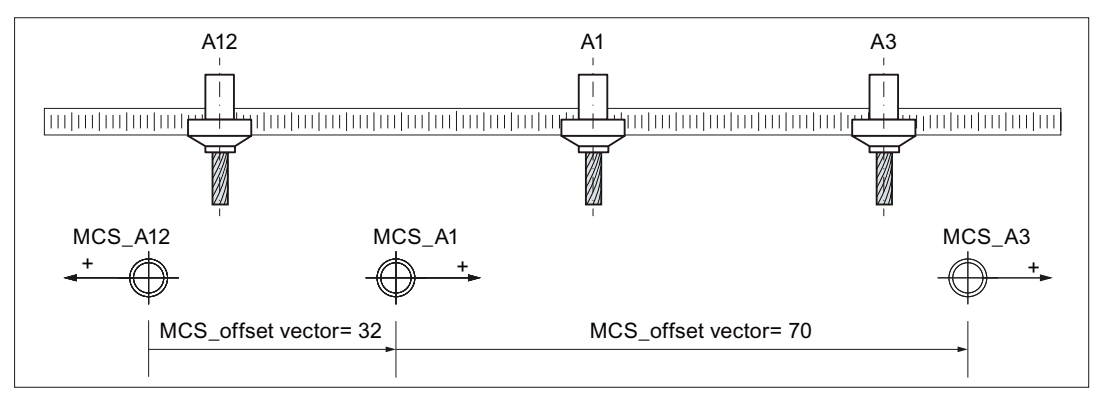

Figure 5-2 Collision protection for 2 axis pairs

5.5 Examples

## Parameter assignment: Protection function 1

Axis pair: 1st machine axis A3, 2nd machine axis A1

● MD61516 \$MN\_CC\_PROTECT\_PAIRS[0] = 01 03

Retraction direction: A1 in negative direction, A3 in positive direction

● MD61517 \$MN\_CC\_PROTECT\_SAFE\_DIR[0] = 00 01

Offset vector from machine coordinate system machine\_A1 to machine\_A3 with reference to machine\_A3

● MD61518 \$MN\_CC\_PROTECT\_OFFSET[0] = 70.0

Example protection window, 10.0 mm

● MD61519 \$MN\_CC\_PROTECT\_WINDOW[0] = 10.0

Orientation of the machine coordinate systems to one another: same direction

• MD61532 \$MN CC PROTECT DIR IS REVERSE[0] = 0

Protection window extension: none

● MD61533 \$MN\_CC\_PROTECT\_WINDOW\_EXTENSION[0] = 0.0

## Parameter assignment: Protection function 2

Axis pair: 1st machine axis A1, 2nd machine axis A12

● MD61516 \$MN\_CC\_PROTECT\_PAIRS[1] = 12 01

Retraction direction: A12 in positive direction, A1 in positive direction

● MD61517 \$MN\_CC\_PROTECT\_SAFE\_DIR[1] = 01 01

Offset vector from machine coordinate system machine\_A12 to machine\_A1 with reference to machine\_A1

● MD61518 \$MN\_CC\_PROTECT\_OFFSET[1] = 32.0

Example protection window, 5.0 mm

● MD61519 \$MN\_CC\_PROTECT\_WINDOW[1] = 5.0

Orientation of the machine coordinate systems to one another: opposite direction

• MD61532 \$MN CC PROTECT DIR IS REVERSE[1] = 1

Protection window extension: by 5.0 mm to give a total of 10.0 mm

● MD61533 \$MN\_CC\_PROTECT\_WINDOW\_EXTENSION[1] = 5.0

# 5.5.2 Collision protection and distance limiter

The figure shows the arrangement of two machine axes, the offset and orientation of the machine coordinate systems (machine), and the minimum and maximum distance vectors.

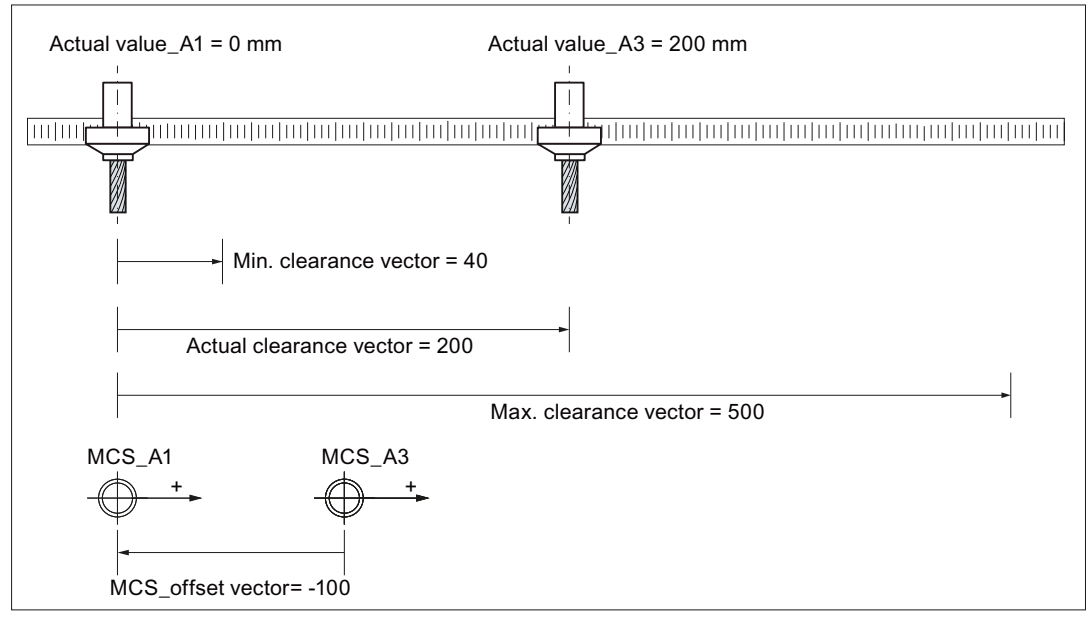

Figure 5-3 Collision protection and distance limiter for one axis pair

## Parameter assignment: Protection function 1 - Collision protection

Axis pair: 1st machine axis A1, 2nd machine axis A3

● MD61516 \$MN\_CC\_PROTECT\_PAIRS[0] = 03 01

Retraction direction: A1 in negative direction, A3 in positive direction

● MD61517 \$MN\_CC\_PROTECT\_SAFE\_DIR[0] = 01 00

Offset vector from machine coordinate system machine\_A3 to machine\_A1 with reference to machine\_A1

● MD61518 \$MN\_CC\_PROTECT\_OFFSET[0] = -100.0

Example protection window, 40.0 mm

● MD61519 \$MN\_CC\_PROTECT\_WINDOW[0] = 40.0

Orientation of the machine coordinate systems to one another: same direction

● MD61532 \$MN\_CC\_PROTECT\_DIR\_IS\_REVERSE[0] = 0

Protection window extension: none

● MD61533 \$MN\_CC\_PROTECT\_WINDOW\_EXTENSION[0] = 0.0

5.6 Data lists

## Parameter assignment: Protection function 2 - Distance limiter

Axis pair: 1st machine axis A1, 2nd machine axis A3

● MD61516 \$MN\_CC\_PROTECT\_PAIRS[1] = 03 01

Retraction direction: A1 in positive direction, A3 in negative direction

● MD61517 \$MN\_CC\_PROTECT\_SAFE\_DIR[1] = 00 01

Offset vector = "offset vector from machine coordinate system machine\_A3 to machine\_A1 with reference to machine\_A1" - "maximum distance vector with reference to machine\_A1"

## **Note**

## Maximum distance vector

The maximum distance vector from the 1st machine axis to the 2nd machine axis is the vector from the origin of the machine coordinate system for the 1st machine axis to the maximum permissible position of the 2nd machine axis, with reference to the machine coordinate system for the 1st machine axis.

● MD61518 \$MN\_CC\_PROTECT\_OFFSET[1] = -100.0 - 500.0 = 400.0

Example protection window, 20.0 mm

● MD61519 \$MN\_CC\_PROTECT\_WINDOW[1] = 20.0

Orientation of the machine coordinate systems to one another: same direction

● MD61532 \$MN\_CC\_PROTECT\_DIR\_IS\_REVERSE[1] = 0

Protection window extension: none

● MD61533 \$MN\_CC\_PROTECT\_WINDOW\_EXTENSION[1] = 0.0

If machine axis A1 has a value of 0, the settings above will limit the traversing range of machine axis A3 to between -60.0 and 380.0, with reference to machine\_A3.

# 5.6 Data lists

## 5.6.1 Option data

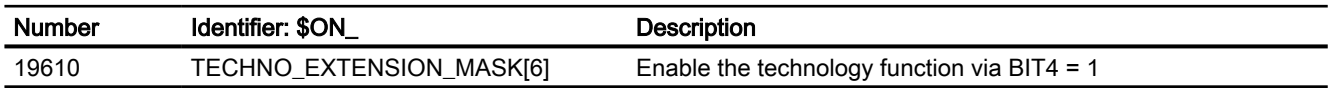

# 5.6.2 Machine data

# 5.6.2.1 NC-specific machine data

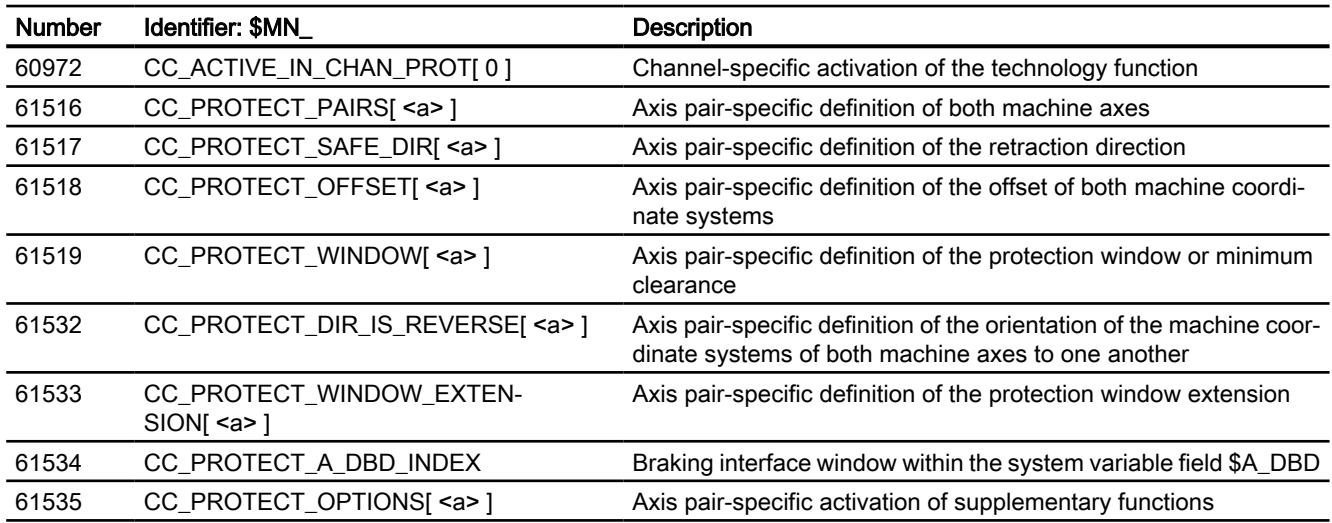

# 5.6.2.2 Axis/Spindle-specific machine data

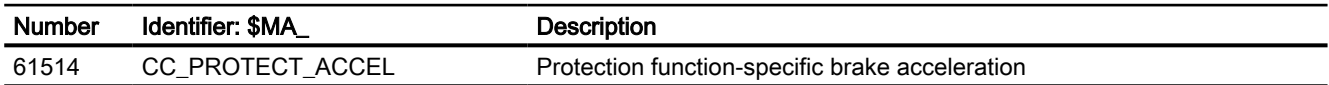

# 5.6.3 User data

# 5.6.3.1 Global user data (GUD)

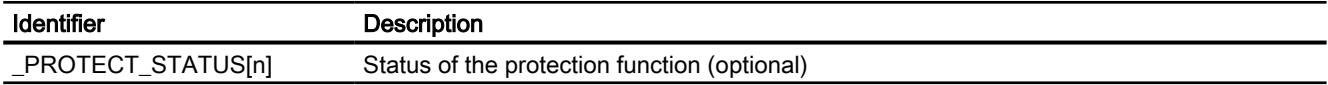

5.6 Data lists

# A3: Axis monitoring functions 6

# 6.1 Contour monitoring

## 6.1.1 Contour error

Contour errors are caused by signal distortions in the position control loop. Signal distortions can be linear or non-linear.

## Linear signal distortions

Linear signal distortions are caused by:

- Speed and position controller not being set optimally
- Unequal following errors of the axes involved in the path In this regard, the feedforward control types, DSC setting and equivalent time constants of the feedforward control should usually be set the same. Additional checks should include: Position setpoint filter (e.g. AX\_JERK\_MODE and AX\_JERK\_TIME), as well as Kv (in particular for FFWOF, FFW\_MODE=0 or FFW\_MODE=3).
- Unequal dynamic response of the feed drives Unequal drive dynamic responses lead to path deviations especially on contour changes. Circles are distorted into ellipses by unequal dynamic responses of the two feed drives.

## Non-linear signal distortions

Non-linear signal distortions are caused by:

- Activation of the current limitation within the machining area
- Activation of the limitation of the speed setpoint
- Range of inversion within and/or outside of the position control loop When traversing a circular path, contour errors occur primarily due to the reversal error and friction.

During motion along straight lines, a contour error arises due to a reversal error outside the position control loop, e.g. due to a tilting milling spindle. This causes a parallel offset between the actual and the set contour. The shallower the gradient of the straight line, the larger the offset.

● Nonlinear friction behavior of slide guides

6.1 Contour monitoring

# 6.1.2 Following-error monitoring

## Function

In control engineering terms, traversing along a machine axis always produces a certain following error, i.e. a difference between the set and actual position.

The following error that arises depends on:

- Position control loop gain MD32200 \$MA\_POSCTRL\_GAIN (servo gain factor)
- Maximum acceleration MD32300 \$MA\_MAX\_AX\_ACCEL (maximum axis acceleration)
- Maximum velocity MD32000 \$MA\_MAX\_AX\_VELO (maximum axis velocity)
- With activated feedforward control: Precision of the path model and the parameters: MD32610 \$MA\_VELO\_FFW\_WEIGHT (factor for the velocity feedforward control) MD32620 \$MA\_FFW\_MODE (feedforward control mode) MD32800 \$MA\_EQUIV\_CURRCTRL\_TIME (equivalent time constant current control loop for feedforward control) MD32810 \$MA\_EQUIV\_SPEEDCTRL\_TIME (equivalent time constant speed control loop for feedforward control)
- Position setpoint filter

MD32402 \$MA\_AX\_JERK\_MODE (filter type for axial jerk limitation) MD32410 \$MA\_AX\_JERK\_TIME (time constant for the axial jerk filter) MD32910 4ma\_dyn\_match\_TIME (time constant for dynamic response adaptation)

In the acceleration phase, the following error initially increases when traversing along a machine axis. After a time depending on the parameterization of the position control loop, the following error then remains constant in the ideal case. Due to external influences, more or less large fluctuations in the following error always arise during a machining process. To prevent these fluctuations in the following error from triggering an alarm, a tolerance range within which the following error may change must be defined for the following-error monitoring:

MD36400 \$MA\_CONTOUR\_TOL (Contour monitoring tolerance range)

6.1 Contour monitoring

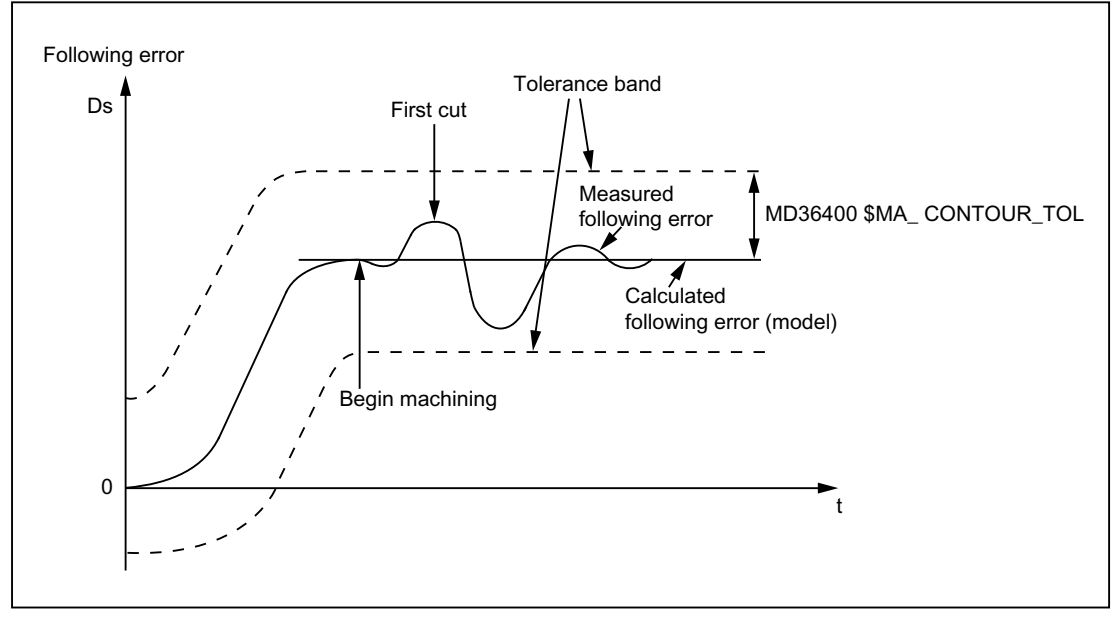

Figure 6-1 Following-error monitoring

## **Effectiveness**

The following-error monitoring only operates with active position control and the following axis types:

- Linear axes with and without feedforward control
- Rotary axes with and without feedforward control
- Position-controlled spindles

## Fault

If the configured tolerance limit is exceeded, the following alarm appears:

25050 "Axis <Axis name> Contour monitoring"

The affected axis/spindle is stopped via the configured braking ramp in follow-up mode:

MD36610 \$MA\_AX\_EMERGENCY\_STOP\_TIME (maximum time for braking ramp when an error occurs)

# 6.2 Positioning, zero speed and clamping monitoring

# 6.2.1 Correlation between positioning, zero-speed and clamping monitoring

## **Overview**

The following overview shows the correlation between the positioning, zero speed and clamping monitoring functions:

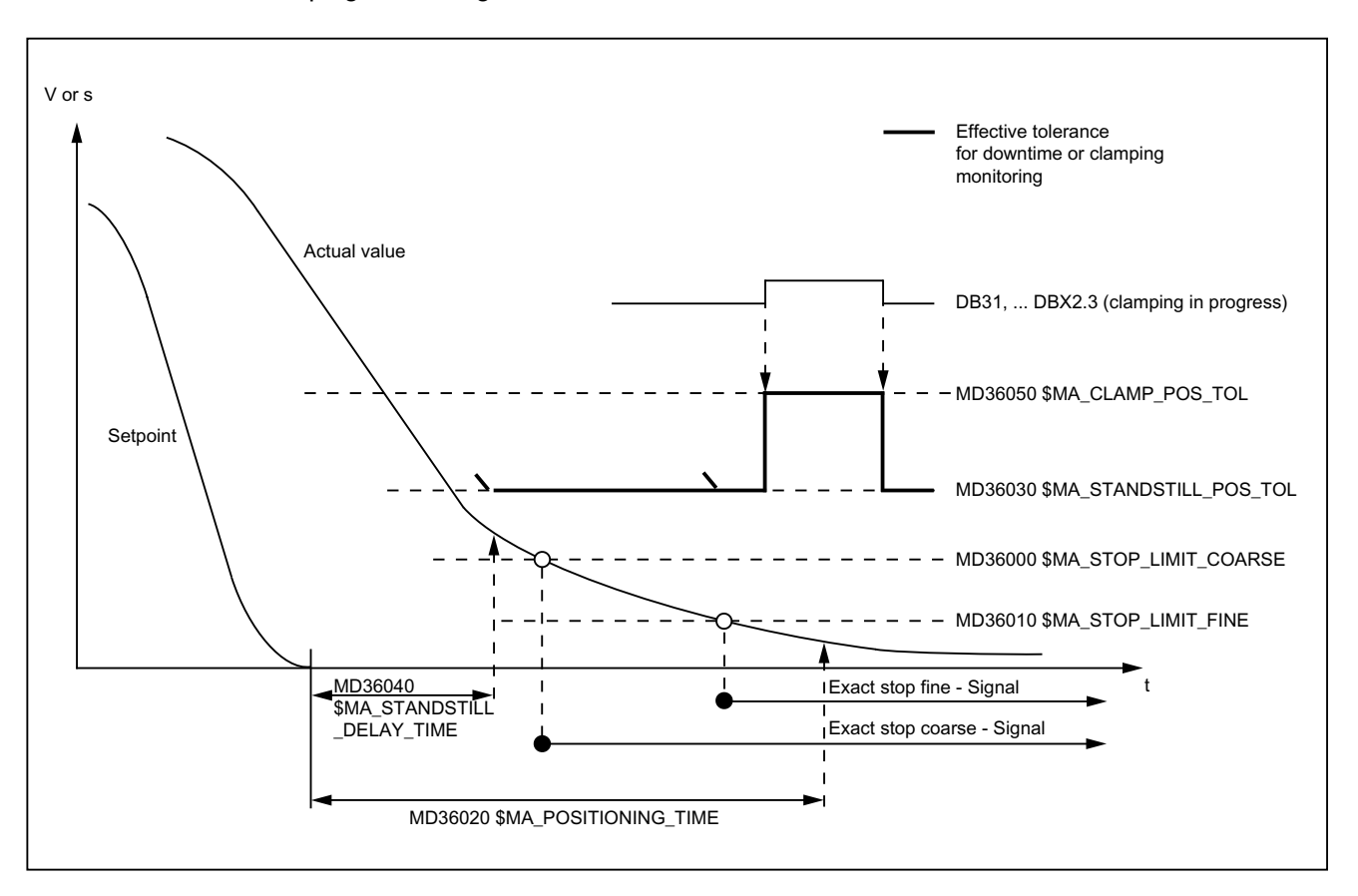

# 6.2.2 Positioning monitoring

## Function

At the end of a positioning operation:

- $\bullet$  Set velocity = 0 AND
- $\bullet$  DB31, ... DBX64.6/7 (motion command minus/plus) = 0

checks the position monitoring to ensure that the following error of every participating machine axis is smaller than the exact-stop fine tolerance during the delay time.

MD36010 \$MA\_STOP\_LIMIT\_FINE (exact stop fine)

MD36020 \$MA\_POSITIONING\_TIME (delay time exact stop fine)

After reaching "Exact stop fine", the position monitoring is deactivated.

#### **Note**

The smaller the exact stop fine tolerance is, the longer the positioning operation takes and the longer the time until block change.

## Rules for MD setting

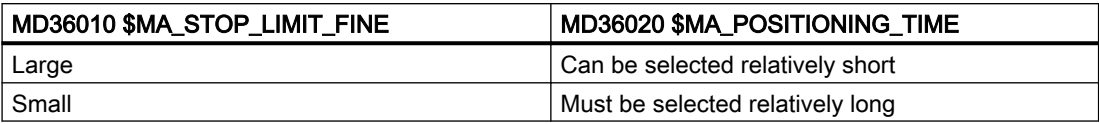

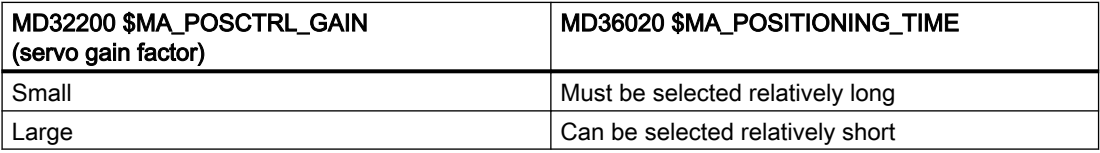

## **Effectiveness**

The position monitoring only operates with active position control and the following axis types:

- Linear axes
- Rotary axes
- Position-controlled spindles

## Fault

If the configured position-monitoring time is exceeded, the following alarm appears:

25080 "Axis <Axis name> Position monitoring"

The affected axis is stopped via the configured braking ramp in follow-up mode:

MD36610 \$MA\_AX\_EMERGENCY\_STOP\_TIME (maximum time for braking ramp when an error occurs)

# 6.2.3 Zero-speed monitoring

## Function

At the end of a positioning operation:

- $\bullet$  Set velocity = 0 AND
- $\bullet$  DB31, ... DBX64.6/7 (motion command minus/plus) = 0

checks the zero-speed monitoring to ensure that the following error of every participating machine axis is smaller than the standstill tolerance during the delay time.

MD36040 \$MA\_STANDSTILL\_DELAY\_TIME (zero-speed monitoring delay time)

MD36030 \$MA\_STANDSTILL\_POS\_TOL (standstill tolerance)

After reaching the required exact-stop state, the positioning operation is completed:

DB31, ... DBX60.6/7 (position reached with exact stop coarse/fine) = 1

The position-monitoring function is deactivated and is replaced by the zero-speed monitoring.

Zero-speed monitoring monitors the adherence to the standstill tolerance. If no new travel request is received, the machine axis must not depart from the standstill tolerance.

## **Effectiveness**

The zero-speed monitoring only operates with active position control and the following axis types:

- Linear axes
- Rotary axes
- Position-controlled spindles

## Fault

If the delay time and/or the standstill tolerance is exceeded, the following alarm appears:

25040 "Axis <Axis name> Zero-speed monitoring"

The affected axis is stopped via the configured braking ramp in follow-up mode:

MD36610 \$MA\_AX\_EMERGENCY\_STOP\_TIME (maximum time for braking ramp when an error occurs)

## 6.2.4 Parameter set-dependent exact stop and standstill tolerance

For adaptation to different machining situations and/or axis dynamics, e.g.:

- Operating state A: High precision, long machining time
- Operating state B: Lower precision, shorter machining time
- Changing of the mass relationships after gear change

the positioning tolerances:

- MD36000 \$MA\_STOP\_LIMIT\_COARSE (exact stop coarse)
- MD36010 \$MA\_STOP\_LIMIT\_FINE (exact stop fine)
- MD36030 \$MA\_STANDSTILL\_POS\_TOL (standstill tolerance)

can be weighted with a common factor depending on the parameter set:

MD36012 \$MA\_STOP\_LIMIT\_FACTOR (exact stop coarse/fine and standstill factor)

Because the factor applies in common for all three position tolerances, the relationship between the values remains constant.

## 6.2.5 Clamping monitoring

## 6.2.5.1 Function

For machine axes that are mechanically clamped upon completion of a positioning operation, a displacement of the axis from the position setpoint can result from the clamping process. Setting the NC/PLC interface signal DB31, ... DBX2.3 (clamping in progress) causes the clamping tolerance (MD36050 \$MA\_CLAMP\_POS\_TOL) rather than the standstill tolerance (MD36030 \$MA\_STANDSTILL\_POS\_TOL) to be monitored for the duration of the clamping process. Alarm 26000 "clamping monitoring" is issued if the clamping tolerance is overshot.

### Alarm delay time

If a time-limited overshooting of the clamping tolerance is permitted, an alarm delay time must be specified via machine data MD36051 \$MA\_CLAMP\_POS\_TOL\_TIME. The alarm is then output only after expiration of the parameterized time when the clamping tolerance is overshot. No alarm is output when the clamping tolerance is undershot again after expiration of the time. The time is restarted when the clamping tolerance is overshoot again.

To permit a response to overshooting the clamping tolerance prior to expiration of the alarm delay time, the axis-specific NC/PLC interface signal DB31, ... DBX102.3 (clamping tolerance overshot) is set. The signal is reset again when the clamping tolerance is undershot.

## 6.2.5.2 Machine data

#### Clamping tolerance

The clamping tolerance, which is higher than the standstill tolerance, is entered in machine data:

MD36050 \$MA\_CLAMP\_POS\_TOL[<axis>] = <clamping tolerance>

#### Alarm delay time

If a time-limited overshooting of the clamping tolerance is tolerated, the maximum permissible alarm delay time must be specified in the machine data.

MD36051 \$MA\_CLAMP\_POS\_TOL\_TIME[<axis>] = <alarm delay time>

When the clamping tolerance is exceeded, alarm 26000 "Clamping monitoring" is only displayed after the alarm delay time has elapsed.

An alarm is not output, if the clamping tolerance is fallen below again before the alarm delay time lapses.

The alarm delay time is restarted when the clamping tolerance is exceeded again.

## Special clamping functions

The special clamping functions that automate the release and set of the part program execution sequence are activated bit-by-bit using machine data:

MD36052 \$MA\_STOP\_ON\_CLAMPING[<Achse>], <bit> = <value>

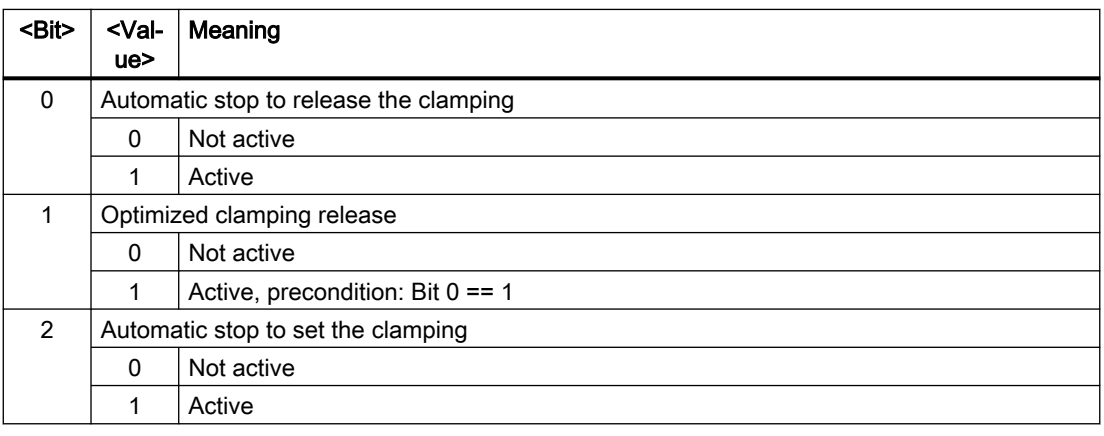

## 6.2.5.3 NC/PLC interface signals

#### Activating the clamping monitoring

The clamping monitoring is activated by setting the NC/PLC interface signal:

DB31, ... DBX2.3 = 1 (clamping in progress)

#### Overshooting the clamping tolerance

Overshooting the clamping tolerance is indicated with the NC/PLC interface signal:

DB31, ... DBX102.3 == 1 (clamping tolerance overshot)

The signal is **set** when the clamping tolerance is overshot within the alarm delay time.

The signal is reset when the clamping tolerance is undershot within the alarm delay time or the follow-up mode is activated for the axis.

## 6.2.5.4 Fault responses

Fault responses when the clamping tolerance is exceeded:

- Alarm 26000 "Clamping monitoring" is indicated
- The axis is brought to a standstill with the parameterized maximum acceleration: MD32300 \$MA\_MAX\_AX\_ACCEL Whereby, the maximum duration of the braking ramp for error states is monitored: MD36610 \$MA\_AX\_EMERGENCY\_STOP\_TIME
- Follow-up mode is activated for the axis: DB31, ... DBX61.3 == 1
- The "clamping tolerance exceeded" signal is reset: DB31, ... DBX102.3 == 0

## 6.2.5.5 "Automatic stop to release the clamping" clamping function

The "Automatic stop to release the clamping" clamping function adds an NC-internal stop before the traversing block of the clamping axis for continuous-path mode.

The stop is not effective or the continuous-path mode is not interrupted if the controller enable signal (DB31, ... DBX2.1) of the clamping axis is set prior to the block change.

If the controller enable signal of the clamping axis is not set prior to the block change, the stop acts.

#### Parameterization

MD36052 \$MA\_STOP\_ON\_CLAMPING[<clamping axis>] = 'H01'

#### Requirements/assumptions

- **•** If, for the clamping axis there is a **traversing command** (DB31, ... DBX64.6 / .7), then the clamping is released by the PLC user program.
- The following relationship must exist between the controller enable signal (DB31, ... DBX2.1) and the clamping of the clamping axis:

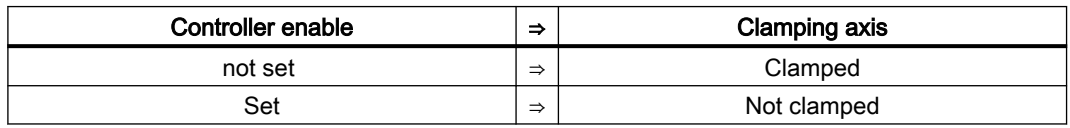

#### Example:

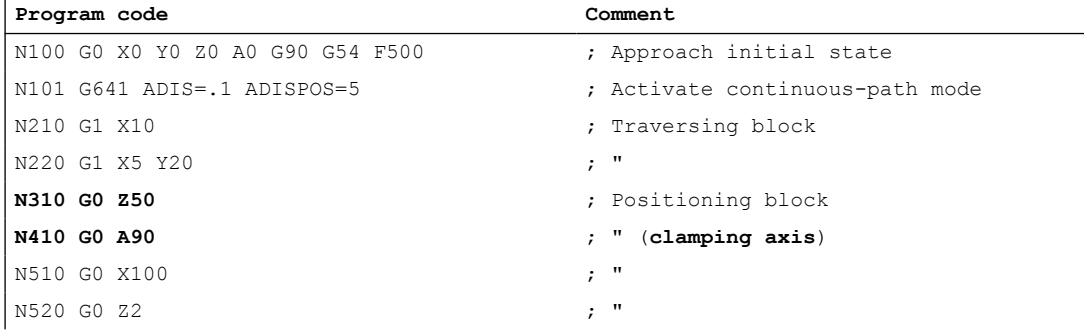

### A3: Axis monitoring functions

6.2 Positioning, zero speed and clamping monitoring

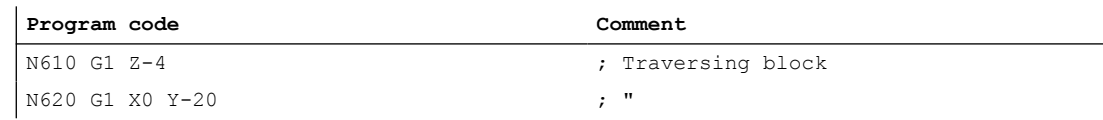

Schematic change of the NC/PLC interface signals and states for the N310 and N410 blocks:

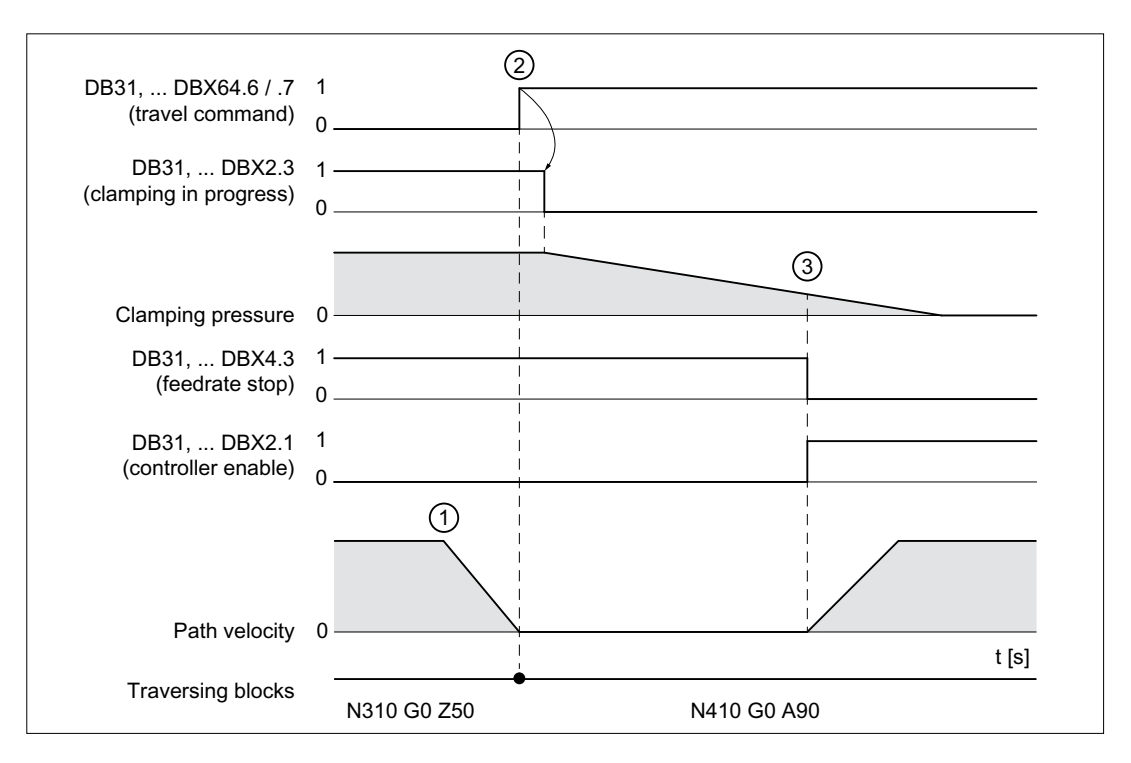

- ① NC: The automatically inserted stop causes a stop at the N310 block end.
- $(2) \quad NC \rightarrow PLC$ : After the block change, the travel command for the clamping axis is set. PLC: The clamping is released based on the travel command.
- $\circled{3}$  PLC  $\rightarrow$  NC: The clamping pressure is removed appropriately. The clamping axis is enabled for traversal.

## 6.2.5.6 "Time-optimized release of the clamping" clamping function

The "Time-optimized release of the clamping" clamping function in conjunction with the "Automatic stop to release the clamping" clamping function" for continuous-path mode requests the release of the clamping NC-internal by the Look Ahead setting of the travel command for the clamping axis. The travel command is set only when until the traversal of the clamping axis, positioning (G0 blocks) but no processing (G1 blocks) is performed.

To obtain the reference to the traversing block of the clamping axis, the travel command prefixes a maximum of two rapid traverse blocks (G0), including any internally generated intermediate blocks, to the traversing block.

### Activation

MD36052 \$MA\_STOP\_ON\_CLAMPING[<clamping axis>] = 'H03'

#### Requirements/assumptions

- If, for the clamping axis there is a traversing command (DB31, ... DBX64.6 / .7), then the clamping is released by the PLC user program.
- While other axes are traversing with rapid traverse  $(G0)$ , the clamping axis must not be clamped.

#### Example:

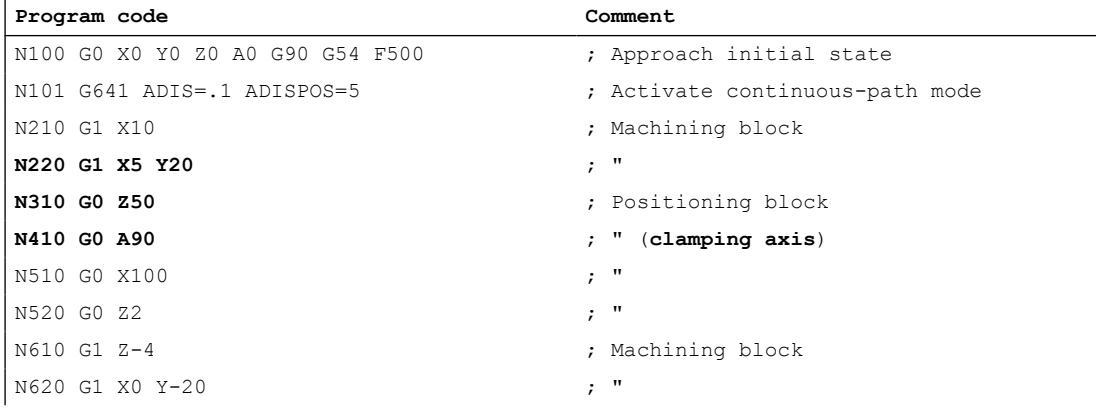

Schematic change of the NC/PLC interface signals and states for the N220 to N410 blocks:

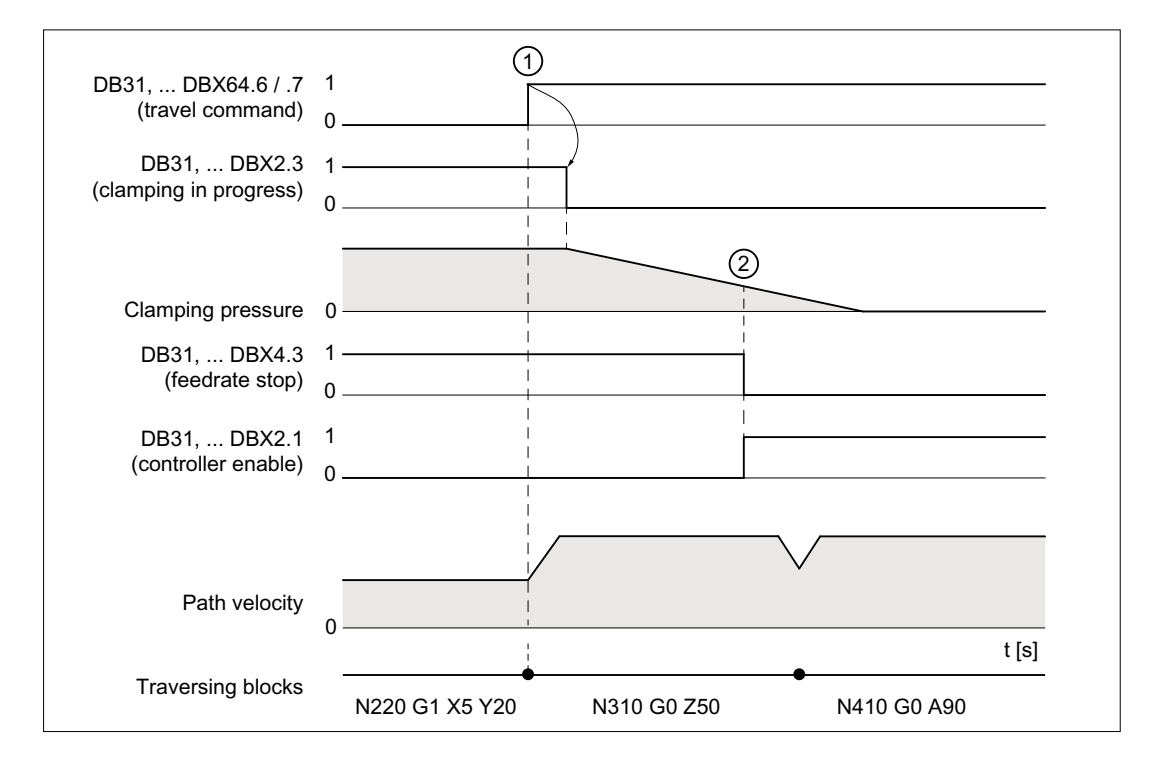

- $\textcircled{1}$  NC  $\rightarrow$  PLC: The travel command for the clamping axis is set because of the block change. PLC: The clamping is released based on the travel command.
- $\textcircled{2}$  PLC  $\rightarrow$  NC: The clamping pressure is removed appropriately. The clamping axis is enabled for traversal.

## 6.2.5.7 "Automatic stop to set the clamping" clamping function

The clamping process takes a while. In continuous-path mode, an explicit stop of the traversing must be provided by programming, e.g. G09, G60 or auxiliary function output, so that the clamping is reliably active before machining started.

The "Automatic stop to set the clamping" clamping function stops the traversing automatically in continuous-path mode. Clamping motion is stopped **before** or in the next machining block (traversing block without rapid traverse G0), if the clamping axis has not clamped up until then. The criterion that clamping has taken place and additional traversing motion has been enabled is the setting of the channel-specific feedrate override by the PLC user program not equal to 0% (DB21, ... DBB4 ≠ 0%)

## Activation

MD36052 \$MA\_STOP\_ON\_CLAMPING[<clamping axis>] = 'H04'

#### Requirements/assumptions

- If, for the clamping axis, there is **no** traversing command (DB31, ... DBX64.6 / .7), then the clamping isclosed by the PLC user program.
- While other axes are traversing with rapid traverse (G0), the clamping axis must not be clamped.
- If the channel-specific feedrate override is not equal to 0% (DB21, ... DBB4  $\neq$  0%), then the clamping axis is clamped.

#### Example

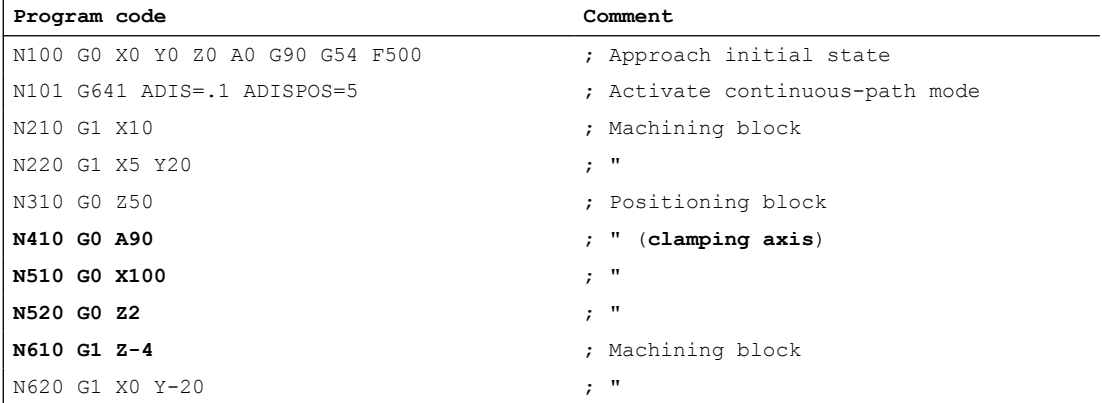

Schematic change of the NC/PLC interface signals and states for the N410 to N610 blocks:

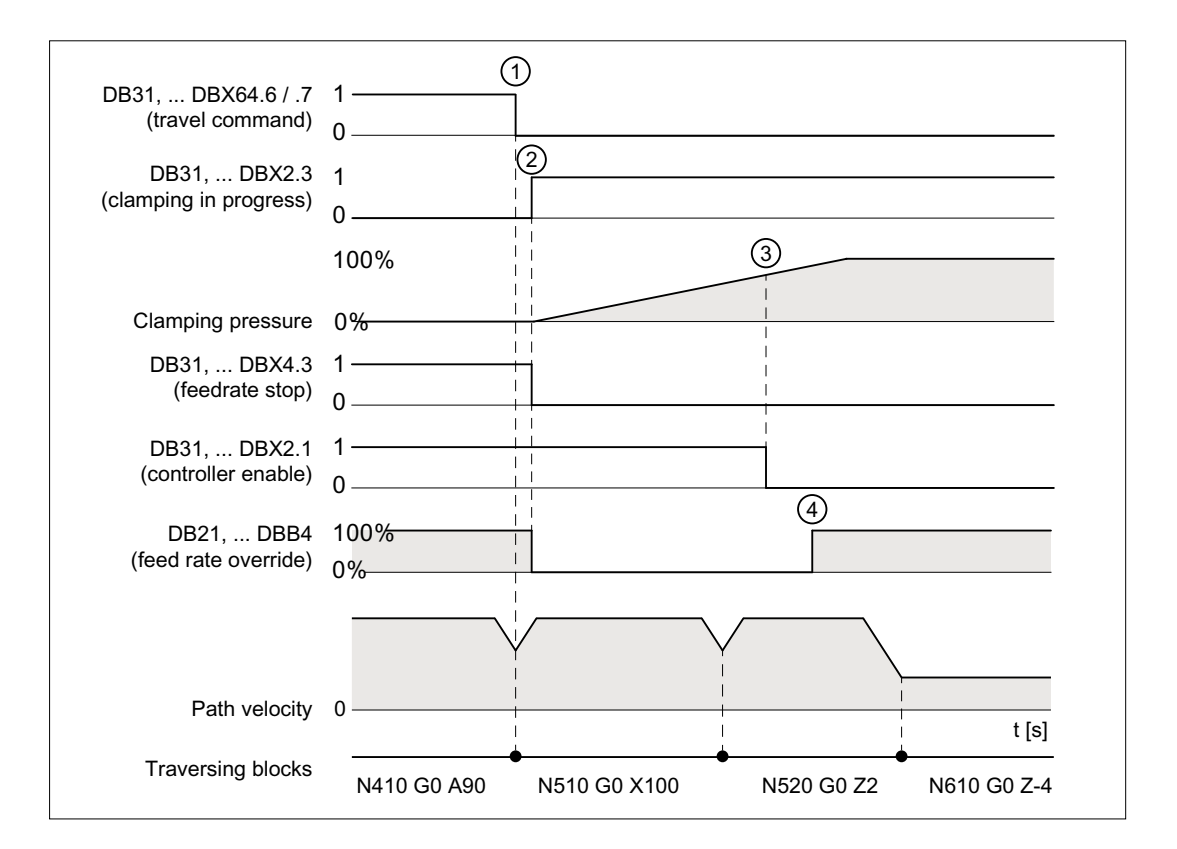

- $\circled{1}$  NC  $\rightarrow$  PLC: The travel command for the clamping axis is reset because of the block change.
- ② PLC: The clamping is initiated
- $\textcircled{3}$  PLC  $\rightarrow$  NC: The clamping pressure is sufficiently large to reset the controller enable
- $\overline{(4)}$  PLC  $\rightarrow$  NC: Enable the N610 machining by setting the channel-specific feedrate override not 0%.

## 6.2.5.8 Supplementary conditions

#### Interrupted continuous-path mode

If during the above-described clamping functions, the continuous-path mode and thus also the "LookAhead" function is interrupted by blocks without traversing (e.g. output of an M function M82/M83), the functions behave as follows:

Clamping function: "Time-optimized release of the axis clamping"

(MD36052 \$MA\_STOP\_ON\_CLAMPING[<axis>] = 'B011')

The function no longer acts because the travel command is set in Look Ahead mode only for blocks with active continuous-path mode. The output of the M function M82 in block N320 of the sample program below stops the traversing and so interrupts the continuous-path mode.

The Look Ahead stopping on N410 by the function is not necessary because stopping occurs anyway by N320.

## Clamping function: "Automatic stop to set the clamping":

(MD36052 \$MA\_STOP\_ON\_CLAMPING[<axis] = 'B100') The function generates a stop irrespective of M83 that is executed as a function of "feedrate override 0%". The axis is thus stopped before the first machining block.

#### **Note**

#### Using clamping functions without clamping

The following clamping functions can also be used independent of clamping the axis:

- "Automatic stop to release the clamping": MD36052 \$MA\_STOP\_ON\_CLAMPING[<axis>] = 'B001' Behavior: A stop is made in the current block on the path when the controller enable (DB31, ... DBX2.1) for the parameterized  $\leq$ axis> is **not** set, but it is traversed in one of the following blocks.
- "Automatic stop to set the clamping": MD36052 \$MA\_STOP\_ON\_CLAMPING[<axis>] = 'B100' Behavior: A stop is made in the current block on the path when at the transition from rapid traverse blocks (G0) to traversing blocks (G1), the channel-specific feedrate override (DB21, ... DBB4) is 0%.

In both cases it is ensured that the path motion in continuous-path mode is already stopped before the start of the relevant part program block and not just within the block.

| Program code                     | Comment                          |
|----------------------------------|----------------------------------|
| N100 G0 X0 Y0 Z0 A0 G90 G54 F500 | ; Approach initial state         |
| N101 G641 ADIS=.1 ADISPOS=5      | ; Activate continuous-path mode  |
| N210 G1 X10                      | ; Traversing block               |
| N220 G1 X5 Y20                   | $\cdot$ "                        |
| N310 GO Z50                      | ; Rapid traverse block           |
| N320 M82                         | ; Interrupt continuous-path mode |
| N410 GO A90                      | ; Rapid traverse block           |
| N420 M83                         | ; Interrupt continuous-path mode |
| N510 G0 X100                     | ; Rapid traverse block           |
| N520 GO Z2                       | $\cdot$ "                        |
| N610 G1 Z-4                      | ; Traversing block               |
| N620 G1 X0 Y-20                  | $^{\prime\prime}$<br>$\ddot{ }$  |

Table 6-1 Sample program: Interrupted continuous-path mode

#### Block change criterion: Clamping tolerance

After activation of clamping monitoring (DB31, ... DBX2.3), the block change criterion for traversing blocks in which the stop is made at the end of the block, the clamping tolerance rather than the exact stop condition acts for the clamping axis:

MD36050 \$MA\_CLAMP\_POS\_TOL (clamping tolerance with interface signal "Clamping active")

#### Behavior for releasing the clamping

If the clamping axis was moved by the clamping process from the position setpoint, it is returned by the NC to the position setpoint after releasing the clamping and setting the (DB31, ...

6.3 Speed-setpoint monitoring

DBX2.1) controller enable signal. Repositioning depends on whether "Follow-up mode" was activated for the axis during the clamping process:

- DB31, ... DBX1.4 == 0 (follow-up mode not active)  $\Rightarrow$  Abrupt by the position controller
- DB31, ... DBX1.4 == 1 (follow-up mode active)  $\Rightarrow$  interpolatory method

#### Note

The following data can be evaluated by the PLC user program as the criterion for activating the follow-up mode (DB31, ... DBX1.4):

- DB31, ... DBX60.6/.7 (position reached with coarse/fine exact stop)
- Actual position of the clamping axis

## Follow-up mode

The clamping monitoring is not active in follow-up mode DB31, ... DBX1.4 == 1 (follow-up mode).

# 6.3 Speed-setpoint monitoring

## Function

The speed setpoint comprises:

- Speed setpoint of the position controller
- Speed setpoint portion of the feedforward control (with active feedforward control only)
- Dift compensation (only for drives with analog setpoint interface)

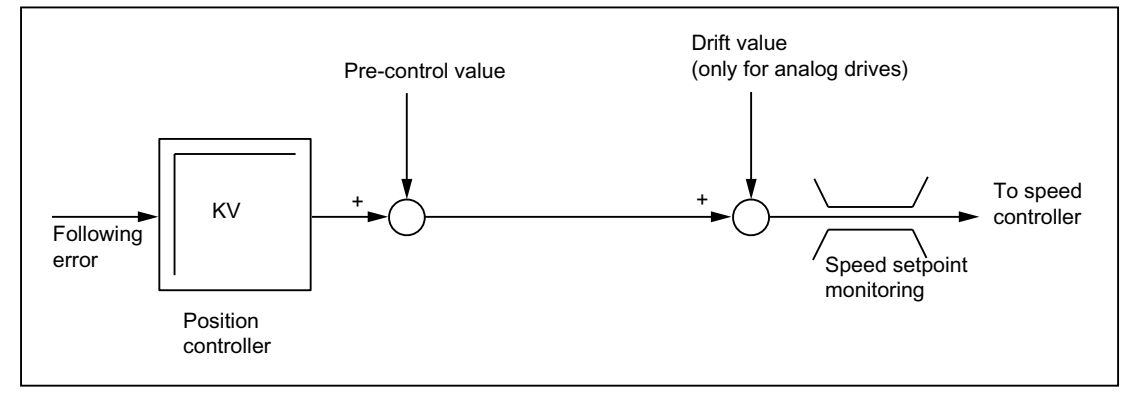

Figure 6-2 Speed setpoint calculation

The speed-setpoint monitoring ensures by limiting the control or output signal (10 V for analog setpoint interface or rated speed for digital drives) that the physical limitations of the drives are not exceeded:

MD36210 \$MA\_CTRLOUT\_LIMIT (maximum speed setpoint)

#### 6.3 Speed-setpoint monitoring

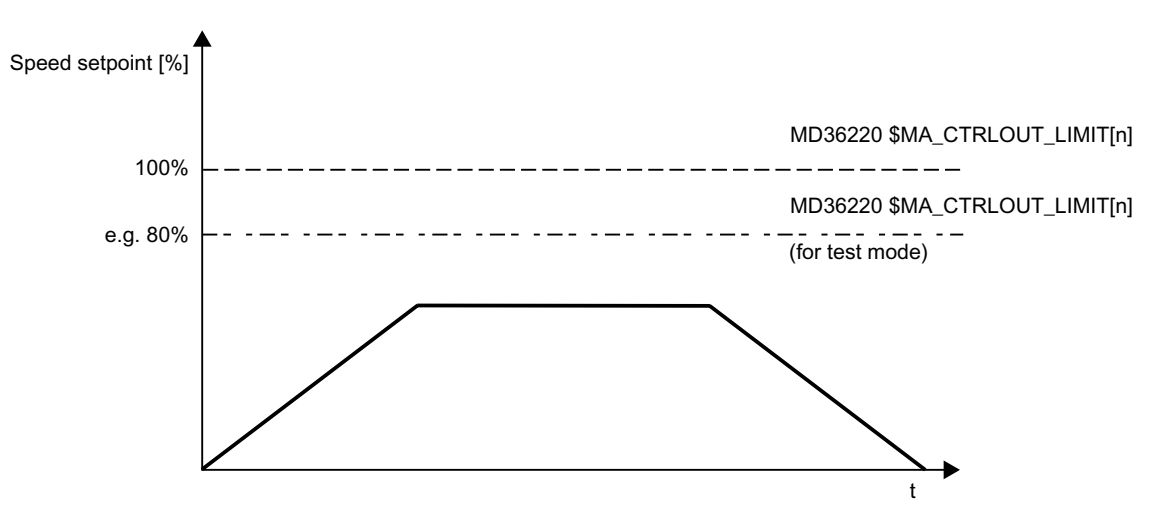

Figure 6-3 Speed setpoint limitation

## Speed-setpoint monitoring delay

To prevent an error reaction from occurring in every speed-limitation instance, a delay time can be configured:

MD36220 \$MA\_CTRLOUT\_LIMIT\_TIME (speed-setpoint monitoring delay)

Only if the speed limitation is required for longer than the configured time does the corresponding error reaction occur.

#### **Effectiveness**

The speed-setpoint monitoring is only active for closed-loop position-controlled axes and cannot be deactivated.

## Fault

If the configured delay time is exceeded, the following alarm appears:

25060 "Axis <Axis name> Speed-setpoint limitation"

The affected axis is stopped via the configured braking ramp in follow-up mode:

MD36610 \$MA\_AX\_EMERGENCY\_STOP\_TIME (maximum time for braking ramp when an error occurs)

### **Note**

Upon reaching the speed-setpoint monitoring, the position feedback loop of the axis becomes non-linear due to the limitation. Contour errors result if the axis is involved in generating the contour.

6.5 Measuring system monitoring

# 6.4 Actual-velocity monitoring

## Function

The actual-velocity monitoring checks that the actual velocity of a machine axis/spindle does not exceed the configured threshold:

MD36200 \$MA\_AX\_VELO\_LIMIT (velocity-monitoring threshold)

The threshold should be 10-15% above the configured maximum velocity.

- For axes: MD32000 \$MA\_MAX\_AX\_VELO (maximum axis velocity)
- For spindles: MD35110 \$MA\_GEAR\_STEP\_MAX\_VELO\_LIMIT[n] (maximum speed of gear stage)

If you use this setting the speed will not normally exceed the velocity-monitoring threshold (exception: Drive error).

## Activation

The actual-velocity monitoring is activated as soon as the active measuring system returns valid actual values (encoder limit frequency not exceeded).

## **Effectiveness**

The actual-velocity monitoring only operates with active position control and the following axis types:

- Linear axes
- Rotary axes
- Open-loop-controlled and position-controlled spindles

## Fault

If the threshold is exceeded, the following alarm is displayed:

25030 "Axis <Axis name> Actual-velocity alarm limit"

The affected axis is stopped via the configured braking ramp in follow-up mode:

MD36610 \$MA\_AX\_EMERGENCY\_STOP\_TIME (maximum time for braking ramp when an error occurs)

# 6.5 Measuring system monitoring

The NC has no direct access to the measuring system hardware, therefore measuring system monitoring is mainly performed by the drive software.

## 6.5 Measuring system monitoring

## Monitoring functions in the drive

- Monitoring of hardware faults (e.g. measuring system failure, wire breakage)
- Zero mark monitoring

### Further information:

Function Manual Drive Functions SINAMICS S120

Measuring system monitoring functions carried out in the drive are mapped on the NC alarms (alarm 25000 and following) or NC reactions (e.g. abort of referencing or on-the-fly measuring). The exact behavior of the NC depends on the setting in the machine data:

MD36310 \$MA\_ENC\_ZERO\_MONITORING

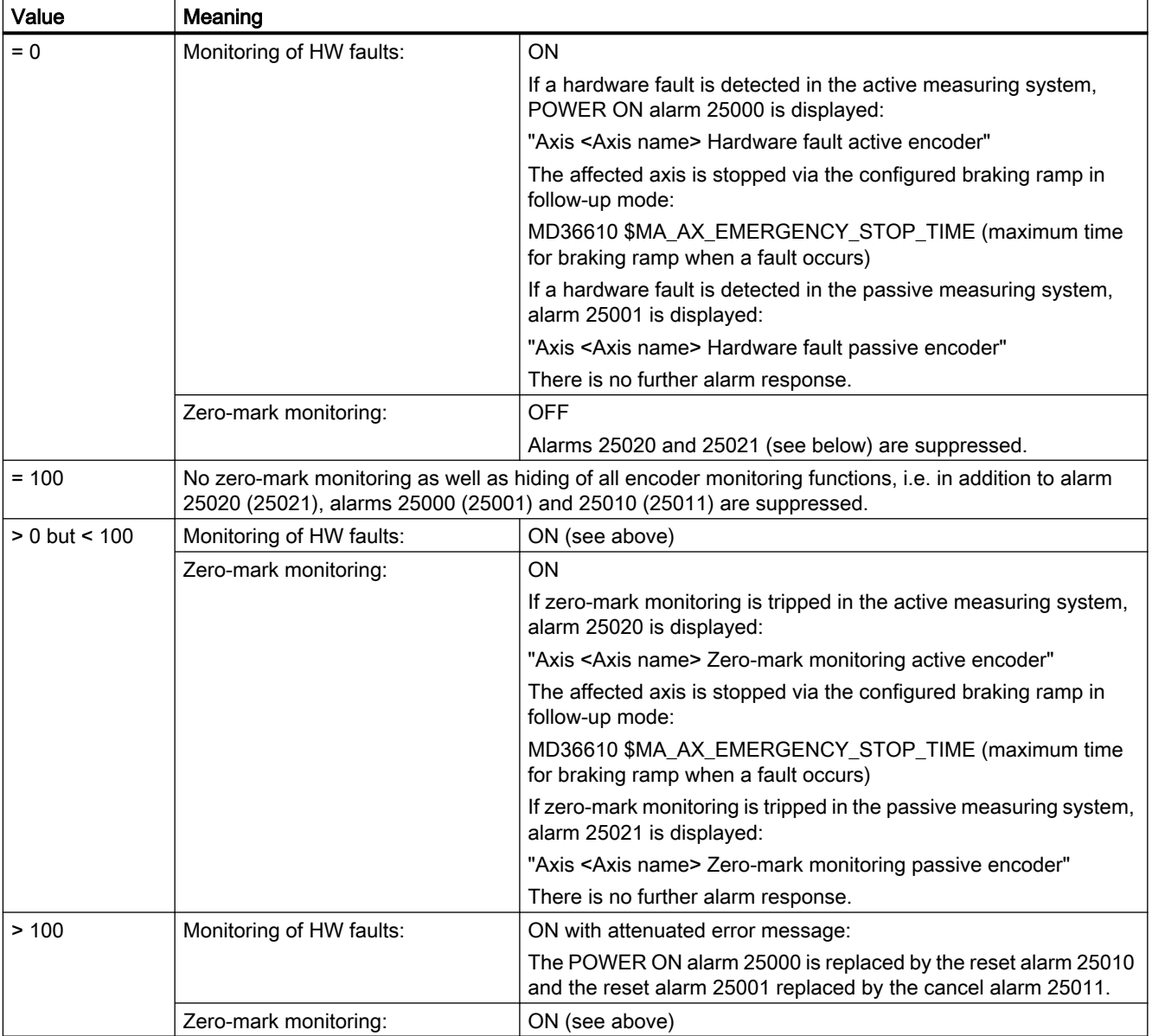

For details on the alarms, see:
#### Further information:

Diagnostics Manual

### **Note**

For hardware faults, the referencing status of the machine axis is reset:

DB31, ... DBX60.4/5 (referenced/synchronized 1/2) = 0

## Monitoring functions in the NC

- Encoder-limit-frequency monitoring
- Plausibility check for absolute encoders

# 6.5.1 Encoder-limit-frequency monitoring

## Function

The NC encoder-limit-frequency monitoring is based on the configuration and telegram information of the drive. It monitors that the encoder frequency does not exceed the configured encoder limit frequency:

MD36300 \$MA\_ENC\_FREQ\_LIMIT (encoder limit frequency)

Encoder-limit-frequency monitoring always refers to the active measuring system selected in the NC/PLC interface:

DB31, ... DBX1.5/1.6 (position measuring system 1/2)

## **Effectiveness**

The encoder limit frequency is operative for:

- Linear axes
- Rotary axes
- Open-loop-controlled and position-controlled spindles

## Fault

Upon exceeding of the encoder limit frequency, the following occurs:

- Message to the PLC: DB31, ... DBX60.2 or 60.3 = 1 (encoder limit frequency exceeded 1 or 2)
- Spindles

Spindles are not stopped but continue to turn with speed control. If the spindle speed is reduced so much that the encoder frequency passes below the encoder limit frequency, the actual value system of the spindle is automatically resynchronized.

● Axes

The following alarm is displayed: 21610 "Channel <Channel number> Axis <Axis name> Encoder <Encoder number > Frequency exceeded" The affected axis is stopped via the configured braking ramp in follow-up mode: MD36610 \$MA\_AX\_EMERGENCY\_STOP\_TIME (maximum time for braking ramp when an error occurs)

## **Note**

If the encoder limit frequency is exceeded, a position-controlled machine axis must be rereferenced (see Function Manual "Axes and Spindles", Section "R1: Referencing").

# 6.5.2 Plausibility check for absolute encoders

## Function

With absolute encoders (MD30240 \$MA\_ENC\_TYPE = 4), absolute values supplied by the measuring system are used to check the plausibility of the actual value.

During the check, the NC compares the cyclic position value held in the position control cycle clock based on the incremental information from the encoder with a new position value generated directly from the absolute and incremental information and checks that the calculated position difference does not exceed the permissible deviation.

MD36310 \$MA\_ENC\_ZERO\_MONITORING (permissible deviation in 1/2 coarse increments between the absolute and the incremental encoder track)

#### **Note**

The plausibility check of absolute encoders specifically detects all deviations caused by dirt on the absolute track or by faults when transferring the absolute value. However, small errors in the incremental track (burst interference, impulse errors) are not detected. In such instances the plausibility check only responds to deviations in the millimeter range. This form of monitoring should therefore serve as additional monitoring to assist the diagnosis of absoluteposition faults.

#### Note

## Rotary absolute encoders

If the plausibility check is to be used for a rotary absolute encoder, the SINAMICS parameter p0979 must be taken into account when setting the modulo range (MD34220 \$MA\_ENC\_ABS\_TURNS\_MODULO).

#### **Note**

#### Upgrading the NC software

If the plausibility check is activated in absolute encoders (MD36310 > 0), the existing MD36310 settings must be checked and, if necessary, increased during an upgrade of the NC software.

#### Zero mark diagnostics

With absolute encoders, the permissible deviation must be determined for the plausibility check during commissioning. This can be performed via the machine data:

MD36312 \$MA\_ENC\_ABS\_ZEROMON\_WARNING (zero-mark monitoring warning threshold)

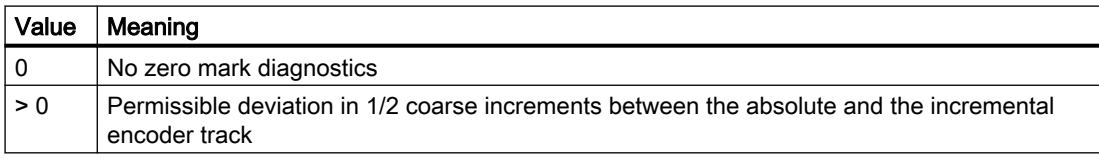

#### Procedure when commissioning the system:

- 1. Deactivate zero-mark monitoring: MD36310 \$MA\_ENC\_ZERO\_MONITORING = 0
- 2. Activate zero-mark diagnostics: MD36312 \$MA\_ENC\_ABS\_ZEROMON\_WARNING = 1
- 3. Move axis and monitor system variable \$VA\_ENC\_ZERO\_MON\_ERR\_CNT (number of detected limit value violations).
- 4. If \$VA\_ENC\_ZERO\_MON\_ERR\_CNT ≠ 0: Increase MD36312 value and repeat step 3.
- 5. If \$VA\_ENC\_ZERO\_MON\_ERR\_CNT = 0 (over a longer period of time!): The correct value for MD36310 is located! Apply the value from MD36312 to MD36310 and then set MD36312 to "0".

#### Note

Depending on the rigidity of the machine (minimal load masses / moments of inertia are optimum) and the controller settings, the control play "oscillates" with varying degrees of intensity. Account must be taken of this by entering machine-specific limit values in MD36310.

## Fault

## Alarm 25020

If the plausibility check is tripped in the active measuring system, alarm 25020 is displayed:

"Axis <Axis name> Zero-mark monitoring active encoder"

The affected axis is stopped via the configured braking ramp in follow-up mode:

MD36610 \$MA\_AX\_EMERGENCY\_STOP\_TIME (maximum time for braking ramp when an error occurs)

#### Alarm 25021

If the plausibility check is tripped in the passive measuring system, alarm 25021 is displayed:

"Axis <Axis name> Zero-mark monitoring passive encoder"

There is no further alarm response.

#### Note

In the event of a fault, the adjustment of the absolute encoder is lost and the axis is no longer referenced. The absolute encoder must be readjusted (see Function Manual "Axes and Spindles, Section "Referencing for absolute encoders").

#### Note

Errors in the incremental track that cannot be detected with amplitude monitoring can cause position deviations in the millimeter range. The deviation depends on the lattice pitch/line count and the traversing velocity of the axis when the error occurs.

Complete position monitoring is only possible through redundancy, i.e. through comparison with an independent second measuring system.

## 6.5.3 Customized error reactions

## Customized zero-mark monitoring

The default alarm and reaction behavior of the zero-mark monitoring can be adapted in absolute measuring systems (MD30240 \$MA\_ENC\_TYPE = 4) with the aid of system variables. This allows you to perform your own monitoring using a synchronized action or OEM application and to use all of the reaction options available in this application, e.g.:

- Transmit alarm
- Use cycles (e.g. approach tool-change position)
- ...

#### Example:

Users can adjust the alarm and reaction behavior so that when machining an expensive workpiece, which could be damaged if the axis is stopped as a result of an alarm, machining

stops before the machining quality of the workpiece is assessed using appropriate synchronized action commands.

## **Effectiveness**

Customized monitoring can be activated in parallel to or as an alternative to standard zero-mark monitoring, depending on the setting in machine data:

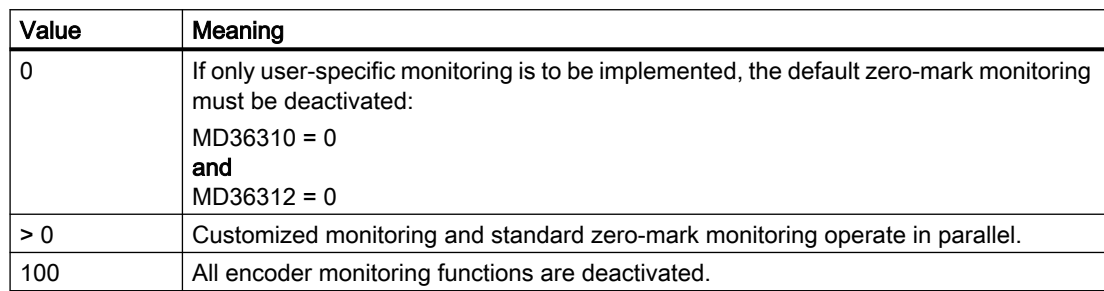

MD36310 \$MA\_ENC\_ZERO\_MONITORING

If both monitoring functions are active (MD36310 > 0), you can perform cascaded monitoring.

Example:

If a value falls below the threshold specified in MD36310, customized monitoring triggers a prewarning; standard zero-marking monitoring will only detect a fault if the threshold is exceeded and will then deactivate automatically.

# System variables

You can implement customized error reactions using the following system variables:

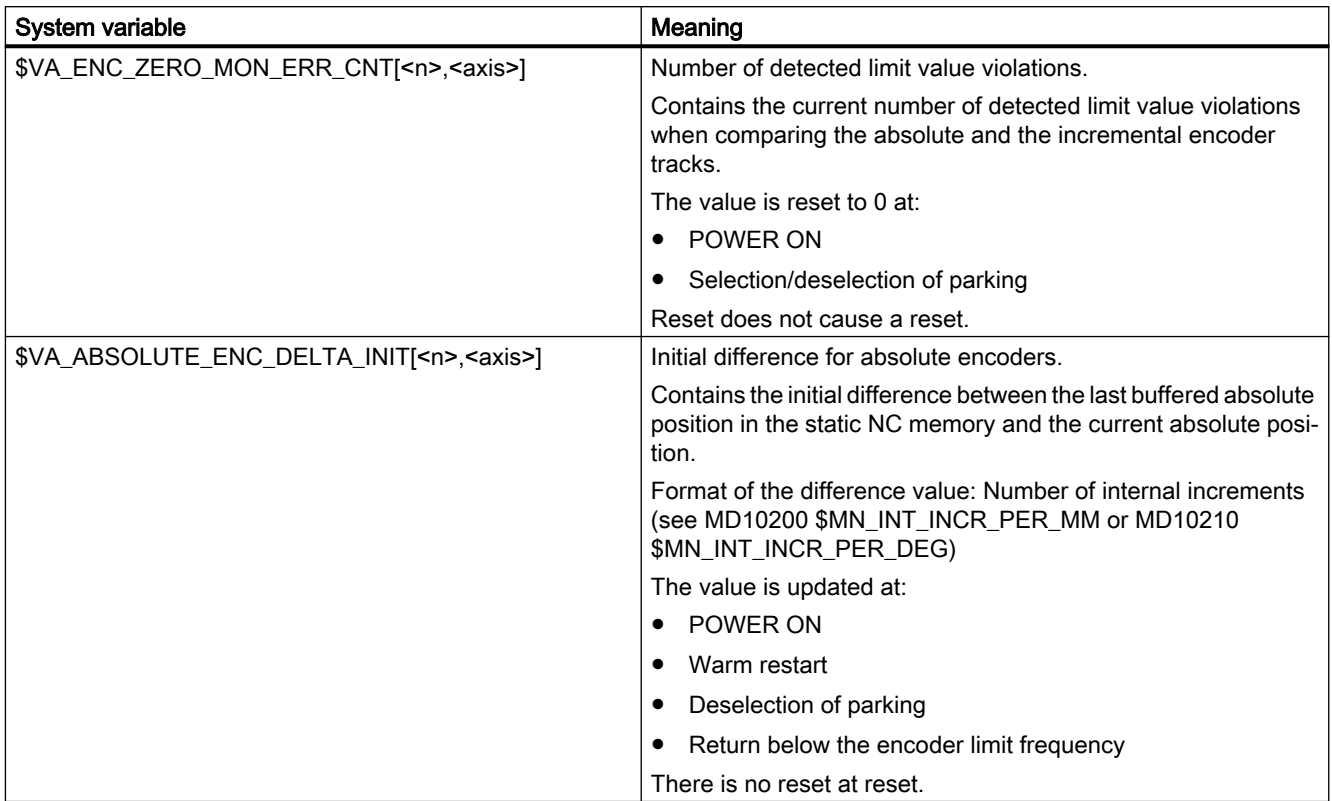

<n>: Encoder number <axis>: Axis name

# 6.6 Limit switch monitoring

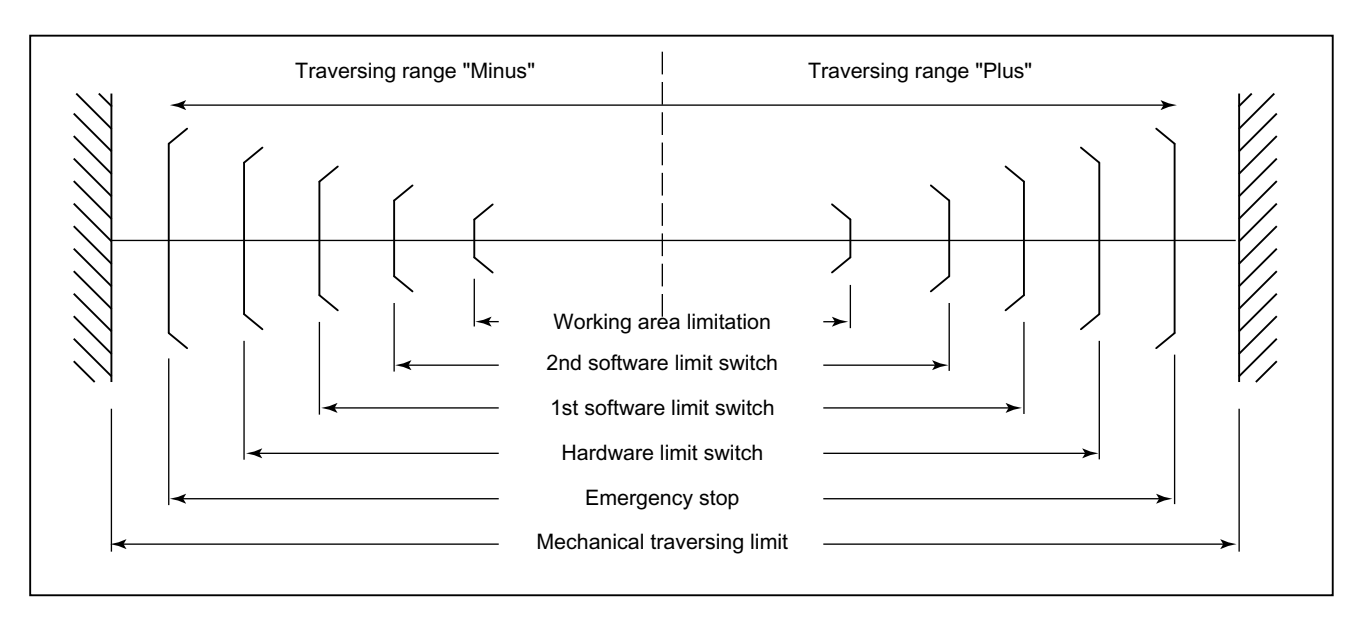

Overview of the end stops and possible limit-switch monitoring:

# 6.6.1 Hardware limit switch

## Function

A hardware limit switch is normally installed at the end of the traversing range of a machine axis. It serves to protect against accidental overtravelling of the maximum traversing range of the machine axis while the machine axis is not yet referenced.

If the hardware limit switch is triggered, the PLC user program created by the machine manufacturer sets the corresponding interface signal:

DB31, ... DBX12.0/1 = 1 (hardware limit switch minus/plus)

## Parameterization

The braking behavior of the machine axis upon reaching the hardware limit switch is configurable via the machine data:

MD36600 \$MA\_BRAKE\_MODE\_CHOICE (braking behavior on hardware limit switch)

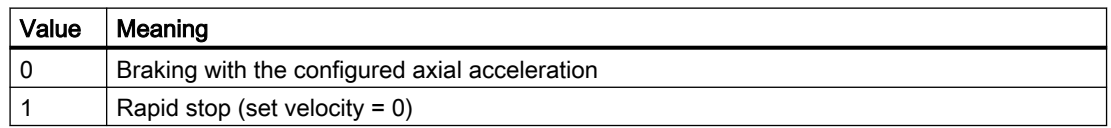

6.6 Limit switch monitoring

## **Effectiveness**

The hardware limit-switch monitoring is active after the controller has ramped up in all modes.

## **Effect**

Upon reaching the hardware limit switch, the following occurs:

- Alarm 21614 "Channel <channel number> axis <axis name> hardware limit switch <direction>"
- The machine axis is braked according to the configured braking behavior.
- If the axis/spindle is involved in interpolation with other axes/spindles, these are also braked according to their configured braking behavior.
- The traversing keys of the affected machine axis are blocked based on the direction.

# 6.6.2 Software limit switch

## Function

Software limit switches serve to limit the traversing range of a machine axis. Per machine axis and per traversing direction, two (1st and 2nd) software limit switches are available:

MD36100 POS\_LIMIT\_MINUS (1st software limit switch minus)

MD36110 POS\_LIMIT\_PLUS (1st software limit switch plus)

MD36120 POS\_LIMIT\_MINUS2 (2nd software limit switch minus)

MD36130 POS\_LIMIT\_PLUS2 (2nd software limit switch plus)

By default, the 1st software limit switch is active. The 2nd software limit switch can be activated for a specific direction with the PLC user program:

DB31, ... DBX12.2 / 12.3 (2nd software limit switch minus/plus)

## **Effectiveness**

The software limit switches are active:

- Immediately after the successful referencing of the machine axis.
- In all operating modes.

## Supplementary conditions

- The software limit switches refer to the machine coordinate system.
- The software limit switches must be inside the range of the hardware limit switches.
- The machine axis can be moved to the position of the active software limit switch.

6.6 Limit switch monitoring

● PRESET

After use of the function PRESET, the software limit-switch monitoring is no longer active. The machine must first be re-referenced.

Endlessly rotating rotary axes No software limit-switch monitoring takes place for endlessly rotating rotary axes: MD30310  $$MA$  ROT IS MODULO == 1 (modulo conversion for rotary axis and spindle) Exception: Setup-rotary axes

## **Effects**

## Automatic operating modes (AUTOMATIC, MDI)

- Without transformation, without overlaid motion, unchanged software limit switch: A part program block with a programmed traversing motion that would lead to overrunning of the software limit switch is not started.
- With transformation: Different reactions occur depending on the transformation type:
	- Behavior as above. or
	- The part program block with a programmed traversing motion that would lead to overrunning of the software limit switch is started. The affected machine axis stops at the active software limit switch. The other machine axes participating in the traversing motion are braked. The programmed contour is left during this process.
- With overlaid motion

The part program block with a programmed traversing motion that would lead to overrunning of the software limit switch is started. Machine axes that are traveling with overlaid motion or have traveled with overlaid motion stop at the active software limit switch in question. The other machine axes participating in the traversing motion are braked. The programmed contour is left during this process.

## Manual operating modes

- JOG without transformation The machine axis stops at the software limit switch position.
- JOG with transformation The machine axis stops at the software limit switch position. Other machine axes participating in the traversing motion are braked. The preset path is left during this process.

## General

- Changing of the software limit switch (1st  $\leftrightarrow$  2nd software limit switch) If the actual position of the machine axis after changing lies behind the software limit switch, it is stopped with the maximum permissible acceleration.
- Overrunning the software limit switch in JOG mode If the position of the software limit switch is reached and renewed pressing of the traversing button should cause further travel in this direction, an alarm is displayed and the axis is not traversed farther: Alarm 10621 "Channel <channel number> axis <axis name> is at software limit switch

<direction>"

# 6.7 Working area limitation monitoring

## 6.7.1 General

#### Function

The "working area limitation" function can be used to limit the traversing range of a channel's geometry and special axes to a permissible operating range. The function monitors compliance with working area limits both in AUTOMATIC mode and in JOG mode.

The following versions are available:

- Working area limitation in the Basic Coordinate System (BCS) The traversing range limits are specified relative to the Basic Coordinate System.
- Working area limitation in the workpiece coordinate system (WCS) or adjustable zero system (AZS)

The traversing range limits are specified relative to the workpiece coordinate system or to the adjustable zero system.

The two types of monitoring are independent of each other. If they are both active at the same time, the traversing range limit which most restricts the access will take effect, depending on the direction of travel.

## Reference point at the tool

Taking into account the tool data (tool length and tool radius) and therefore the reference point at the tool when monitoring the working area limitation depends on the status of the transformation in the channel:

## **Transformation inactive**

Without transformations during traversing motion with an active tool the position of the tool tip P is monitored, i.e. during the monitoring the tool length is considered automatically. Consideration of the tool radius must be activated separately:

MD21020 \$MC\_WORKAREA\_WITH\_TOOL\_RADIUS (Consideration of the tool radius in the working area limitation)

#### **Transformation active**

In the case of certain transformations the monitoring of the working area limitation may differ from the behavior without transformation:

- The tool length is a component of the transformation (\$MC\_TRAFO\_INCLUDES\_TOOL\_X = TRUE): In this case the tool length is not considered, i.e. the monitoring refers to the tool carrier reference point.
- Transformation with change in orientation: In the case of transformations with changes in orientation, monitoring is always based on the tool center point. MD21020 has no influence.

## **Note**

The machine data \$MC\_TRAFO\_INCLUDES\_TOOL\_... is analyzed only in certain transformations. Condition for a possible evaluation is that the orientation of the tool with respect to the base coordinate system cannot be changed by the transformation. With standard transformations, the condition is only fulfilled for the "inclined axis" type of transformation.

## Response

## Automatic operating modes

- With / without transformation The parts program block with a programmed traversing motion that would lead to overrunning of the working area limits is not executed.
- With superimposed motion

The axis, which would violate the working area limitation due to a superimposed motion, is braked with maximum acceleration and without jerk limits (BRISK), and will come to a stop in the position of the working area limitation. Other axes involved in the movement are braked according to current acceleration behavior (e.g. SOFT). The path correlation may be lost due to different braking accelerations (contour violation).

#### Manual operating modes

JOG with / without transformation The axis is positioned at the working area limitation and then stopped.

#### Powerup response

If an axis moves outside the permissible working area when activating the working area limits, it will be immediately stopped with the maximum permissible acceleration.

## Overrunning of the working area limitation in JOG mode

In JOG mode, an axis is moved to no further than its working area limit by the control system. When the traverse button is pressed again, an alarm is displayed and the axis does not traverse any further.

#### Geo-axis replacement

Through the following machine data it is adjustable, whether during geometry axis change the active working area limitation is retained or deactivated:

MD10604 \$MN\_WALIM\_GEOAX\_CHANGE\_MODE = <value>

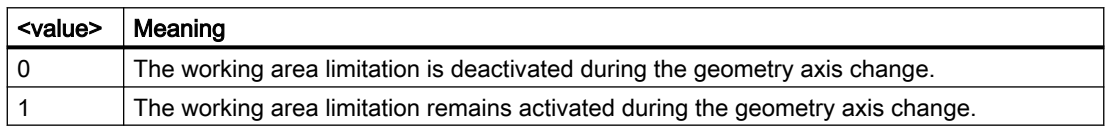

# 6.7.2 Working area limitation in BCS

## Application

Using the "working area limitation in BCS", the working area of a machine tool is limited so that the surrounding devices (e.g. tool revolver, measuring stations) are protected against damage.

## Working area limits

The lower and upper working area limits of each axes are adjusted through setting data or programmed through part program commands:

#### Working area limitation through setting data

The adjustments are done through the immediately effective axis-specific setting data:

SD43420 \$SA\_WORKAREA\_LIMIT\_PLUS (working area limitation plus)

SD43430 \$SA\_WORKAREA\_LIMIT\_MINUS (working area limitation minus)

#### Programmed working area limitation

The programming is done using the G commands:

G25 X… Y… Z… lower working area limitation

G26 X… Y… Z… upper working area limitation

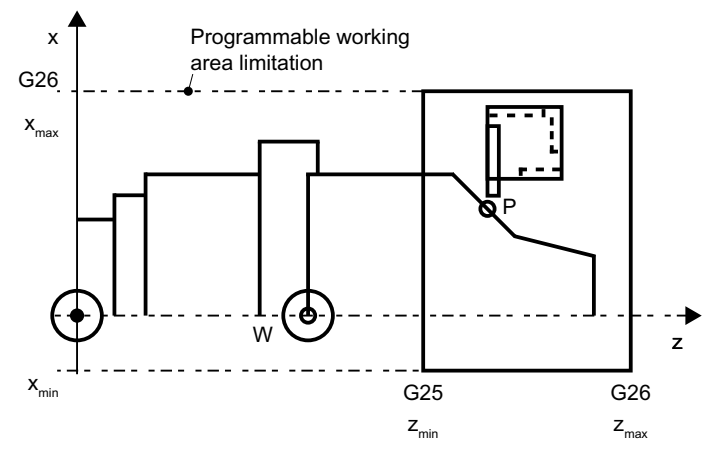

Figure 6-4 Programmed working area limitation

The programmed working area limitation has priority and overwrites the values entered in SD43420 and SD43430.

## Activation/Deactivation

#### Working area limitation through setting data

The activation/deactivation of the working area limitation for each axis takes place in a directionspecific manner via the immediately effective setting data:

SD43400 \$SA\_WORKAREA\_PLUS\_ENABLE (working area limitation active in the positive direction)

SD43410 \$SA\_WORKAREA\_MINUS\_ENABLE (working area limitation active in the negative direction)

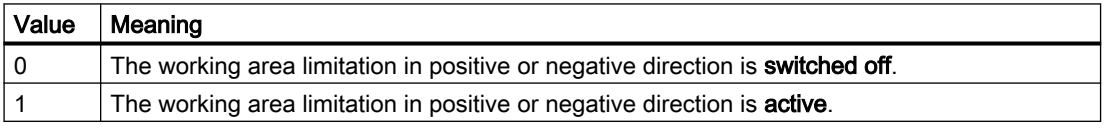

#### Programmed working area limitation

Activation or deactivation of the overall "working area limitation in the BCS" is arranged via part program commands:

WALIMON Working area limitation ON

WALIMOF Working area limitation OFF

## Changing the working area limitation

or

## Working area limitation through setting data

HMI user interface: Operating area "Parameter"

- Automatic modes:
	- Changes: Possible only in the RESET state
	- Effectiveness: Immediately
- Manual operating modes:
	- Changes: Always possible
	- Effectiveness: At the start of the next traversing motion

### Programmed working area limitation

The working area limitation can be changed in the part program via  $G25$  or  $G26$  <Axis name> <value>. The change takes effect immediately.

The new working area limitation value is retained after NC RESET and POWER ON if the backup process has been activated in the NC's retentive data storage for SD43420 and SD43430:

MD10710 \$MN\_PROG\_SD\_RESET\_SAVE\_TAB[0] = 43420

MD10710 \$MN\_PROG\_SD\_RESET\_SAVE\_TAB[1] = 43430

## Reset position

The reset position for the working area limitation (WALIMON or WALIMOF) is configurable via: MD20150 \$MC\_GCODE\_RESET\_VALUES (reset setting of the G groups)

# 6.7.3 Working area limitation in WCS/SZS

## Application

The "working area limitation" in the WCS/SZS enables a flexible workpiece-specific limitation of the traversing range of the channel axes in the workpiece coordinate system (WCS) or settable zero system (SZS). It is intended mainly for use in conventional lathes.

## Requirement

The channel axes must be referenced.

## Working area limitation group

In order that the axis-specific working area limits do not have to be rewritten for all channel axes when switching axis assignments, e.g. when switching transformations or the active frame on/ off, working area limitation groups are available.

A working area limitation group comprises the following data:

- Working area limits for all channel axes
- Reference system of the working area limitation

The number of the working area limitation groups is set channel-specific in the machine data:

MD28600 \$MC\_MM\_NUM\_WORKAREA\_CS\_GROUPS

Maximum 10 working area limitation groups are possible per channel.

## Set working area limits

The working area limits within a channel are set for each channel axis via the following system variables:

- \$P\_WORKAREA\_CS\_LIMIT\_PLUS[<WALimNo>, <Ax>]
- \$P\_WORKAREA\_CS\_LIMIT\_MINUS[<WALimNo>, <Ax>]

wit <WALimNo> = Working area limitation group h: Value range: 0 (group 1) ... 9 (group 10)

<Ax> = Channel axis name

## Enable working area limits

The working area limits within a channel are enabled for each channel axis via the following system variables:

- \$P\_WORKAREA\_CS\_PLUS\_ENABLE[<WALimNo>, <Ax>]
- \$P\_WORKAREA\_CS\_MINUS\_ENABLE[<WALimNo>, <Ax>]

wit <WALimNo> = Working area limitation group h: Value range: 0 (group 1) ... 9 (group 10)

<Ax> = Channel axis name

Using the direction-specific enable, it is possible to limit the working range for an axis in just one direction.

There is no activation through the enable.

#### Select reference system

The reference system for a working area limitation group within a channel is set via the following system variable:

\$P\_WORKAREA\_CS\_COORD\_SYSTEM[<WALimNo>] = <value>

wit <WALimNo> = Working area limitation group

h:

Value range: 0 (group 1) ... 9 (group 10)

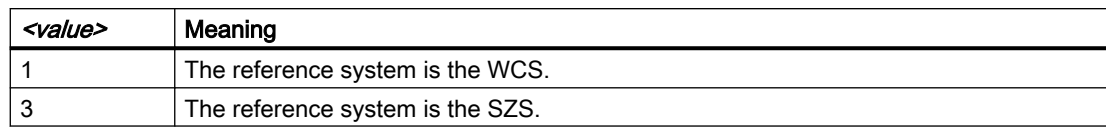

## Activation of working area limits

The working area limits of a working area limitation group are activated in the part program with the G command WALCS<n>.

wit  $\langle n \rangle$  = Number of the working area limitation group

h:

Value range: 1 ... 10

#### Deactivation of working area limits

The working area limits of a working area limitation group active in the channel are deactivated in the part program with the G command WALCS0.

#### Change working area limits

The working area limits can be changed at any time via the system variables mentioned above. Changes take effect with the next activation of the working area limitation group (WALCSn).

#### Data storage

The system variables of the working area limits are stored retentively in the static memory of the NC.

#### Note

For the storage of the limiting values for the linear axes, the default setting is considered for the system of units (MD10240 \$MN\_SCALING\_SYSTEM\_IS\_METRIC).

## Data backup

The system variables of the working area limits can be backed up in separate files:

- \_N\_CHx\_WAL To save the system variable values for channel x.
- \_N\_COMPLETE\_WAL To save the system variable values for all channels.

#### **Note**

The system variables of the working area limits are part of the "\_N\_INITIAL\_INI" file.

## Behavior in JOG mode

Initial situation:

- In JOG mode, several geometry axes traverse simultaneously (e.g. using several handwheels).
- A rotating frame is active between the basic coordinate system (BCS) and the reference coordinate system of the working area limitation (WCS or SZS).

Behavior when a working area limitation responds:

- The traversing motions of the geometry axes that are not affected are continued.
- The affected geometry axis is stopped at the working area limit.

#### Setting the initial setting

The working area limitation group that is to take effect at ramp up, reset or part program end and part program start is predefined channel-specifically via the machine data:

MD20150 \$MC\_GCODE\_RESET\_VALUE[59] = <n>

wit <n> = Number of the working area limitation group h:

Value range: 1 ... 10

The following setting determines whether the pre-selected working area limitation acts for ramp up and reset or part program end:

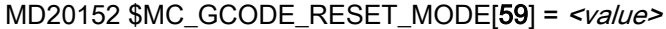

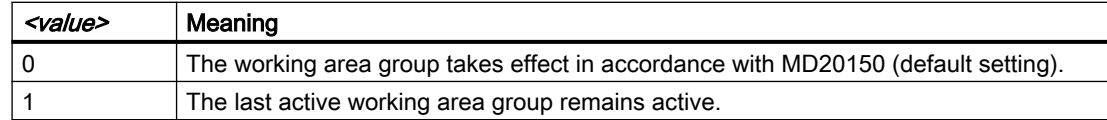

## 6.7.4 Example: Working area limitation in WCS/SZS

#### Assumption

#### Channel axes

Four axes are defined in the channel:

- Linear axes: X, Y, Z
- Rotary axis: A (not modulo)

#### **Requirements**

#### Channel axes

Four axes are defined in the channel:

- Linear axes: X, Y, Z
- Rotary axis: A (not modulo)

#### Working area limitation groups

Three working area limitation groups should be available in the channel:

MD28600 \$MC\_MM\_NUM\_WORKAREA\_CS\_GROUP = 3

From these three working area limitation groups, two groups are defined in the following.

#### Coordinate systems

- Working area limitation group 1: Working area limitation in the adjustable zero system (AZS).
- Working area limitation group 2: Working area limitation in the workpiece coordinate system (WCS).

#### Working area limitation group 1

- X axis in the plus direction: 10 mm
- X axis in the minus direction: No limitation
- Y axis in the plus direction: No limitation
- Y axis in the minus direction: 25 mm
- Z axis in the plus direction: No limitation
- Z axis in the minus direction: No limitation
- A axis in the plus direction: 10 degrees
- A axis in the minus direction: -40 degrees

#### Definitions via system variables in the NC program.

#### Program code

```
; Working area limitation group 1
$P WORKAREA CS COORD SYSTEM[1] = 3 ; working area limitation in
the SZS
$P_WORKAREA_CS_PLUS_ENABLE[1,X] = TRUE
$P_WORKAREA_CS_LIMIT_PLUS[1,X] = 10$P_WORKAREA_CS_MINUS_ENABLE[1,X] = FALSE
$P_WORKAREA_CS_PLUS_ENABLE[1, Y] = FALSE
$P_WORKAREA_CS_MINUS_ENABLE[1, Y] = TRUE
$P_WORKAREA_CS_LIMIT_MINUS[1, Y] = 25
$P_WORKAREA_CS_PLUS_ENABLE[1,Z] = FALSE
$P_WORKAREA_CS_MINUS_ENABLE[1,Z] = FALSE
$P_WORKAREA_CS_PLUS_ENABLE[1,A] = TRUE
```
#### Program code

```
$P_WORKAREA_CS_LIMIT_PLUS[1,A] = 10
$P_WORKAREA_CS_MINUS_ENABLE[1,A] = TRUE
$P_WORKAREA_CS_LIMIT_MINUS[1,A] = -40
```
## Working area limitation group 2

- X axis in the plus direction: 10 mm
- X axis in the minus direction: No limitation
- Y axis in the plus direction: 34 mm
- Y axis in the minus direction: -25 mm
- Z axis in the plus direction: No limitation
- Z axis in the minus direction: -600 mm
- A axis in the plus direction: No limitation
- A axis in the minus direction: No limitation

#### Definitions via system variables in the NC program.

#### Program code

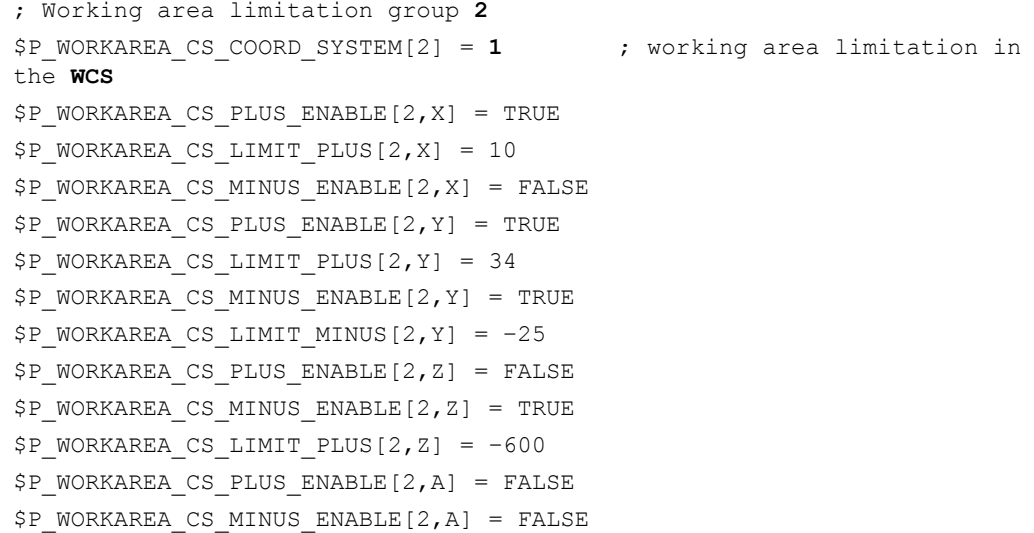

## Activation

The working area limitation groups are activated in the NC program using command WALCS<x>, with x: Number of the working area limitation group <span id="page-199-0"></span>6.8 Parking a machine axis

# 6.8 Parking a machine axis

If a machine axis is brought into the "Parking" state, then for this particular axis, no encoder actual values are acquired, and all of the monitoring functions described in the preceding sections (measuring system, standstill, clamping monitoring, etc.) are deactivated.

## Activation / deactivation

## Activate parking

The "Parking" function is activated for a machine axis by resetting the axis-specific NC/PLC interface signals for the position measuring systems and the controller enable:

- DB31, ... DBX1.5 = 0 (position measuring system 1)
- $\bullet$  DB31, ... DBX1.6 = 0 (position measuring system 2)
- $\bullet$  DB31, ... DBX2.1 = 0 (controller enable)

The encoder status of the position measuring system of the axis is then set to "Not referenced":

- DB31, ... DBX60.4 = 0 (referenced / synchronized, position measuring system 1)
- DB31, ... DBX60.5 = 0 (referenced/synchronized, position measuring system 2)

The following further NC/PLC interface signals are also reset:

- $\bullet$  DB31, ... DBX61.5 = 0 (position controller active)
- $\bullet$  DB31, ... DBX61.6 = 0 (speed controller active)
- $\bullet$  DB31, ... DBX61.7 = 0 (current controller active)
- $\bullet$  DB31, ... DBX93.7 = 0 (pulses enabled)
- $\bullet$  DB31, ... DBX102.5 = 0 (position measuring system 1 activated)
- $\bullet$  DB31, ... DBX102.6 = 0 (position measuring system 2 activated)

#### Deactivate parking

The "Parking" function is **deactivated** for a machine axis by **setting** the axis-specific NC/PLC interface signals for the position measuring system to be activated and the controller enable:

- DB31, ... DBX1.5 = 1 (position measuring system 1) or DB31, ... DBX1.6 = 1 (position measuring system  $2$ ) = 1
- $\bullet$  DB31, ... DBX2.1 = 1 (controller enable) = 1

The position control for the machine axis becomes active again at the current position.

The encoder state of the position measuring systems depends on the measuring system type:

- Incremental position measuring system ⇒ "not referenced" state
	- DB31, ... DBX60.4 = 0 (referenced / synchronized, position measuring system 1)
	- DB31, ... DBX60.5 = 0 (referenced/synchronized, position measuring system 2)
- Absolute position measuring system ⇒ "referenced/synchronized" state
	- DB31, ... DBX60.4 = 1 (referenced / synchronized, position measuring system 1)
	- DB31, ... DBX60.5 = 1 (referenced/synchronized, position measuring system 2)

The following NC/PLC interface signals are also set again:

- $\bullet$  DB31, ... DBX61.5 = 1 (position controller active)
- $\bullet$  DB31, ... DBX61.6 = 1 (speed controller active)
- $\bullet$  DB31, ... DBX61.7 = 1 (current controller active)
- $\bullet$  DB31, ... DBX93.7 = 1 (pulses enabled)
- DB31, ... DBX102.5 = 1 (position measuring system 1 activated)
- DB31, ... DBX102.6 = 1 (position measuring system 2 activated)

#### Incremental position measuring systems

After deactivation of the "parking" state, incremental position measuring systems have to be referenced before they have "referenced" encoder status.

# WARNING

#### Incorrect synchronization of the position measuring system caused by offset of the actual machine axis position

If changes have been made to the position measuring system during "parking" that require a change to the parameterized machine data, for example, another encoder has been mounted, the position measuring system must be completely remeasured and referenced See Function Manual "Axes and Spindles", Section "R1: Referencing".

## Machine axis without position measuring system

For a machine axis without a position measuring system (speed-controlled spindle), a status equivalent to "parking" is activated by canceling the controller enable:

 $\bullet$  DB31, ... DBX2.1 = 0 (controller enable)

# 6.9 Parking the passive position measuring system

## 6.9.1 Function

Contrary to the "[Parking a machine axis](#page-199-0) (Page [200\)](#page-199-0)" function, for which all position measuring systems of a machine axis are deactivated, using the "Park the passive position measuring system" function, users have the option, of only "parking" the passive position measuring system of a machine axis (i.e. to deactivate the encoder evaluation and monitoring in the drive and in the control), while the active position measuring system can remain operational.

## Note

For explanations regarding active/passive measuring system, see Function Manual "Axes and Spindles", Section "Setpoint/actual value system".

## Application

The "Park passive measuring system" function can, for example, be used in the following cases:

● Changing attachment heads with and without integrated encoder Using the "Park passive position measuring system" function, it is possible to mount attachment heads alternating with and without integrated encoder for different machining tasks on the main spindle, without the missing encoder signals initiating drive and control faults.

See also:

- – [Example: Changing an attachment head for a direct position measuring system](#page-205-0)  (Page [206](#page-205-0))
- – [Example: Changing an attachment head for two direct position measuring systems](#page-210-0)  (Page [211](#page-210-0))
- Using linear position measuring systems, which are not available over the complete traversing range of a machine axis Using the "Park passive position measuring system" function, it is possible to pass through the range outside the linear position measuring system, without the missing encoder signals initiating drive and control faults. See also:
	- "[Example: Measuring system switchover when encoders are missing in certain parts of](#page-214-0)  [the range](#page-214-0) (Page [215](#page-214-0))".

## Activation / deactivation

#### Activation

The passive position measuring system of a machine axis is parked under the following conditions:

"Park passive position measuring system" function is active for the measuring system: MD31046 \$MA\_ENC\_PASSIVE\_PARKING[<n>] = 1 with  $\langle n \rangle$  = 0 (position measuring system 1) or 1 (position measuring system 2)

#### **Note**

MD31046 is not active:

- for axes with fewer than two encoders: MD30200 \$MA\_NUM\_ENCS < 2
- for simulated encoders: MD30240 \$MA\_ENC\_TYPE = 0

#### Note

For position measuring systems, which are used as motor measuring systems, the "Park passive position measuring system" function should be deactivated (MD31046 = 0)!

#### and

The user sets the following NC/PLC interface signal to "0": DB31, ... DBX1.5 (position measuring system  $1$ ) = 0 or

DB31, ... DBX1.6 (position measuring system  $2$ ) = 0

The controller then sets the status for the activation state of the position measuring system to "0":

DB31, ... DBX102.5 (position measuring system 1 activated) == 0

or

DB31, ... DBX102.6 (position measuring system 2 activated) == 0

The position measuring system is now no longer monitored and updated.

#### **Deactivation**

"Park" is deactivated if the user activates the position measuring system:

DB31, ... DBX1.5 (position measuring system  $1$ ) = 1

or

DB31, ... DBX1.6 (position measuring system  $2$ ) = 1

The controller then sets the status for the activation state of the position measuring system back to "1":

DB31, ... DBX102.5 (position measuring system 1 activated) == 1

or

DB31, ... DBX102.6 (position measuring system 2 activated) == 1

#### Note

Switching over to a parked position measuring system takes longer than to a non-parked position measuring system. Because of the time taken, we recommend switching over while the axes are stationary.

## Position of the position measuring system

#### Absolute position measuring systems

For absolute position measuring systems, the position after deactivating "park" corresponds to the actual absolute encoder position.

The position measuring system is referenced:

DB31, ... DBX60.4 (referenced/synchronized, position measuring system 1) == 1

or

DB31, ... DBX60.5 (referenced/synchronized, position measuring system 2) == 1

#### Incremental position measuring systems

For incremental position measuring systems, the position after deactivating "park" always corresponds to the last deactivation position of the position measuring system.

Switching over to the parked position measuring system is only realized if the parameterized permissible deviation between the actual values of the two position measuring systems (see MD36500 \$MA\_ENC\_CHANGE\_TOL) is not exceeded. Otherwise, users must apply the "Park a machine axis" function, in which case such a check is not made.

The position measuring system is **not** referenced:

DB31, ... DBX60.4 (referenced/synchronized, position measuring system 1) == 0

or

DB31, ... DBX60.5 (referenced/synchronized, position measuring system 2) == 0

#### Incremental position measuring systems with position transfer

Alternatively, for incremental position measuring systems, when the "Park passive position measuring system" is active (MD31046 \$MA\_ENC\_PASSIVE\_PARKING[<n>] = 1) it is possible, after deactivating "Park" to transfer the position, and where relevant, also the "Referenced" status, from the previously active position measuring system.

For every position measuring system of a machine axis, this function can be activated using machine data:

MD34210 \$MA\_ENC\_REFP\_STATE[<n>]

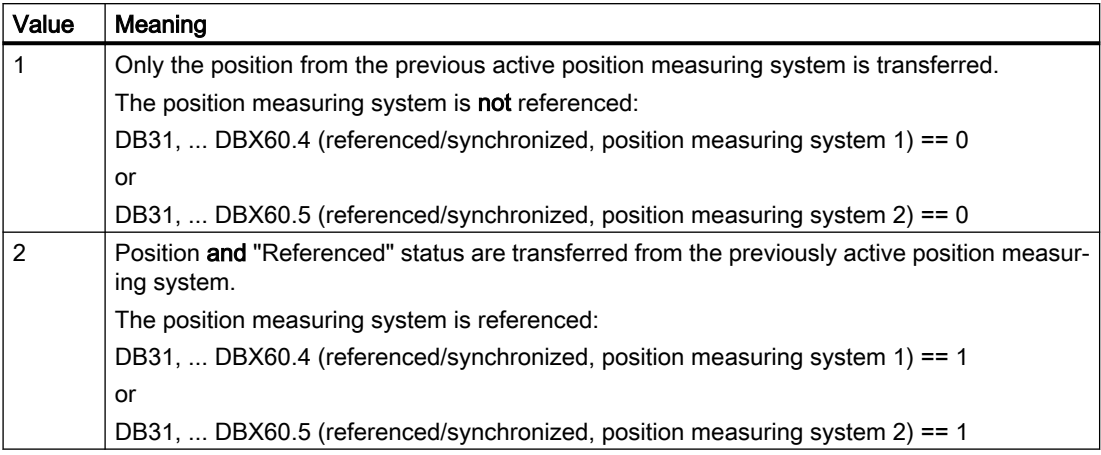

with  $\langle n \rangle$  = 0 (position measuring system 1) or 1 (position measuring system 2)

#### **Note**

Position and "Referenced" status of the previously active position measuring system are only transferred for incremental position measuring systems, depending on MD34210 \$MA\_ENC\_REFP\_STATE[<n>] – and only when the "Park passive position measuring system" function is active (MD31046 \$MA\_ENC\_PASSIVE\_PARKING[<n>] = 1).

The transferred position has the accuracy of the previous active position measuring system. The position measuring system should be referenced if this accuracy is not adequate.

## WARNING

Incorrect synchronization of the position measuring system caused by offset of the actual machine axis position

If changes have been made to the position measuring system during "parking" that require a change to the parameterized machine data, for example, another encoder has been mounted, the position measuring system must be completely remeasured and referenced See Function Manual "Axes and Spindles", Section "R1: Referencing".

# 6.9.2 Supplementary conditions

#### Interaction with "dual position feedback"

The "Park passive position measuring system" function cannot be used in conjunction with the "dual position feedback" function (MD32960 \$MA\_POSCTRL\_DUAL\_FEEDBACK\_TIME > 0).

#### Interaction with "position difference input"

The "Park passive position measuring system" function **cannot** be used in conjunction with the "position difference input" function (MD32950 \$MA\_POSCTRL\_DAMPING > 0).

## <span id="page-205-0"></span>Interaction with APC (optional)

The "Park passive measuring system" function cannot be used in conjunction with the "Advanced positioning control (APC)" drive function.

#### Interaction with encoder safety protection concept

Only the 1 encoder safety protection concept can be used in conjunction with the "Park passive position measuring system" function.

## Interaction when connecting and disconnecting at the DRIVE-CLIQ

If, instead of the encoder cable, the DRIVE-CLiQ cables, e.g. between the SMC and Motor Module are unplugged and plugged, such encoders can only be unparked without fault via the ["Parking a machine axis](#page-199-0) (Page [200](#page-199-0))" function.

# 6.9.3 Example: Changing an attachment head for a direct position measuring system

## Initial situation

- Attachment head "A" has an encoder E2.
- Attachment head "B" does not have an encoder.
- Spindle "SP" has an encoder E1.
- One of the following two telegram types is configured in MD13060 \$MN\_DRIVE\_TELEGRAM\_TYPE (standard telegram type for PROFIdrive):
	- Telegram 116 (motor encoder + an external encoder) or
	- Telegram 136 (motor encoder + an external encoder, and torque precontrol)
- The following position measuring systems are configured in the spindle "SP":
	- Motor encoder E1 as position measuring system 1
	- Direct encoder E2 as position measuring system 2
- Attachment head "A" with encoder E2 is currently mounted on the spindle.
- Position measuring system 2 is the active measuring system: DB31, ... DBX1.6 = 1 Position measuring system 1 is passive.
- The "Park passive position measuring system" function is:
	- Not active for position measuring system 1: MD31046 \$MA\_ENC\_PASSIVE\_PARKING [ 0 ] = 0
	- Active for position measuring system 2: MD31046 \$MA\_ENC\_PASSIVE\_PARKING [ 1 ] = 1

# **Objective**

The user would like to change from attachment head "A" to attachment head "B."

# **Execution**

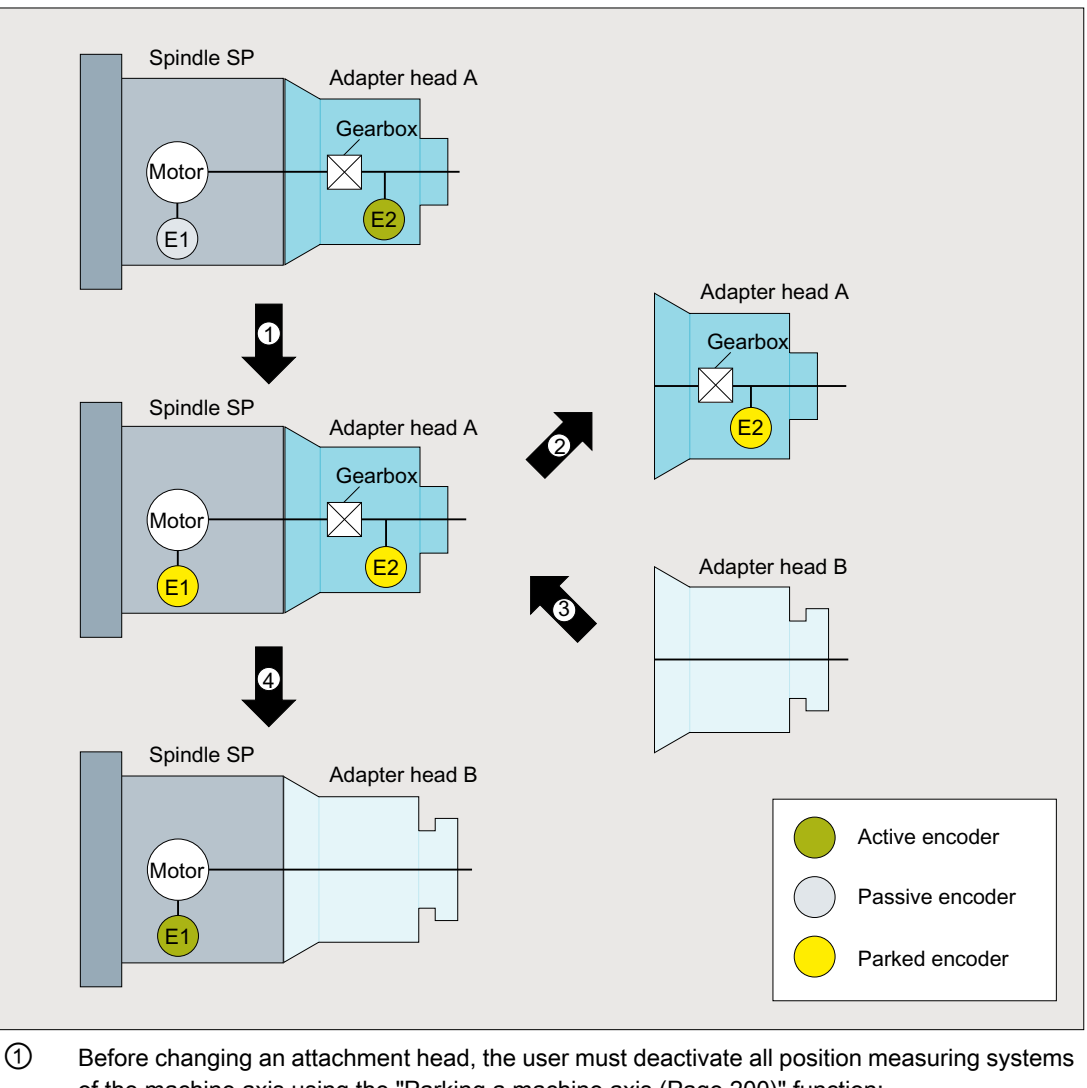

of the machine axis using the "[Parking a machine axis](#page-199-0) (Page [200\)](#page-199-0)" function: DB31, ... DBX1.5 (position measuring system  $1$ ) = 0 DB31, ... DBX1.6 (position measuring system  $2$ ) = 0 The controller then resets the status signals for the position measuring systems: DB31, ... DBX102.5 (position measuring system 1 activated) == 0 DB31, ... DBX102.6 (position measuring system 2 activated) == 0

② The user waits for the status signals and only now removes the attachment head "A" from the spindle. This electrically disconnects the encoder cable between the attachment head "A" and coupling. The absence of encoder E2 does not generate any NC or drive faults.

- ③ Attachment head "B" is now mounted on the spindle.
- ④ The user only activates position measuring system 1: DB31, ... DBX1.5 (position measuring system 1) = 1 The control then sets the status signal:

DB31, ... DBX102.5 (position measuring system 1 activated) == 1

The "Park passive position measuring system" function is active for position measuring system 2. This means that position measuring system 2 does not become passive, but remains in the "Park" state.

## **Objective**

The user now wishes to remount attachment head "A" again.

# **Execution**

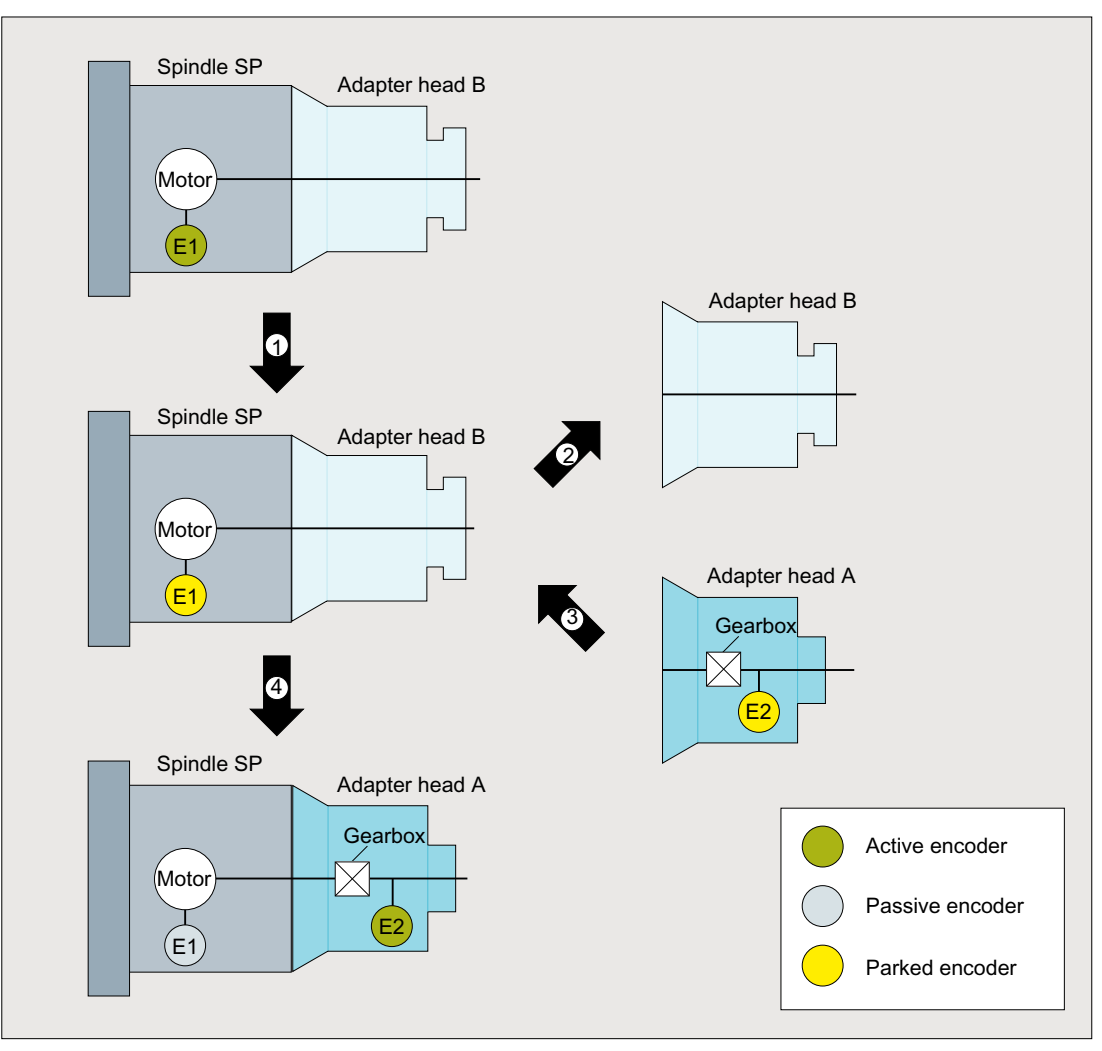

① Using the "Park machine axis" function, the user deactivates position measuring system 1: DB31, ... DBX1.5 (position measuring system  $1$ ) = 0

The controller then resets the status signal for the position measuring system:

DB31, ... DBX102.5 (position measuring system 1 activated) == 0

- ② The user waits for the status signal and only now removes the attachment head "B" from the spindle.
- ③ Attachment head "A" is now mounted on the spindle.
- ④ The user activates position measuring system 2:

DB31, ... DBX1.6 (position measuring system 2) = 1

As a consequence, position measuring system 1 is also simultaneously activated; This is be‐ cause the "Park passive position measuring system" function is not active for position measuring system 1 (motor measuring system!). Position measuring system 1 becomes a passive position measuring system.

The controller then sets the status signals for the position measuring systems:

DB31, ... DBX102.5 (position measuring system 1 activated) == 1

DB31, ... DBX102.6 (position measuring system 2 activated) == 1

# <span id="page-210-0"></span>6.9.4 Example: Changing an attachment head for two direct position measuring systems

## Initial situation

- Attachment head "A" has an encoder E3.
- Attachment head "B" does not have an encoder.
- Spindle "SP" has two encoders E1 and E2.
- One of the following two telegram types is configured in MD13060 \$MN\_DRIVE\_TELEGRAM\_TYPE (standard telegram type for PROFIdrive):
	- Telegram 118 (two external encoders) or
	- Telegram 138 (two external encoders, plus torque precontrol)

#### Further information:

Information regarding encoder assignment, see: Commissioning Manual CNC Commissioning: NC, PLC, drive; Communication between NC and drive > Drives: Assign axis

- The following position measuring systems are configured in the spindle "SP":
	- Direct encoder E2 as position measuring system 1
	- Direct encoder E3 as position measuring system 2
- Attachment head "A" with encoder E3 is currently mounted on the spindle.
- Position measuring system 2 is the active measuring system: DB31, ... DBX1.6 = 1 Position measuring system 1 is passive.
- The "Park passive position measuring system" function is:
	- Not active for position measuring system 1: MD31046 \$MA\_ENC\_PASSIVE\_PARKING  $[0] = 0$
	- Active for position measuring system 2: MD31046 \$MA\_ENC\_PASSIVE\_PARKING [ 1 ] = 1

## **Objective**

The user would like to change from attachment head "A" to attachment head "B."

# **Execution**

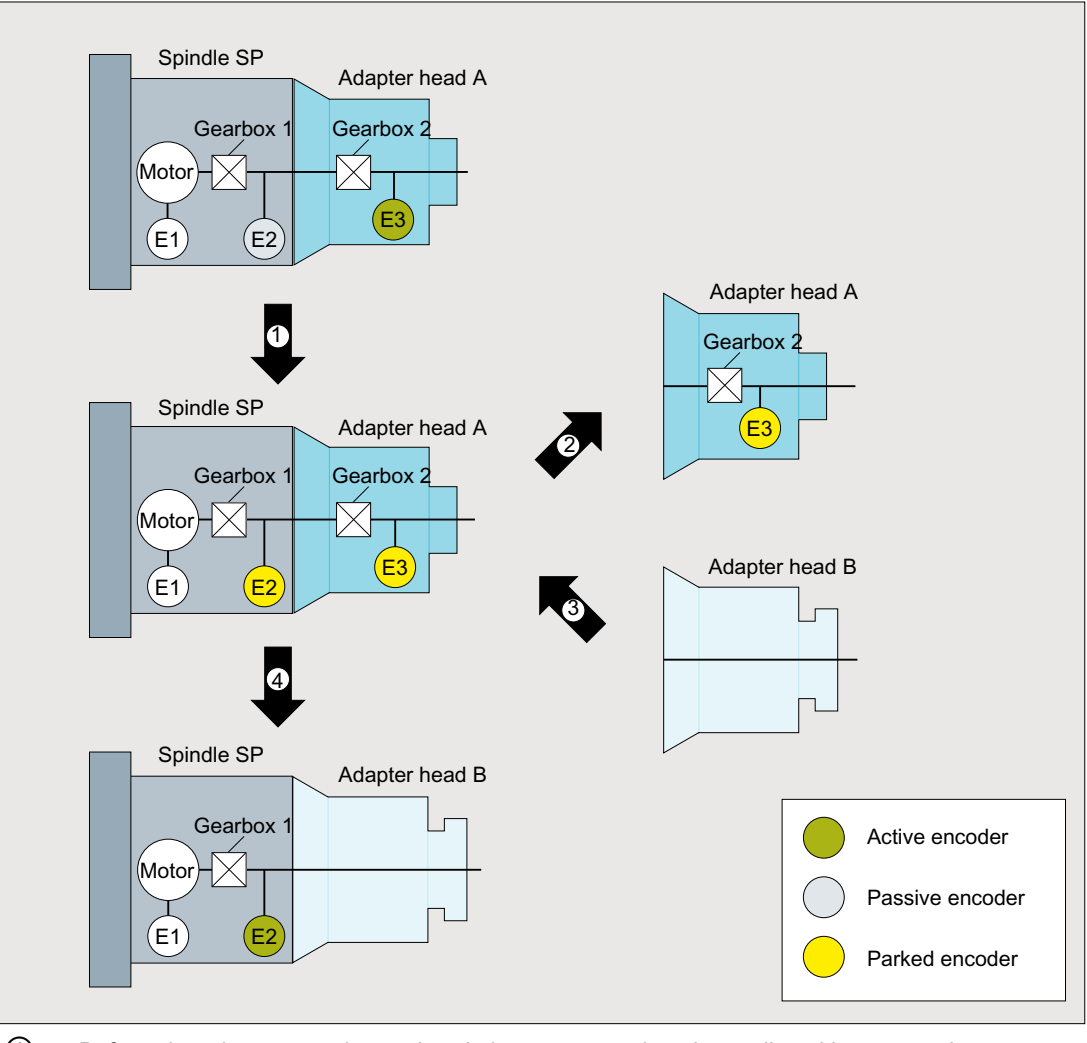

① Before changing an attachment head, the user must deactivate all position measuring systems of the machine axis using the "[Parking a machine axis](#page-199-0) (Page [200\)](#page-199-0)" function: DB31, ... DBX1.5 (position measuring system  $1$ ) = 0

DB31, ... DBX1.6 (position measuring system  $2$ ) = 0

The controller then resets the status signals for the position measuring systems:

DB31, ... DBX102.5 (position measuring system 1 activated) == 0

DB31, ... DBX102.6 (position measuring system 2 activated) == 0

② The user waits for the status signals and only now removes the attachment head "A" from the spindle. This electrically disconnects the encoder cable between the attachment head "A" and coupling. The absence of encoder E3 does not generate any NC or drive faults.

- ③ Attachment head "B" is now mounted on the spindle.
- ④ The user only activates position measuring system 1: DB31, ... DBX1.5 (position measuring system 1) = 1 The control sets the status signal:

DB31, ... DBX102.5 (position measuring system 1 activated) == 1

The "Park passive position measuring system" function is active for position measuring system 2. This means that position measuring system 2 does not become passive, but remains in the "Park" state.

## **Objective**

The user now wishes to remount attachment head "A" again.

# **Execution**

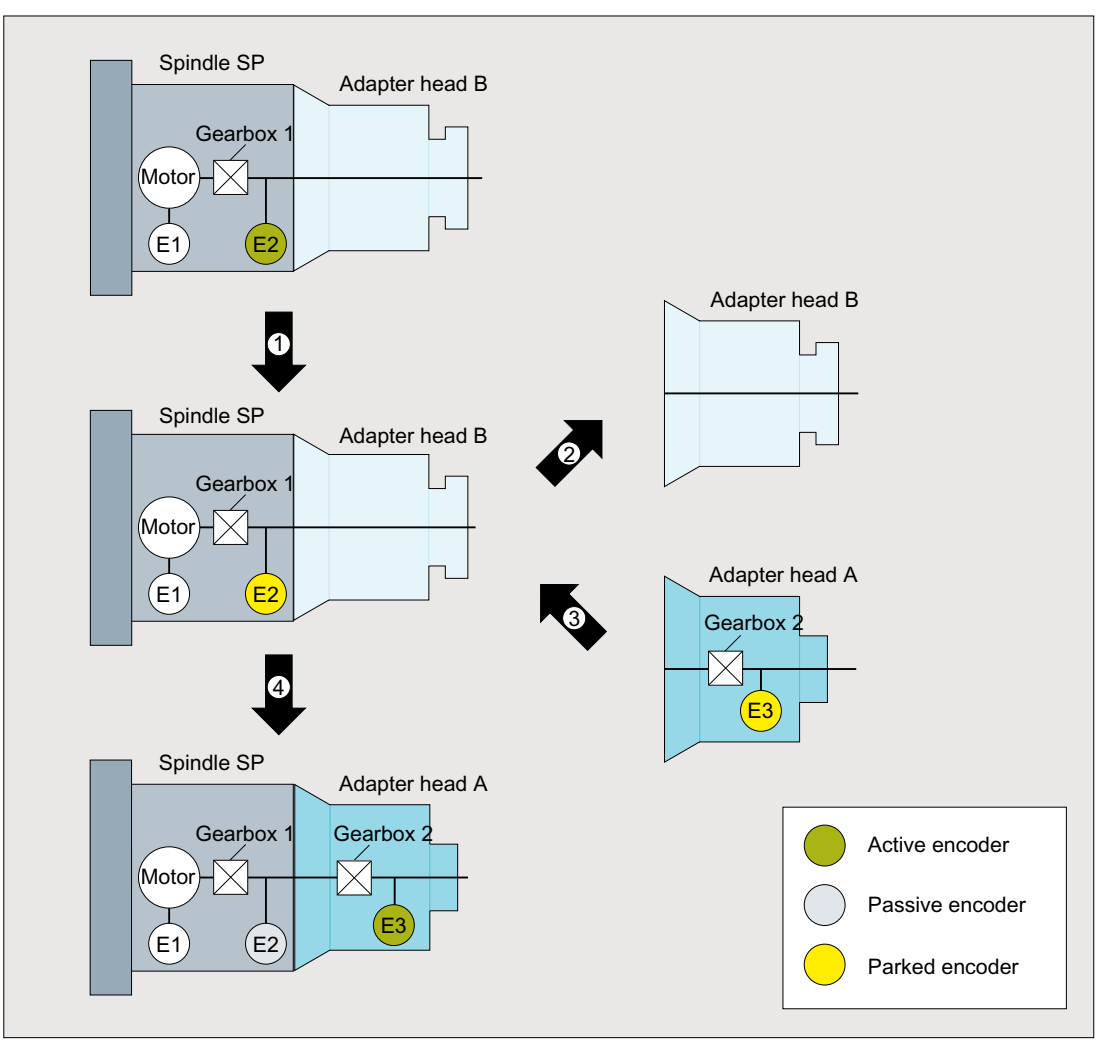

① Using the "Park machine axis" function, the user deactivates position measuring system 1: DB31, ... DBX1.5 (position measuring system  $1$ ) = 0

The controller then resets the status signal for the position measuring system:

DB31, ... DBX102.5 (position measuring system 1 activated) == 0

- ② The user waits for the status signal and only now removes the attachment head "B" from the spindle.
- ③ Attachment head "A" is now mounted on the spindle.
- ④ The user activates position measuring system 2:

DB31, ... DBX1.6 (position measuring system 2) = 1

As a consequence, position measuring system 1 is also simultaneously activated; This is be‐ cause the "Park passive position measuring system" function is not active for position measuring system 1. Position measuring system 1 becomes a passive position measuring system. The controller then sets the status signals for the position measuring systems: DB31, ... DBX102.5 (position measuring system 1 activated) == 1

DB31, ... DBX102.6 (position measuring system 2 activated) == 1

# <span id="page-214-0"></span>6.9.5 Example: Measuring system switchover when encoders are missing in certain parts of the range

In the following example, the direct linear position measuring system is only available in the machining zones, while only the motor measuring system is available outside the machining zones.

## Initial situation

- Linear axis "X" has two incremental encoders:
	- Motor encoder E1
	- Direct linear encoder E2
- Direct linear encoder E2 is only available in the machining range.
- One of the following two telegram types is configured in MD13060 \$MN\_DRIVE\_TELEGRAM\_TYPE (standard telegram type for PROFIdrive):
	- Telegram 116 (motor encoder + an external encoder) or
	- Telegram 136 (motor encoder + an external encoder, and torque precontrol)
- The following position measuring systems are configured for the machine axis:
	- Motor encoder E1 as position measuring system 1
	- Direct linear encoder E2 as position measuring system 2
- When the machine is switched on, the user activates both position measuring systems:
	- DB31, ... DBX1.5 (position measuring system 1) = 1
	- DB31, ... DBX1.6 (position measuring system 2) = 1

When both position measuring systems are simultaneously activated, then the control selects position measuring system 1 as active position measuring system.

- Position measuring system 2 is selected for machining:
	- $-$  DB31, ... DBX1.5 (position measuring system 1) = 0
	- DB31, ... DBX1.6 (position measuring system 2) = 1
- The "Park passive position measuring system" function is:
	- Not active for position measuring system 1: MD31046 \$MA\_ENC\_PASSIVE\_PARKING  $[0] = 0$
	- Active for position measuring system 2: MD31046 \$MA\_ENC\_PASSIVE\_PARKING [ 1 ] = 1
- Transfer of the position and the "referenced" status is activated for position measuring system 2: MD34210 \$MA\_ENC\_REFP\_STATE[ 1 ] = 2

# Objective

When passing through the range outside linear position measuring system E2, the missing encoder signals should not initiate any faults in the drive and in the control.
6.9 Parking the passive position measuring system

### **Execution**

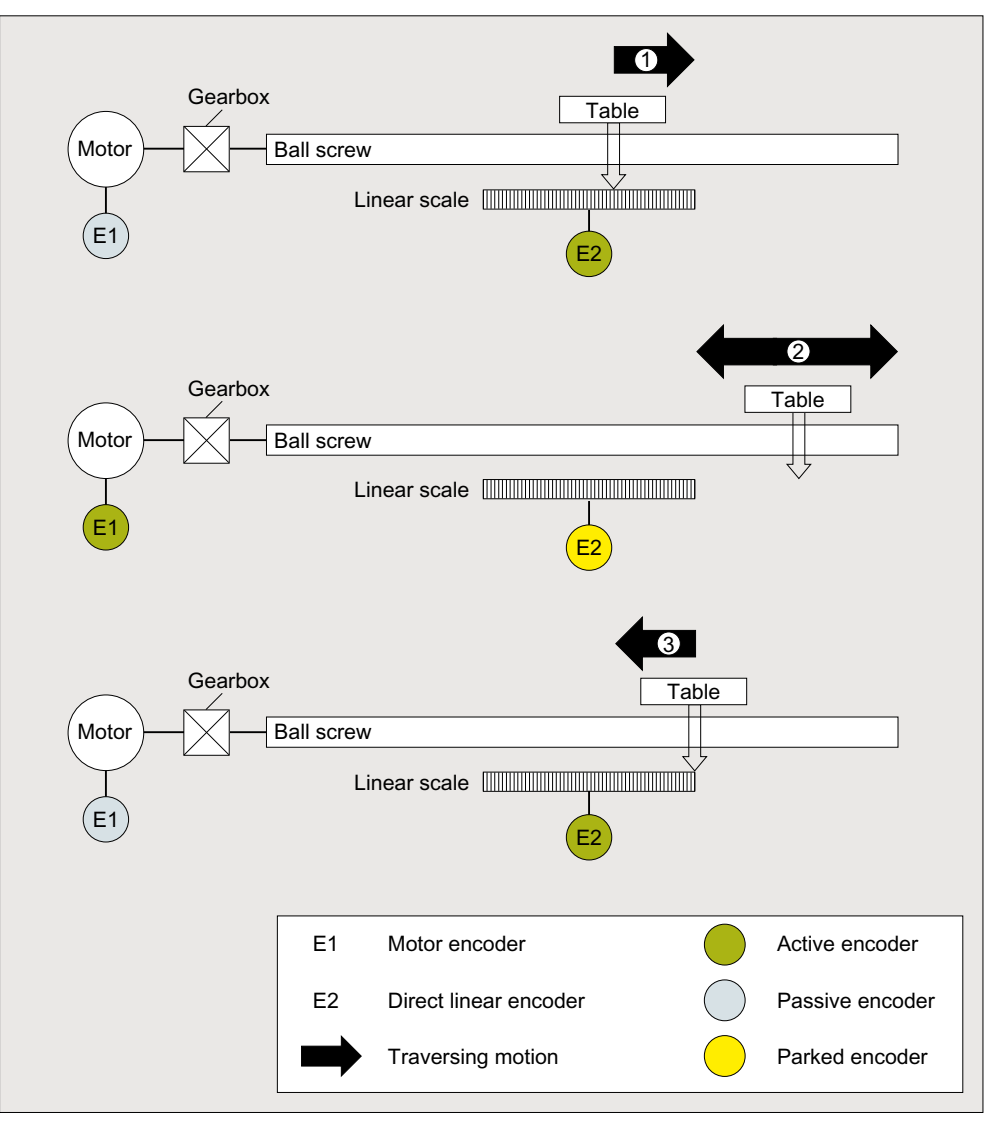

① Before the table reaches the end of the linear position measuring system, a switchover must be made to the motor measuring system. The user does this by activating both position measuring systems:

DB31, ... DBX1.5 (position measuring system  $1$ ) = 1

DB31, ... DBX1.6 (position measuring system 2) = 1

Using the "Park passive position measuring system" function, the linear position measuring system, which is passive after the measuring system switchover, is parked by the control. The control resets the status signal:

DB31, ... DBX102.6 (position measuring system 2 activated) == 0

The user waits for the status signal before continuing to traverse in the range outside the linear position measuring system.

② Traversing through the range outside the linear position measuring system with the motor meas‐ uring system.

#### 6.10 Switching over encoder data sets

③ If the table returns to the linear position measuring system range, at standstill, the user switches from the motor measuring system to the linear position measuring system: DB31, ... DBX1.5 (position measuring system  $1$ ) = 0 DB31, ... DBX1.6 (position measuring system 2) = 1 The control sets the status signal: DB31, ... DBX102.6 (position measuring system 2 activated) == 1 The motor measuring system becomes a passive position measuring system.

#### Result

Both position measuring systems are referenced. The position of the linear position measuring system corresponds to the position of the motor measuring system at the switchover instant. The linear position measuring system must be rereferenced if the position accuracy is not sufficient.

## 6.10 Switching over encoder data sets

## Application

Different attachment heads may be used in succession on one and the same power unit in order to perform different machining tasks.

One motor data set (MDS) and one encoder data set (EDS) must be programmed for each attachment head that is equipped with a motor or an encoder. These data sets must be switched over in the PLC program whenever the attachment head is changed. An MDS/EDS switchover can only be implemented indirectly in this regard via switchover of the drive data set (DDS).

## Function

## **NOTICE**

#### Machine damage

If the following drive parameters and machine data have different settings, the axis might not traverse at the programmed speed or to the programmed position.

The machine data must be changed simultaneously and consistently with encoder data switchover in the parked state.

Encoder data switchover in the control is limited to the following SINAMICS drive parameters.

- p0408 (rotary encoder pulse number)
- p0418 (fine resolution of encoder emulation Gx\_XIST1 (in bits))
- p0419 (fine resolution absolute value Gx XIST2 (in bits))

With these parameters, it is possible to switch over encoder data sets with the same encoder type but a different number of encoder pulses.

6.10 Switching over encoder data sets

Switchover in the control is activated in the following machine data:

MD31700 \$MA\_ENC\_EDS\_ACTIVE (activate EDS use)

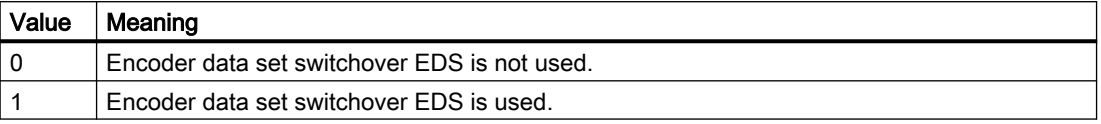

A machine data item is provided for each of the drive parameters p0408, p0418, and p0419, which must be parameterized in accordance with the active encoder data set:

- MD31710 \$MA\_ENC\_RESOL\_EDS (encoder pulses per revolution for EDS use)
- MD31720 \$MA\_ENC\_PULSE\_MULT\_EDS (encoder multiplication (high resolution) for EDS use)
- MD31730 \$MA\_ABS\_INC\_RATIO\_EDS (absolute encoder: ratio between absolute resolution and incremental resolution for EDS use)

#### **Effectiveness**

If MD31700 \$MA\_ENC\_EDS\_ACTIVE = 1, the following machine data no longer take effect:

- MD30260 \$MA\_ABS\_INC\_RATIO (absolute encoder: ratio between absolute resolution and incremental resolution)
- MD31020 \$MA\_ENC\_RESOL (encoder pulses per revolution)
- MD31025 \$MA\_ENC\_PULSE\_MULT (encoder multiplication (high resolution))

The drive data switchover in DB3x.DBX21.0 - 4 also switches over the encoder data sets. Switchover is performed in the parked state (see Chapter "[Parking a machine axis](#page-199-0) (Page [200\)](#page-199-0)" and "[Parking the passive position measuring system](#page-201-0) (Page [202](#page-201-0))").

#### **Note**

If MD31700 \$MA\_ENC\_EDS\_ACTIVE = 1, no plausibility check between the values set in the drive and control is performed.

NC/PLC interface signal:

- DB31, ... DBX21.7 (pulse enable)
- DB31, ... DBX21.6 (integrator inhibit, speed controller)
- DB31, ... DBX21.5 (motor selection)
- DB31, ... DBX21.0 4 (request for switchover of a motor and/or drive data set) The interface can be flexibly parameterized using: DB31, ... .DBX130.0 - 4

6.10 Switching over encoder data sets

#### Boundary conditions

SINUMERIK supplementary conditions

- Only machine data for rotary encoders are available.
- Traversing range extension for absolute-value encoders MD30270 \$MA\_ENC\_ABS\_BUFFERING = 0 is not permissible.

SINAMICS supplementary conditions are described in the following documentation.

#### Further information

Function Manual Drive Functions SINAMICS S120; Basic information about the drive system > Data sets

- DDS: Drive Data Set
- EDS: Encoder Data Set

#### Other machine data

In addition to the machine data of the axis monitoring function, the following additional machine data should be set or checked:

### All machine axes

- MD31030 \$MA\_LEADSCREW\_PITCH (leadscrew pitch)
- MD31050 \$MA\_DRIVE\_AX\_RATIO\_DENOM (denominator load gearbox)
- MD31060 \$MA\_DRIVE\_AX\_RATIO\_NUMERA (numerator load gearbox)
- MD31070 \$MA\_DRIVE\_ENC\_RATIO\_DENOM (denominator measuring gearbox)
- MD31080 \$MA\_DRIVE\_ENC\_RATIO\_NUMERA (numerator measuring gearbox)
- MD32810 \$MA\_EQUIV\_SPEEDCTRL\_TIME (equivalent time constant speed control loop for feedforward control)
- Encoder resolution: see Function Manual "Axes and Spindles", Section "G2: Velocities, setpoint/actual value systems, closed-loop control".

#### Machine axes with analog speed setpoint interface

- MD32260 \$MA\_RATED\_VELO (rated motor speed)
- MD32250 \$MA\_RATED\_OUTVAL (rated output voltage)

## 6.11.1 Machine data

## 6.11.1.1 NC-specific machine data

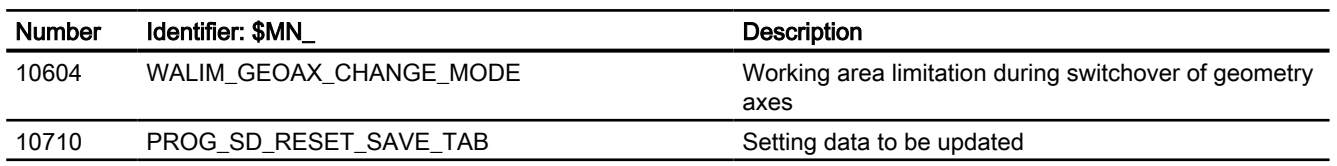

## 6.11.1.2 Channelspecific machine data

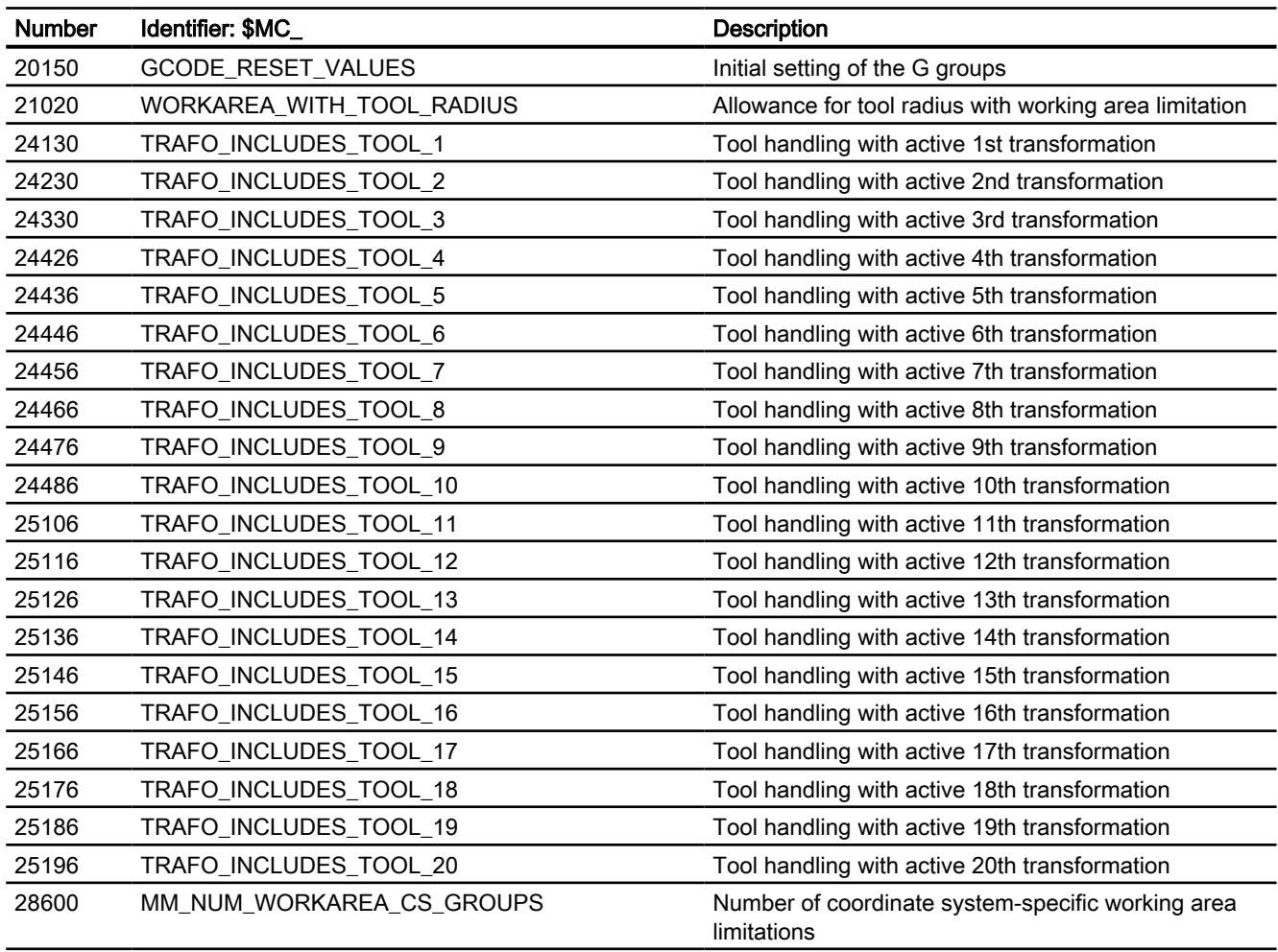

## 6.11.1.3 Axis/spindlespecific machine data

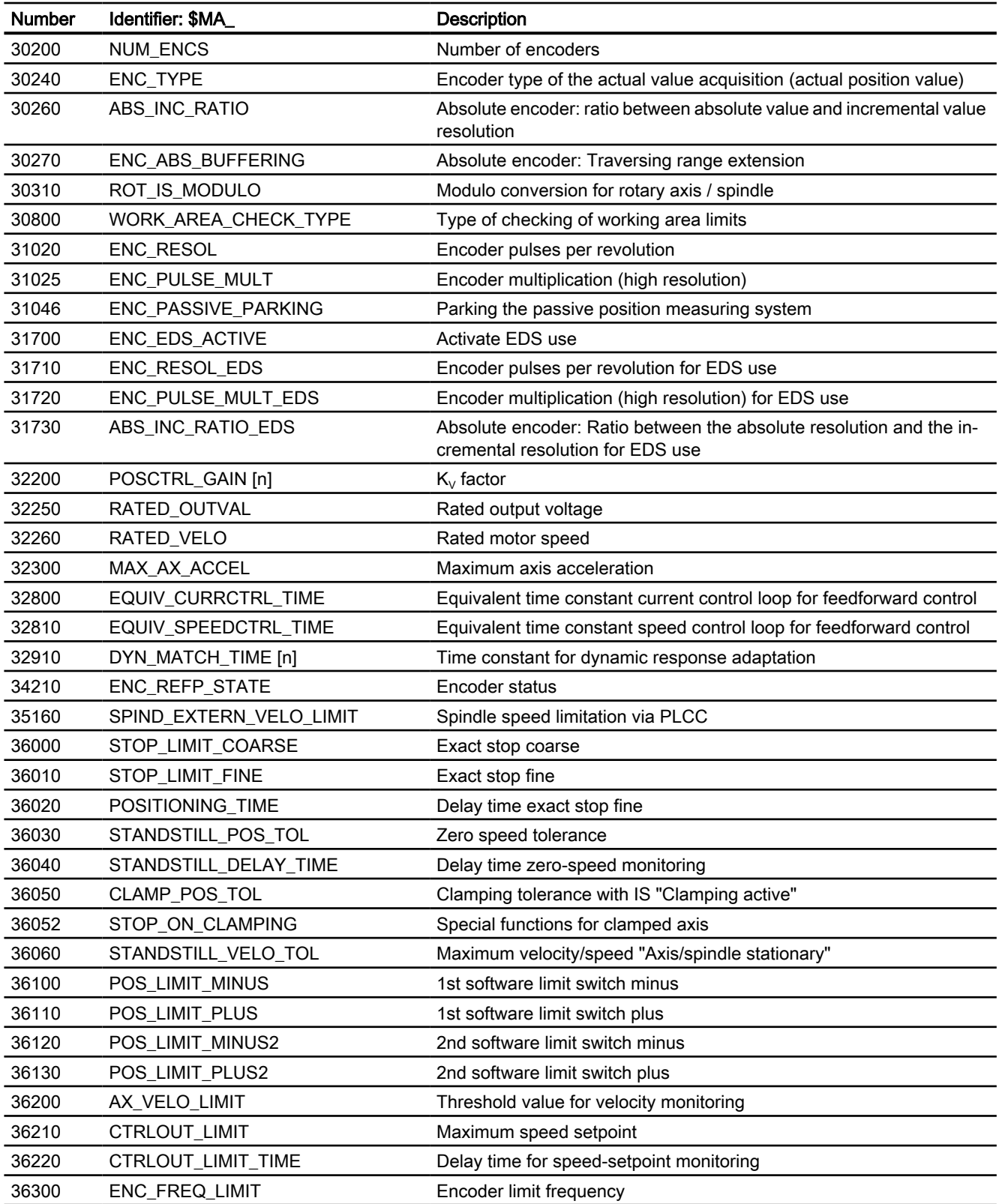

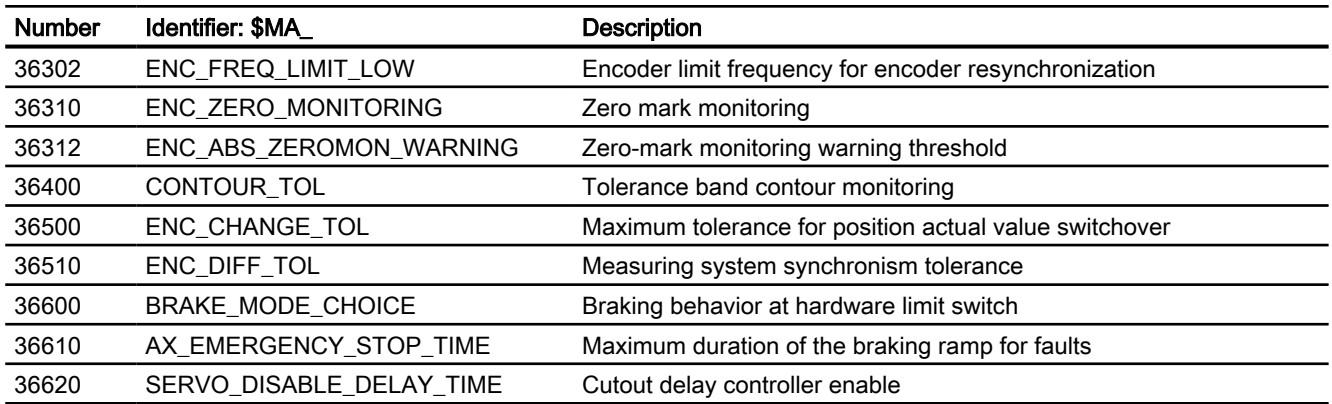

## 6.11.2 Setting data

## 6.11.2.1 Axis/spindlespecific setting data

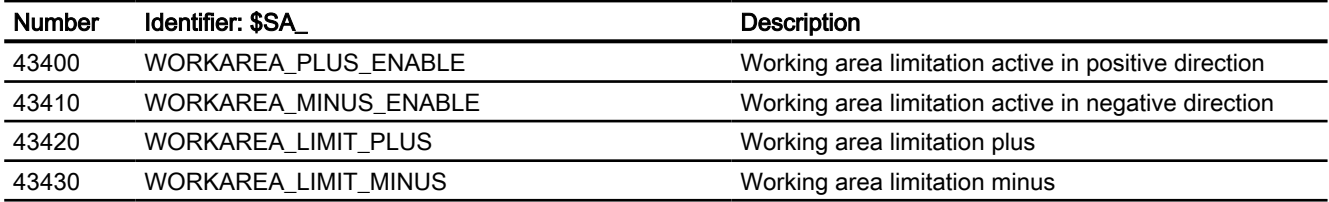

# K6: Contour tunnel monitoring

## 7.1 Brief description

## 7.1.1 Contour tunnel monitoring

#### Function

The absolute movement of the tool tip in space is monitored. The function operates channel specific.

#### Model

A round tunnel with a definable diameter is defined around the programmed path of a machining operation. Axis movements are stopped as an option if the path deviation of the tool tip is greater than the defined tunnel as the result of axis errors.

#### Response

In the event of a recognized deviation, the system reacts as quick as possible. However, at least one interpolator clock cycle will pass, before one of the following reactions will occur:

- An alarm is triggered when the tunnel is violated and the axes continue to traverse.
- Violation of the tunnel triggers an alarm and the axis movements are decelerated.

#### Braking methods

If the monitoring tunnel is violated, one of the following methods can be used to decelerate:

- Deceleration ramp
- Speed setpoint zero and follow-up mode

#### Use

The function can be used for 2D and 3D paths. For 2D the monitoring surface is defined by parallel lines to the programmed path. The monitoring area is defined by 2 or 3 geometry axis.

Monitoring of synchronized axes, positioning axes, etc. that are not geometry axes is performed directly on the machine axis plane with the "Contour monitoring".

7.1 Brief description

## Example

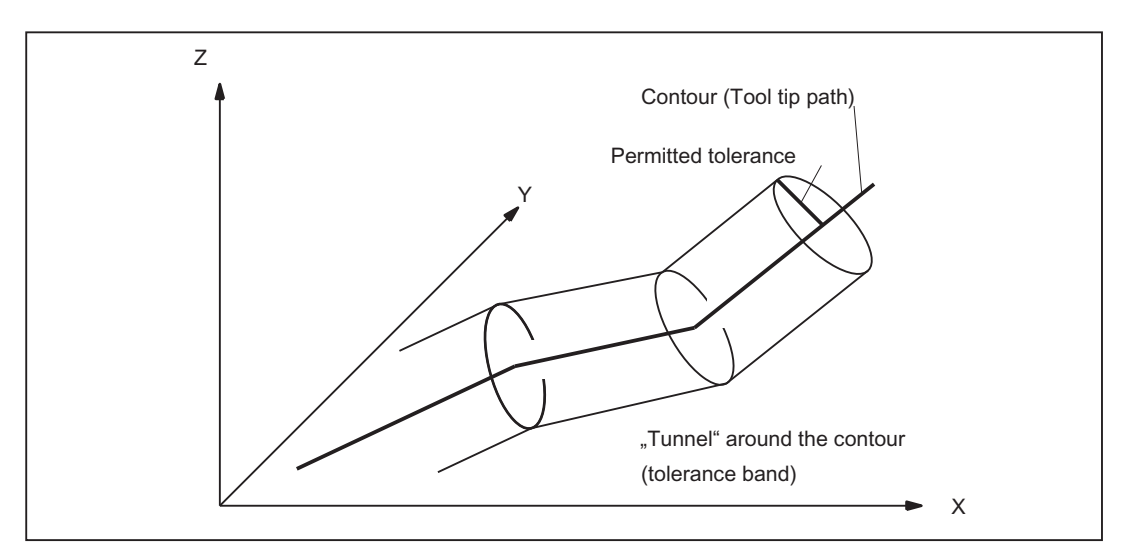

The following figure is a diagram of the monitoring area shown by way of a simple example.

Figure 7-1 Position of the contour tunnel around the programmed path

As long as the calculated actual position of the tool tip remains inside the sketched tunnel, motion continues in the normal way. If the calculated actual position violates the tunnel, an alarm is triggered (in the default setting) and the axes are stopped by "Ramp Stop". This response to the violation of the tunnel can be disabled (alarm triggered but movement continued) or intensified (rapid stop) by means of a machine data setting.

## Analysis

The calculated distance between the programmed path and the actual values can be routed to an analog output to analyze the progression of the contour errors during normal operation (quality control).

## 7.1.2 Programmable contour accuracy

## Function

As an alternative to the function described in "Contour tunnel monitoring", i.e. monitoring of the machining accuracy and stopping machining if excessive deviations occur, another function is offered. With this function, the selected accuracy is always achieved with the path velocity being reduced if necessary. Detailed information about this function can be found under the subject "Programmable contour accuracy".

## 7.2 Contour tunnel monitoring

### Aim of the monitoring function

The aim of the monitoring function is to stop the movement of the axes if axis deviation causes the distance between the tool tip (actual value) and the programmed path (setpoint) to exceed a defined value (tunnel radius).

## Tunnel size

The radius of the contour tunnel being monitored around the programmed path must be defined to implement the monitoring function:

MD21050 \$MC\_CONTOUR\_TUNNEL\_TOL (Response threshold for Contour tunnel monitoring)

If the machine data is set to 0.0, monitoring is not performed. The value of the machine data is transferred to the control for new configurations.

### Parameterizable deceleration behavior

The deceleration behavior for the monitoring response can be set via the following machine data:

MD21060 \$MC\_CONTOUR\_TUNNEL\_REACTION (Reaction upon response of contour tunnel monitoring)

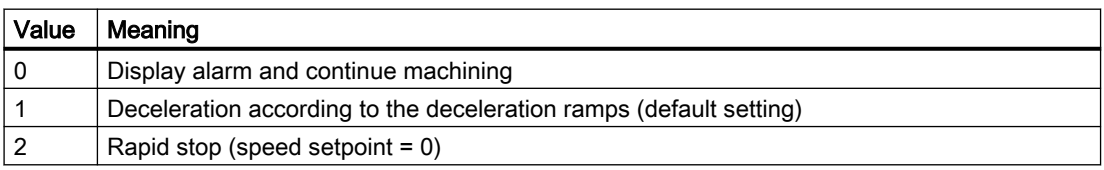

#### Encoder switchover

Switching between two encoder systems usually causes a sudden change in the actual position of the tool tip. This change resulting from encoder switchover must not be so large as to cause the tool tip to violate the monitoring tunnel. The radius defined in MD21050 must be higher than the allowed tolerance on actual value switchover:

MD36500 \$MA\_ENC\_CHANGE\_TOL (Max. tolerance for position actual value switchover)

## Activation

The monitoring will only become active if the following conditions are met:

- MD21050 is higher than 0.0.
- At least two geometry axes have been defined.

7.3 Programmable contour accuracy

## Shutting down

Monitoring can be stopped by enabling the machine data setting:

 $MD21050 = 0.0$ .

## Analysis output

The values of deviation of the actual value of the tool tip from the programmed path can – for analysis purposes – be output on a fast analog output (accuracy monitoring).

The assignment of an analog output to output the contour error is programmed in machine data: MD21070 \$MC\_CONTOUR\_ASSIGN\_FASTOUT

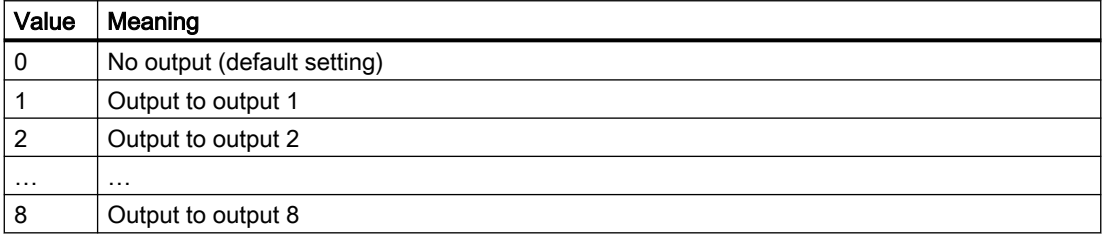

#### Scale

The tunnel radius set in MD21050 corresponds to a voltage of 10 V at the output.

## 7.3 Programmable contour accuracy

## Function

The function "Programmable contour accuracy" limits the contour errors caused by control behavior and jerk filter to a specified value by reducing the path velocity on curved contours by the necessary amount. It allows the user to set a compromise between accuracy and productivity of a machining.

#### **Note**

The "LookAhead" function ensures that the velocity necessary for maintaining the required contour accuracy is not exceeded at any point along the path.

## **Configuration**

The mode of operation and parameterization of the function is determined by the machine data:

7.3 Programmable contour accuracy

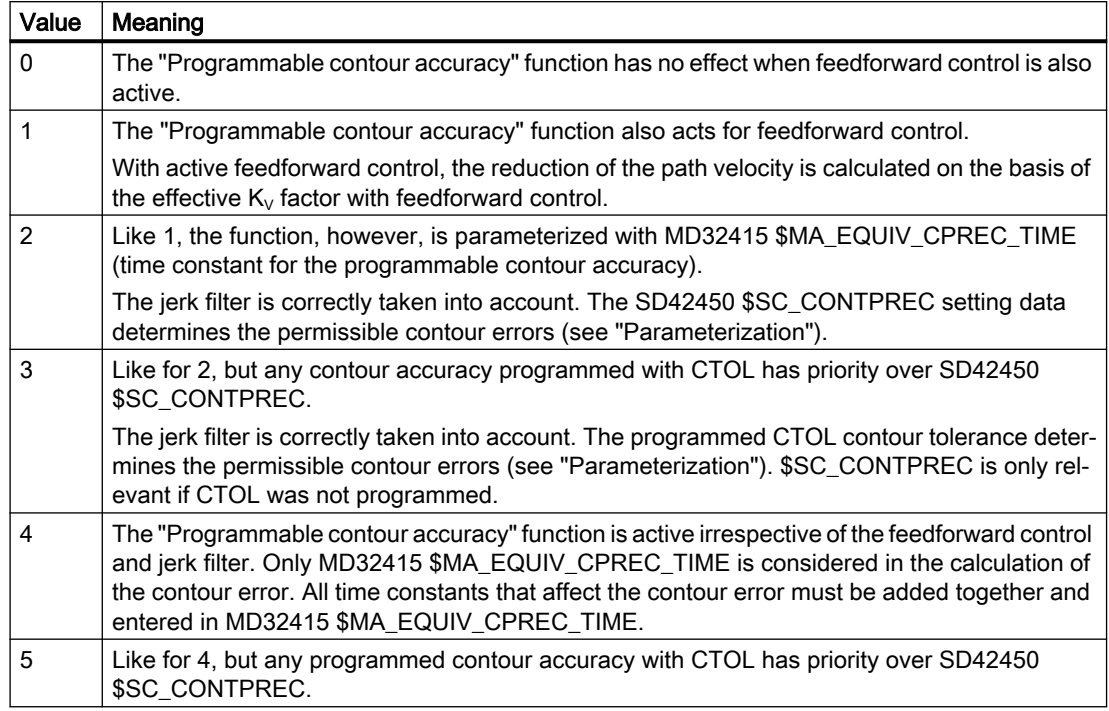

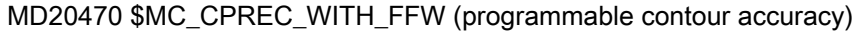

For the MD20470 = 2 or 3 functional versions, the control assumes that there is a jerk filter time constant (MD32410 \$MA\_AX\_JERK\_TIME) for which the setting of the control section with feedforward control produces a negligible contour error. This value must be entered in the machine data MD32415 \$MA\_EQUIV\_CPREC\_TIME (see "Parameterization").

To calculate the contour error based on the set jerk filter type (MD32402 \$MA\_AX\_JERK\_MODE), the following value is used:

- For active feedforward control, the difference: MD32410 \$MA\_AX\_JERK\_TIME - MD32415 \$MA\_\$MA\_EQUIV\_CPREC\_TIME
- Without feedforward control, the complete value from MD32410 \$MA\_AX\_JERK\_TIME

This procedure allows the commissioning engineer to first change from an initially precise, but possibly excessively hard, setting by increasing the jerk filter time constants to a softer setting with a controlled loss of accuracy.

If function "Programmable contour accuracy" is used in combination with jerk filter type "FIR low pass" (MD32402 \$MA\_AX\_JERK\_MODE = 5), memory space must be made available for the characteristic curve approximation of FIR filters during commissioning with the memoryconfiguring machine data MD38020 \$MA\_MM\_CPREC\_FIR\_POINTS. If no memory is made available (MD38020 = 0), the function cannot be executed and alarm 10990 is output.

Restrictions:

- The function does not use the "band stop" jerk filter type (MD32402 \$MA\_AX\_JERK\_MODE  $= 3$ ).
- The MD20470 = 2 or 3 functional versions are primarily intended for use with feedforward control. If one of the two functional versions is active for switched off feedforward control, a contour error that results from the  $K_{\nu}$  factor is added. This reduces the path velocity significantly faster.

#### 7.3 Programmable contour accuracy

#### Note

The MD20470 = 0 or 1 functional versions are no longer recommended. They only provide compatibility with older software versions.

#### Parameterization

#### Contour accuracy

The maximum contour error for the path of the geometry axes on curved contours is determined by:

- For MD20470 \$MC\_CPREC\_WITH\_FFW = 2 with the setting data: SD42450 \$SC\_CONTPREC (contour accuracy)
- For MD20470 \$MC\_CPREC\_WITH\_FFW = 3 with the contour tolerance programmed with CTOL.

The smaller the value and the lower the  $K_{\nu}$  factor of the geometry axes, the greater the path feedrate on curved contours is lowered.

#### Minimum path feedrate

The user can use the following setting data to specify a minimum path feedrate for the "Programmable contour accuracy" function:

SD42460 \$SC\_MINFEED (minimum path feed with CPRECON)

The feedrate will not limited below this value, unless a lower F value has been programmed or the dynamic limitations of the axes force a lower path velocity.

#### Time constant for the programmable contour accuracy

The equivalent time constant for the MD20470 = 2 or 3 functional versions (see "Configuration") is entered in the machine data:

MD32415 \$MA\_EQUIV\_CPREC\_TIME (time constant for the programmable contour accuracy)

MD32415 must contain that jerk filter time constant (MD32410 \$MA\_AX\_JERK\_TIME) for which the contour error for active feedforward control is negligibly small.

#### Programming

The "programmable contour accuracy" can be activated and deactivated in the part program with the CPRECON and CPRECOF modal G commands.

Example:

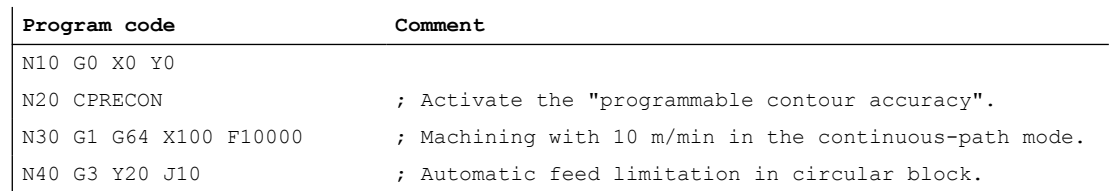

7.4 Constraints

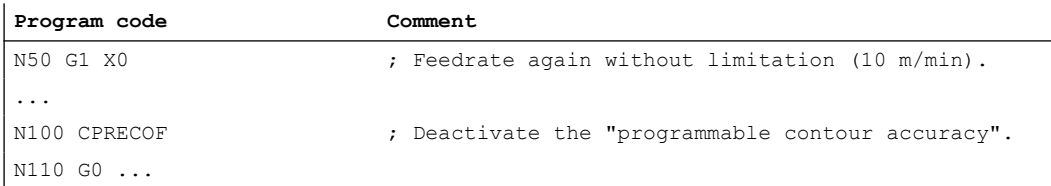

The two CPRECON and CPRECOF modal G commands form G group 39 (programmable contour accuracy).

#### Behavior for part program start and after reset / part program end

For part program start and after reset / part program end, the configured control initial setting acts for the G group 39:

MD20110 \$MC\_RESET\_MODE\_MASK (definition of initial control settings after RESET / TP End)

MD20112 \$MC\_START\_MODE\_MASK (definition of the basic setting of the control after part program start)

#### Supplementary conditions

#### Positioning axes

The function considers only the geometry axes of the path. It does not have any effect of the velocities for the positioning axes.

#### References

Information about MD32402 \$MA\_AX\_JERK\_MODE (filter type for axial jerk limitation) and MD32410 \$MA\_AX\_JERK\_TIME (time constant for the axial jerk filter), see:

● Function Manual, Basic Functions; Acceleration (B2), Section: "Functions" > "Jerk filter (position setpoint filter, axis-specific)"

Information about CTOL, see:

● Function Manual, Basic Functions; Continuous-Path Mode, Exact Stop, Look Ahead (B1), Section: "Contour/orientation tolerance"

## 7.4 Constraints

#### Availability of the "Contour tunnel monitoring" function

The function is an option ("Contour monitoring with tunnel function"), which must be assigned to the hardware via the license management.

### 7.5 Data lists

## Coupled motion

If coupled motion between two geometry axes is programmed with contour tunnel monitoring, this always results in activation of the contour tunnel monitoring. In this case, the contour tunnel monitoring must be switched off before programming the coupled motion:

MD21050 \$MC\_CONTOUR\_TUNNEL\_TOL = 0.0

## 7.5 Data lists

## 7.5.1 Machine data

## 7.5.1.1 Channelspecific machine data

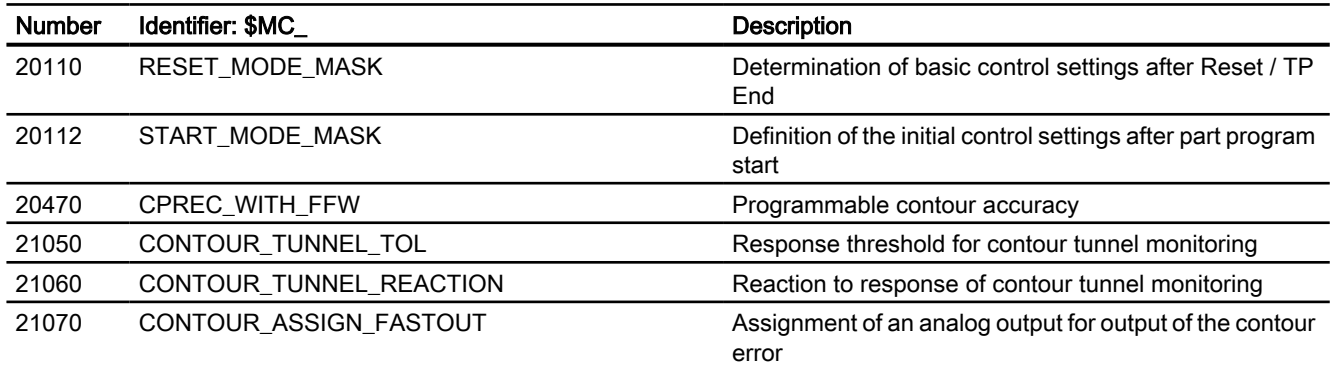

## 7.5.1.2 Axis/spindlespecific machine data

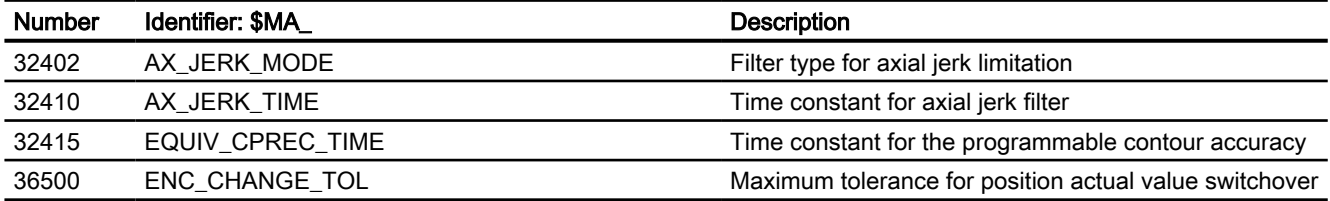

## 7.5.2 Setting data

## 7.5.2.1 Channelspecific setting data

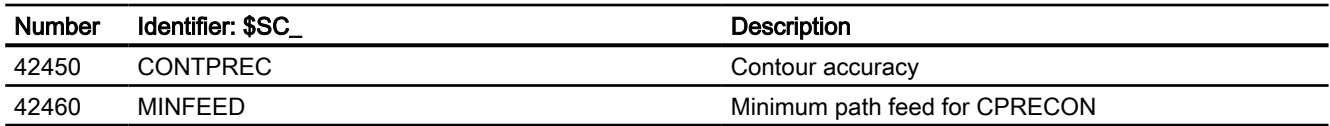

7.5 Data lists

# K3: Compensations

## 8.1 Introduction

#### Accuracy errors

The accuracy of machine tools is impaired as a result of deviations from the ideal geometry, power transmission faults and measuring system errors. Temperature differences and mechanical forces often result in great reductions in precision when large workpieces are machined.

#### Compensation functions

Some of these deviations can usually be measured during commissioning and then compensated for during operation on the basis of values read by the positional actual-value encoder and other sensory devices. State-of-the-art CNC controls have compensation functions that are active on an axis for axis basis.

#### Parameterization

These compensation functions can be set for each machine individually with axis-specific machine data.

#### **Activation**

The compensations are active in all operating modes of the control as soon as the input data are available. Any compensations that require the position actual value are not activated until the axis reaches the reference point.

#### Position display

The normal actual-value and setpoint position displays ignore the compensation values and show the position values of an ideal machine. The compensation values are output in the "Diagnosis" operating area of the "Axis/Spindle Service" window.

8.2 Temperature compensation

## 8.2 Temperature compensation

### 8.2.1 Function

#### Deformation due to temperature effects

Heat generated by the drive equipment or high ambient temperatures (e.g. caused by sunlight, drafts) cause the machine base and parts of the machinery to expand. This expansion depends, among other things, on the temperature and on the thermal conductivity of the machine parts.

#### **Effects**

Due to the thermal expansion of the machinery, the actual positions of the axes change depending on temperature. This has a negative impact on the precision of the workpieces being machined.

#### Temperature compensation

By activating the "temperature compensation" function, actual value changes due to temperature effects can be compensated on an axis-by-axis basis.

#### Sensor equipment

To provide effective temperature compensation, a number of temperature sensors for acquiring a temperature profile are needed in addition to the actual position data from existing encoders.

Since temperature-dependent changes occur relatively slowly, the PLC can acquire and preprocess the temperature profile in a minutes cycle, for example.

#### Error curves

In order to implement temperature compensation, the actual-value offsets over the positioning range of the axis must be measured at a given temperature (T) and plotted. This produces an error curve for this temperature value. Error curves must be produced for different temperatures.

#### Error curve characteristic

If an axis position reference point  $P_0$  is selected, an offset in the reference point (corresponds to the "position-independent component" of the temperature compensation) can be observed as the temperature changes, and because of the change in length an additional offset in the other position points, which increases with the distance to the reference point (corresponds to the "position-dependent component" of the temperature compensation).

The error curve for a given temperature T can generally be represented with sufficient accuracy by a straight line with a temperature dependent gradient and reference position:

8.2 Temperature compensation

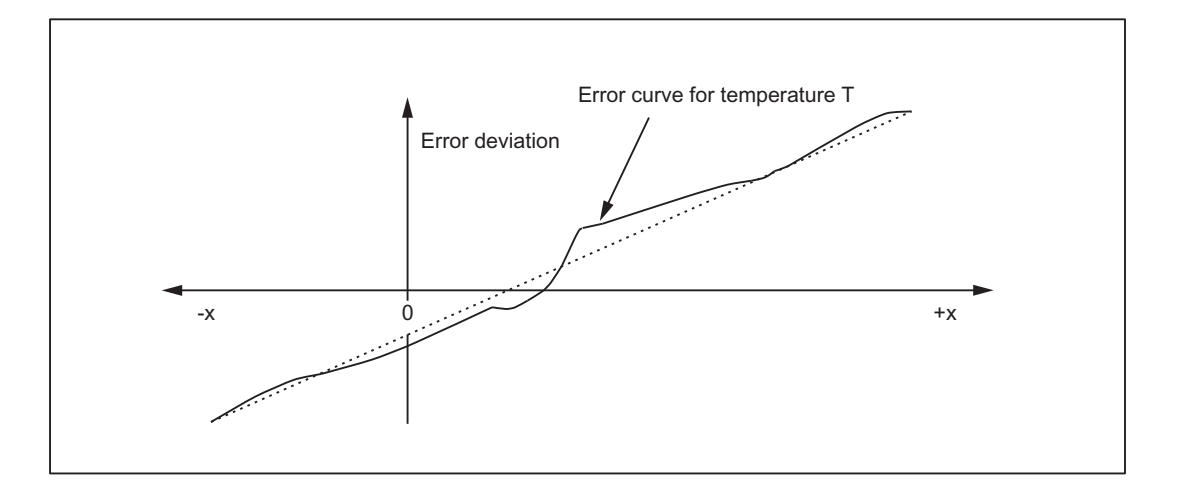

#### Compensation equation

The compensation value ∆K<sub>x</sub> is calculated on the basis of current actual position P<sub>x</sub> of this axis and temperature T according to the following equation:

 $\Delta K_{x}$  = K<sub>0</sub> (T) + tanβ (T) \* (P<sub>x</sub> - P<sub>0</sub>)

The meaning is as follows:

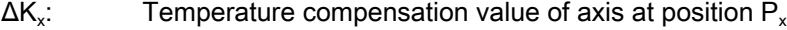

 $K_0$ : : Position-independent temperature compensation value of axis

 $P_{x}$ : Actual position of axis

 $P_0$ : Reference position of axis

tanβ: Coefficient for the position-dependent temperature compensation (corresponds to the gradient of the approximated error line)

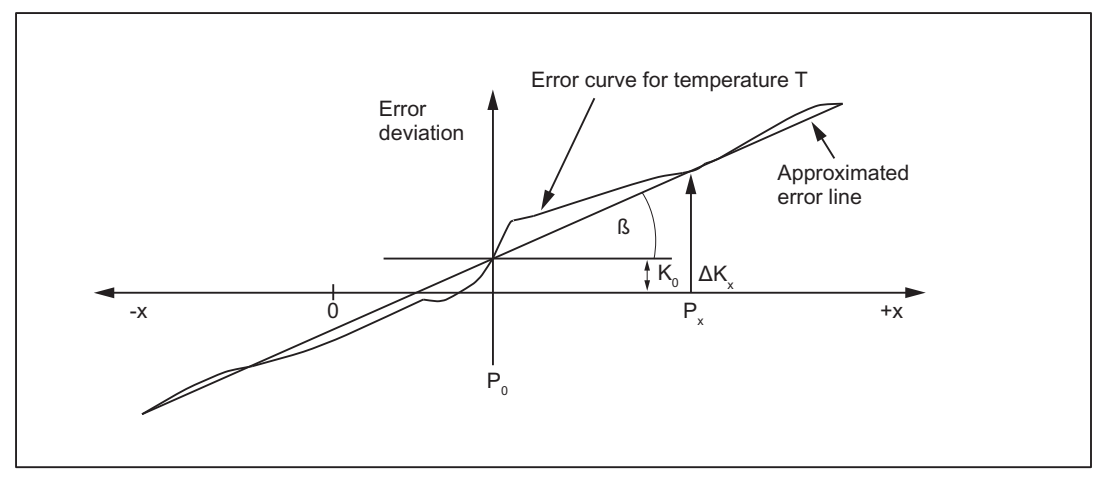

Figure 8-1 Approximated error line for temperature compensation

#### K3: Compensations

8.2 Temperature compensation

#### **Effectiveness**

The following conditions must be fulfilled so that the temperature compensation can be activated:

- 1. The compensation type is selected (MD32750, see ["Commissioning](#page-238-0) (Page [239](#page-238-0))").
- 2. The parameters for the compensation type are defined (see "[Commissioning](#page-238-0) (Page [239\)](#page-238-0)").
- 3. The axis is referenced. DB31, ... DBX60.4 or 60.5 = 1 (referenced/synchronized 1 or 2)

As soon as these conditions are fulfilled, the temperature compensation value for the position actual value is added to the setpoint in all modes and the machine axis traverses through this distance. If the compensation value ∆K<sub>x</sub> is positive, the axis moves in the negative direction.

If the reference position is then lost, e.g. because the encoder frequency has been exceeded (DB31, ... DBX60.4 or  $60.5 = 0$ ), compensation processing is deactivated.

#### Clock cycle

The compensation values are determined in the interpolator clock cycle.

#### **Display**

The total compensation value calculated from the temperature and sag compensation functions belonging to the actual position is output in the "Diagnosis" operating area of the "Axis/ Spindle Service" window.

#### Parameter adaptation for temperature changes

Since the approximated error line applies only to the instantaneous temperature value, the parameters of the error lines that are newly generated when the temperature rises or falls must be sent to the NC again. Only in this way can expansion due to heat always be correctly compensated.

When temperature T changes, the parameters which are temperature-dependent, i.e. ( $\mathsf{K}_{0}$ , tanβ and  $\mathsf{P}_0$ ) also change and can thus always be overwritten by the PLC or by means of a synchronized action.

It is thus possible for the machine-tool manufacturer to emulate the mathematical and technological relationship between the axis positions and temperature values via the PLC user program and thus calculate the various parameters for the temperature compensation. The temperature parameters are transferred to the NC using the variable services (FB2 (GET) "Read data" and FB3 (PUT) "Write data").

For more detailed information regarding handling and supplying FB2 and FB3, see: Further information: Function Manual PLC

### <span id="page-238-0"></span>Smooth the compensation value

To prevent overloading of the machine or tripping of monitoring functions in response to step changes in the temperature compensation parameters, the compensation values are distributed over several IPO cycles by an internal control function as soon as they exceed the maximum compensation value specified for each IPO cycle (MD32760, see "Commissioning (Page 239)").

## 8.2.2 Commissioning

#### Temperature-dependent parameters

Error curves for different temperatures can be defined for each axis. For each error curve the following parameters must be determined and then entered in the setting data:

- Position-independent temperature compensation value  $K_0$ : SD43900 \$SA\_TEMP\_COMP\_ABS\_VALUE
- $\bullet$  Reference position  $P_0$  for position-dependent temperature compensation: SD43920 \$SA\_TEMP\_COMP\_REF\_POSITION
- Gradient tanβ for position-dependent temperature compensation: SD43910 \$SA\_TEMP\_COMP\_SLOPE

#### Temperature compensation type and activation

The temperature compensation type is selected and the temperature compensation activated using the axis-specific machine data:

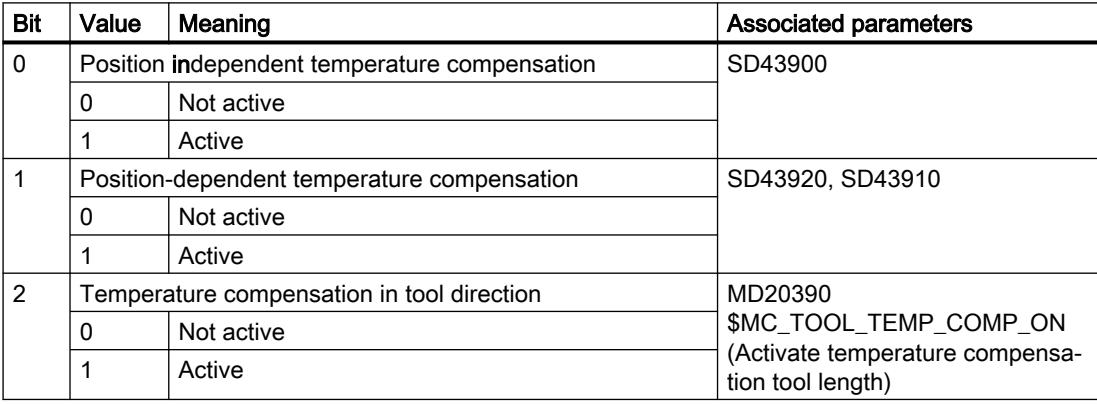

MD32750 \$MA\_TEMP\_COMP\_TYPE (temperature compensation type)

#### Maximum compensation value per IPO clock cycle

The maximum possible compensation value per IPO cycle, i.e. the maximum distance that can be traversed in an IPO cycle as a result of the temperature compensation, is limited using machine data:

MD32760 \$MA\_COMP\_ADD\_VELO\_FACTOR (velocity increase as a result of compensation)

#### 8.2 Temperature compensation

The specified value acts as a factor and is referred to the maximum axis velocity (MD32000 \$MA\_MAX\_AX\_VELO).

MD32760 also limits the maximum gradient of the error line (tan ß) of the temperature compensation.

### 8.2.3 Example

#### 8.2.3.1 Commissioning the temperature compensation for the Z axis of a lathe

Commissioning of temperature compensation is described below using the example of a Z axis on a lathe.

#### Determining the error characteristic of the Z axis

In order to determine the temperature-dependent error characteristic of the Z axis, proceed as follows:

- Uniform temperature increase by traversing the axis across the whole Z axis traversing range (in the example: from 500 mm to 1500 mm)
- Measuring the axis position in increments of 100 mm
- Measuring the actual temperature at the leadscrew
- Executing a traversing measuring cycle every 20 minutes

The mathematical and technological relationships and the resulting parameters for temperature compensation are derived from the recorded data. The calculated deviation errors for a specific temperature, which refer to the actual position of the Z axis displayed by the NC, are represented in graphic form in the diagram below.

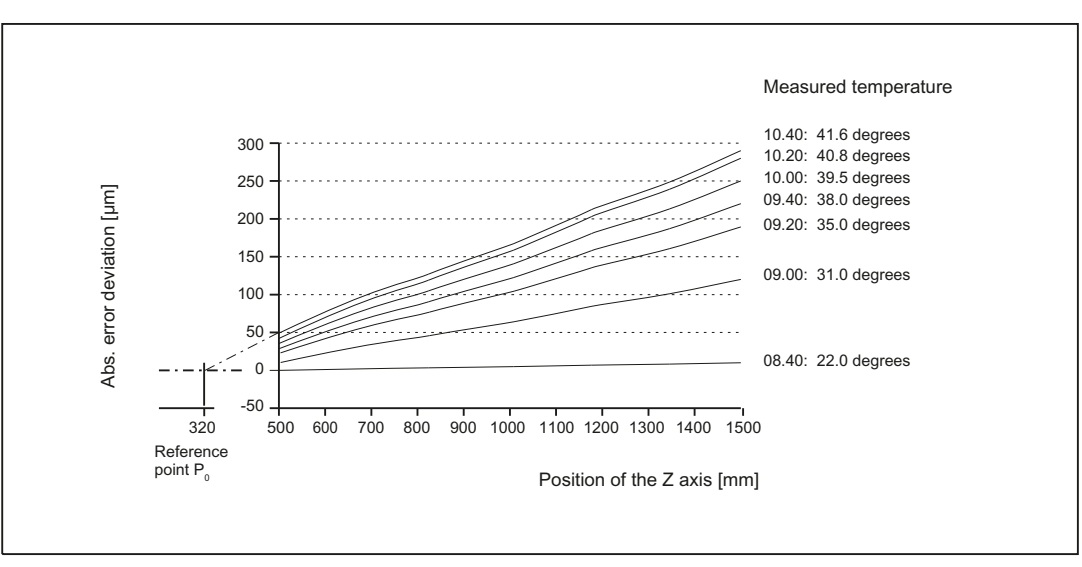

Figure 8-2 Error curves determined for the Z axis

#### Specifying parameters

The temperature compensation parameters must now be determined on the basis of the measurement results (see diagram above).

#### Reference position  $P_0$

As the diagram above illustrates, there are basically two methods of parameterizing reference position  $P_0$ :

- 1.  $P_0$  = 0 with position-independent temperature compensation value  $K_0 \neq 0$
- 2.  $P_0 \neq 0$  with position-independent temperature compensation value  $K_0 = 0$

In this case, version 2 is chosen, which means that the position-independent temperature compensation value is always 0. The temperature compensation value therefore only consists of the position-dependent component.

The following parameters are obtained:

- $\bullet$  MD32750 \$MA TEMP COMP TYPE = 2 (only position-dependent temperature compensation active)
- $\bullet$   $P_0$  = 320 mm  $\rightarrow$  SD43920 \$SA\_TEMP\_COMP\_REF\_POSITION = 320 (reference position for position-dependent temperature compensation)

### Coefficient tanβ (T)

In order to determine the dependency of coefficient tanβ of the position-dependent temperature compensation on the temperature, the error curve gradient is plotted against the measured temperature:

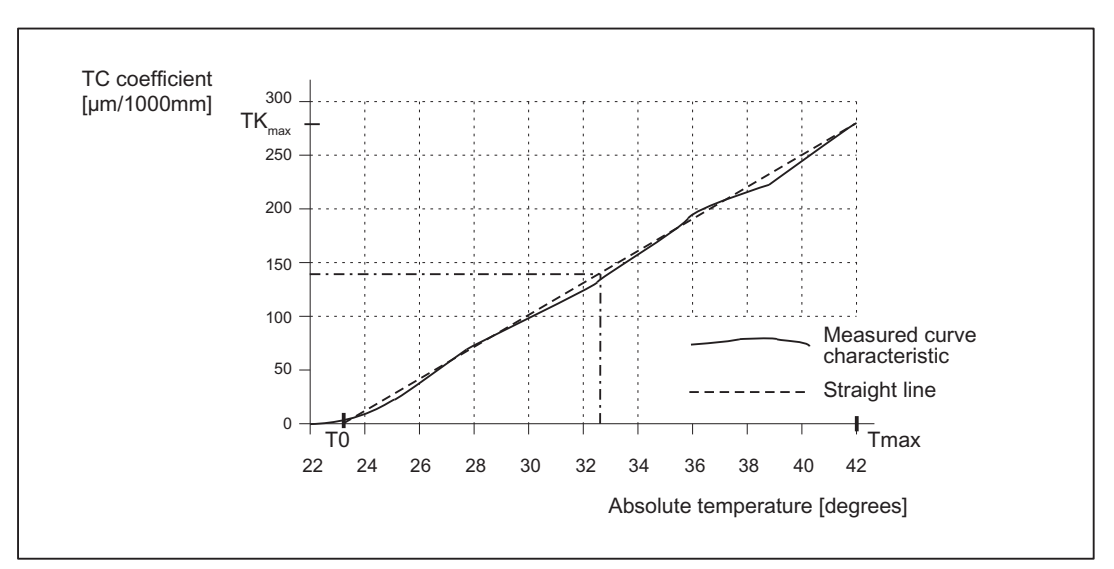

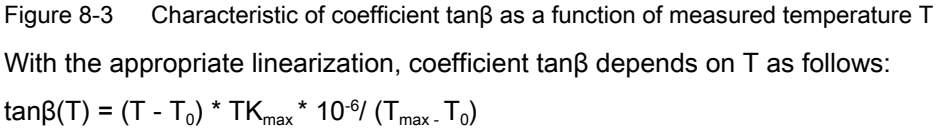

with

 $T<sub>0</sub>$  = temperature at which position-dependent error = 0; [degrees]

 $T<sub>max</sub>$  = maximum measured temperature; [degrees]

8.3 Backlash compensation

 $TK_{max}$  = temperature coefficient at  $T_{max}$ ; [µm/1000 mm]

Therefore, based on the values from the above diagram:

 $T_0$  = 23 $\degree$ 

 $T_{\text{max}}$  = 42 $^{\circ}$ 

 $TK_{max}$  = 270 µm/1000 mm

and tanß (T) is therefore:

tanβ(T) = (T - 23) [degrees] \* 270 [μm/1000 mm] \* 10<sup>-6</sup> / (42 - 23) [degrees]  $=$  (T - 23) [degrees]  $*$  14.21 [µm/1000 mm]  $*$  10<sup>-6</sup>

Example:

At a temperature of T = 32.3 degrees, therefore:  $tan\beta = 0.000132$ 

### PLC user program

The formula given above must be used in the PLC user program to calculate the coefficient tanβ (T) which corresponds to the measured temperature; this must then be written to the following NC setting data:

SD43910 \$SA\_TEMP\_COMP\_SLOPE (gradient for position-dependent temperature compensation)

According to the example above:

SD43910 \$SA\_TEMP\_COMP\_SLOPE = 0.000132

## 8.3 Backlash compensation

## 8.3.1 Mechanical backlash compensation

#### 8.3.1.1 Function

Mechanical backlash can occur in moving machine parts in the drive train (machine axes), e.g. at a ballscrew or in the connection to the measuring system.

#### **Effects**

For a machine axis with indirect measuring system, mechanical backlash results in a difference between the actual position of the NC determined using the measuring system and the actual position of the machine part. When the direction reverses, the machine axis traverses through a distance that is incorrect by the amount of the backlash:

Positive backlash ⇒ The encoder actual value leads the machine The encoder actual value lags behind the ma‐ actual value Negative backlash ⇒ chine actual value

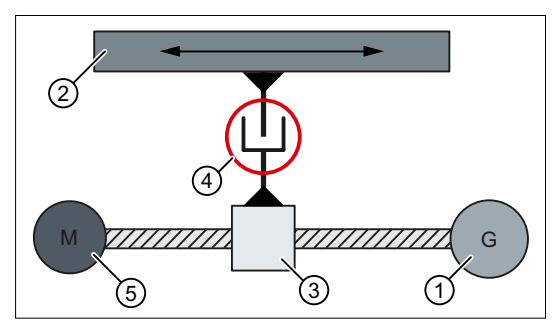

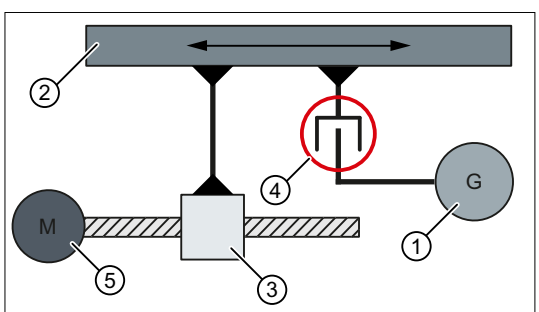

The table does not move far enough because The table moves too far because the encoder the encoder actual value has already changed actual value has not yet changed (lagging) (leading) due to the backlash while the table still remains stationary.

- due to the backlash while the table is already moving.
- ① Encoder ② moved machine part (table)
- ③ ballscrew ④ mechanical backlash
- ⑤ motor
- Compensation

To compensate for the mechanical backlash, the actual value of the machine axis is corrected every time the axis reverses by the axis-specific compensation value set during [commissioning](#page-243-0) (Page [244\)](#page-243-0).

#### **Effectiveness**

The mechanical backlash compensation of a machine axis is active in all operating modes. Requirement:

- Incremental measuring system: Encoder state == "referenced"
- Absolute encoder: Encoder state == "synchronized"

#### Displaying the compensation values

The compensation values active at the actual position of the machine axis are displayed on the user interface for each individual axis.

SINUMERIK Operate: "Diagnostics" operating area > ETC key (">") > "Axis diagnostics" > "Service axis" >

- "Absolute compensation value measuring system 1"
- "Absolute compensation value measuring system 2"
- "Compensation value from LEC"

<span id="page-243-0"></span>8.3 Backlash compensation

## 8.3.1.2 Commissioning: Axis-specific machine data

#### Compensation value

The compensation value of the mechanical backlash is entered in the machine data.

MD32450 \$MA\_BACKLASH[ <active measuring system> ] = <compensation value>

#### Measurement

- Traversing the machine axis and/or the machine part to any measurement position at a high velocity.
- Measuring the actual position of the machine part
- Calculating the backlash compensation value  $K<sub>L</sub>$  $K_{L}$  = "displayed actual position of the machine axis" - "measured actual position of the machine part"
	- $\,$  K $_{\rm L}$  > 0 (**positive backlash** ) ⇒ **positive** compensation value
	- $\,$  K $_{\rm L}$  < 0 (**negative backlash** ) ⇒  $\,$  **negative** compensation value

#### **Checking**

To check the effect of the compensation, we recommend that the mechanical backlash is measured after the machine data has been activated.

#### Circularity test

The circularity test integrated in the user interface can be used to visualize the mechanical backlash.

SINUMERIK Operate: "Commissioning" operating area > "Optimization/Test" > "Circularity test"

#### Second measuring system

If an axis has a second measuring system, the compensation value must also be determined for this and entered in the machine data:

MD32450 \$MA\_BACKLASH[ <measuring system 2> ]

When the measuring system is switched over, the associated compensation value is automatically used.

#### Evaluation factor dependent on the parameter set

For a mechanical backlash dependent on the parameter set, the parameter set-specific factor is entered into the following machine data, which is then applied to the compensation value of the backlash (MD32450 \$MA\_BACKLASH).

MD32452 \$MA\_BACKLASH\_FACTOR[ <parameter set 1 ... n> ] = <factor>

#### Effective compensation value

The effective compensation value  $K_P$  of a parameter set is calculated as follows:

 $K_P$  = (MD32450 \$MA\_BACKLASH[ <active measuring system> ] ) \* (MD32452 \$MA\_BACKLASH\_FACTOR[ <parameter set> ]

#### Backlash compensation mode

The response of mechanical backlash compensation of a machine axis is set using machine data:

MD32454 \$MA\_BACKLASH\_MODE

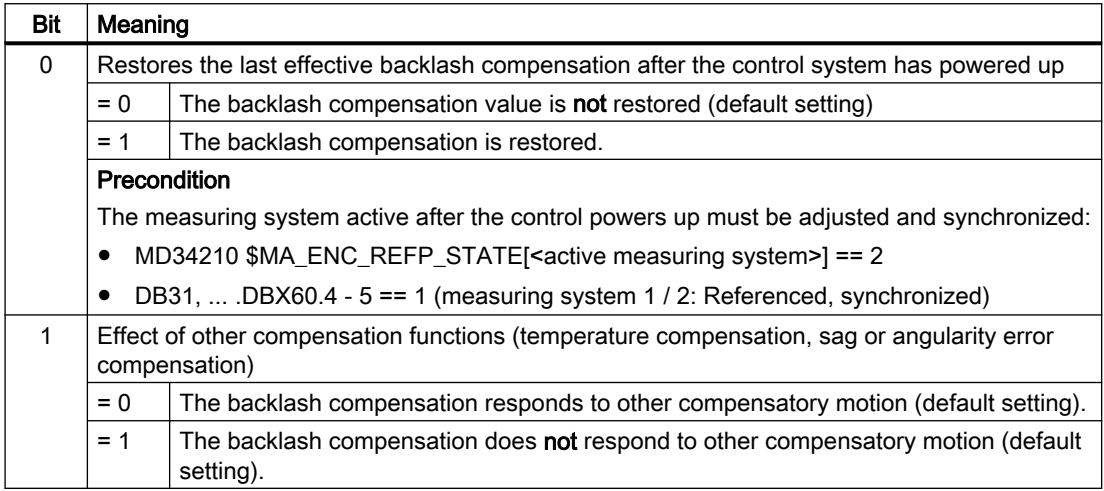

## 8.3.2 Dynamic backlash compensation

### 8.3.2.1 Function

#### Dynamic backlash

A dynamic backlash can occur for machine types with sliding guides. Depending on the axial dynamic response (velocity, jerk, etc.) used to approach an end position, the machine slide reaches the programmed end position or stops earlier because of the static friction. The resulting position error is direction-symmetric.

#### Compensation

To compensate for the dynamic backlash, half the signed compensation value (MD3245[6Commissioning: Axis-specific machine data](#page-245-0) (Page [246\)](#page-245-0), see "") is applied in accordance with the relevant traversing direction of the axis. Compensation value is applied as ramp.

#### Activation

The dynamic backlash compensation is activated by the PLC only in required the situations:

<span id="page-245-0"></span>8.3 Backlash compensation

DB31, ... DBX25.0 (activate dynamic backlash compensation)

#### Note

The machine tool manufacturer specifies in the PLC user program the "required" situations for the activation of the dynamic backlash compensation. Such situations result with traversal of the axes with G1, in the JOG mode or with the handwheel.

The NC uses the following interface to return the required activation to the PLC:

DB31, ... DBX102.0 (active dynamic backlash compensation)

#### Requirement

The axes to be compensated must be homed.

#### **Display**

The compensation value that belongs to the current actual position is displayed in the "Diagnostics" operator area of the "Axis/Spindle Service" window as the total compensation calculated from LEC, mechanical and dynamic backlash compensation.

#### 8.3.2.2 Commissioning: Axis-specific machine data

#### Compensation value

As precondition to commission the dynamic backlash compensation, the mechanical backlash compensation must have already been commissioned (see Chapter "[Commissioning: Axis](#page-243-0)[specific machine data](#page-243-0) (Page [244\)](#page-243-0)").. To determine the compensation value for the dynamic backlash compensation, the measurement described there should be repeated with low traversing velocity. The compensation value determined in this way is entered in the machine data for the corresponding measuring system:

MD32456 \$MA\_BACKLASH\_DYN[ <active measuring system> ] = <compensation value for dynamic backlash compensation>

#### Maximum tolerance for position actual value switchover

You are provided the option of applying the backlash compensation value gradually in several increments when the relevant axis changes direction. This prevents a setpoint step change on the axes from causing corresponding errors. The contents of the axis-specific machine data determine the increment with which the backlash compensation value (MD32450) is applied:

MD36500 \$MA\_ENC\_CHANGE\_TOL (max. tolerance on actual position value switchover)

Please note that the backlash compensation is only fully calculated after  $\langle n \rangle$  servo cycles ( $\langle n \rangle$ = MD32450 / MD36500). An excessive time span can cause the triggering of standstill monitoring alarms. If MD36500 > MD32450, then the compensation is performed in one servo cycle.

### Compensation value change

Using the machine data, the velocity with which the compensation value is traversed through is set as a percentage of the maximum axis velocity (MD32000 \$MA\_MAX\_AX\_VELO):

MD32457 \$MA\_BACKLASH\_DYN\_MAX\_VELO = <percentage of the maximum axis velocity>

## 8.3.3 Dual position feedback

For the "Dual position feedback" function, contrary to conventional (mechanical or dynamic) backlash compensation, two measuring systems, which are mechanically coupled through a gearbox without backlash, are used for the closed-loop position control. The advantages of a direct measuring system are combined with the advantages of an indirect measuring system:

- Direct measuring system: The closed-loop position control with direct, i.e. encoder on the load side, "automatically" corrects the backlash.
- Indirect measuring system: The closed-loop position control with indirect, i.e. encoder on the motor side, is "rugged" and "stable" regarding discontinuous backlash.

Each time the setpoint changes, initially only the encoder data from the indirect measuring system is used for rugged control without oscillation. With a parameterizable delay time, the closed-loop control smoothly transitions to monitor the direct measuring system, therefore, achieving the required accuracy on the load side. The control operations should, at this point in time, only involve short distances. This is because in the meantime the tooth flanks are in contact with one another, and the backlash has been moved through.

When using the "Dual position feedback" function, it is not necessary to measure and mathematically compensate the backlash.

#### **Requirements**

The following preconditions must be satisfied for an axis to be compensated:

- Direct and indirect measuring system, mechanically coupled:
	- $-$  MD30200 \$MA\_NUM\_ENCS = 2
	- MD31040 \$MA\_ENC\_IS\_DIRECT[ 0 ] = 0 or 1
	- MD31040 \$MA\_ENC\_IS\_DIRECT[ 1 ] = 1 or 0
- Measuring system calibration has been released: MD34102 \$MA\_REFP\_SYNC\_ENCS = 1
- Both measuring systems are referenced:
	- $-$  DB31, ... DBX60.4 (referenced/synchronized 1 / 2) = 1
	- $-$  DB31, ... DBX60.5 (referenced/synchronized 1 / 2) = 1

#### Application

Typical applications include main spindles on turning machines which feature a mechanical system without backlash between motor and main spindle (e.g. gear). Nevertheless, these axes require a direct measuring system for precision in C-axis operation (on the load side).

#### 8.3 Backlash compensation

Due to mechanical factors such as backlash and rigidity, however, the axis cannot traverse with the same position control dynamic with encoder on the load side (in comparison to position control with motor encoder). The solution here is provided by the dual position feedback.

The servo gain factor does not have to be reduced and it can nevertheless be positioned on the direct encoder.

## 8.3.3.1 Commissioning: Axis-specific machine data

#### Delay time

The delay time, during which the closed-loop control smoothly transitions from the indirect to the direct measuring system, is entered in the machine data.

MD32960 \$MA\_POSCTRL\_DUAL\_FEEDBACK\_TIME = <delay time>

If the delay time is zero, then the function is inactive, and only the active measuring system (DB31, ... .DBX1.5 / .6 (position measuring system 1 / 2) ) is active for the position control.

#### **Note**

After activating the "Dual position feedback" function, all of the existing measuring system compensations and monitoring functions remain unchanged and active; this means that they may have to be deactivated by the user (e.g. backlash compensation values deleted).

## 8.3.3.2 Supplementary conditions

#### Referencing and flying measurement

Also when the "Dual position feedback" function is active, the "Referencing" and "Measuring" functions refer to the active measuring system (DB31, ... .DBX1.5 / .6 (position measuring system 1 / 2) ).

#### Further information

- Function Manual Axes and Spindles; Referencing
- Function Manual Technologies, Measuring

## 8.4 Interpolatory compensation

## 8.4.1 General properties

### Function

With "interpolating compensation," deviations between the desired and the actual position of an axis can be compensated by leadscrew, measuring system, sag and angularity errors. This is done by determining the deviation by measurement and storing the corresponding compensation values in one or more compensation tables in the NC. During operation, the relevant compensation value is then determined from the compensation table or tables for a compensation axis based on its current set position. Linear interpolation is performed between the interpolation points of the compensation tables.

Within "interpolating compensation", a distinction is made between the two following compensation methods:

- Compensation of leadscrew errors and measuring system errors
- Compensation of sag and angularity errors

### Terms

● Compensation value

Additional setpoint that is applied to the compensation axis so that the difference between the desired and actual axis position is zero.

- Basic axis Axis, via whose set and actual position, the compensation value is determined from the compensation value.
- Compensation axis Axis, to whose set or actual position the compensation value is applied.
- Interpolation point Value pair in a compensation table, consisting of a set and actual position of the basic axis (interpolation point) and the associated compensation value (interpolation value).
- Compensation table Defined number of interpolation points for a defined traversing range of the basic axis.
- Compensation relation Unit comprising the basic axis, compensation axis, and compensation table.

#### Entering compensation tables

The size of the compensation table, i.e. the number of interpolation points, must first be defined in a machine data. After the next POWER ON, the compensation tables are generated by the NC and preassigned a value of "0".

#### 8.4 Interpolatory compensation

The compensation values and additional table parameters are entered in the compensation tables using special system variables. Data can be loaded in two different ways:

- By starting an NC program with the parameter values.
- By transferring the compensation tables from an external computer to the control.

#### **Note**

The respective compensation tables can only be loaded if the corresponding compensation function is not active for all axes:

- MD32700 \$MA\_ENC\_COMP\_ENABLE[<axis>] == 0
- MD32710 \$MA\_CEC\_ENABLE[<axis>] == 0

The compensation data is also retained when the control system is switched off.

#### Note

When changing machine data:

- MD18342 \$MN\_MM\_CEC\_MAX\_POINTS
- MD38000 \$MA\_MM\_ENC\_COMP\_MAX\_POINTS

the static user memory is formatted the next time the system is booted (see Function Manual "Basic Functions", Chapter "S7: Memory configuration").

#### Interim value calculation

The traversing distance defined via the start and end position within which compensation is to apply, is divided into several sub-paths of equal size. The number of sub-paths is defined depending on the error curve and the desired precision. The positions that limit these sub-paths are referred to as interpolation points below. An interpolation and a compensation value must be assigned to each interpolation point. Between two interpolation points, the effective compensation value is determined by linear interpolation.

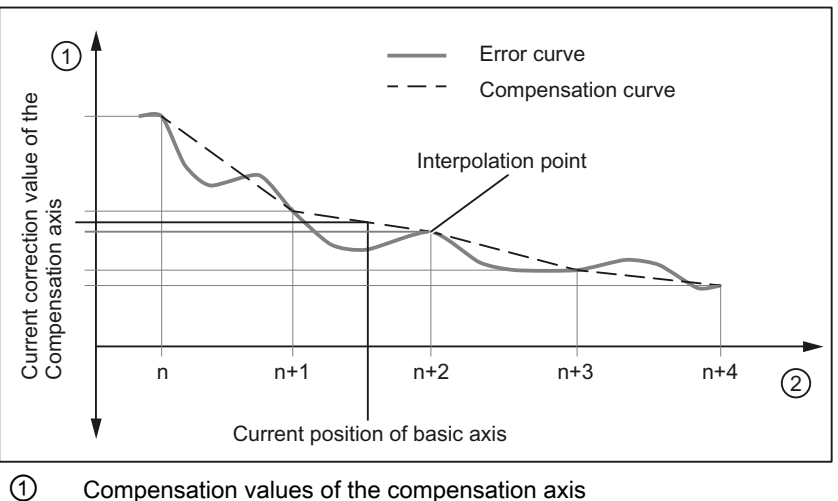

② Position of basic axis

Figure 8-4 Intermediate value calculation by linear interpolation

### Boundary conditions

#### Compensation value at reference point

It is recommended that a compensation table be structured in such a way that the compensation value has the value "0" at the reference point of the axis.

## 8.4.2 Leadscrew error and measuring system error compensation

### 8.4.2.1 Measuring system error compensation (MSEC)

#### Leadscrew and measuring system errors

The measuring principle of "indirect measurement" on NC-controlled machines is based on the assumption that the lead of the ball screw is constant at any point within the traversing range, so that the actual position of the axis can be derived from the position of the drive spindle (ideal case). However, manufacturing tolerances result in dimensional deviations of varying degrees of severity on spindles (so-called leadscrew errors).

Added to this are the dimensional deviations (differences in reference division) caused by the measuring system as well as its mounting on the machine (so-called measuring system errors), plus any machine-dependent error sources.

#### Compensation

With "measuring system error compensation" (referred to below as MSEC), the base and compensation axes are always identical. It is therefore an axial compensation for which a definition of the base axis and compensation axis in the compensation table is not necessary.

#### **Note**

The leadscrew error compensation (LEC) is part of the measuring system error compensation.

The principle of the MSEC is to modify the axis-specific position actual value by the assigned compensation value in the interpolator clock cycle and to apply this value to the machine axis for immediate traversal. A positive compensation value causes the corresponding machine axis to move in the negative direction.

The magnitude of the compensation value is not limited and is not monitored. In order to avoid impermissibly high velocities and accelerations caused by compensation, small compensation values must be selected. Large compensation values can cause other axis monitoring functions to output alarms (e.g. contour monitoring, speed setpoint limitation).

If the axis to be compensated has a 2nd position measuring system, a separate compensation table must be created and activated for each measuring system. The correct table is automatically used when switching between measuring systems.

#### 8.4 Interpolatory compensation

## Preconditions / activation

The MSEC is only active until the following pre-conditions:

- The compensation values are stored in the static user memory and are active (after POWER ON).
- The function has been activated for the relevant machine axis: MD32700 \$MA\_ENC\_COMP\_ENABLE [<e>] = 1

with:  $\leq e$  = Position measuring system

 $\epsilon$ e> = 0 Measuring system 1

- $\epsilon$  = 1 Measuring system 2
- The axis has been referenced: DB31, ... DBX60.4 or 60.5 =1 (referenced/synchronized 1 or 2)

As soon as these conditions have been fulfilled, the axis-specific actual value is modified by the compensation value in all modes and traversed by the machine axis immediately.

If the reference is then lost, e.g. because the encoder frequency has been exceeded (DB31, ... DBX60.4 or 60.5 = 0), compensation processing is deactivated.

### 8.4.2.2 Commissioning

#### Machine data

#### Number of compensation interpolation points

For each machine axis as well as for each measuring system (if a 2nd measuring system is available), the number of reserved interpolation points must be specified for the compensation table:

MD38000 \$MA\_MM\_ENC\_COMP\_MAX\_POINTS[<e>,<AXi>]

- <e>: Position measuring system
- <AXi>: axis

The number of interpolation points of a compensation table is calculated from the accompanying system variables (see below):

- End position: \$AA\_ENC\_COMP\_MAX[...]
- Start position: \$AA\_ENC\_COMP\_MIN[...]
- Distance between interpolation points: \$AA\_ENC\_COMP\_STEP[...]

Number of interpolation points = ((end position - start position) / interpolation point distance) + 1
## System variables

For each machine axis as well as for each measuring system (if a 2nd measuring system exists), the position-related compensation values as well as additional table parameters should be saved for every compensation relationship in the form of system variables:

## ● \$AA\_ENC\_COMP\_MIN[<e>,<AXi>] (initial position)

The initial position is the axis position at which the compensation table for the relevant axis begins ( $\triangle$  interpolation point 0).

The compensation value for the initial position is  $\beta$ AA\_ENC\_COMP[<e>,0,<AXi>)]. The compensation value of interpolation point 0 is used for all positions smaller than the initial position (does not apply for tables with modulo function).

## ● \$AA\_ENC\_COMP\_MAX[<e>,<AXi>] (end position)

The end position is the axis position at which the compensation table for the relevant axis ends (≙ interpolation point <k>).

The compensation value for the end position is \$AA\_ENC\_COMP[<e>,<k>,<AXi>)].

The compensation value of interpolation point is used for all positions larger than the end position (exception for table with modulo function).

The following supplementary conditions apply to interpolation point <k>:

 $-$  for  $k = MD38000 - 1$ :

The compensation table is fully utilized!

 $-$  for  $k <$  MD38000 - 1:

The compensation table is not fully utilized. Compensation values entered in the table that are greater than k are ignored.

 $-$  for k > MD38000 - 1:

The compensation table is limited by a control function which reduces the end position. Compensation values that are greater than k are ignored.

### ● \$AA\_ENC\_COMP\_STEP[<e>,<AXi>] (distance between interpolation points)

The distance between interpolation points defines the distance between the compensation values in the relevant compensation table.

## ● \$AA\_ENC\_COMP[<e>,<N>,<AXi>] (correction value for interpolation point N of the compensation table)

<N> = interpolation point (axis position)

For every individual interpolation point the compensation value must be entered in the table. <N> is limited by the maximum number of interpolation points of the particular compensation table (MD38000 \$MA\_MM\_ENC\_COMP\_MAX\_POINTS):

 $0 \le N \le MD38000 - 1$ 

The size of the compensation value is not limited.

## **Note**

The first and last compensation values remain active over the entire traversing range; i.e. these values should be set to "0" if the compensation table does not cover the entire traversing range.

- \$AA\_ENC\_COMP\_IS\_MODULO[<e>,<AXi>] (compensation with modulo function) System variable to activate/deactivate the compensation with modulo function:
	- $-$  \$AA\_ENC\_COMP\_IS\_MODULO[<e>,<AXi>] = 0: Compensation without modulo function
	- $-$  \$AA\_ENC\_COMP\_IS\_MODULO[<e>,<AXi>] = 1: Compensation with modulo function

When compensation with modulo function is activated, the compensation table is repeated cyclically, i.e. the compensation value at position \$AA\_ENC\_COMP\_MAX (≙ interpolation point \$AA\_ENC\_COMP[<e>,<k>,<AXi>]) is immediately followed by the compensation value at position \$AA\_ENC\_COMP\_MIN (≙ interpolation point \$AA\_ENC\_COMP[<e>,<0>,<AXi>]).

For rotary axes with modulo 360° degrees it is therefore suitable to program 0° (\$AA\_ENC\_COMP\_MIN) as the initial position and 360° (\$AA\_ENC\_COMP\_MAX) as the end position.

The compensation values entered for these two positions should be the same as otherwise the compensation value jumps from MAX to MIN at the transition point and vice versa.

# **CAUTION**

## Wrong correction values

When writing the correction values for a correction table, it must be ensured that all interpolation points within the parameterized range are assigned a value. Correction values which are not described otherwise contain random values.

#### Note

Table parameters containing position information are automatically converted when the system of units is changed (change from MD10240 \$MN\_SCALING\_SYSTEM\_IS\_METRIC).

The position information is always interpreted in the current measuring system. Conversion must be implemented externally.

Automatic conversion of the position data can be configured as follows:

MD10260 \$MN\_CONVERT\_SCALING\_SYSTEM = 1

External conversion is no longer necessary.

### Further information

Function Manual Basic Functions; Velocities, setpoint/actual value systems, closed-loop control

## 8.4.2.3 Example

Sample parameterization of a compensation table:

- Machine axis: X1
- Measuring system: 1
- Starting position: -200 mm
- End position: 600 mm
- Distance between interpolation points: 1 mm
- Number of interpolation points: MD38000 \$MA\_MM\_ENC\_COMP\_MAX\_POINTS = ((600 - $-200$ )  $/1$ ) + 1 = 801

The memory requirement in the static user memory is: 801 \* 8 Byte = 6408 Byte

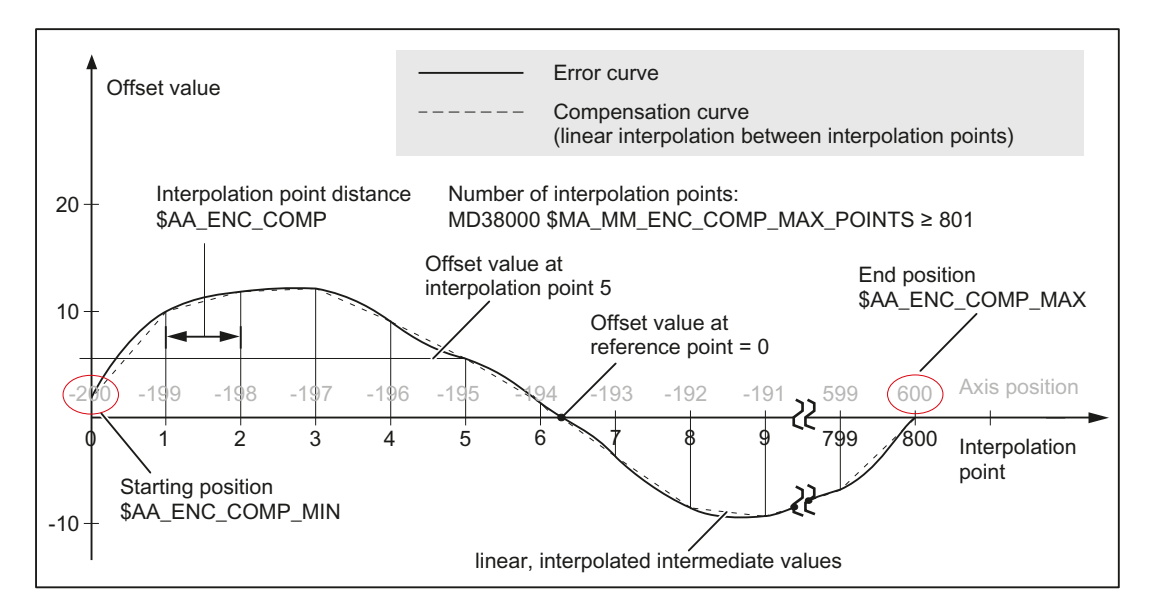

## <span id="page-255-0"></span>Program for writing system variables

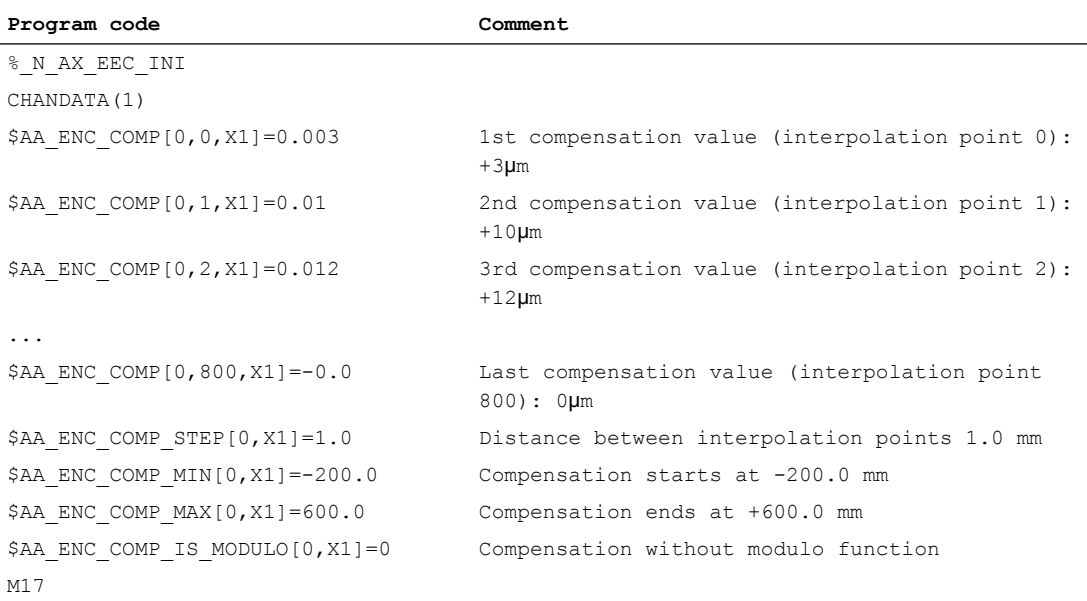

# 8.4.3 Sag and angularity error compensation

## 8.4.3.1 General information

## Function

The sag and angularity error compensation (cross error compensation, CEC) is an axis-specific compensation, where a correction and/or compensation value is added to the the setpoint position of the compensation axis. The compensation value is derived from the current setpoint position of one or several basic axes.

- Sag errors In the case of sag errors, the weight of a machine part or workpiece leads to a positiondependent error in the tool center point (TCP).
- Angularity errors

For angularity errors, a deviation in the ideal angle in the geometric axes in relation to each other leads to a position-dependent error in the tool center point (TCP).

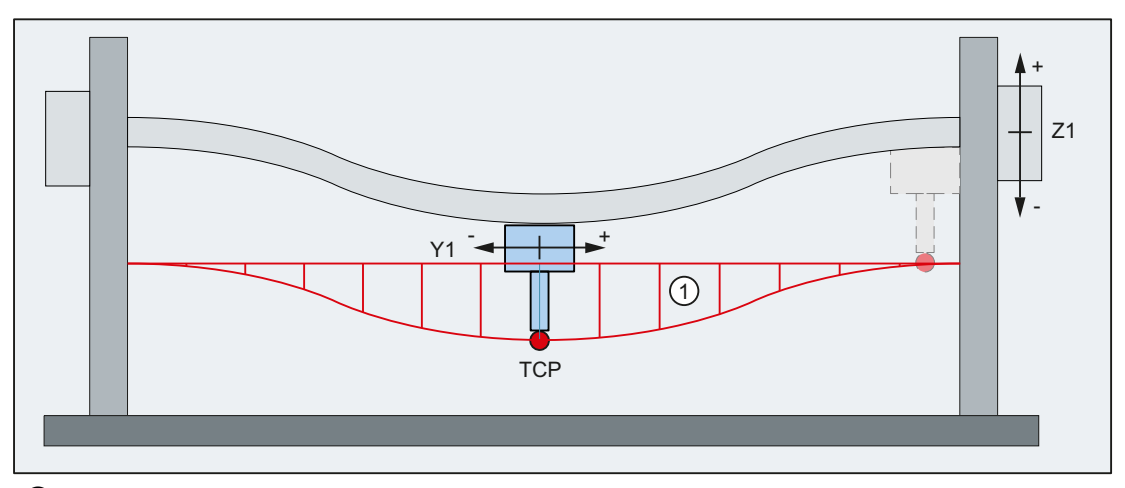

① Position error in Z1 as a function of the position of Y1 Figure 8-5 Example: Sag errors

## Error compensation

For error compensation, at various interpolation points (setpoint positions) of the basic axis (Y1), the particular position error should be determined and entered into the compensation table. When the basic axis (Y1) traverses, in the interpolation clock cycle, the control system calculates the actual compensation value for the compensation axis (Z1) by linearly interpolating between the points. The compensation value is added to the setpoint of the compensation axis (Z1). A positive compensation value causes the compensation axis (Z1) to traverse in the negative direction.

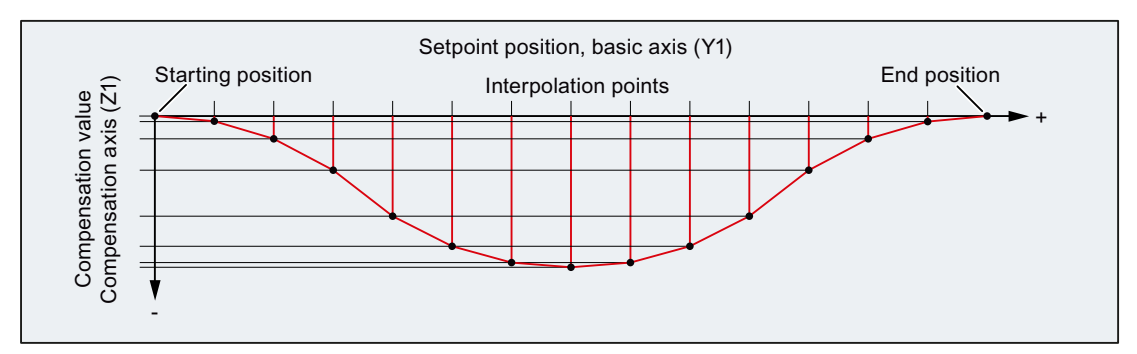

Figure 8-6 Compensation table

### Summed compensation value

Compensation values from several compensation tables can be applied to a compensation axis. The resulting summed compensation value is the sum of all of the individual compensation values.

## Parameterization options

- Anaxis can be defined as a basic axis for **several**compensation tables.
- Severalcompensation tables can act on onecompensation axis. The total (summed) compensation value is derived from the sum of the compensation values of the individual compensation tables.

- An axis can be both a base axis and a compensation axis at any one time. The programmed position setpoint is used to calculate the compensation values.
- The scope of action of the compensation (starting and end position of the base axis) and the distance between the interpolation points can be defined for every compensation table.
- The compensation can act as a function of the direction.
- Every compensation table has a modulo function for cyclic evaluation.
- A weighting factor can be taken into account for each compensation table, with which the value in the table is multiplied.
- $\bullet$  Using table multiplication, the actual compensation value  $K_A$  of compensation table A can be multiplied with the actual compensation value  $K<sub>x</sub>$  of any arbitrary compensation table X, i.e. also with itself. The result of the table multiplication is added to the actual compensation value  $K_A$  of compensation table A, and this is then the sum compensation value  $SK_A$ , which is then effective in the compensation axis.  $SK_A = K_A + K_A * K_X$
- Axes-specific activation for all compensation relationships of the axis via the machine data: MD32710 \$MA\_CEC\_ENABLE[<axis>]
- Table-specificactivation via the setting data: SD41300 \$SN\_CEC\_TABLE\_ENABLE[<table>] Application example: Processing-dependent change to the compensation ratio by switching the active compensation table via part program/synchronous actions or PLC user program.

## Application examples

### Compensation of repetitive errors with short wavelength

To compensate for repetitive errors with short wavelength in an axis, a compensation table with modulo function for the repetitive error components (short wavelength) together with a second compensation table without modulo function for the aperiodic error component are parameterized for the same axis.

### User-specific leadscrew error compensation

For user-specific leadscrew error compensation, a compensation table with the same axis is parameterized as basic and compensation axis.

However, in this case there is a disadvantage in so much that contrary to the standard function a measuring system switchover cannot be automatically taken into consideration.

## 8.4.3.2 Commissioning: Machine data

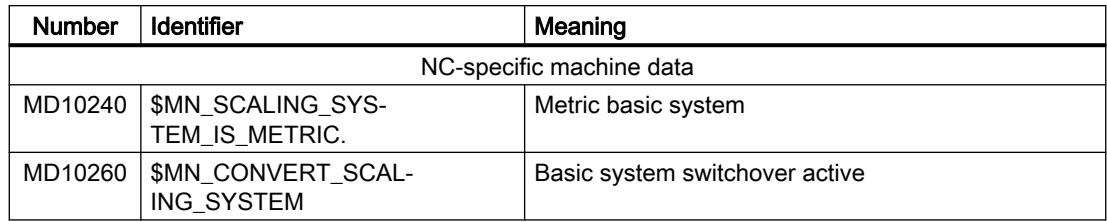

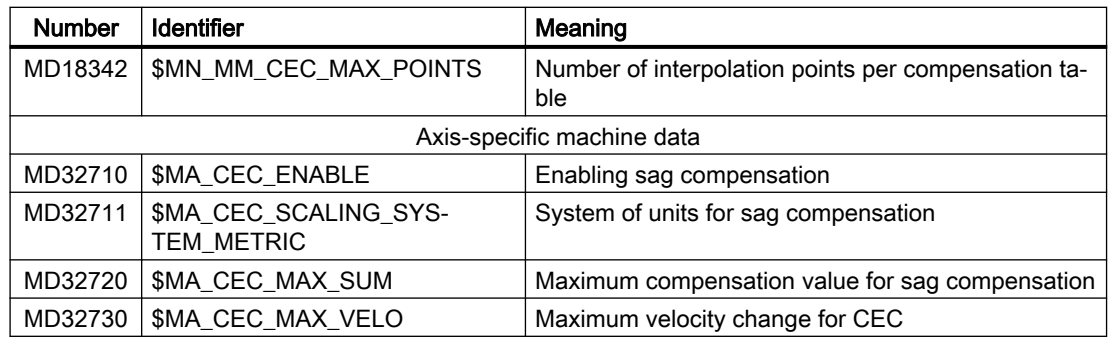

## System of units (MD10240, MD10260, MD32711)

The system of units effective in the control system (metric or inch) is defined using:

MD10240 \$MN\_SCALING\_SYSTEM\_IS\_METRIC = <system of units>

#### System of units switchover without automatic conversion

Table parameters with position data are automatically converted if the system of units changes.

The position data is always interpreted in the actual system of units. Conversion must be implemented externally.

#### System of units switchover with automatic conversion

The automatic conversion of position data is activated using:

MD10260 \$MN\_CONVERT\_SCALING\_SYSTEM = TRUE

As a consequence, the system of units set in the following machine data is effective for all compensation tables of the axis:

MD32711 \$MA\_CEC\_SCALING\_SYSTEM\_METRIC = <system of units>

As a consequence, all position data is interpreted together with the summed compensation value in the configured system of units. External conversion of position data is no longer necessary when the system of units changes.

## Axes-specific activation (MD32710)

Axis-specific activation for all compensation relationships of the axis is realized using:

MD32710 \$MA\_CEC\_ENABLE[<axis>] = TRUE

## Number of interpolation points per compensation table (MD18342)

The number of interpolation points per compensation table is parameterized using:

MD18342 \$MN\_MM\_CEC\_MAX\_POINTS[<table index>] = <number of interpolation points>

The number of interpolation points required in a compensation table is calculated from the maximum, minimum and step width (increment) set in System variables of table:

 $\leq$ Number of interpolation points> =  $(\$AN\_CEC\_MAX - \$AN\_CEC\_MIN) / \$AN\_CEC\_STEP + 1$ 

## Monitoring (MD32720, MD32730)

### Absolute limiting

To avoid inadmissibly high compensation motion of the compensation axis, the summed compensation value is monitored against the maximum value specified in the machine data:

MD32720 \$MA\_CEC\_MAX\_SUM[<compensation axis>] = <maximum value>

When the value is exceeded, the summed compensation value is limited to the maximum value and alarm 20124 "Summed compensation value too high" is displayed.

### Limiting the change

To avoid inadmissibly high dynamic loads on the compensation axis, the summed compensation value change is monitored against the maximum value specified in machine data:

MD32730 \$MA\_CEC\_MAX\_VELO[<compensation axis>] = <percentage of the maximum axis velocity (MD32000 \$MA\_MAX\_AX\_VELO)>

When exceeded, the summed compensation value change is limited to the maximum value and alarm 20125 "Compensation value change too fast" is displayed.

The reduced traversing distance as result of the limiting is output as soon as the compensation value is no longer being limited.

## 8.4.3.3 Commissioning: Setting data

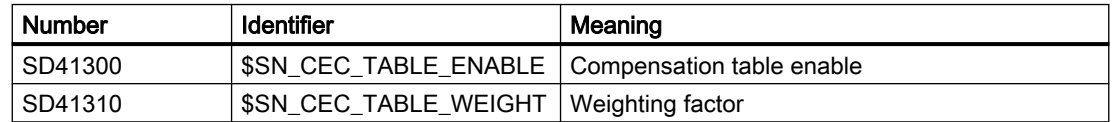

## Compensation table enable (SD41300)

The evaluation of the compensation table is enabled using the setting data:

SD41300 \$SN\_CEC\_TABLE\_ENABLE[<table index>] = TRUE

The compensation value determined using the compensation table is only added to the summed compensation value of the compensation axis when the evaluation is enabled.

## Weighting factor (SD41310)

The weighting factor should be entered in the setting data, with which the compensation value determined from the compensation table is multiplied:

SD41310 \$SN\_CEC\_TABLE\_WEIGHT[<table index>] = <weighting factor>

As standard, the weighting factor has a value of 1.0. The compensation table becomes inactive with a weighting factor of 0.0.

## 8.4.3.4 Commissioning: System variable

![](_page_260_Picture_173.jpeg)

## Compensation values (\$AN\_CEC)

The compensation values of the compensation table should be entered into system variable:

\$AN\_CEC[<table index>, <interpolation point index>] = <compensation value>

 $\leq$ Interpolation point index> = 0  $\leq$  x  $\leq$  (value of MD18342[ $\leq$ table index>]) - 1

### **Note**

Before writing to system variable \$AN\_CEC, all of the compensation functions for all of the axes must be deactivated:

- $\bullet$  MD32700 \$MA\_ENC\_COMP\_ENABLE[<axis>] = 0
- $\bullet$  MD32710 \$MA\_CEC\_ENABLE[<axis>] = 0

## Basic axis (\$AN\_CEC\_INPUT\_AXIS)

The basic axis should be entered into the system variable, i.e. the name of the axis whose position setpoint is to be used as the input for the compensation table.

\$AN\_CEC\_INPUT\_AXIS[<table index>] = "<channel axis name>" or "<machine axis name>"

## Compensation axis (\$AN\_CEC\_OUTPUT\_AXIS)

The compensation axis should be entered in the system variable, i.e. the name of the axis to whose setpoint the compensation value is added.

\$AN\_CEC\_OUTPUT\_AXIS[<table index>] = "<channel axis name>" or "<machine axis name>"

#### Note

If the names of channel and machine axes are the same in multi-channel systems, the standard axis names AX1, AX2, etc. must be used.

### Distance between interpolation points (\$AN\_CEC\_STEP)

The distance between two interpolation points should be entered into the system variable (position values of the basic axis) of the compensation table.

\$AN\_CEC\_STEP[<table index>] = <distance between interpolation points>

Within a compensation table, the distance between interpolation points remains constant.

### Starting position (\$AN\_CEC\_MIN)

The setpoint position of the basic axis for the first interpolation point or the start of the compensation table should be entered in the system variable.

\$AN\_CEC\_MIN[<table index>] = <starting position>

#### **Note**

#### Setpoint position less than the starting position

The compensation value of the first interpolation point is used for all setpoint positions less than the starting position.

Exception: Compensation tables with modulo function

### End position (\$AN\_CEC\_MAX)

The setpoint position of the basic axis for the last interpolation point or the end of the compensation table should be entered in the system variable.

\$AN\_CEC\_MAX[<table index>] = <end position>

#### Note

#### Setpoint position greater than the end position

The compensation value of the last interpolation point is used for all setpoint positions higher than the starting position.

Exception: Compensation tables with modulo function

## Direction-dependent compensation (\$AN\_CEC\_DIRECTION)

The traversing direction of the basic axis, where the compensation should become effective, should be entered into the system variable.

\$AN\_CEC\_DIRECTION[<table index>] = <direction>

- 0: in both traversing directions
- 1: in the positive traversing direction only
- -1: in the negative traversing direction only

## Table multiplication (\$AN\_CEC\_MULT\_BY\_TABLE)

Using table multiplication, the actual compensation value K of the compensation table can be multiplied with the actual compensation value  $K_x$  of any arbitrary compensation table X, i.e. also with itself. The result of the table multiplication is added to the actual compensation value K of compensation table, and this is the summed compensation value SK, which is then effective in the compensation axis.

 $SK = K + K * K$ 

The number of the compensation table should be entered in the system variable, with whose compensation value the actual compensation value should be multiplied.

\$AN\_CEC\_MULT\_BY\_TABLE[<table index>] = <table number X>

<table number X> = <table index X> + 1

## Modulo function (\$AN\_CEC\_IS\_MODULO)

If the modulo function is activated for a compensation table, then the input value, i.e. the setpoint position of the basic axis, is calculated, modulo with the input range of the compensation table. This means that the compensation value of the end position is followed again by the compensation value of the starting position or for an inverse run-through direction, the compensation value of the starting position is followed again by the compensation value of the end position.

\$AN\_CEC\_IS\_MODULO[<table index>] = <value>

- 0: Compensation without modulo function
- 1: Compensation with modulo function

### **Note**

#### Equal compensation values

When the modulo function is active, we recommend that you set the compensation values of the starting and end positions the same.

#### **Note**

#### Modulo rotary axis

For a modulo rotary axis, the modulo function of the compensation must be activated.

### <span id="page-263-0"></span>Example: Parameterization for a modulo rotary axis

```
$MA_IS_ROT_AX[AX1] = 1 ; rotary axis
$MA_ROT_IS_MODULO[AX1] = 1 ; modulo 360°
$AN_CEC_INPUT_AXIS[0] = AX1
$AN CEC MIN[0] = 0.0
$AN CEC MAX[0] = 360.0
$AN CEC STEP[0]=1.0
$AN CEC IS MODULO[0] = 1
$MN_MM_CEC_MAX_POINTS = 361
$AN CEC[0, 0] = $AN CEC[0, 360] = 0.1
```
## Table type (\$AN\_CEC\_TYPE)

The table type, i.e. the compensation type should be entered into the system variable.

\$AN\_CEC\_TYPE[<table index>] = <Type>

- 0: General interpolating compensation
- 1: Cylinder error compensation

## Actual compensation value (\$VA\_CEC\_COMP\_VAL)

The system variable supplies the currently effective compensation value of the axis:

<Actual compensation value> = \$VA\_CEC\_COMP\_VAL[<Axis>]

## 8.4.3.5 Commissioning: Basic procedure

The compensation tables must be defined in the first commissioning step. To do this, the required number of interpolation points must be set for the particular compensation table. The compensation tables will be created in the control system and populated with default values at the next warm restart.

The second commissioning step involves parameterizing the compensation data using system variables. This can be performed in two different ways:

- Start an NC program in which the system variables will be written.
- Transfer the compensation tables from an external computer to the control.

### Note

All compensation functions for all axes must be deactivated before loading the compensation tables:

- MD32700 \$MA\_ENC\_COMP\_ENABLE[<Achse>] == 0
- MD32710 \$MA\_CEC\_ENABLE[<axis>] == 0

### **Sequence**

- 1. Parameterize the number of interpolation points for the compensation tables: MD18342 \$MN\_MM\_CEC\_MAX\_POINTS
- 2. Parameterize the monitoring functions:
	- Absolute limiting: MD32720 \$MA\_CEC\_MAX\_SUM
	- Limiting the change: MD32730 \$MA\_CEC\_MAX\_VELO
- 3. Parameterize the system of units switchover
	- without automatic conversion: MD10240 \$MN\_SCALING\_SYSTEM\_IS\_METRIC
	- with automatic conversion:
		- MD10240 \$MN\_SCALING\_SYSTEM\_IS\_METRIC
		- MD10260 \$MN\_CONVERT\_SCALING\_SYSTEM
		- MD32711 \$MA\_CEC\_SCALING\_SYSTEM\_METRIC
- 4. Initiate a warm restart of the NC to activate the machine data changes
- 5. Parameterize the weighting factors for the compensation tables: SD41310\$SN\_CEC\_TABLE\_WEIGHT
- 6. Parameterize the table parameters in system variables \$AN\_CEC\_...
- 7. Check or reference the actual measuring system of the basic and compensation axis: DB31, ... DBX60.4 bzw. 60.5 == 1 (referenced/synchronized 1 or 2)
- 8. Enable compensation:
	- Table-specific: SD41300 CEC\_TABLE\_ENABLE
	- Axis-specific: MD32710 \$MA\_CEC\_ENABLE

# 8.4.3.6 Commissioning: Overview diagram

![](_page_265_Figure_3.jpeg)

## 8.4.3.7 Example 1: Sag compensation

Depending on the position of the axis Y1, an additional compensation value is applied to the set position of axis Z1.

Compensation table used: Table  $1 \Rightarrow$  Index = 0

#### Compensation parameters

- Starting position: -400.0
- End position: 400.0
- Distance between interpolation points: 8.0

### Number of interpolation points

MD18342 \$MN\_MM\_CEC\_MAX\_POINTS[ 0 ] = (400.0 - -400.0) / 8.0 + 1 = 101

The memory required in the static user memory is at least 808 bytes (8 bytes per compensation value).

![](_page_266_Picture_151.jpeg)

## 8.4.3.8 Example 2: Compensation with table multiplication

Compensation of sag of the foundation of a drilling machine with table multiplication.

![](_page_267_Figure_4.jpeg)

Figure 8-7 Sag of the foundation

On large machines, sagging of the foundation can cause inclination of the whole machine.

The compensation in axis X1 depends on:

- The position of axis X1 because it determines the angle of inclination β
- The position of axis Z1, in which the drill is located.

The summed compensation value  $\Delta X1_{total}$  is calculated from the compensation values  $\Delta X1$  and ΔZ1:

 $\Delta X1_{\text{total}} = \Delta Z1 * \Delta X1 = \Delta Z1 * \sin\beta(X1) \approx \Delta Z1 * \beta(X1)$ 

![](_page_267_Figure_12.jpeg)

Figure 8-8 Table multiplication

### Compensation table 1 (table index: 0)

- Basic axis: X1
- Compensation axis: X1
- Compensation values: Sine of the position-dependent tilt angle β, with  $β = f(position of X1)$

## Compensation table 2 (table index: 1)

- Basic axis: Z1
- Compensation axis: X1
- Compensation values: Reaction of the position of axis Z1 on the measured position of axis X1

## Table multiplication

For compensation relationship 1 (table index: 0) the table multiplication should be set with the compensation relationship 2:

\$AN CEC MULT BY TABLE[  $0$  ] = 2

## 8.4.3.9 Example 3: 2-dimensional array of compensation values

For flat-bed machines, the use case often arises in practice in which the sag compensation values of the Z-axis depend on the axis positions of the X axis and Y axis. This is why it makes sense to organize compensation values in a 2-dimensional array.

In this example, a possible way of implementing sag compensation using a grid, having a size of 4 x 5 (rows x columns), is explained in more detail. The size of the complete measuring range is 2000  $\times$  900 mm<sup>2</sup>. The compensation values are each determined in increments of 500 mm along the X axis and 300 mm increments along the Y axis. The interpolation points with the relevant compensation values are positioned at the intersections of the grid (X-Y plane). Compensation values between these interpolation points are linearly interpolated.

![](_page_268_Figure_11.jpeg)

Figure 8-9 Compensation values of the Z axis

## Note

## SINUMERIK Operate user interface

The currently effective compensation value of the Z axis as a result of sag compensation is displayed on the SINUMERIK Operate user interface under:

Operating area: "Diagnostics" > "Axis diagnostics" > "Service axis" > Signal: "Compensation, sag + temperature"

## Implementation

For each line of the four-line the grid, a compensation table is set up with five interpolation points. In the first compensation table, starting at interpolation point 1, in ascending sequence, the compensation values 0.1 to 0.5 are entered in the first line. Using the same procedure, in the first compensation table, compensation values 0.6 to 1.0 are entered in the second line, etc.

These compensation tables, relevant for the position of the X axis, are now designated with f tablesand the table values as  $f_i(x)$ , with i: Table number.

Additional compensation tables are required to take into account the position of the Y axis. These compensation tables are now designated as **g tables** and the table values as  $\mathbf{g}_i(\mathbf{y})$ . The number of f tables and g tables is equal. In the example, four:

In the g tables, one compensation value is set to 1 - and all the others to 0. The position of compensation value 1 within the table is determined by the table number. In the first g table, compensation value 1 is positioned at the first interpolation point and, in the second g table, at the second interpolation point, etc. By multiplying g tables by f tables, the correct compensation value in each f table is selected by multiplying it by 1. All irrelevant compensation values are concealed through multiplication by 0.

The summed compensation value  $D_z$  at position (x/y) is calculated according to the following equation:

 $D_z(x/y) = f_1(x) * g_1(y) + f_2(x) * g_2(y) + f_3(x) * g_3(y) + f_4(x) * g_4(y) = k_1 + k_2 + k_3 + k_4$ k\_4

At location D<sub>z</sub>(750/450), the summed compensation value of the Z axis is calculated to be:

![](_page_269_Figure_8.jpeg)

```
Dz(750/450) = f 1(750) * g 1(450) + f 2(750) * g 2(450) +
              f 3(750) * g 3(450) + f 4(750) * g 4(450)
                0.25 * 0.0 + 0.75 * 0.5 +1.25 \times 0.5 + 1.75 \times 0.0= 1.0
```
## Parameterization

### Parameterization of machine data using the NC program

![](_page_269_Picture_281.jpeg)

![](_page_270_Picture_151.jpeg)

## Setting the table parameters (system variables) using the NC program

![](_page_270_Picture_152.jpeg)

```
Program code Comment
; Enable evaluation of f tables with compensation values
$SN_CEC_TABLE_ENABLE[0]=TRUE
$SN_CEC_TABLE_ENABLE[1]=TRUE
$SN_CEC_TABLE_ENABLE[2]=TRUE
$SN_CEC_TABLE_ENABLE[3]=TRUE
; Define weighting factor for f tables
$SN_CEC_TABLE_WEIGHT[0]=1.0
$SN_CEC_TABLE_WEIGHT[1]=1.0
$SN_CEC_TABLE_WEIGHT[2]=1.0
$SN_CEC_TABLE_WEIGHT[3]=1.0
; Changes to the following table parameters do not take effect until
; after a warm restart
; Define basic axis X1
$AN_CEC_INPUT_AXIS[0]=(X1)
$AN_CEC_INPUT_AXIS[1]=(X1)
$AN_CEC_INPUT_AXIS[2]=(X1)
$AN_CEC_INPUT_AXIS[3]=(X1)
; Define compensation axis Z1
$AN_CEC_OUTPUT_AXIS[0]=(Z1)
$AN_CEC_OUTPUT_AXIS[1]=(Z1)
$AN_CEC_OUTPUT_AXIS[2]=(Z1)
$AN_CEC_OUTPUT_AXIS[3]=(Z1)
; Define distance between interpolation points for compensation values in f tables
$AN CEC STEP[0]=500.0
$AN CEC STEP[1]=500.0
$AN CEC STEP[2]=500.0
$AN CEC STEP[3]=500.0
; Compensation starts at X1=0
$AN_CEC_MIN[0]=0.0
$AN_CEC_MIN[1]=0.0
$AN_CEC_MIN[2]=0.0
$AN_CEC_MIN[3]=0.0
; Compensation ends at X1=2000
$AN_CEC_MAX[0]=2000.0
$AN_CEC_MAX[1]=2000.0
$AN_CEC_MAX[2]=2000.0
$AN_CEC_MAX[3]=2000.0
```
#### K3: Compensations

```
Program code Comment
; Values of f tables with index [t1] are multiplied by values in g tables
; by the number [t2]
; in accordance with the equation (algorithm) specified above
$AN_CEC_MULT_BY_TABLE[0] = 5
$AN_CEC_MULT_BY_TABLE[1] = 6
$AN_CEC_MULT_BY_TABLE[2] = 7
$AN_CEC_MULT_BY_TABLE[3] = 8
; Define the g table values for g_i(y):
; Function values g(1(x)) for table with index [4]
$AN CEC[4,0]=1.0
$AN CEC[4,1]=0.0
$AN CEC[4,2]=0.0
$AN_CEC[4,3]=0.0
; Function values g_2(x) for table with index [5]
$AN CEC[5,0]=0.0
$AN_CEC[5,1]=1.0
$AN CEC[5,2]=0.0
$AN CEC[5,3]=0.0
; Function values g(3(x)) for table with index [6]$AN CEC[6,0]=0.0
$AN CEC[6,1]=0.0
$AN CEC[6,2]=1.0
$AN CEC[6,3]=0.0
; Function values q(4(x)) for table with index [7]
$AN CEC[7,0]=0.0
$AN CEC[7,1]=0.0
$AN CEC[7,2]=0.0
$AN_CEC[7,3]=1.0
; Enable evaluation of g tables with compensation values
$SN_CEC_TABLE_ENABLE[4]=TRUE
$SN_CEC_TABLE_ENABLE[5]=TRUE
$SN_CEC_TABLE_ENABLE[6]=TRUE
$SN_CEC_TABLE_ENABLE[7]=TRUE
; Define weighting factor for g tables
$SN_CEC_TABLE_WEIGHT[4]=1.0
$SN_CEC_TABLE_WEIGHT[5]=1.0
$SN_CEC_TABLE_WEIGHT[6]=1.0
$SN_CEC_TABLE_WEIGHT[7]=1.0
```

```
Program code Comment
; Changes to the following table parameters do not take effect until
; a power on is carried out
;Define basic axis Y1
$AN CEC INPUT AXIS[4]=(Y1)$AN_CEC_INPUT_AXIS[5]=(Y1)
$AN_CEC_INPUT_AXIS[6]=(Y1)
$AN_CEC_INPUT_AXIS[7]=(Y1)
; Define compensation axis Z1
$AN_CEC_OUTPUT_AXIS[4]=(21)$AN_CEC_OUTPUT_AXIS[5] = (Z1)
$AN_CEC_OUTPUT_AXIS[6]=(Z1)
$AN_CEC_OUTPUT_AXIS[7]=(Z1)
; Define distance between interpolation points for compensation values in g tables
$AN CEC STEP[4]=300.0
$AN CEC STEP[5]=300.0
$AN CEC STEP[6]=300.0
$AN CEC STEP[7]=300.0
;Compensation starts at Y1=0
$AN CEC MIN[4]=0.0
$AN_CEC_MIN[5]=0.0
$AN_CEC_MIN[6]=0.0
$AN_CEC_MIN[7]=0.0
;Compensation ends at Y1=900
$AN_CEC_MAX[4]=900.0
$AN_CEC_MAX[5]=900.0
$AN CEC MAX[6]=900.0
$AN_CEC_MAX[7]=900.0
; Activate compensation again
$MA_CEC_ENABLE[Z1]=TRUE
NEWCONF
; Carry out a program test to check that the compensation is active
G01 F1000 X0 X0 Z0 G90
R1=0 R2=0LOOP Y:
LOOP_X:
STOPRE
X=R1 Y=R2
M0 and CEC value to check the CEC value
```
![](_page_274_Picture_122.jpeg)

## 8.4.4 Direction-dependent leadscrew error compensation

### 8.4.4.1 Description of functions

If the direction-dependent differences at the compensation points are excessively high, for an inconsistent backlash or for extremely high demands placed on the precision, then it may be necessary to apply direction-dependent compensation of the leadscrew error or measuring system error (for direct position sensing).

### Direction-dependent leadscrew error compensation

For the "direction-dependent leadscrew error compensation" ("direction-dependent LEC" or also "Bidirectional LEC") , two compensation tables are used for each axis. One compensation table for the positive and one compensation table for the negative traversing direction. The deviation at the particular compensation point is entered as difference between the ideal setpoint and measured actual value in the compensation tables. The control automatically calculates compensation values of intermediate values using linear interpolation.

### Preconditions / activation

The "direction-dependent LEC" is implemented in the SINUMERIK control as a special case of "sag compensation". This is the reason that the preconditions and conditions of "sag compensation" apply (see "[Sag and angularity error compensation](#page-255-0) (Page [256](#page-255-0))").

The activation of the compensation can be checked using a reference measurement, e.g. using the laser interferometer or in the simplest case, using the service display of the particular axis.

### **Note**

If the "direction-dependent LEC" is used in parallel to the sag compensation and compensation of the angularity, then the secondary conditions of these functions must be taken into consideration together, e.g. the assignment of tables <t> to the particular function.

## 8.4.4.2 Commissioning

### Measuring the error or compensation values

When commissioning the "direction-dependent LEC" - just the same as when commissioning the "direction-dependent LEC" - direction-dependent error curves for each axis are determined using a suitable measuring device (e.g. laser interferometer) (see Section ["Leadscrew error](#page-250-0)  [and measuring system error compensation](#page-250-0) (Page [251](#page-250-0))"). A part program with measurement points and wait times should be generated in order to perform the measurement (see Section ["Example](#page-278-0) (Page [279\)](#page-278-0)": Program "BI\_SSFK\_MESS\_AX1\_X.MPF").

Because the various measuring devices offer different support options for the practical implementation in conjunction with a SINUMERIK control, this process is only generally described in the following referred to a control.

### Note

The measurement for determining the leadscrew error should only be carried out during the first commissioning if, in the machine data, the traversing directions of the axes in relation to the machine coordinate system have been correctly set.

## Commissioning (principle)

1. Specify the number of compensation interpolation points (also see Section "[Compensation](#page-263-0)  [for droop and angularity error: Commissioning](#page-263-0) (Page [264](#page-263-0))")

For the directional leadscrew error compensation, a compensation table for the positive and a compensation table for the negative traversing directions must be assigned to each axis. The number of compensation interpolation points of a table is defined in: MD18342 \$MN\_MM\_CEC\_MAX\_POINTS[ <compensation table index> ]

# CAUTION

## Possible data loss

A change to the machine data MD18342 \$MN\_MM\_CEC\_MAX\_POINTS, which configures memory, reconfigures the NC memory the next time the control starts. This can result in the loss of all user-specific data. See Function Manual "Basic Functions", Section "Memory configuration".

Creating a commissioning archive:

Operating area: "Commissioning" > "ETC" key > "Commissioning archive" > "Create commissioning archive" > "OK" > Selection: "NC data"

### Example

- X axis: positive traversing direction, table 1, 11 interpolation points
- X axis: negative traversing direction, table 2, 11 interpolation points

Machine data:

- $-$  MD18342 \$MN MM CEC MAX POINTS[ 0 ] = 11
- MD18342 \$MN\_MM\_CEC\_MAX\_POINTS[ 1 ] = 11
- 2. Reading in a commissioning archive that has been created: Operating area: "Commissioning" > "ETC" key > "Commissioning archive" > "Read in commissioning archive" > "OK" The compensation tables are then available.
- 3. To simplify commissioning, create an NC program by which the compensation parameters are written into the machine data and system variables (see Section "[Example](#page-278-0) (Page [279\)](#page-278-0)").
- 4. Run the NC program on the control: Mode: "AUTOMATIC" > Select program > NC start
- 5. Power-on (warm restart).
- 6. Now, comparative measurements can be made using the laser interferometer.
- 7. To further improve the compensation results, it is also conceivable to correct individual compensation values in the program. A POWER ON is no longer necessary when readingin the table again.

# **Note**

## NC\_CEC.INI

The "NC\_CEC.INI" file copied via "Commissioning" > "System data" (from the folder "NC active data" > "sag angularity comp") includes all negotiated sag/angularity and direction-dependent LEC tables.

## **Note**

## Backlash

The backlash should be set to 0:

● MD32450 \$MA\_BACKLASH [ <measuring system> ] = 0

## Compensation parameters

The compensation parameters are set via the following system variables:

- \$AN\_CEC[ <table>,<interpolation point> ] (compensation value)
- \$AN\_CEC\_INPUT\_AXIS[ <table> ] (basic axis)
- \$AN\_CEC\_OUTPUT\_AXIS[ <table> ] (compensation axis)

### Note

For the "directional LEC," the basis and compensation axes are always identical.

- \$AN\_CEC\_STEP[ <table> ] (distance between interpolation points)
- \$AN\_CEC\_MIN[ <table> ] (starting position)
- \$AN\_CEC\_MAX[ <table> ] (end position)
- \$AN\_CEC\_DIRECTION[ <table> ] (direction)

### **Note**

The setting  $$AN\_CEC_DIRECTION[**>**] = 0$  (table is effective for both traversing directions of the basic axis) is not relevant for the "direction-dependent LEC".

● \$AN\_CEC\_IS\_MODULO[ <table> ] (compensation with modulo function)

## **Note**

For a description of these system variables, see Section "[Compensation of sag and angularity](#page-263-0)  [error: Commissioning](#page-263-0) (Page [264\)](#page-263-0)".

## System of units

See Section "[Compensation for droop and angularity error: Commissioning](#page-263-0) (Page [264](#page-263-0))".

## <span id="page-278-0"></span>**Monitoring**

See Section "[Compensation for droop and angularity error: Commissioning](#page-263-0) (Page [264\)](#page-263-0)".

## 8.4.4.3 Example

The following examples shows parameterization of the directional compensation tables for an axis (machine axis AX1). All parameter values of the compensation tables are written by means of a program.

## Compensation parameters

- Basic axis = compensation axis = machine axis AX1
- Distance between interpolation points: 58.0 mm
- Starting position: -585.0 mm
- End position: -5.0 mm

## Table definition

The 1st and 2nd compensation table are defined with 11 compensation interpolation points each for machine axis AX1 as directional compensation tables:

- MD18342 \$MN\_MM\_CEC\_MAX\_POINTS[ 0 ] = 11 (table 1: positive traversing direction)
- MD18342 \$MN\_MM\_CEC\_MAX\_POINTS[ 1 ] = 11 (table 2: negative traverse direction)

![](_page_278_Picture_295.jpeg)

## Interpolation points and correction values

![](_page_279_Figure_2.jpeg)

### Programming

The following actions are performed by program "BI\_SSFK\_TAB\_AX1\_X.MPF":

- Deactivation of the compensation
- Deactivation of the compensation tables to be written (active tables cannot be written).
- Writing the compensation values into the compensation tables for the positive and negative traversing direction of the X axis
- Writing the compensation parameters

```
; directional LEC
; 1st axis AX1
; table 1 - positive traversing direction
; table 2 - negative traversing direction
;--- Deaktivierung der Kompensation und der Tabellen
CHANDATA(1)
$MA CEC ENABLE[AX1]=0 ; compensation OFF
$SN CEC TABLE ENABLE[0]=0 ; lock Table 1
$SN_CEC_TABLE_ENABLE[1]=0 ; lock Table 2
NEWCONF
;--- 1. Kompensationstabelle, positive Verfahrrichtung
;------ Kompensationswerte
$AN CEC[0,0]=0 \qquad \qquad ; correction value interpolation point 0
$AN CEC[0,1]=0.001 ; correction value interpolation point 1
$AN CEC[0,2]=0.004 ; correction value interpolation point 2
$AN CEC[0,3]=0.0034 ; correction value interpolation point 3
```

```
$AN_CEC[0,4]=0.0013 ; correction value interpolation point 4
$AN CEC[0,5]=0.0004 ; correction value interpolation point 5
$AN CEC[0,6]=0.0016 ; correction value interpolation point 6
$AN CEC[0,7]=0.0026 ; correction value interpolation point 7
$AN_CEC[0,8]=-0.001 ; correction value interpolation point 8
$AN CEC[0,9]=-0.0023 ; correction value interpolation point 9
$AN_CEC[0,10]=-0.0031 ; correction value interpolation point 10
; ------ Kompensationsparame-
ter
$AN_CEC_INPUT_AXIS[0]=(AX1) ; basic axis
$AN CEC OUTPUT AXIS[0] = (AX1) ; compensation axis
$AN CEC STEP[0]=58.0 ; distance between interpolation points
$AN_CEC_MIN[0]=-585.0 ; starting position
$AN CEC MAX[0]=-5.0 ; end position
$AN_CEC_DIRECTION[0]=1 ; table applies to positive traversing directions
$AN CEC MULT BY TABLE[0]=0 ; no multiplication (not relevant here)
$AN CEC IS MODULO[0]=0 ; compensation without modulo function
;--- 2. Kompensationstabelle, negative Verfahrrichtung
;------ Kompensationswerte
$AN CEC[1,0]=0.002 ; correction value interpolation point 0
$AN CEC[1,1]=0.0017 ; correction value interpolation point 1
$AN_CEC[1,2]=0.0053 ; correction value interpolation point 2
$AN CEC[1,3]=0.0061 ; correction value interpolation point 3
$AN CEC[1,4]=0.003 ; correction value interpolation point 4
$AN CEC[1,5]=0.0016 ; correction value interpolation point 5
$AN CEC[1,6]=0.0027 ; correction value interpolation point 6
$AN CEC[1,7]=0.0043 ; correction value interpolation point 7
$AN CEC[1,8]=0.0026 ; correction value interpolation point 8
$AN CEC[1,9]=0.000 ; correction value interpolation point 9
$AN CEC[1,10]=-0.0012 ; correction value interpolation point 10
; ------ Kompensationsparame-
ter
$AN_CEC_INPUT_AXIS[1]=(AX1) ; basic axis
$AN CEC OUTPUT AXIS[1]=(AX1) ; compensation axis
$AN CEC STEP[1]=58.0 ; distance between interpolation points
$AN CEC MIN[1]=-585.0 ; starting position
$AN CEC MAX[1]=-5.0 ; end position
$AN_CEC_DIRECTION[1]=-1 ; table applies to negative traversing directions
$AN CEC MULT BY TABLE[1]=0 ; no multiplication (not relevant here)
$AN_CEC_IS_MODULO[1]=0 \qquad \qquad ; compensation without modulo function (for rotary
                            axes only)
;--- Aktivierung der Kompensation und der Tabellen
$MA CEC ENABLE [AX1]=1 ; compensation ON
$SN CEC TABLE ENABLE[0]=1 ; enable table 1
$SN_CEC_TABLE_ENABLE[1]=1 ; enable table 2
NEWCONF
```
| M17  $\blacksquare$  and of program

## 8.4.5 Supplementary conditions

### Compensated actual position

The following functions are based on the compensated actual position:

- Measurement
- Teach In
- Software limit switch

## Displaying the actual position

The actual position of the axis without compensation (ideal machine) is displayed in the actual position display in the machine coordinate system.

The actual position of the axis with compensation (MSEC and backlash compensation) is displayed in the service display "Axis/spindle" ("Diagnostics" operating area).

### Displaying the compensation values

The following compensation values are also output in the "Axis/spindle" service display (operating area "Diagnosis"):

- "Absolute compensation value measuring system 1" or 2 The value displayed is the sum of the compensation values of MSEC, obtained from the actual position of the basic and compensation axis, and backlash compensation.
- Compensation, sag + temperature The value displayed is the sum of the compensation values of sag and temperature compensation, obtained from the actual position of the basic and compensation axis.

## Loss of the referenced status of the basic axis

If the referenced status of the active measuring system of the basic axis changes from "Referenced/synchronized" to "Not referenced/synchronized" (DB31, ... DBX60.4 or .5: 1→0), then the MSEC and/or sag compensation is deactivated in the corresponding axis (basic/ compensation axis).

If the referenced status of the active measuring system of the basic axis then changes from "Not referenced/synchronized" to "Referenced/synchronized" (DB31, ... DBX60.4 or .5: 0→1), then the MSEC and/or sag compensation is reactivated in the corresponding axis (basic/ compensation axis).

## Controller enable signals

If a compensation relationship is active, then the controller enable (DB31, ... DBX2.1) should always be set the same for the basic and compensation axes.

## Traversing signal output

The traversing signals of the compensation axis are only when the compensation function is activated/deactivated and when the number of active compensation tables changes.

Traversing motion of the compensation axis, resulting from motion of the basic axis, does not result in the output of traversing signals in the compensation axis.

# 8.5 Dynamic feedforward control (following error compensation)

## 8.5.1 General properties

### Axial following error

The remaining system deviation of the position controller when traversing a machining axis is known as axial following error. In other words, the axial following error is the difference between the setpoint position and the actual position of the machine axis with a velocity which is not equal to "0".

### **Effects**

Particularly during acceleration in contour curvatures, e.g. circles and corners, this following error leads to undesirable, velocity-dependent contour violations.

## **Compensation**

The axial following error can be reduced almost to zero with the help of the "dynamic feedforward control". The function is therefore also called "following error compensation". Reduction of the following errors in the interpolating axes also ensures that the contour errors are less velocity-dependent and contour distortions are minimized.

## **Methods**

There are two "dynamic feedforward control" methods:

- Speed feedforward control (velocity-dependent)
- Torque feedforward control (acceleration-dependent)

### Activation

The feedforward control method is selected and activated using the machine data: MD32620 \$MA\_FFW\_MODE (feedforward control mode)

Setting \$MA\_FFW\_MODE = 4 is recommended to avoid contour errors.

![](_page_283_Picture_170.jpeg)

Modes 1 and 2 are additionally provided for compatibility purposes.

## Activation/deactivation in part program

The following axis-specific machine data can be used to define that the feedforward control for the respective axis/spindle can be activated and deactivated by the part program:

MD32630 \$MA\_FFW\_ACTIVATION\_MODE (activate feedforward control from program)

![](_page_283_Picture_171.jpeg)

The feedforward control is activated/deactivated from the part program using the operations:

FFWON: Feedforward control ON

FFWOF: Feedforward control OFF

The default setting (i.e. M30 even after reset) is entered using the channel-specific machine data:

MD20150 \$MC\_GCODE\_RESET\_VALUES (initial setting of the G groups)

FFWON/FFWOF is active for all axes/spindles in the axis mode, where:

MD32630 \$MA\_FFW\_ACTIVATION\_MODE = 1 (or 2)

and

MD32620 \$MA\_FFW\_MODE = 1, 2, 3 or 4

The identical MD32630 setting should be used for axes that interpolate with each other.

The feedforward control should only be activated or deactivated while the axis/spindle is stationary in the axis mode, in order to prevent jerky motion. Hence the switchover is delayed automatically up to the next standstill through block search stop.

If the axes are optimized with feedforward control, it is recommended that the feedforward control is not switched off in the part program.

MD32630=0 is recommended in this regard.

### **Note**

A preprocessing stop has no effect for command or PLC axes traversing asynchronously to the part program processing. To ensure that FFWON/FFWOF only has an effect on the axis/spindle when it is next stationary in the axis mode, you must explicitly set MD32630 = 2 for each axis/ spindle in the axis mode (see also "[Forward feed control for command- and PLC axes](#page-288-0) (Page [289\)](#page-288-0)").

## 8.5.2 Speed feedforward control

## Function

In the case of speed feedforward control, a velocity setpoint is also applied directly to the input of the speed controller. With this value the following error can be reduced to nearly zero (i.e. system deviation is 0) when the velocity is constant.

## **Commissioning**

The following axis-specific parameters must be defined for the speed feedforward control during commissioning:

![](_page_284_Figure_10.jpeg)

## Equivalent time constant of the speed control loop (MD32810)

The equivalent time constant of the speed control loop must be determined accurately (e.g. graphically from a speed setpoint step response) and entered into the following machine data to correctly set the speed feedforward control:

MD32810 \$MA\_EQUIV\_SPEEDCTRL\_TIME (equivalent time constant speed control loop for feedforward control)

### Feedforward control factor for speed feedforward control (MD32610)

The additional velocity setpoint can be weighted using a factor:

MD32610 \$MA\_VELO\_FFW\_WEIGHT

Value range: 0 ... 1

"0" means: no feedforward control. As standard, the factor has a value of 1 (≙ 100%).

The factor should remain set at 100%, as this value is the optimum setting for an optimally set control loop for the axis/spindle as well as a precisely determined equivalent time constant of the speed control loop.

#### Fine adjustment

The speed feedforward control for the particular axis/spindle can be optimized by making slight changes (fine tuning) to the equivalent time constants of the speed control loop (MD32810).

Fine adjustment (equivalent time constant, moment of inertia) can also be determined automatically via AST (AutoServoTuning). Calibration of the interpolating axes ("Dynamic response adaptation") is likewise performed by the AST.

To make this check, the axis/spindle should be traversed at a constant velocity and in the service display "Axis/spindle", the "System deviation" should be checked.

A small acceleration and a high feedrate should be chosen so that the values can be easily read on the service display. This produces very long acceleration phases from which it is easy to read off the control deviation.

Example:

![](_page_285_Picture_140.jpeg)

```
; Part program for setting the equivalent time constant
G1 F20000
FFWON
LOOP:
X1000
X0
GOTOB LOOP
M30
```
## Further information

For detailed information about setting the equivalent time constants of the speed control loop (MD32810) refer to:

● Function Manual Axes and Spindles; Velocities, setpoint/actual value systems, closed-loop control (G2), optimizing the closed-loop control

## 8.5.3 Torque feedforward control

## Function

In the case of torque feedforward control, an additional current setpoint proportional to the torque is applied directly to the current controller input. This value is formed using the acceleration and moment of inertia.

## Application

Torque feedforward control is required to achieve high contour accuracy where the demands on the dynamic response are very high. If set correctly, the following error can almost be completely compensated even during high acceleration.

## **Commissioning**

The following axis-specific parameters must be defined during commissioning for torque feedforward control:

![](_page_286_Figure_12.jpeg)

### Equivalent time constant of the current control loop (MD32800)

The equivalent time constant of the current control loop must be determined accurately (e.g. graphically from the step response of the current control loop) and entered in the following machine data in order to correctly set the torque feedforward control:

MD32800 \$MA\_EQUIV\_CURRCTRL\_TIME (equivalent time constant current control loop for feedforward control)

### Total moment of inertia of axis (MD32650)

The torque feedforward control already offers advantages over the speed feedforward control - even if the actual moment of inertia is not precisely known. It is recommended for loaddependent axes that the empty axis is measured and the resulting total inertia applied. For fine tuning of the AX\_INERTIA::

MD32650 \$MA\_AX\_INERTIA (inertia for torque feedforward control)

### Fine adjustment

The torque feedforward control for the particular axis/spindle can be optimized by making slight changes (fine tuning) to the values in MD32800 and MD32650. Fine adjustment (equivalent time constant, moment of inertia) can be determined automatically via AST (AutoServoTuning). Calibration of the interpolating axes ("Dynamic response adaptation") is likewise performed by the AST.

The position controller difference can be recorded via the trace functionality as verification. In addition to traversing at a constant velocity, the following error should be monitored especially when the axis/spindle accelerates.

## Note

As a result of the extremely fast sequences when accelerating, when commissioning the torque feedforward control, the service display cannot be used to check the fine adjustment.

## Further information

For detailed information about setting the equivalent time constants of the current control loop (MD32810) refer to:

● Function Manual Axes and Spindles; Velocities, setpoint/actual value systems, closed-loop control, optimizing the closed-loop control

## 8.5.4 Dynamic response adaptation

## Function

For axes that interpolate with one another, but with different axial control loop response times, dynamic response adaptation can be used to achieve identical time responses of all axes to ensure optimum contour accuracy without loss of control quality.
## <span id="page-288-0"></span>**Commissioning**

#### Time constant for dynamic response adaptation (MD32910)

The difference between the equivalent time constants of the "slowest" speed or current control loop and the particular axis should be entered as time constant for the dynamic response adaptation in the following machine data.

MD32910 \$MA\_DYN\_MATCH\_TIME (time constant of dynamic response adaptation)

Example:

Equivalent time constants of the speed control loop (MD32810) for active speed feedforward control of axes 1, 2 and 3:

- $\bullet$  Axis 1: 2 ms
- Axis 2: 4 ms (dynamically the slowest axis)
- $\bullet$  Axis 3: 1 ms

This means that the following values are obtained for the time constant of the dynamic response adaptation MD32910:

- Axis 1: 2 ms
- $\bullet$  Axis 2: 0 ms
- $\bullet$  Axis 3: 3 ms

#### Activation (MD32900)

The dynamic response adaptation is only active if the following machine data is set:

MD32900 \$MA\_DYN\_MATCH\_ENABLE= 1

## Further filters

Additional filters can be used for dynamic response adaptation:

- MD32890 \$MA\_DESVAL\_DELAY\_ENABLE (axial phase filter setpoint)
- MD32895 \$MA\_DESVAL\_DELAY\_TIME (time constant for the axial phase filter setpoint)

## Further information

Function Manual Axes and Spindles; Velocities, setpoint/actual value systems, closed-loop control, optimizing the closed-loop control

## 8.5.5 Forward feed control for command- and PLC axes

## Function

For command and PLC axes, it must be prevented that the feedforward control is activated/ deactivated at higher velocities as follows:

MD32630 \$MA\_FFW\_ACTIVATION\_MODE = 2

#### 8.5 Dynamic feedforward control (following error compensation)

With this setting, the FFWON/FFWOF operation only becomes active below the stationary velocity (MD36060 \$MA\_STANDSTILL\_VELO\_TOL) configured for this particular axis.

If the switchover instruction coincides with an axis motion, the required switchover is executed only in the next stoppage condition of the axis. This avoids the following error being suddenly established/reduced.

#### Note

A stoppage velocity set to a very high value can lead to the changeover of the feedforward control in the movement. Controls can be activated depending on the existing following error.

## **Commissioning**

We recommend the following procedure when checking the feedforward control for command and PLC axes:

- 1. Check the stoppage velocity in MD36060.
- 2. Check the existing following error of the axis in stoppage condition.
- 3. Setting the changeover condition and activating it: MD32630 = 2
- 4. Traverse axis in the part program using the POSA operation.
- 5. Execute FFWON during the axis motion.
- 6. The  $K_v$  factor and following error displayed in the service display "Axis/spindle" must not jump.
- 7. A higher  $K<sub>v</sub>$  factor and a lower following error are only obtained for traversing motion following standstill. However, the feedforward control is active only from the stoppage condition.

Essentially the same as when activating the feedforward control, for deactivation, the following applies:

- 1. Traverse axis in the part program using the POSA operation.
- 2. Execute FFWOF during the axis motion.
- 3. The  $K<sub>v</sub>$  factor and following error displayed in the service display "Axis/spindle" must not jump.
- 4. A lower  $K_v$  factor and a higher following error are only obtained for traversing motion following standstill. However, the feedforward control is inactive only from the stoppage condition.

8.5 Dynamic feedforward control (following error compensation)

#### Example

In the following program example, axis A is traversed asynchronously to the path. An attempt is made to activate the feedforward control in the channel while traversing. Contrary to the geometry axes X, Y and Z, the feedforward control is not immediately effective for axis A. Here one waits for the stoppage after N60. Axis A then traverses with the feedforward control in N70.

#### **Program code**

```
N10 FFWOF
N20 POSA[A]=1000 FA[A]=10000
N30 G4 F1
N40 FFWON
N50 G0 X10 Y10 Z10
N60 WAITP(A)
N70 POSA[A]=1500 FA[A]=10000
N80 WAITP(A)
M30
```
## 8.5.6 Secondary conditions

#### Axes that are interpolating axes with one another

Also for axes that interpolate with one another, the feedforward control parameter should be optimally set for each axis, i.e. also several axes that are interpolating with one another can have different feedforward control parameters.

#### Check contour monitoring

As the two equivalent time constants:

● MD32810 \$MA\_EQUIV\_SPEEDCTRL\_TIME (equivalent time constant speed control loop for feedforward control)

and

● MD32800 \$MA\_EQUIV\_CURRCTRL\_TIME) (equivalent time constant current control loop for feedforward control)

also influence the contour monitoring, this should be subsequently checked.

#### Further information

[A3: Axis monitoring functions](#page-162-0) (Page [163\)](#page-162-0)

#### Influence on the servo gain factor  $(K_v$  factor)

When the feedforward control is set correctly, the response to setpoint changes in the controlled system under speed feedforward control is as dynamic as that of the speed control loop or, under torque feedforward control, as that of the current control loop, i.e. the servo gain factor ( $K \sim$  factor) entered into MD32200 \$MA\_POS\_CTRLGAIN hardly has any effect on the control behavior (e.g. corner errors, overshoots, circle/radius errors).

## 8.6 Compensation functions for suspended axes

On the other hand, feedforward control does not affect the response to disturbances (synchronism). In this case, the servo gain factor ( $K<sub>v</sub>$  factor) entered in MD32200 is the active factor.

## Service display " $K_v$  factor"

When a feedforward control is active, the servo gain  $(K_v$  factor) of the axis (corresponds to servo gain factor ( $K<sub>v</sub>$ factor) active as response to setpoint changes) shown in the service display "axis/spindle" is very high.

## 8.6 Compensation functions for suspended axes

## 8.6.1 Electronic counterweight

## Axis without counterweight

For axes that have a weight load without counterweight, then after the brake is released, the hanging (suspended) axis drops and the following response is obtained:

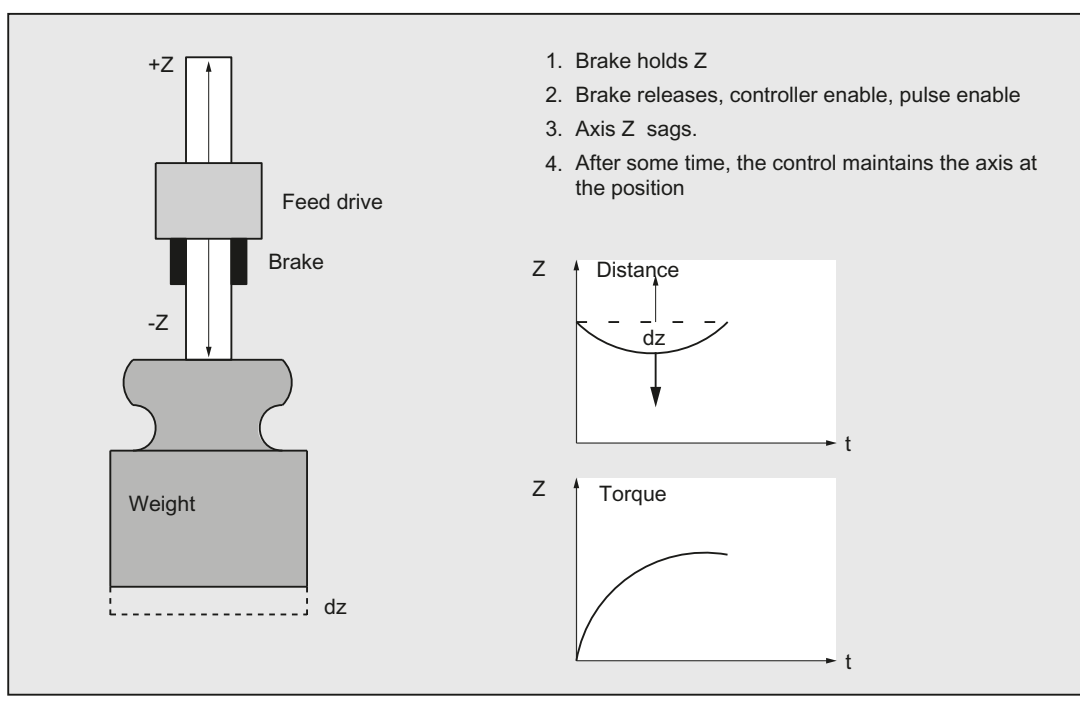

Figure 8-10 Drop of a hanging axis without counterweight

## "Electronic counterweight" function

A hanging (suspended) axis can almost be completely prevented from dropping (sagging) using the "electronic counterweight" function.

The electronic counterweight prevents axes with a weight load from sagging when the closedloop control is switched on. After releasing the brake, the constant counterweight torque maintains the position of the vertical axis.

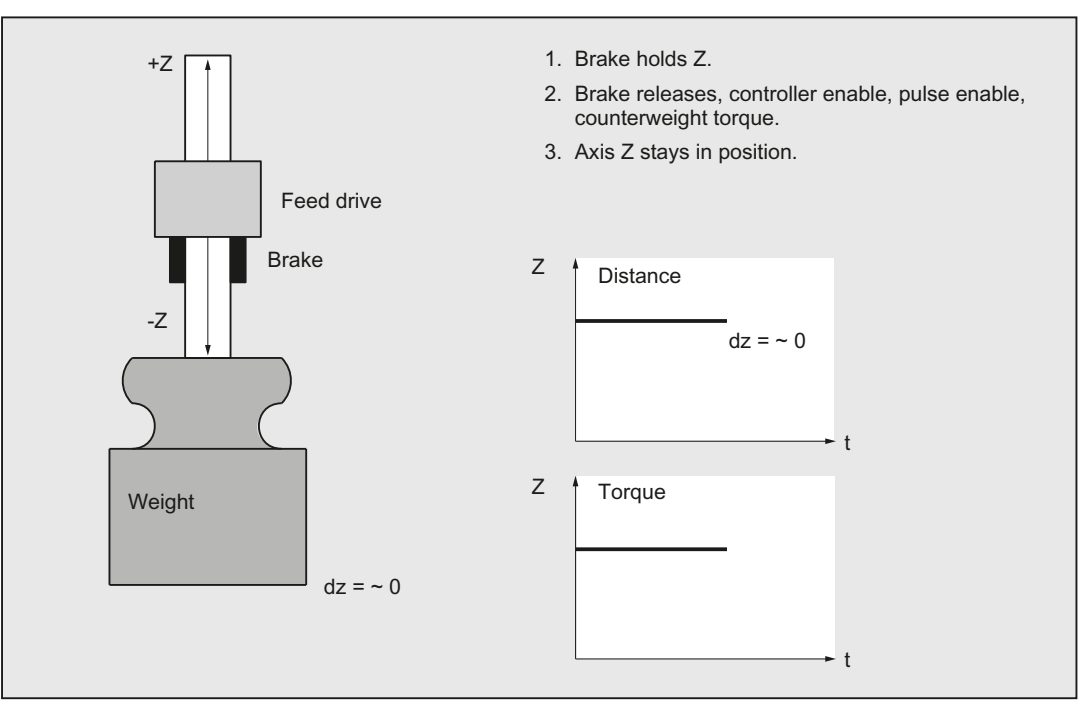

Figure 8-11 Lowering of a vertical axis with electronic weight compensation

## **Commissioning**

## Note

The "electronic counterweight" is commissioned through the drive!

## Further information

For additional information, see the following: Function Manual Drive Functions SINAMICS S120

## 8.6.2 Special function: Reboot delay

## Function

For changes, for example, to machine data values to become effective, the NC must be restarted. This is done, for example, on the user interface by triggering an NC reset. If there are suspended axes on the machine, failure of the closed-loop control while the control is starting will result in the axes failing to maintain height.

#### <span id="page-293-0"></span>8.6 Compensation functions for suspended axes

With the "Reboot delay" function, the request to reboot the NC (NC reset) is communicated to the NC via the operator interface as previously. Rebooting, during which the closed-loop control of the axes is deactivated, is then delayed on the NC by a time that can be parameterized. During this time, user-specific actions, such engaging the holding brakes of the suspended axes, are performed.

#### Note

The reboot delay is only effective on a request to reboot the NC (NC reset) via the user interface.

In the case of a power-on reset by switching the control off and on again, pressing the reset button on the front of the NCU, or power failure, a parameterized reboot delay time will have no effect.

## Alarm 2900 "Reboot after a delay"

When a reboot request is detected, alarm 2900 "Reboot after a delay" is triggered.

#### Alarm responses

The following responses are triggered by the alarm 2900:

- The NC/PLC interface signals are reset:
	- $-$  DB11 DBX6.3 = 0 (mode group ready); all mode groups
	- $-$  DB21, ... DBX36.5 = 0 (channel ready) for all channels
	- $-$  DB31, ... DBX61.2 = 0 (axis ready) for all axes
- Braking the axis / spindles at the current limit. For further details, see machine data:
	- MD36610 \$MA\_AX\_EMERGENCY\_STOP\_TIME (braking ramp time when errors occur)
	- MD36620 \$MA\_SERVO\_DISABLE\_DELAY\_TIME (OFF delay of the controller enable)

The NC/PLC interface signal "NC ready" remains set:

DB10 DBX108.7 == 1

#### Alarm suppression

With the machine data, **display** of the alarm 2900 "Reboot after a delay" will be suppressed on the user interface:

MD11410 \$MN\_SUPPRESS\_ALARM\_MASKBit 20 = 1

The alarm responses are not affected by this.

#### Controlling holding brakes

During the reboot operation of the PLC, the PLC outputs defined as 0 are reset. Control of the holding brakes must therefore be connected on the user side in such a way that the brakes engage or remain engaged on a control signal == 0 and are released or remain released on a control signal == 1.

8.7 Data lists

## <span id="page-294-0"></span>Parameter assignment

The reboot delay time is set in machine data:

MD10088 \$MN\_REBOOT\_DELAY\_TIME = <reboot delay time>

If the parameterized reboot delay time is 0.0, the function is deactivated.

## System variables

The time remaining until the NC is rebooted can be read in the system variable:

\$AN\_REBOOT\_DELAY\_TIME

While no request for a reboot of the NC (NC reset) has been triggered from the user interface, the system variable has the value 0.0.

A value greater than 0.0 indicates that a reboot request (NC reset) has been triggered from the user interface and also the time remaining in the NC or PLC until the reboot.

## Application example

Evaluating the system variables in a static synchronized action

Condition part: Check for a value greater than 0.0 because then a request for a reboot of the NC (NC reset) has been made from the user interface.

Action part: e.g. triggering "safe standstill" as part of the "Safety Integrated" function.

## 8.7 Data lists

## 8.7.1 Machine data

## 8.7.1.1 General machine data

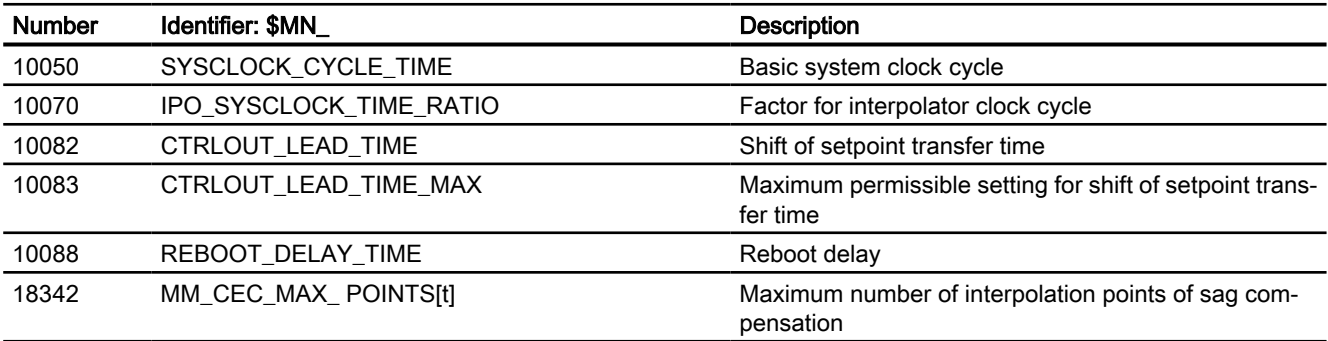

8.7 Data lists

## 8.7.1.2 Channelspecific machine data

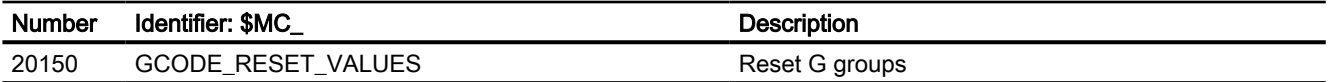

## 8.7.1.3 Axis/spindlespecific machine data

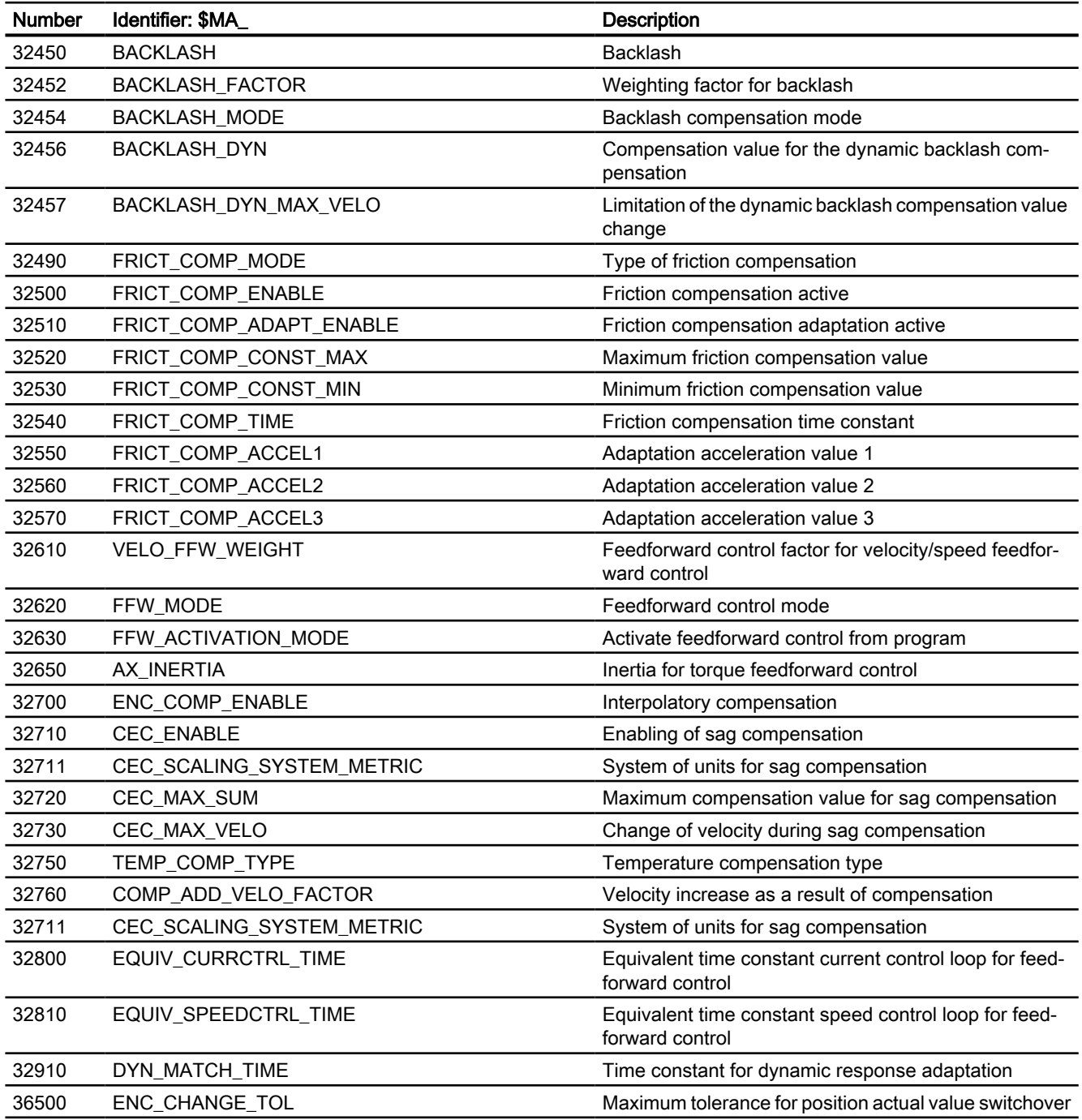

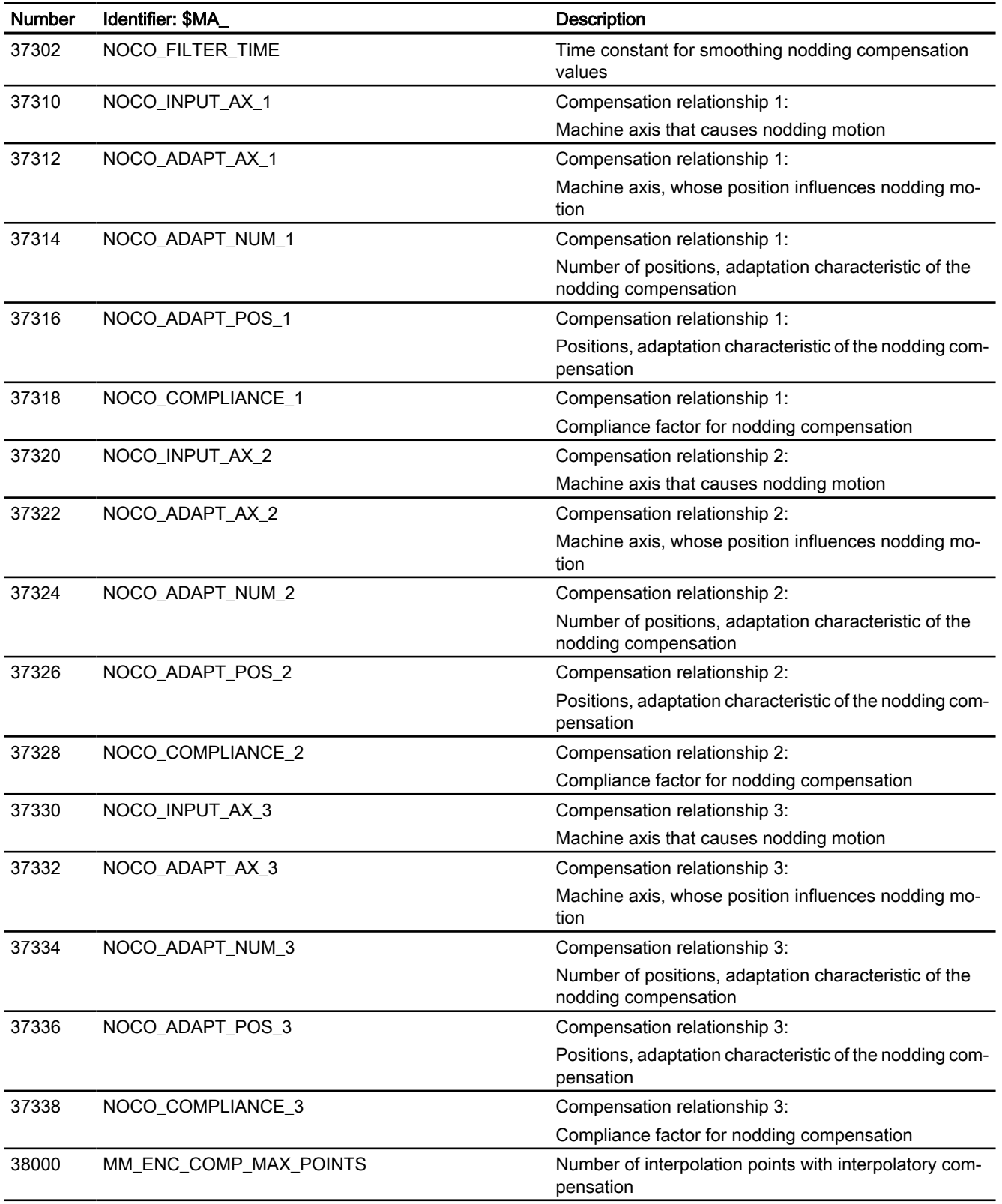

8.7 Data lists

## 8.7.2 Setting data

## 8.7.2.1 General setting data

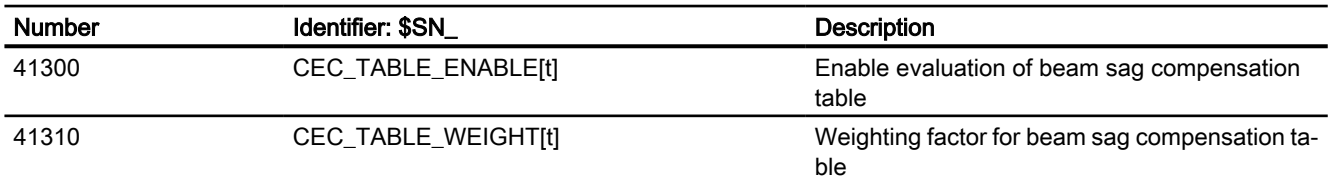

## 8.7.2.2 Axis/spindle-specific setting data

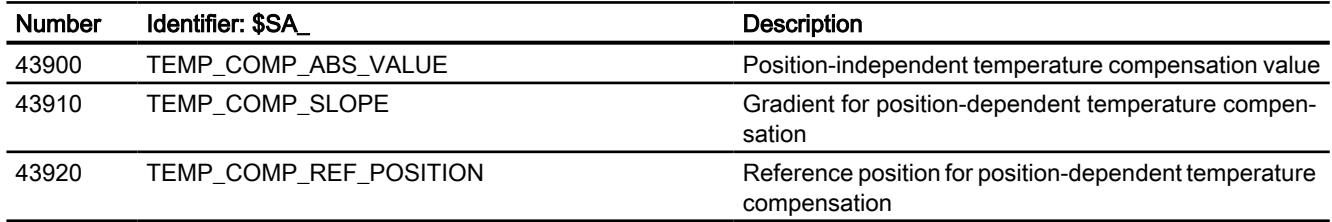

# Appendix  $\mathbb A$

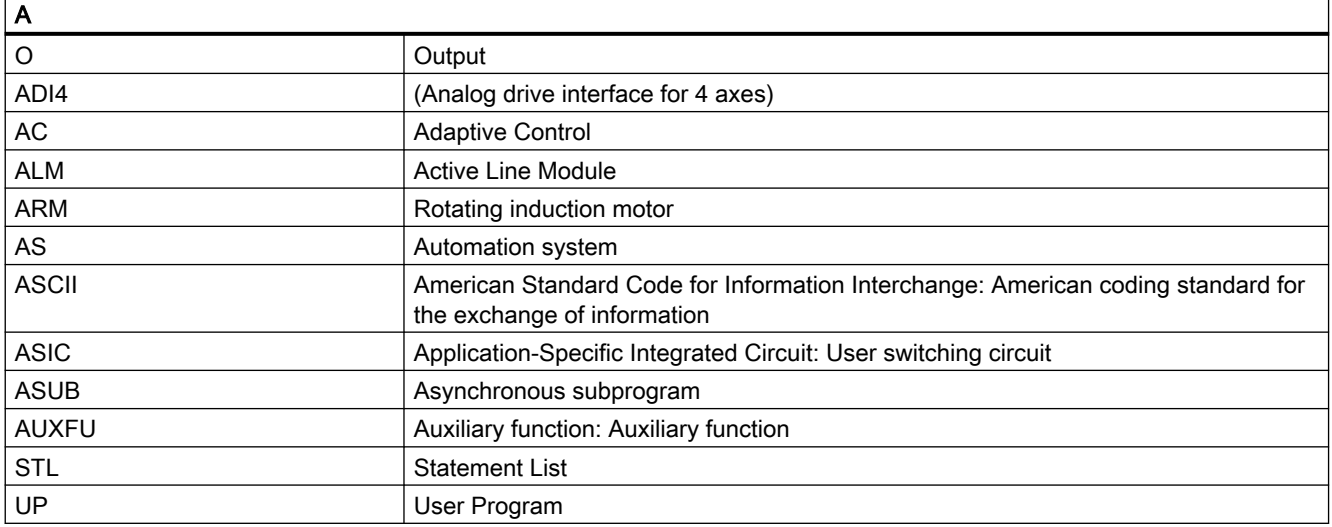

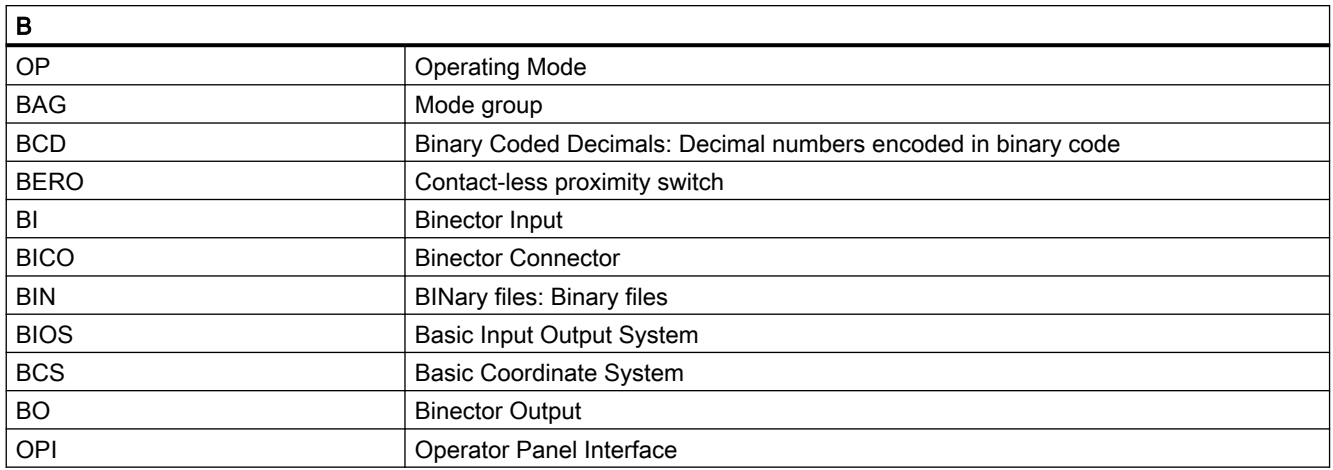

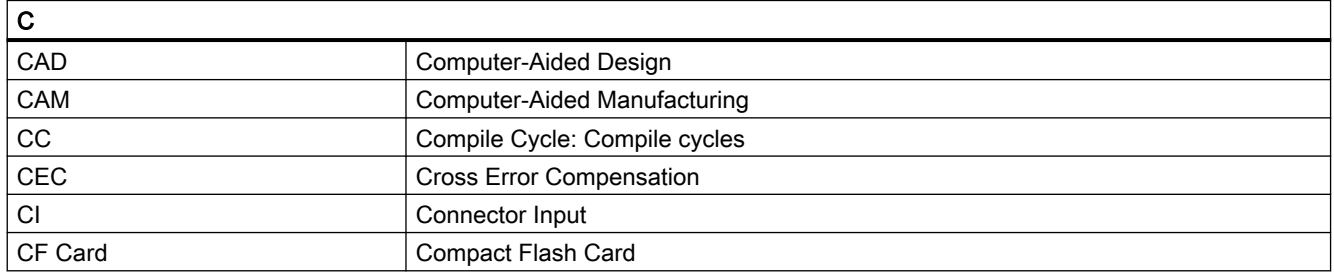

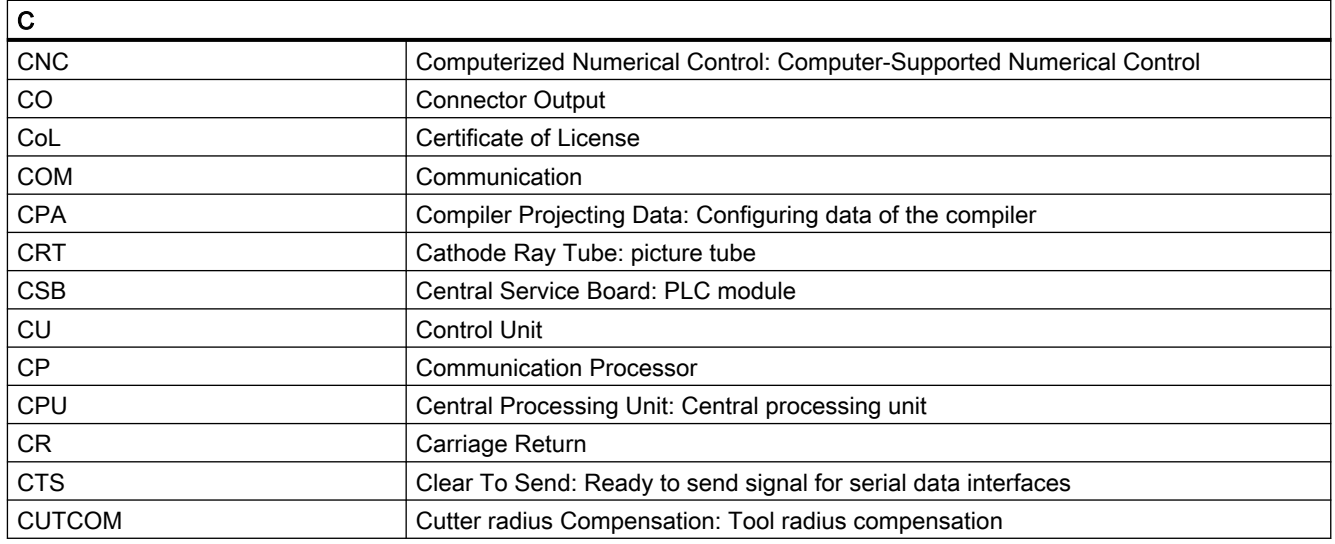

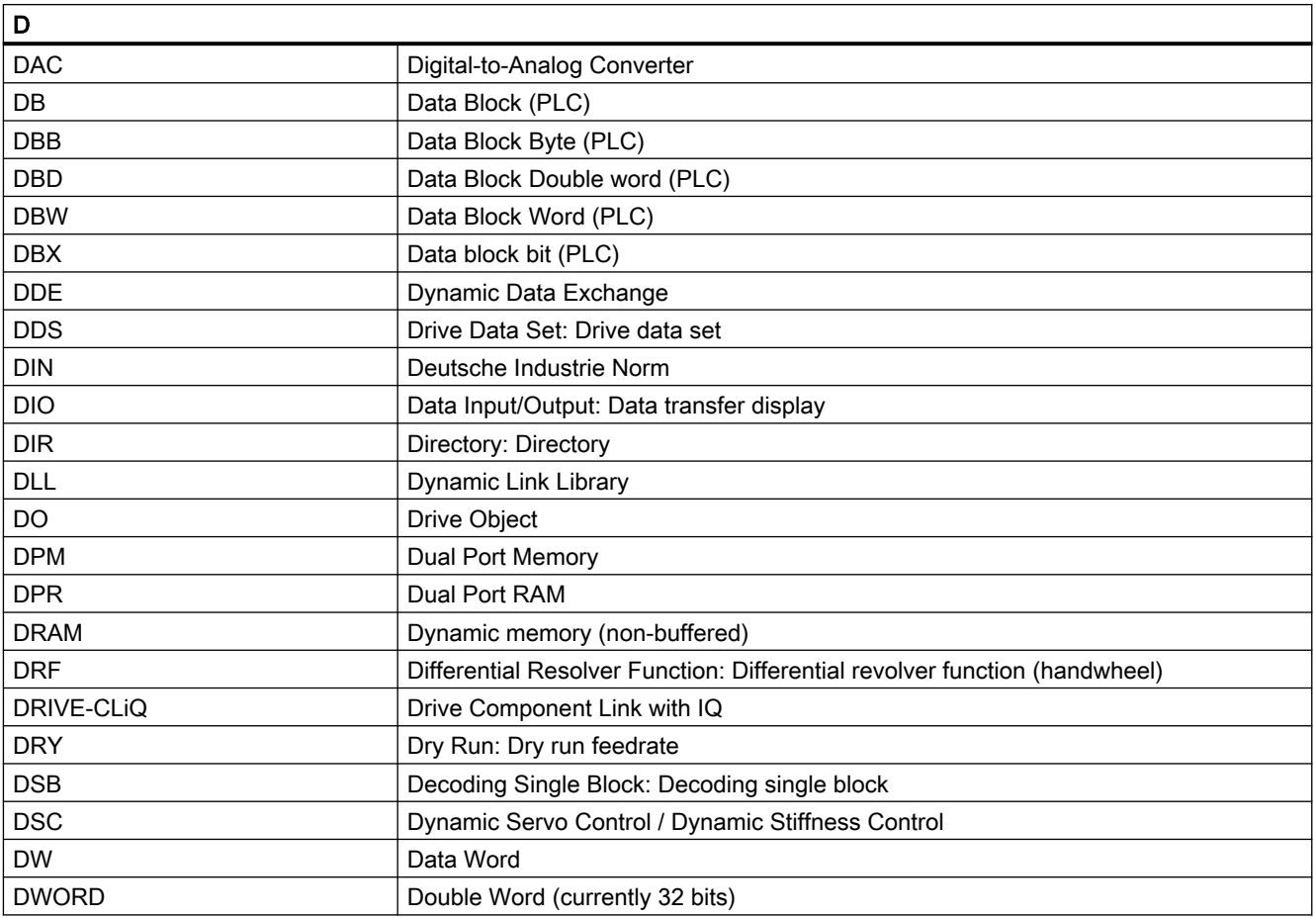

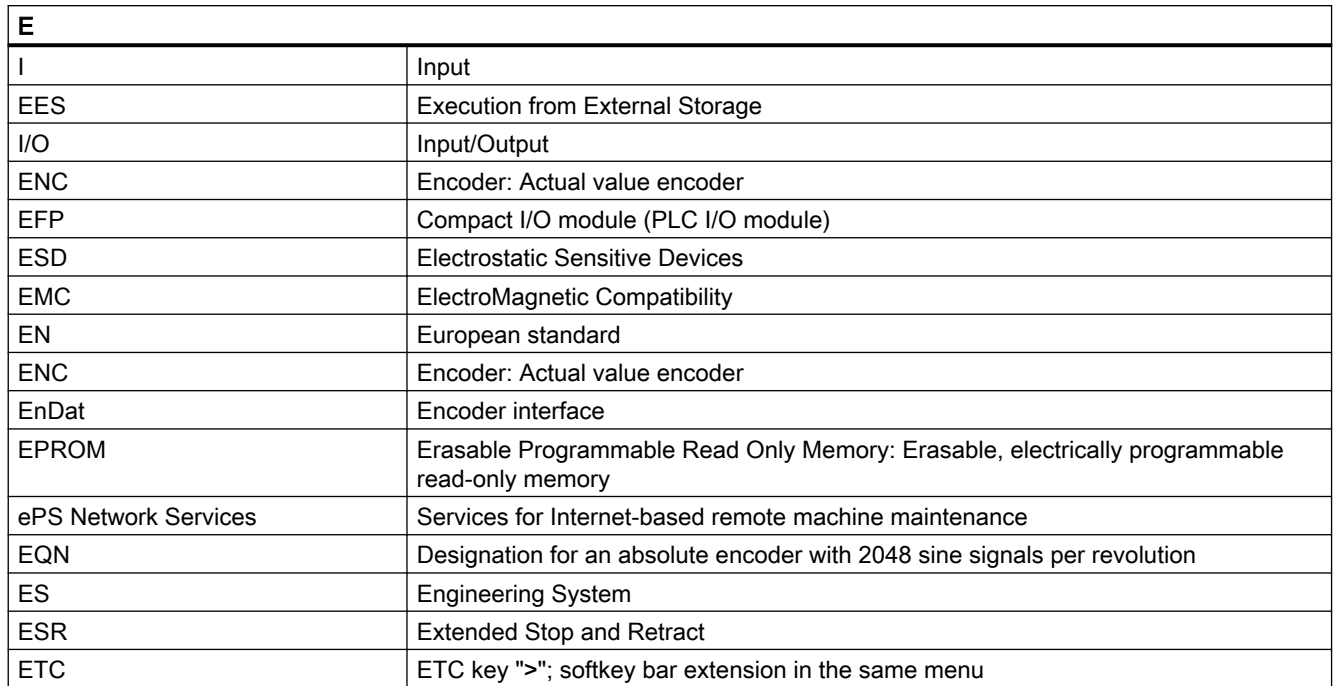

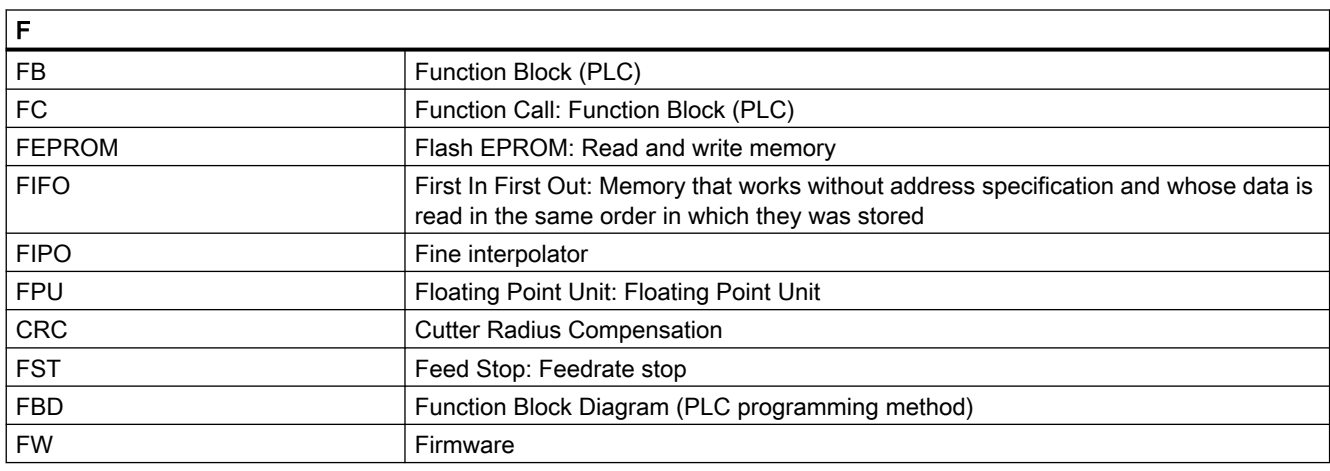

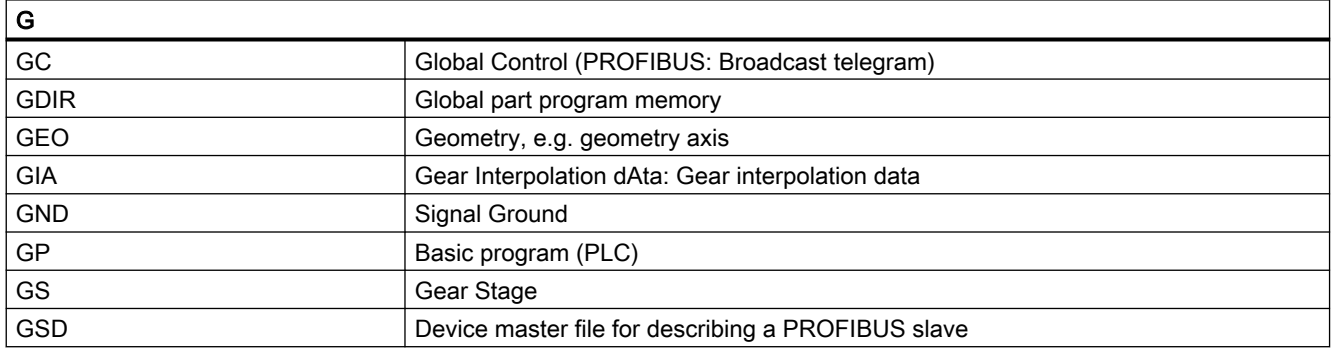

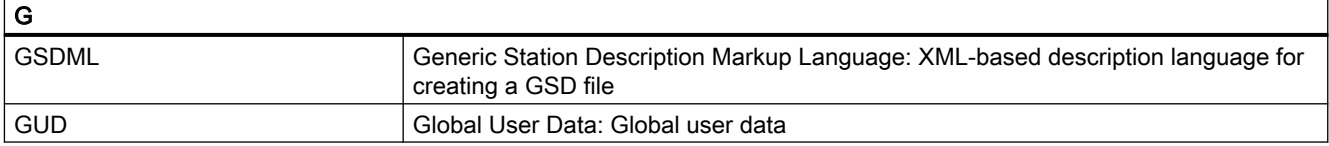

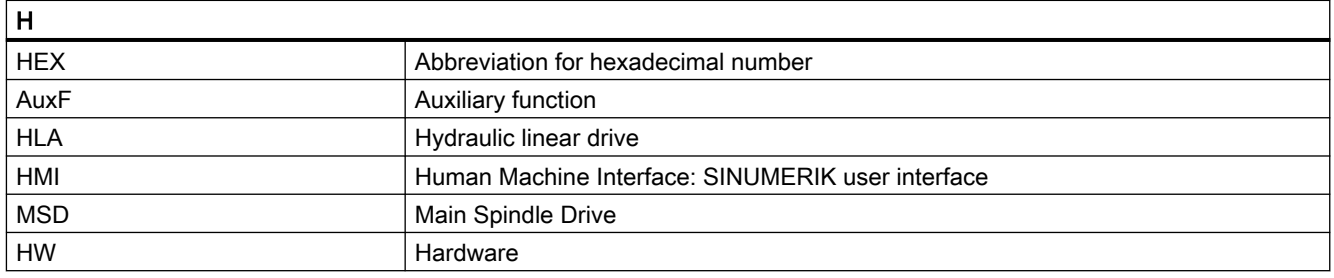

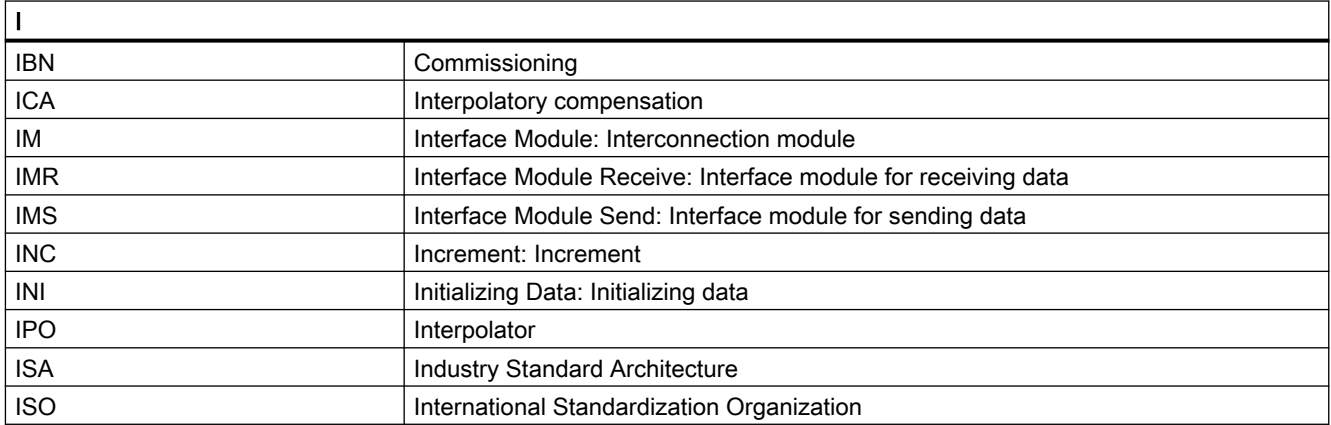

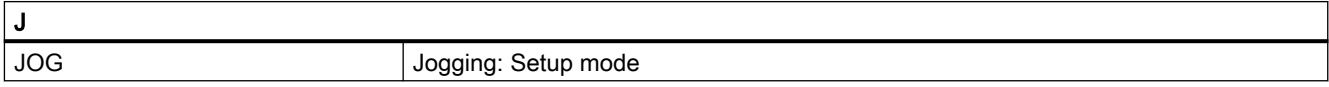

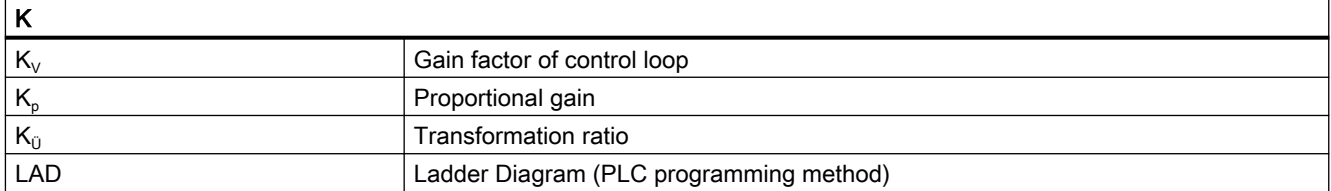

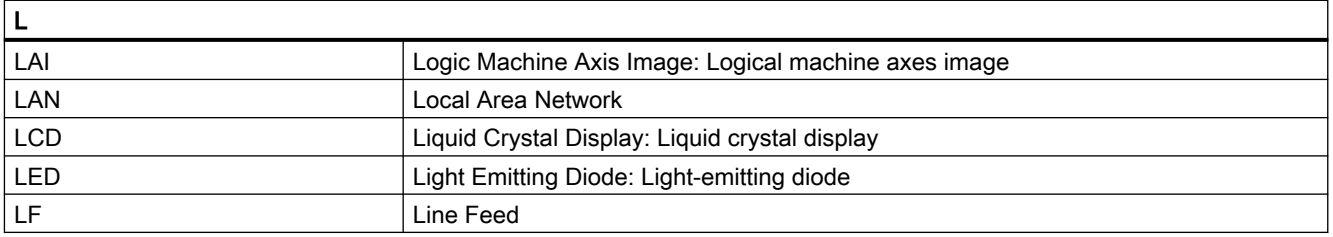

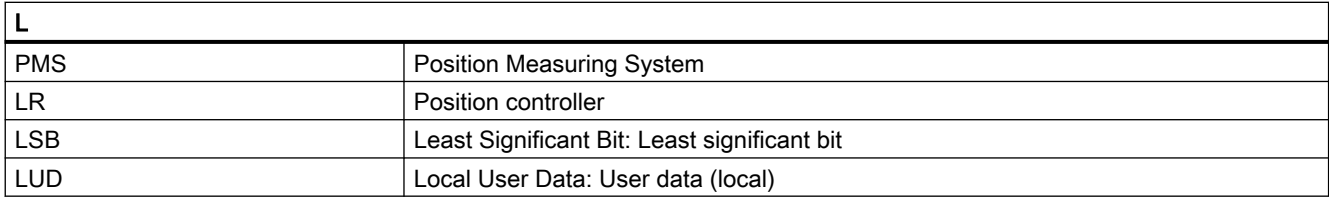

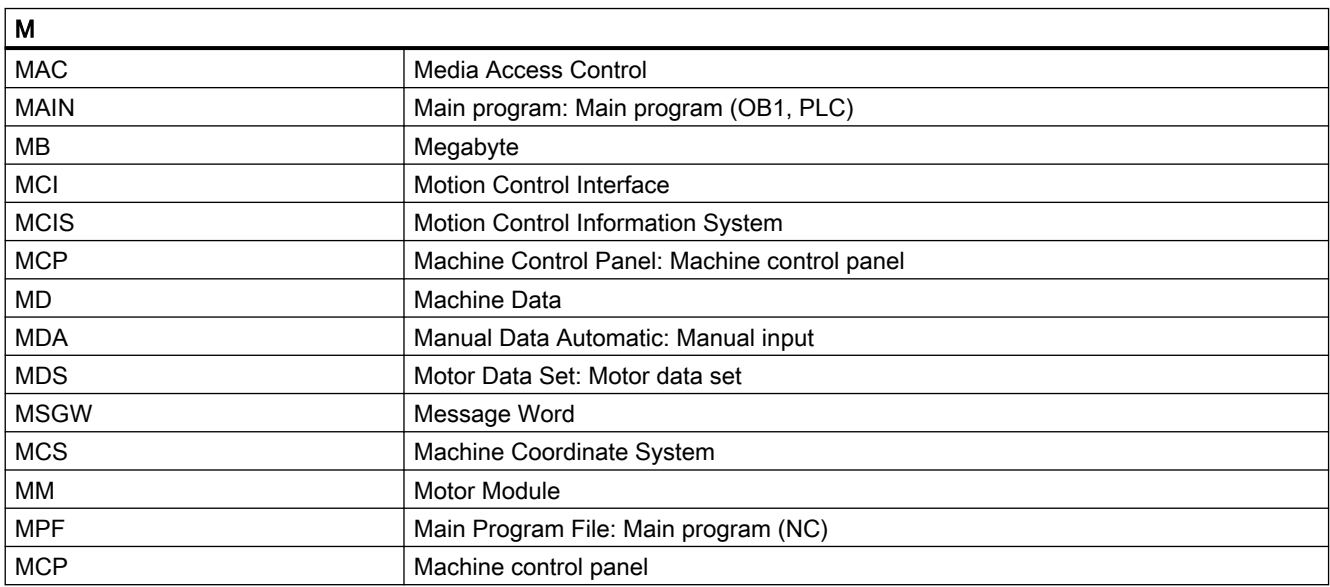

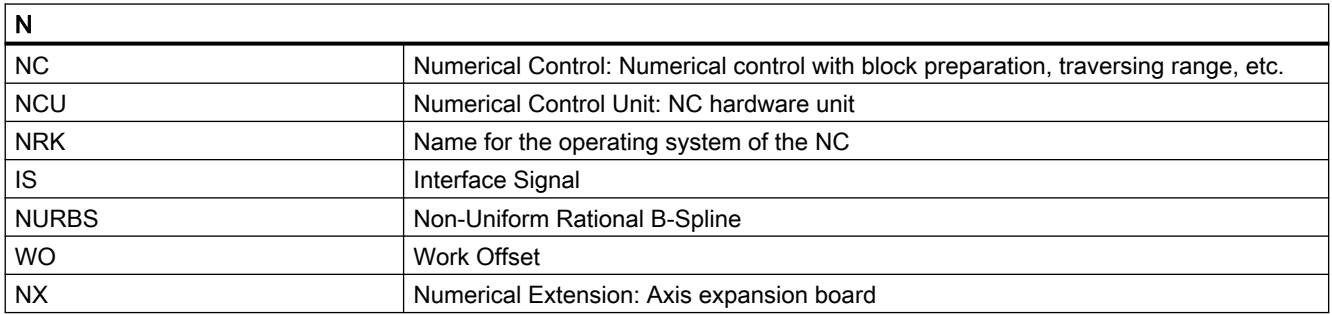

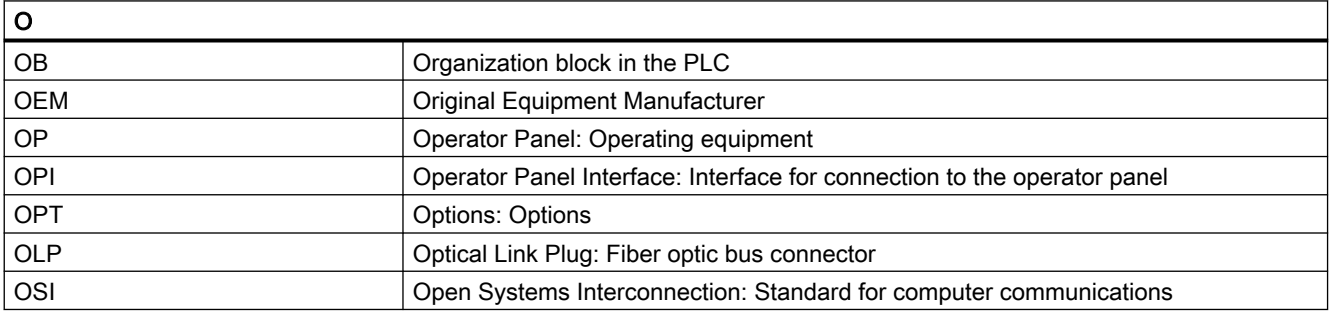

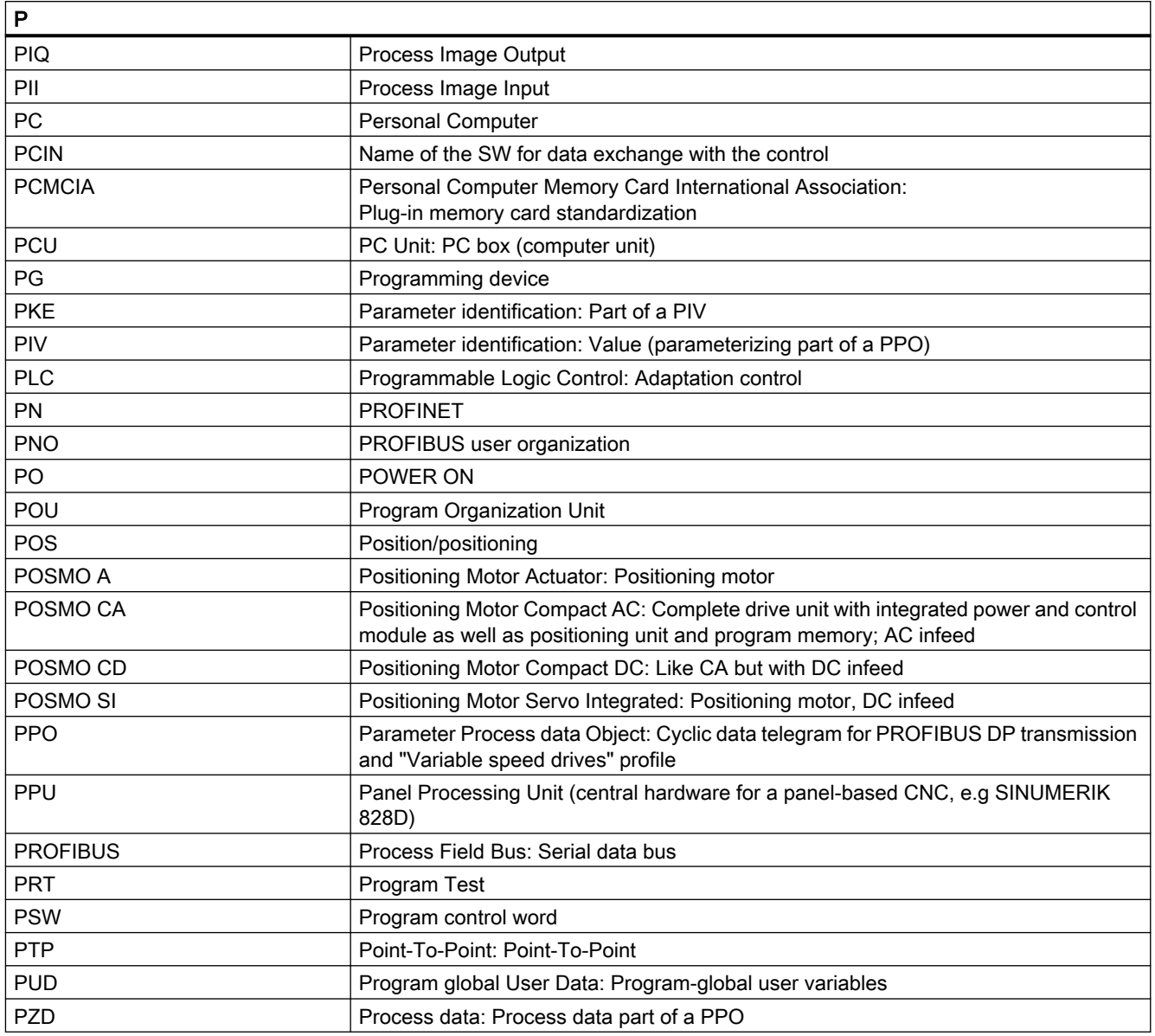

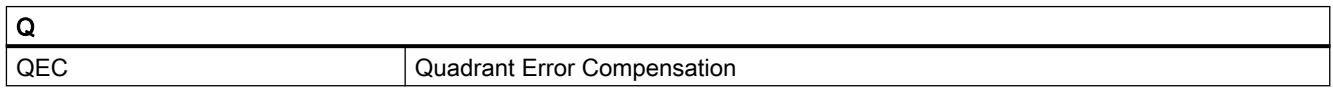

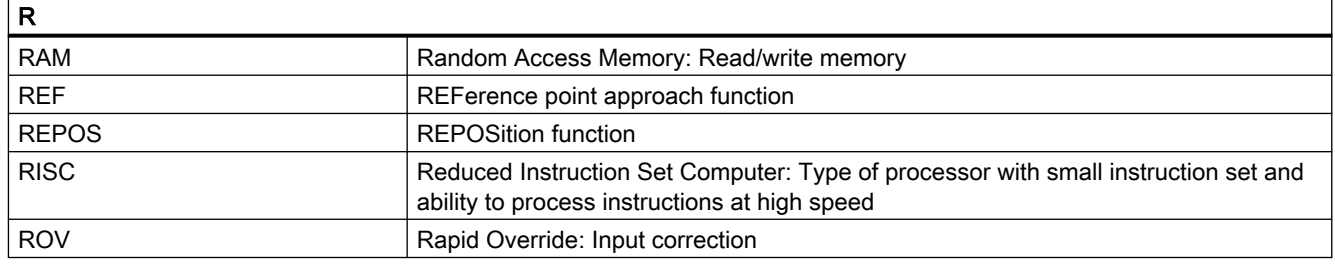

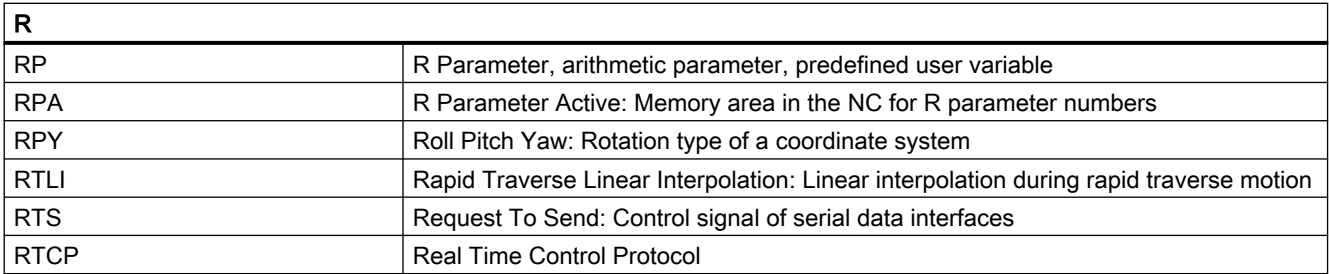

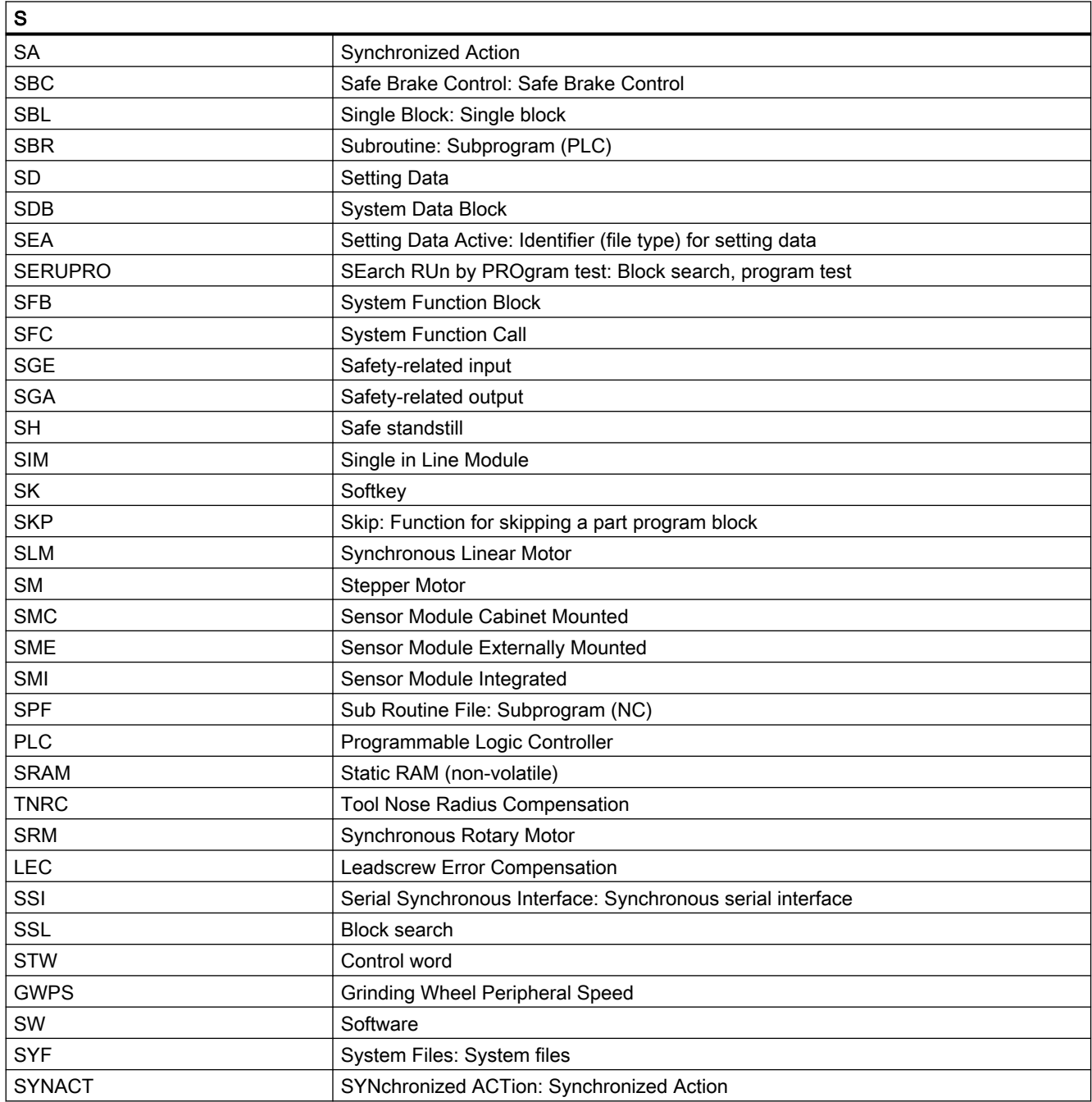

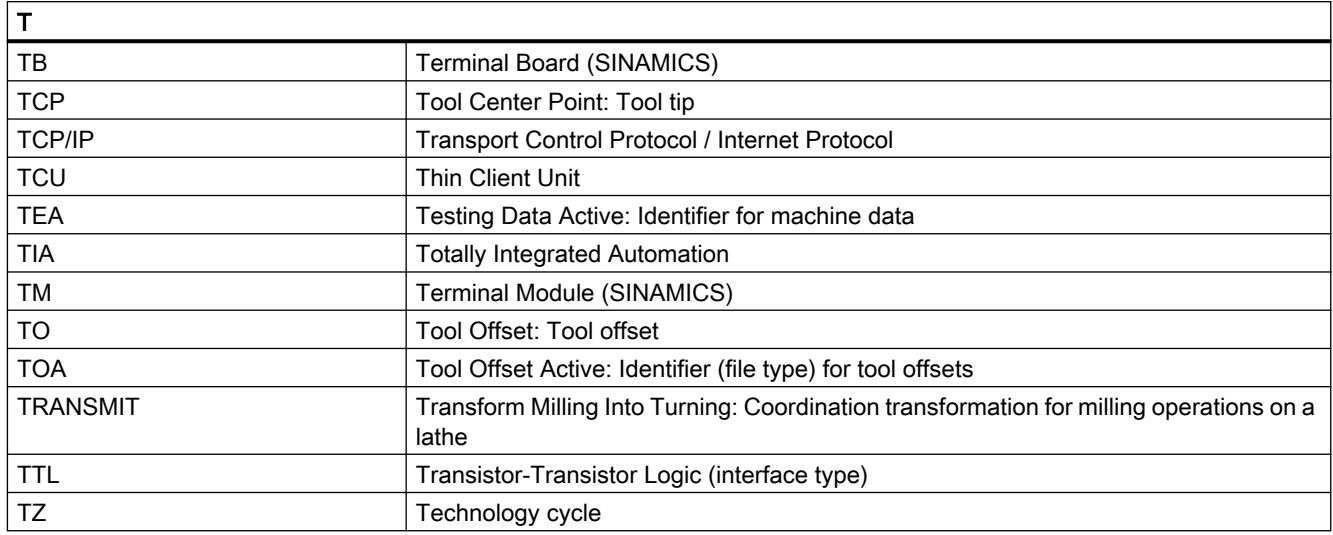

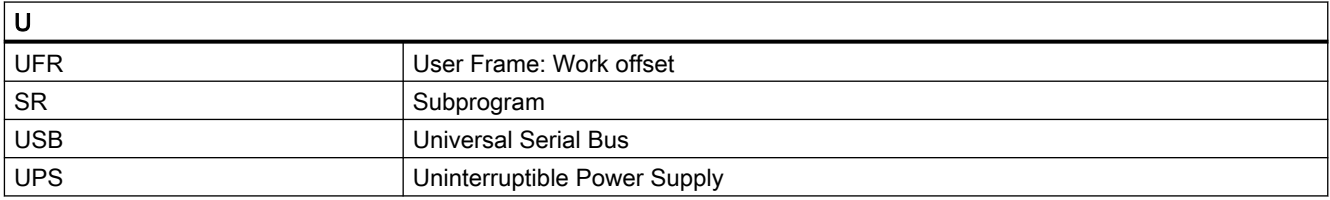

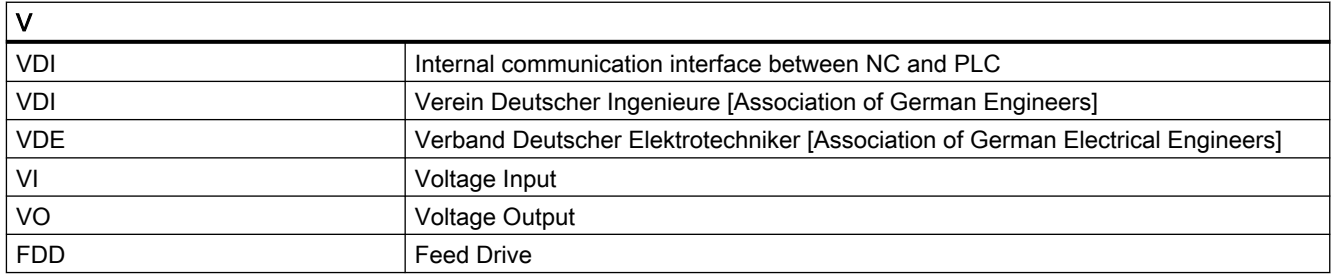

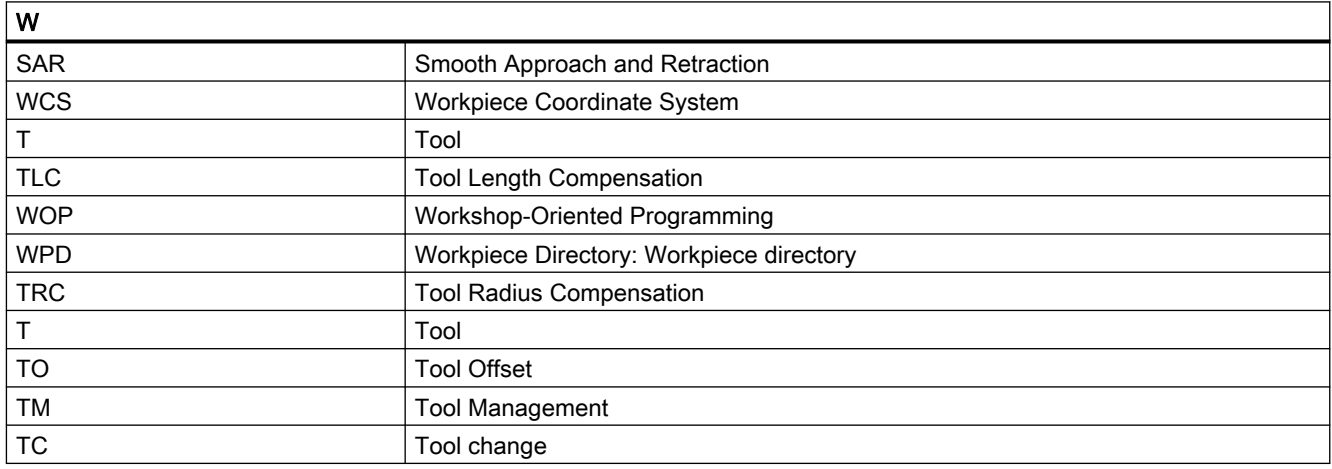

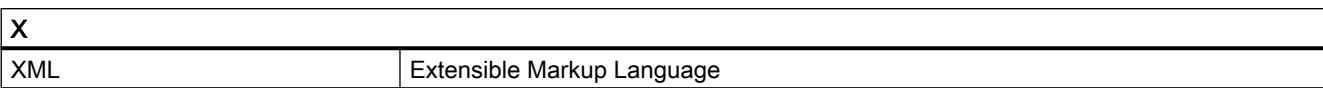

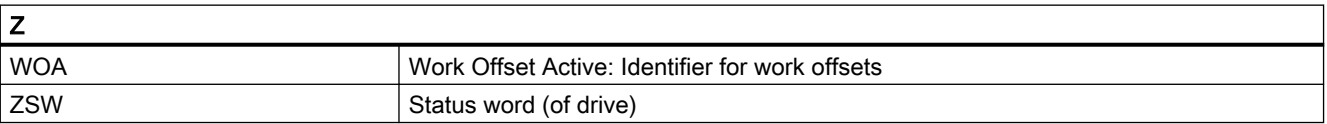

## Index

## \$

## A

Acceleration Channel-specific, [154](#page-153-0) Function-specific, [154](#page-153-0) axis Basic, [249](#page-248-0) Compensation, [249](#page-248-0)

Axis monitoring functions Actual velocity, [179](#page-178-0) Boundary conditions, [220](#page-219-0) Following error, [164](#page-163-0) Speed setpoint, [177](#page-176-0) Zero speed, [168](#page-167-0) Axis pair collision protection Maximum number of axis pairs, [147](#page-146-0)

## B

Backlash, [244](#page-243-0) -Compensation, dynamic, [245](#page-244-0) Dynamic, [245](#page-244-0)

## C

Collision avoidance Fundamentals example, [92](#page-91-0) Collision pairs, [82](#page-81-0) Collision tolerance, [69](#page-68-0) COLLPAIR, [87](#page-86-0) Compensation Following error, [283](#page-282-0) Interpolating, [249](#page-248-0) Leadscrew error, [251](#page-250-0) Measuring system error, [251](#page-250-0) Contour accuracy Programmable, [228](#page-227-0) Contour error, [163](#page-162-0) Contour tunnel -radius, [227](#page-226-0) CPRECOF, [230](#page-229-0) CPRECON, [230](#page-229-0) CPROT, [117](#page-116-0) CPROTDEF, [114](#page-113-0) CTOL, [230](#page-229-0)

## D

DB10 DBX226.0 - DBX233.7, [36](#page-35-0) DBX234.0 - DBX241.7, [36](#page-35-0) DB10 DBX108.7, [294](#page-293-0) DB11 DBX6.3, [294](#page-293-0) DB21, ... DBX1.1, [134](#page-133-0) DBX10.0 - DBX11.1, [111](#page-110-0) DBX272.0 - DBX273.1, [111](#page-110-0) DBX274.0 - DBX275.1, [111](#page-110-0)

DBX276.0 - DBX277.1, [112](#page-111-0), [132](#page-131-0) DBX278.0 - DBX279.1, [112](#page-111-0), [132](#page-131-0) DBX39.0, [111](#page-110-0) DBX8.0 - DBX9.1, [111](#page-110-0) DB21, ... DBB4, [174](#page-173-0) DB21, … DBX36.5, [294](#page-293-0) DB31, ... DBX1.4, [177](#page-176-0) DBX1.5, [181,](#page-180-0) [200](#page-199-0) DBX1.6, [181,](#page-180-0) [200](#page-199-0) DBX102.0, [246](#page-245-0) DBX102.5, [200,](#page-199-0) [203](#page-202-0) DBX102.6, [200,](#page-199-0) [203](#page-202-0) DBX12.0, [187](#page-186-0) DBX12.1, [187](#page-186-0) DBX12.2, [188](#page-187-0) DBX12.3, [188](#page-187-0) DBX2.1, [200,](#page-199-0) [201](#page-200-0) DBX2.3, [176](#page-175-0) DBX21.0-4, [219](#page-218-0) DBX21.5, [219](#page-218-0) DBX21.6, [219](#page-218-0) DBX21.7, [219](#page-218-0) DBX25.0, [246](#page-245-0) DBX39.0, [132](#page-131-0), [135](#page-134-0) DBX60.2, [182](#page-181-0) DBX60.3, [182](#page-181-0) DBX60.4, [200](#page-199-0) DBX60.4/5, [238](#page-237-0) DBX60.5, [200](#page-199-0) DBX60.6, [168](#page-167-0), [177](#page-176-0) DBX60.7, [168](#page-167-0), [177](#page-176-0) DBX64.6, [168](#page-167-0) DBX64.7, [168](#page-167-0) DB31, ... .DBX60.4 - 5, [245](#page-244-0) DB31, ... DBX1.4, [177](#page-176-0) DB31, ... DBX102.3, [169](#page-168-0), [170](#page-169-0), [171](#page-170-0) DB31, ... DBX2.3, [169](#page-168-0), [170](#page-169-0) DB31, ... DBX61.3, [171](#page-170-0) DB31, ... DBX64.6, [171,](#page-170-0) [173,](#page-172-0) [174](#page-173-0) DB31, … DBX61.2, [294](#page-293-0) Definition of an axis pair, [149](#page-148-0) **Deformation** due to temperature effects, [236](#page-235-0) Distance vector Maximum, [160](#page-159-0) Dynamic backlash, [245](#page-244-0) Dynamic response -adaptation, [288](#page-287-0)

## E

Enable, [148](#page-147-0) Encoder monitoring functions, [181](#page-180-0) Encoder frequency, [181](#page-180-0) Error Leadscrew, [251](#page-250-0) Measuring system, [251](#page-250-0) -temperature compensation curves, [236](#page-235-0)

## F

Feedforward control, [283](#page-282-0) Speed, [285](#page-284-0) Torque, [287](#page-286-0) Following error, [283](#page-282-0)

## G

G25, [192](#page-191-0) G26, [192](#page-191-0)

## H

Hardware limit switch, [187](#page-186-0) HHH"; "UUU, [170](#page-169-0)

## I

Interpolation point, [249](#page-248-0)

## L

LEC, [251](#page-250-0) Limit-switch monitoring, [187](#page-186-0) Linear axis, [156](#page-155-0) Linear signal distortions, [163](#page-162-0)

## M

MD10088, [295](#page-294-0) MD10240, [259](#page-258-0) MD10260, [255](#page-254-0), [259](#page-258-0) MD10618, [113](#page-112-0) MD10619, [78](#page-77-0) MD10622, [79](#page-78-0) MD10710, [194](#page-193-0) MD11410, [294](#page-293-0)

MD18190, [113](#page-112-0) MD18890, [27,](#page-26-0) [80](#page-79-0) MD18892, [28,](#page-27-0) [80](#page-79-0) MD18893, [28](#page-27-0) MD18894, [28,](#page-27-0) [80](#page-79-0) MD18895, [28,](#page-27-0) [80](#page-79-0) MD18896, [80](#page-79-0) MD18897, [28](#page-27-0) MD18898, [80](#page-79-0) MD18899, [29](#page-28-0) MD19610, [149](#page-148-0) MD20110, [231](#page-230-0) MD20112, [231](#page-230-0) MD20150, [194](#page-193-0) MD20390, [239](#page-238-0) MD20470, [229](#page-228-0) MD21020, [191](#page-190-0) MD21050, [227](#page-226-0) MD21060, [227](#page-226-0) MD21070, [228](#page-227-0) MD28200, [113](#page-112-0) MD28210, [113](#page-112-0) MD28212, [113](#page-112-0) MD28600, [195](#page-194-0) MD30260, [219](#page-218-0) MD30270, [220](#page-219-0) MD30300, [156](#page-155-0) MD30310, [156](#page-155-0), [189](#page-188-0) MD31020, [219](#page-218-0) MD31025, [219](#page-218-0) MD31030, [220](#page-219-0) MD31046, [203](#page-202-0) MD31050, [220](#page-219-0) MD31060, [220](#page-219-0) MD31070, [220](#page-219-0) MD31080, [220](#page-219-0) MD31700, [219](#page-218-0) MD31710, [219](#page-218-0) MD31720, [219](#page-218-0) MD31730, [219](#page-218-0) MD32000, [164](#page-163-0) MD32200, [164](#page-163-0), [167](#page-166-0) MD32250, [220](#page-219-0) MD32260, [220](#page-219-0) MD32300, [164](#page-163-0), [171](#page-170-0) MD32402, [164](#page-163-0) MD32410, [164](#page-163-0) MD32415, [230](#page-229-0) MD32450, [244](#page-243-0) MD32452, [244](#page-243-0) MD32454, [245](#page-244-0) MD32456, [246](#page-245-0)

MD32457, [247](#page-246-0) MD32610, [164](#page-163-0), [286](#page-285-0) MD32620, [164](#page-163-0), [283](#page-282-0) MD32630, [284](#page-283-0) MD32650, [288](#page-287-0) MD32700, [250](#page-249-0), [252](#page-251-0), [261,](#page-260-0) [264](#page-263-0) MD32710, [250](#page-249-0), [258](#page-257-0), [261](#page-260-0) MD32711, [259](#page-258-0) MD32720, [260](#page-259-0) MD32730, [260](#page-259-0) MD32750, [239](#page-238-0), [241](#page-240-0) MD32760, [239](#page-238-0) MD32800, [164](#page-163-0), [288](#page-287-0) MD32810, [164](#page-163-0), [220](#page-219-0), [285](#page-284-0) MD32900, [289](#page-288-0) MD32910, [164](#page-163-0), [289](#page-288-0) MD32960, [248](#page-247-0) MD34210, [245](#page-244-0) MD36010, [167](#page-166-0) MD36012, [169](#page-168-0) MD36020, [167](#page-166-0) MD36030, [168](#page-167-0), [169](#page-168-0) MD36040, [168](#page-167-0) MD36050, [169](#page-168-0), [176](#page-175-0) MD36051, [169](#page-168-0) MD36052, [170](#page-169-0), [171](#page-170-0), [172,](#page-171-0) [174,](#page-173-0) [175](#page-174-0), [176](#page-175-0) MD36100, [188](#page-187-0) MD36110, [188](#page-187-0) MD36120, [188](#page-187-0) MD36130, [188](#page-187-0) MD36200, [179](#page-178-0) MD36210, [177](#page-176-0) MD36220, [178](#page-177-0) MD36300, [181](#page-180-0) MD36310, [180](#page-179-0), [182](#page-181-0) MD36312, [183](#page-182-0) MD36400, [164](#page-163-0) MD36500, [227](#page-226-0) MD36600, [187](#page-186-0) MD36610, [165](#page-164-0), [167](#page-166-0), [168,](#page-167-0) [171,](#page-170-0) [178](#page-177-0), [179](#page-178-0), [182,](#page-181-0) [184,](#page-183-0) [294](#page-293-0) MD36620, [294](#page-293-0) MD38000, [252](#page-251-0) MD38020, [229](#page-228-0) MD51160, [81](#page-80-0) MD51161, [81](#page-80-0) MD51162, [81](#page-80-0) MD60972, [149](#page-148-0) MD61516, [149](#page-148-0) MD61517, [150](#page-149-0) MD61518, [150](#page-149-0) MD61519, [151](#page-150-0)

MD61532, [152](#page-151-0) MD61535, [149](#page-148-0) MD63514, [154](#page-153-0) Modulo rotary axes, [156](#page-155-0) MSEC, [251](#page-250-0) Multiplication Table, [258](#page-257-0)

## N

Non-linear signal distortions, [163](#page-162-0) NPROT, [117](#page-116-0) NPROTDEF, [114](#page-113-0)

## O

Offset vector, [150](#page-149-0) Option, [148](#page-147-0) Orientation of the machine axes, [152](#page-151-0)

## P

Parking, [200](#page-199-0) PROTA, [88](#page-87-0) PROTD, [90](#page-89-0) Protection window, [151](#page-150-0) Protection zones, [107](#page-106-0), [114](#page-113-0) Restrictions, [135](#page-134-0) PROTS, [89](#page-88-0)

## R

Retraction direction, [150](#page-149-0) Rotary axis, [156](#page-155-0)

## S

Safety clearance, [69](#page-68-0) SD41300, [258](#page-257-0) SD42450, [230](#page-229-0) SD42460, [230](#page-229-0) SD43400, [193](#page-192-0) SD43410, [193](#page-192-0) SD43420, [192](#page-191-0) SD43430, [192](#page-191-0) SD43900, [239](#page-238-0) SD43910, [239](#page-238-0) SD43920, [239,](#page-238-0) [241](#page-240-0) Setup Collision avoidance, [67](#page-66-0) Signal distortions, [163](#page-162-0) Software limit switch, [188](#page-187-0) **States** Protection areas, [68](#page-67-0) Switching over the encoder data set, [218](#page-217-0)

## T

table Compensation, [249](#page-248-0) **Temperature** -compensation, [236](#page-235-0) -influence, [236](#page-235-0) Temperature compensation Coefficient tanß(T), [241](#page-240-0) Time constant Dynamic response adaptation, [289](#page-288-0)

## W

WALCS0, [196](#page-195-0) WALIMOF, [193](#page-192-0) WALIMON, [193](#page-192-0) Working area limitation, [190](#page-189-0) in BCS, [192](#page-191-0) in WCS/SZS, [194](#page-193-0) Working area limitation group, [194](#page-193-0)

## Z

Zero mark diagnostics, [183](#page-182-0)